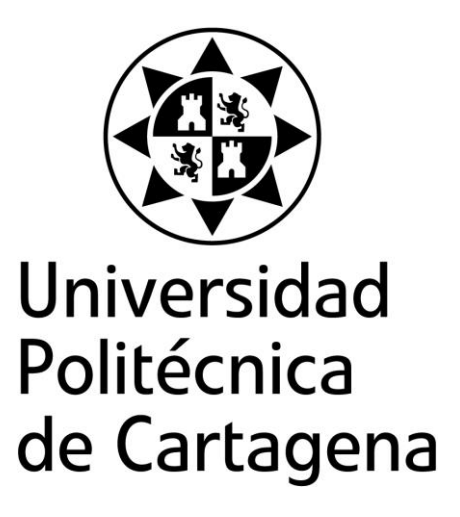

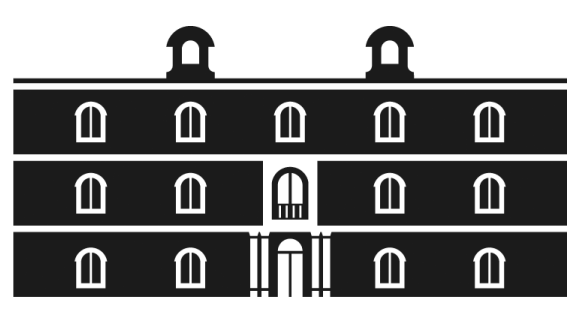

# industriales etsii UPCT

# **Diseño, construcción y control de una plataforma de experimentación para la automatización de ensayos con muestras de films de polietileno**

**Titulación:** Ingeniero Industrial **Alumno:** David Pérez Saura **Director:** Dr. Miguel Almonacid Kroeger

Cartagena, 24 de Enero de 2017

# **Agradecimientos**

A toda la gente que he conocido en la universidad, tanto compañeros como profesores, con los que he compartido tanto y con los que he aprendido muchísimo en todo este tiempo.

A mi familia, por apoyarme y ayudarme durante todo este tiempo en todo lo que he necesitado y más.

A mi director de proyecto, Miguel Almonacid, que me dio la oportunidad de hacer este proyecto, y con cuya guía y consejo he conseguido completarlo.

A mi compañero Mariano, junto con el que comencé este proyecto, ganando además a un buen amigo, y que hoy puede verlo terminado.

Al CETEC, a Carmen, a José Antonio y a los compañeros de laboratorio, por crear la propuesta, facilitarme la posibilidad de realizar los ensayos y ayudarme en todo lo que he necesitado. Espero que os sea útil en vuestras investigaciones.

Finalmente, me gustaría dedicar este proyecto a las personas que desgraciadamente no han podido verme llegar a este momento, especialmente a Manuel, compañero de carrera y amigo, que se nos fue demasiado pronto.

# ÍNDICE

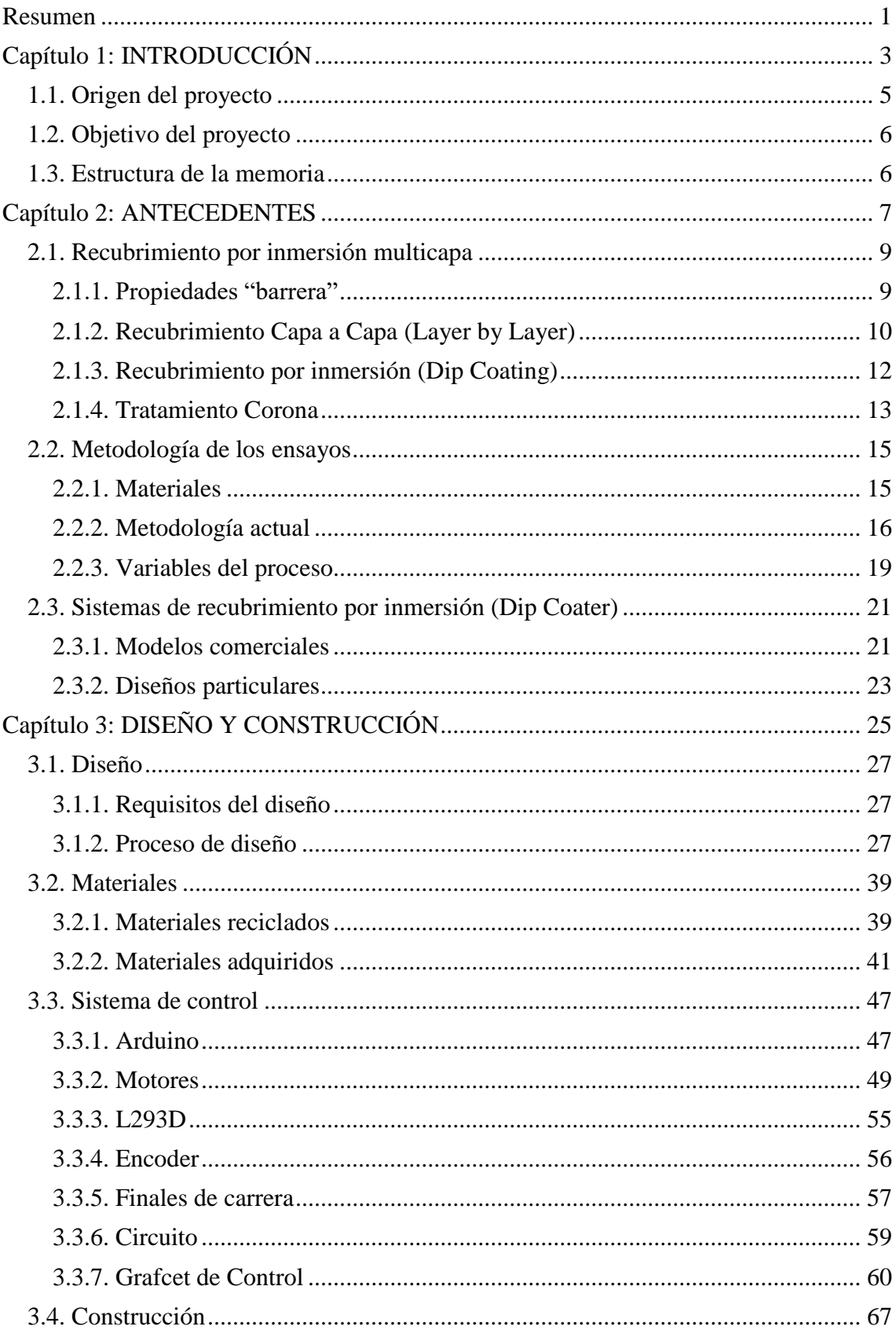

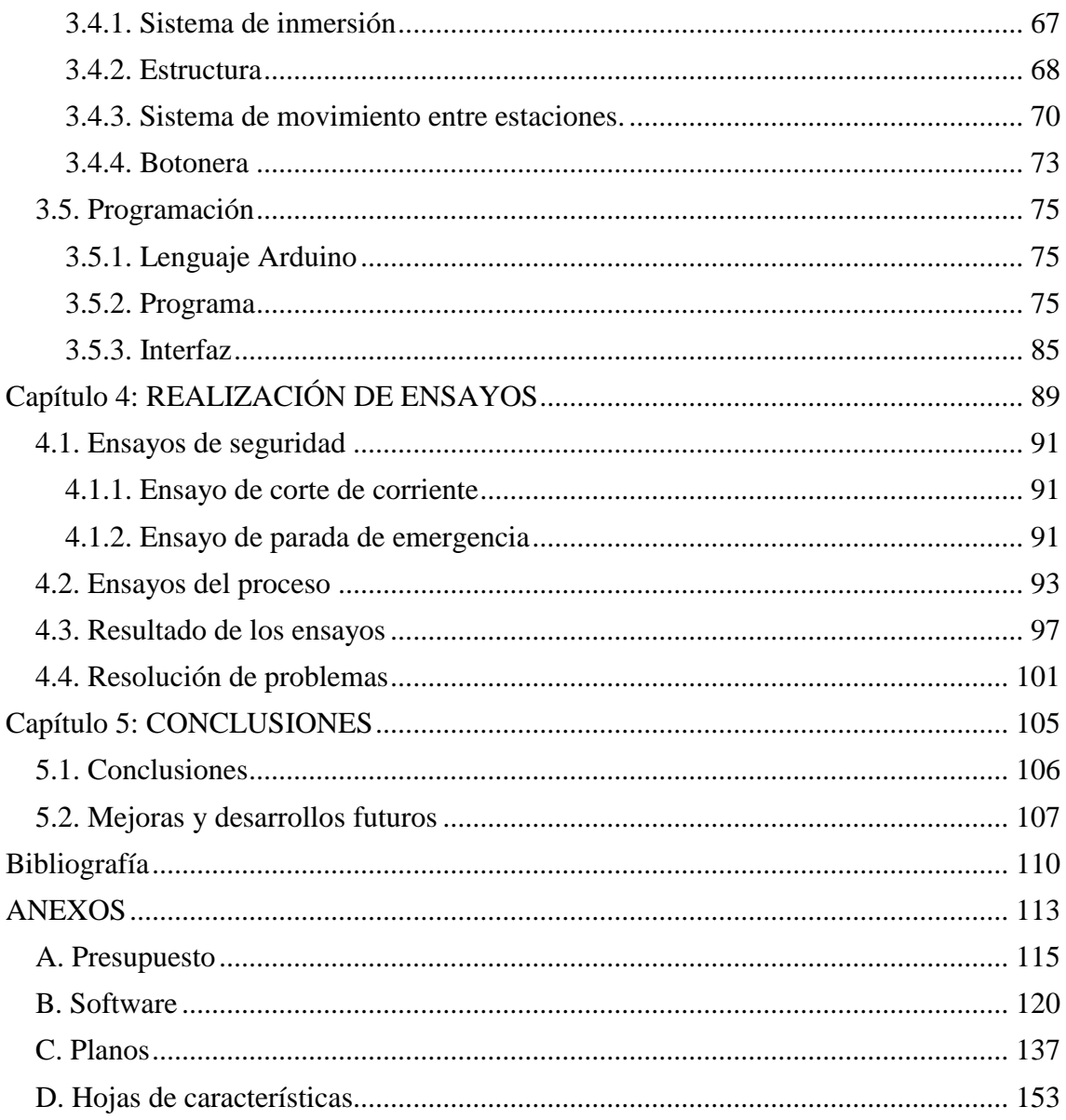

# **Índice de figuras**

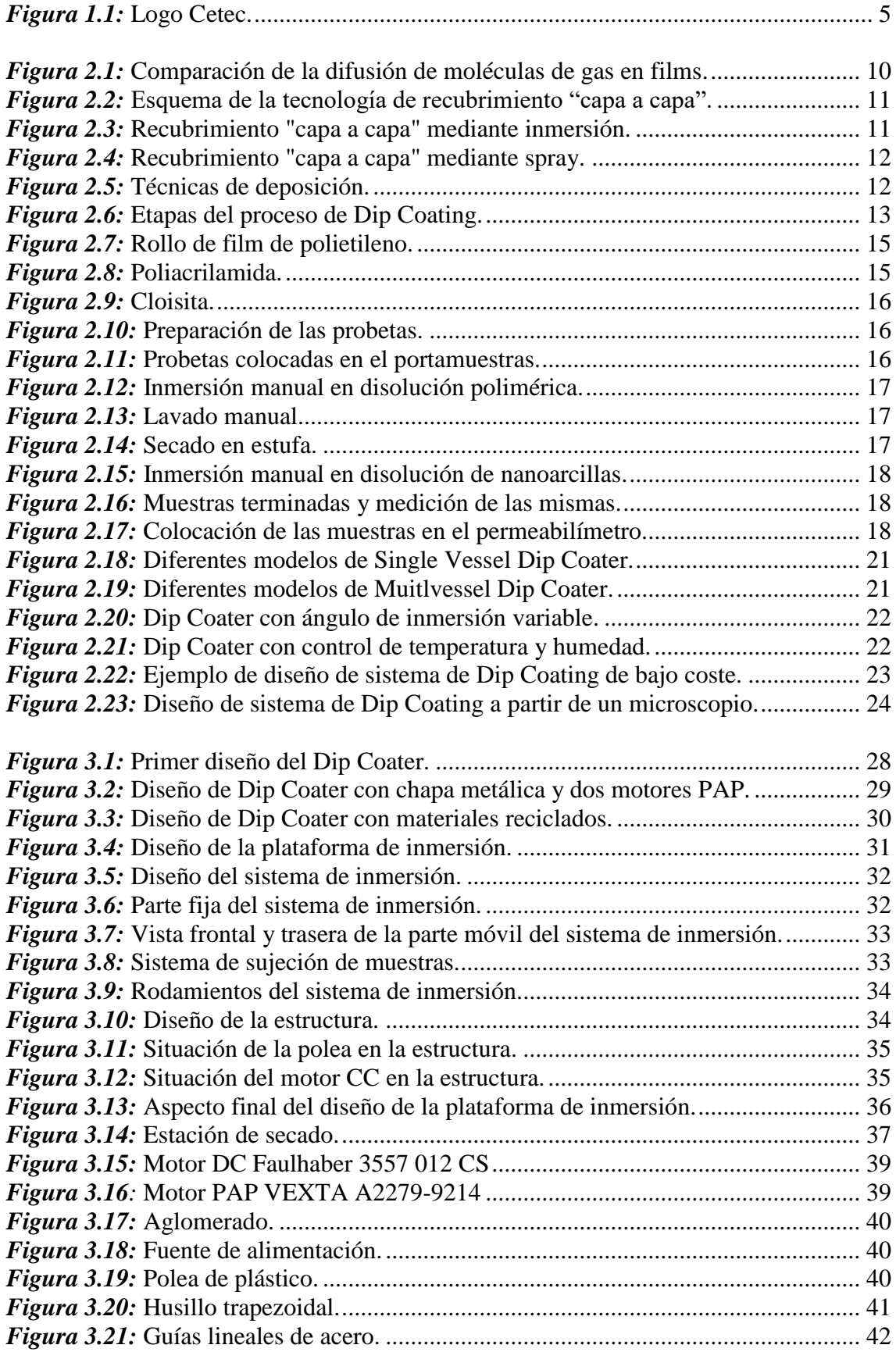

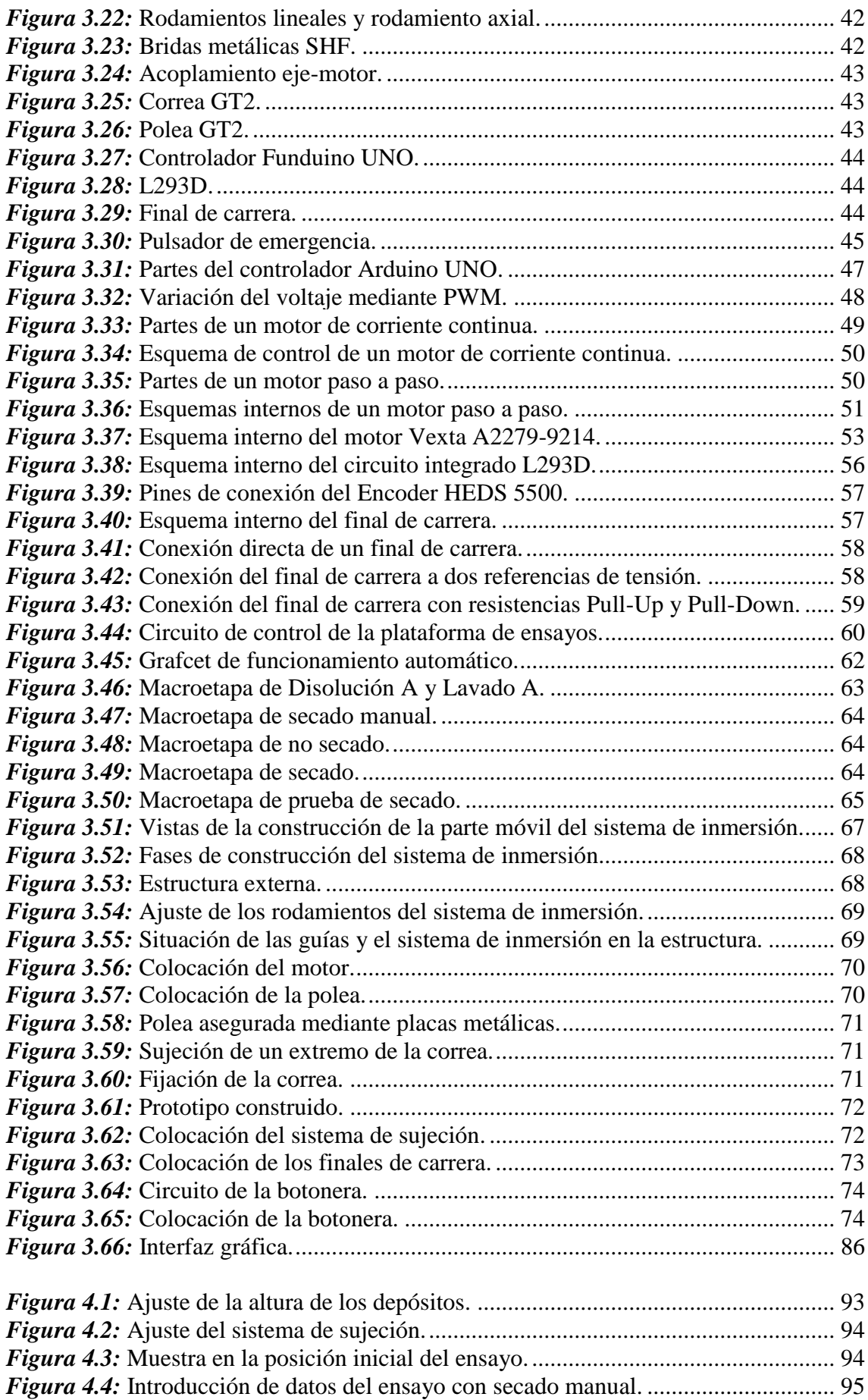

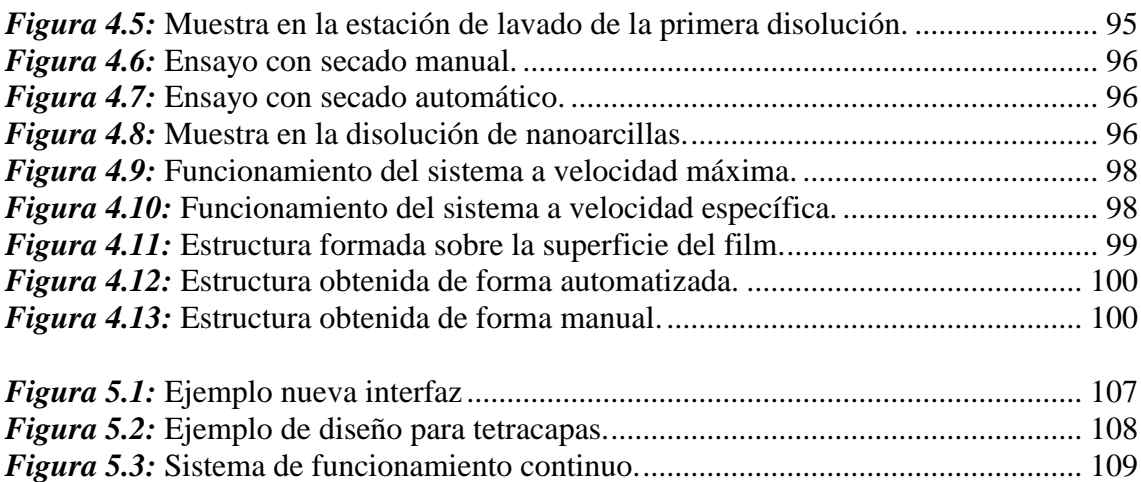

#### <span id="page-10-0"></span>**Resumen**

El recubrimiento "capa a capa" es una estrategia novedosa para fabricar films multicapa, aunque es una tecnología aún emergente en vías de desarrollo para su aplicación a nivel industrial. De entre los distintos métodos para aplicar este tipo de recubrimiento, el que mejores resultados ha obtenido es el procedimiento mediante inmersión.

En el Centro Tecnológico del Calzado y del Plástico (CETEC) se han estado realizando ensayos con muestras de films de polietileno, investigando cómo se puede aplicar este tratamiento para incrementar su capacidad barrera al oxígeno, con la finalidad de ser utilizado en la industria alimentaria. El problema reside en que los ensayos se estaban realizando manualmente, lo que se traduce en una baja precisión, además de requerir una gran atención por parte del personal para realizarlos.

El objetivo de este proyecto ha sido automatizar el procedimiento de estos ensayos para obtener una mayor precisión, y mejorar la homogeneidad de las distintas capas de recubrimiento de los films.

El proyecto ha consistido en, una vez conocidas las condiciones del proceso, diseñar, construir y programar una plataforma de experimentación; la cual permite la modificación de las variables necesarias para estudiar cómo estas afectan a los resultados.

Para su construcción ha sido necesario realizar una búsqueda de materiales que permita el mínimo gasto posible, priorizando el reciclaje de componentes de otros dispositivos en desuso. Después del montaje se ha procedido a la programación del mismo, añadiendo una interfaz que permite la modificación de los valores de las variables del ensayo por parte del usuario.

Una vez terminada la plataforma de experimentación, se han realizado una serie de ensayos con la misma para comprobar su correcto funcionamiento. Los resultados obtenidos de estos ensayos se han comparado con los realizados anteriormente de forma manual para determinar la mejora de precisión obtenida con el dispositivo.

# <span id="page-12-0"></span>**Capítulo 1: INTRODUCCIÓN**

#### **Capítulo 1: INTRODUCCIÓN**

## <span id="page-14-0"></span>**1.1. Origen del proyecto**

El Centro Tecnológico del Calzado y del Plástico de la Región de Murcia (CETEC) es un centro privado de investigación que dirige su actividad a la promoción y desarrollo de proyectos y servicios de I+D+i en empresas pertenecientes a los sectores de Calzado y Plástico.

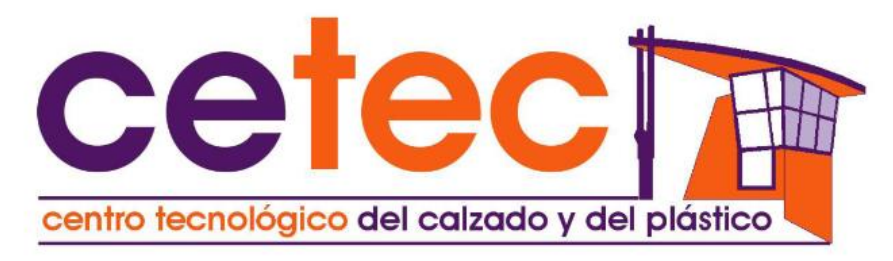

*Figura 1.1:* Logo Cetec.

<span id="page-14-1"></span>Una de sus líneas de investigación es la producción de films alimentarios con altas propiedades barrera y adecuadas propiedades para su uso mediante nanoaditivos.

Dentro de esta línea, se plantea aplicar la tecnología multicapa para la obtención de films de polietileno con alta capacidad barrera al oxígeno, y con adecuadas propiedades térmicas, mecánicas y ópticas para su posible aplicación en la industria alimentaria. Esta tecnología se basa en intercalar capas sucesivas de polímeros iónicos sobre un film. Así, se formará una nanoestructura sobre el mismo, que deberá provocar un camino tortuoso para la difusión de las moléculas de oxígeno.

Las aplicaciones vendrán determinadas por las propiedades de las que se pretende dotar a la matriz plástica:

- Alta capacidad barrera a gases y vapores.
- Elevada transparencia en films.
- Mayor estabilidad térmica.
- Coste competitivo.

Aunque la investigación se centra en films barrera para la industria alimentaria, esta tecnología también tiene aplicaciones en otras industrias: placas solares, films para agricultura, e incluso en el campo de las telas, y algodones donde se les podría dotar también de carácter ignífugo.

Este proyecto es continuación del proyecto "Diseño y control con Arduino de una plataforma para la manufactura de films nanoestructurados mediante el procedimiento de inmersión multicapa (layer by layer)." [1], realizado por Mariano Esteban Hurtado y en el que el autor también colaboró. En él quedan recogidas las primeras etapas del proyecto, como la propuesta por parte del centro, la fase inicial de investigación y documentación, los primeros diseños y la construcción de un prototipo del sistema de control.

# <span id="page-15-0"></span>**1.2. Objetivo del proyecto**

El objetivo del proyecto es diseñar una plataforma de experimentación para automatizar ensayos basados en el proceso de inmersión multicapa con muestras de film de polietileno para mejorar su capacidad barrera al oxígeno, construirla teniendo en cuenta las limitaciones presupuestarias, y controlarla de forma que se puedan modificar los parámetros del proceso en cada uno de los ensayos. Esta plataforma debe mejorar la repetibilidad y precisión de los resultados, así como intentar optimizar la realización de los ensayos.

## <span id="page-15-1"></span>**1.3. Estructura de la memoria**

La memoria de este proyecto se estructura de la siguiente manera:

- La memoria comienza con una breve introducción teórica sobre la naturaleza de los ensayos, explicando que son las propiedades barrera que se pretenden conseguir en el film de polietileno, y la tecnología de inmersión multicapa que se está utilizando para ello. Después se expone la estructura de los ensayos y como se están realizando actualmente. Por último, se realiza una presentación de la situación actual de los dispositivos que se utilizan comúnmente para los procesos de inmersión automatizados.
- En el siguiente apartado se desarrolla el proceso de diseño, construcción y control del dispositivo. Se exponen los requisitos del diseño y se justifican las decisiones tomadas para llegar al diseño definitivo, comentando los distintos diseños realizados durante el proceso. Se enumeran los materiales necesarios y se narra el proceso de construcción paso a paso. A continuación se describe el funcionamiento de los distintos dispositivos que intervienen en el sistema de control, y como se adaptan al funcionamiento del dispositivo. Finalmente, se exponen los programas realizados para el control y la creación de una interfaz de comunican con el usuario, donde se introducirán los valores de los parámetros del ensayo.
- Después se comentan los experimentos realizados con el prototipo una vez construido, tanto ensayos de seguridad como del proceso de experimentación. Se explican en qué consisten, se describe lo que ocurre durante los mismos y se exponen los resultados obtenidos.
- La memoria finaliza con las conclusiones obtenidas del proyecto, y las futuras mejoras que se podrían incluir en el prototipo para futuros diseños.

<span id="page-16-0"></span>**Capítulo 2: ANTECEDENTES**

**Capítulo 2: ANTECEDENTES**

## <span id="page-18-0"></span>**2.1. Recubrimiento por inmersión multicapa**

Este apartado contendrá un breve resumen de la teoría en la que se basa el proceso de recubrimiento por inmersión "capa a capa" utilizado para la creación de nanoestructuras sobre la superficie de los films de polietileno [2].

#### <span id="page-18-1"></span>**2.1.1. Propiedades "barrera"**

Los plásticos han experimentado un gran crecimiento en la industria. Actualmente predominan en el mercado frente a sus principales competidores: el vidrio, papel y metal, debido a que son menos costosos de fabricar y más ligeros, reduciendo costes en el transporte.

El inconveniente de los polímeros para determinadas aplicaciones en la industria (como es el caso de la industria alimentaria) es su elevada permeabilidad a sustancias de bajo peso molecular, como los gases O2, CO2, vapor de agua y compuestos orgánicos volátiles. Por ello, existe un gran interés en el desarrollo de plásticos con mejores propiedades barrera, así como por conocer la influencia de la estructura del polímero sobre dichas propiedades.

El término "barrera" se refiere a la disposición que ofrece un material para oponerse a los mecanismos que provocan el intercambio de gases y vapores a través del sistema alimento-envase-entorno, y por ello es una propiedad bastante importante en el envasado de alimentos.

Se han desarrollado numerosas tecnologías para proporcionar propiedades barrera a films transparentes utilizados en la industria del envase y embalaje. Las más frecuentes son:

- Mezclas de polímeros (Polymer blends): en las que al menos dos polímeros son mezclados para formar un nuevo polímero con diferentes propiedades físicas.
- Recubrimiento con materiales barrera (Coating): se recubre el film sustrato con una capa de film protección.
- Uso de films multicapa: se realizan múltiples capas de polímeros, alguna de las mismas con altas propiedades barrera.
- Formación de "composites": compuestos formados por una matriz polimérica (fase continua) en la que se dispersa un material de relleno (fase discontinua).

Aunque las tres primeras tecnologías permiten obtener films y envases con aceptables propiedades barrera, presentan importantes inconvenientes como son grandes costes de material y producción, así como el uso de aditivos y adhesivos que complican su regulación en el mercado por las agencias oficiales, además de una dificultad añadida en el reciclado.

#### **Capítulo 2: ANTECEDENTES**

Los nanocomposites poliméricos son materiales que podrían resolver estos problemas. Ofrecen importantes ventajas para la industria del envasado y embalaje frente a las tecnologías convencionales, pues además de mejorar sus propiedades mecánicas, ópticas y barrera, también suponen un ahorro económico importante, pues permiten disminuir el espesor de los films y envases utilizados, dado que serán necesarias menores cantidades de polímero para obtener productos de iguales o mejores propiedades. A todo esto se suma una gran ventaja medioambiental, ya que se generan menores cantidades de residuos. Por todo ello, la industria del plástico está impulsando la generación de los mismos.

Las nanopartículas dispersas en la matriz polimérica afectan a la permeabilidad del film creando un "camino tortuoso" para la difusión del gas. Esto se debe a que las nanopartículas dispersas son esencialmente cristales inorgánicos impermeables, por lo que las moléculas de gas no pueden atravesarlos y se difunden a su alrededor en lugar de seguir un camino recto perpendicular a la superficie como ocurre en los films constituidos sólo de polímero. En la figura 2.1 se puede ver la comparación de la difusión de moléculas de gas (a) siguiendo un camino perpendicular a la superficie del film compuesto sólo por polímero y (b) siguiendo un "camino tortuoso" creado por la incorporación de nanoarcillas laminares exfoliadas

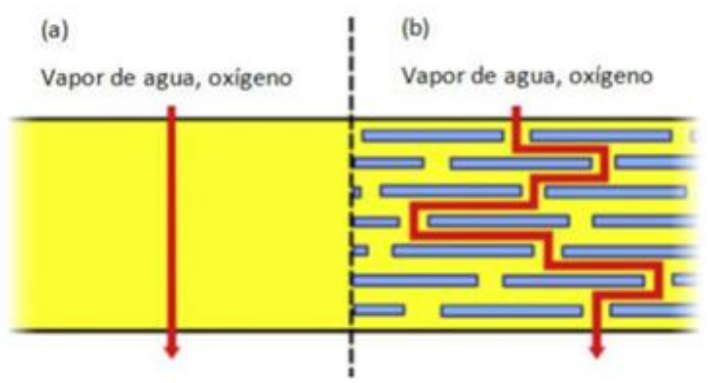

*Figura 2.1:* Comparación de la difusión de moléculas de gas en films.

<span id="page-19-1"></span>La mayoría de las tecnologías de fabricación de nanocomposites poliméricos ofrecen sólo un control parcial sobre la morfología del relleno disperso en la matriz polimérica, lo cual puede ser superado por la tecnología "capa a capa".

#### <span id="page-19-0"></span>**2.1.2. Recubrimiento Capa a Capa (Layer by Layer)**

El recubrimiento "capa a capa" es una novedosa estrategia para fabricar films multicapa con una organización predefinida de los nanocomponentes integrados en las capas, aunque es una tecnología aún emergente en vías de desarrollo para su aplicación a nivel industrial.

La construcción de films multicapa se basa en poner en contacto el polímero substrato con una disolución catiónica y posteriormente una aniónica, con pasos intermedios de enjuague y secado. Así se forma una "bicapa" unida fuertemente por las atracciones electrostáticas entre las capas, debido a su opuesta polaridad. Este ciclo se repite hasta alcanzar el número de bicapas deseadas. En la figura 2.2 se puede ver un esquema de la tecnología de recubrimeinto "capa a capa" mediante disoluciones de polímeros cargados positivamente y disoluciones de nanoarcillas cargadas negativamente, formando paredes con altas propiedades barrera.

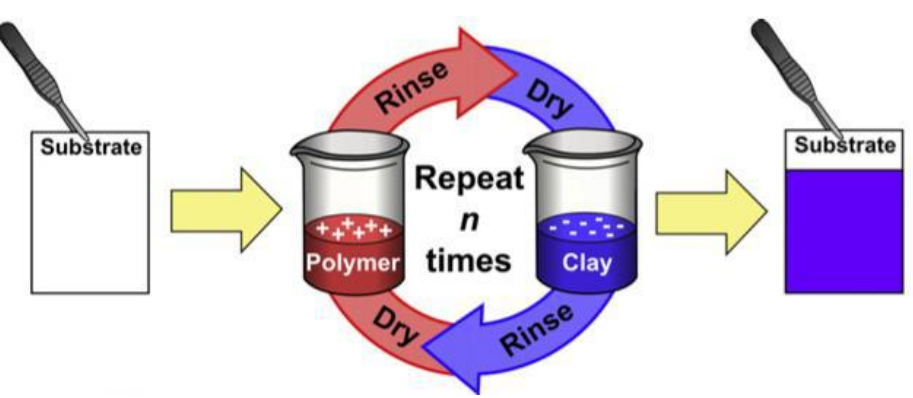

*Figura 2.2:* Esquema de la tecnología de recubrimiento "capa a capa".

<span id="page-20-0"></span>Los materiales obtenidos presentan una alta impermeabilidad a los gases, un gran retardo de llama (alta capacidad para resistir la combustión), elevada transparencia y alta humectabilidad (permitiendo que un líquido se extienda fácilmente en su superficie), característica muy importante para posibles procedimientos a los que se pueda someter el film.

Existen dos métodos principales para llevar a cabo la tecnología "capa a capa" a nivel laboratorio:

- Mediante inmersión.
- Mediante spray.

La inmersión es la vía tradicional para llevar a cabo la impregnación capa a capa. Consiste en la inmersión sucesiva del film en las respectivas disoluciones iónicas con los pasos intermedios de enjuague y secado. Cada una de las capas individuales depositadas suelen tener un espesor medio de varios nanómetros, por lo que su fabricación es lenta cuando se requiere un elevado número de bicapas, ya que al irse haciendo las capas más gruesas requieren un elevado tiempo de secado. En la figura 2.3 se puede ver como se realizan pasos que componen el proceso de recubrimiento "capa a capa" mediante la técnica de inmersión.

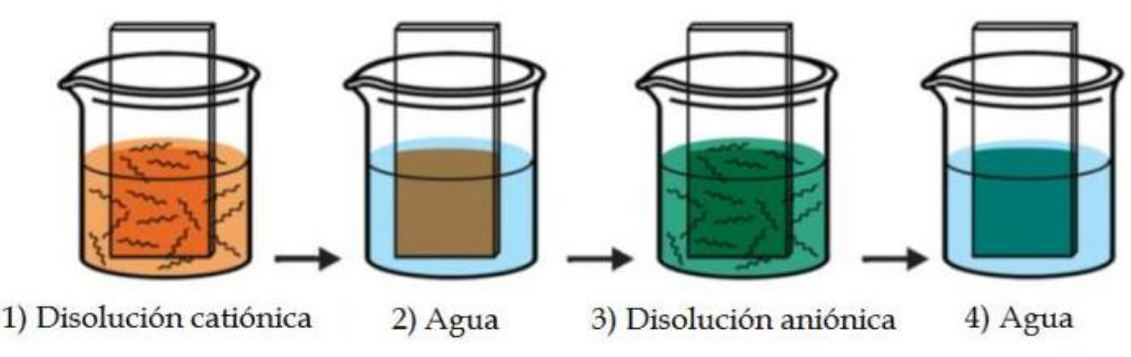

*Figura 2.3:* Recubrimiento "capa a capa" mediante inmersión.

<span id="page-20-1"></span>La aplicación en spray permite agilizar el proceso y obtener capas de menor espesor. Sin embargo las nanoestructuras formadas son menos resistentes, y sus

aplicaciones más limitadas. La figura 2.4 muestra cómo se realizan los pasos de este proceso mediante esta técnica.

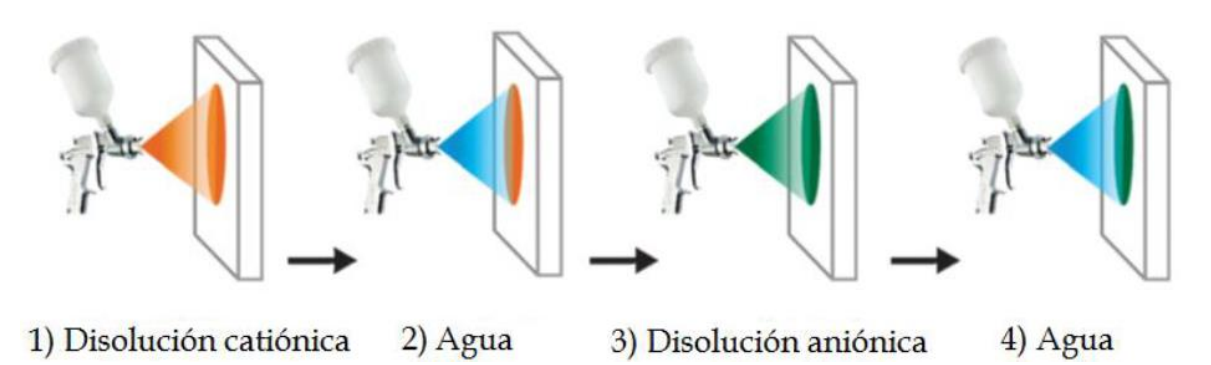

*Figura 2.4:* Recubrimiento "capa a capa" mediante spray.

<span id="page-21-1"></span>Además de permitir obtener films con excelentes propiedades barrera al oxígeno, elevada transparencia y bajo espesor, la tecnología "capa a capa" posee otras interesantes aplicaciones halladas en diversas investigaciones:

- Films barrera biodegradables.
- Materiales plásticos antimicrobianos.
- Materiales retardantes de llama.
- Materiales biomédicos.

## <span id="page-21-0"></span>**2.1.3. Recubrimiento por inmersión (Dip Coating)**

Las películas delgadas pueden ser depositadas a través de una variedad de técnicas, que pueden ser clasificadas de acuerdo con la fase del medio con el soluto. Algunos están relacionados con las técnicas de deposición de películas en forma sólida, a través de un medio líquido o gaseoso.

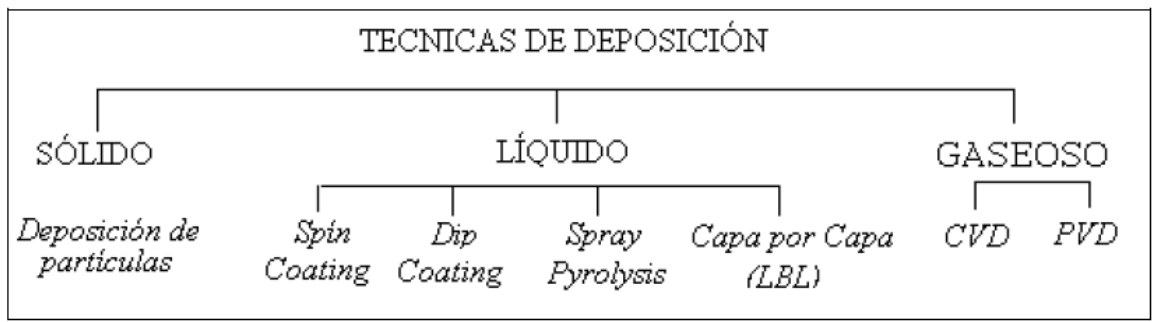

*Figura 2.5:* Técnicas de deposición.

<span id="page-21-2"></span>Las técnicas de deposición en fase líquida por lo general se hacen mediante la disolución del material a depositar en un disolvente adecuado, luego la deposición en la superficie del sustrato y la evaporación controlada del solvente y / o tratamiento térmico.

La deposición líquida tiene muchas ventajas sobre otras vías de deposición como:

- Cantidad de elementos o semiconductores disponibles
- Las estructuras complejas (o partículas) se puede obtener en la solución y se depositan sobre el sustrato.
- Los equipos necesarios para el depósito son más simples y más baratos que los que son similares a la deposición de gas.

Uno de los más difundidos y utilizados para el desarrollo de películas delgadas en fase líquida es la técnica de Dip Coating.

El Dip Coating es un proceso con una precisión controlada de inmersión y extracción de cualquier sustrato en un depósito de líquido (solvente) con el fin de depositar una capa de material. La figura 2.6 muestra las etapas que componen este proceso:

- a) Sumergir la muestra a velocidad constante.
- b) Mantener la muestra en la solución durante un tiempo determinado.
- c) Extraer la muestra a una velocidad constante.
- d) El exceso de líquido drena de la superficie o se evapora, quedando una capa sobre la superficie.

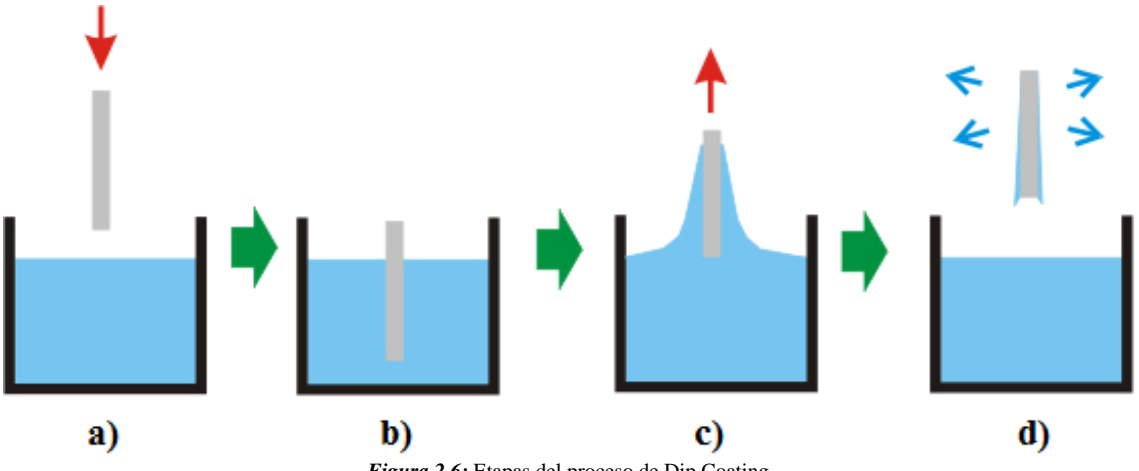

*Figura 2.6:* Etapas del proceso de Dip Coating.

<span id="page-22-1"></span>La velocidad de ascenso determina el espesor de la capa del recubrimiento. Una velocidad de extracción mayor produce una capa más gruesa. Además, se deben evitar sacudidas durante el proceso para que la capa sobre la superficie de la muestra sea lo más homogénea posible.

Las películas con la técnica Dip Coating pueden ser muy uniformes, de alta calidad y formas complejas. Muchos productos químicos y proyectos de investigación de los nanomateriales de ingeniería hacen uso de esta técnica.

#### <span id="page-22-0"></span>**2.1.4. Tratamiento Corona**

Generalmente, los plásticos tienen superficies químicamente inertes, no porosas y con bajas tensiones superficiales, lo que les hace poco receptivos a enlazarse con otras sustancias, hacer impresiones en los mismos, así como utilizar adhesivos y recubrimientos.

#### **Capítulo 2: ANTECEDENTES**

Los tratamientos superficiales pueden mejorar la capacidad de enlazarse de todos los materiales plásticos y algunos no plásticos. El objetivo del tratamiento de la superficie del material es mejorar la humectabilidad y, por tanto, la capacidad para enlazarse con disolventes, adhesivos o recubrimientos.

Para que la superficie del material sea empapada por un líquido, la energía superficial del plástico debe ser mucho mayor que la tensión superficial del líquido. El polietileno es uno de los plásticos con menor energía superficial, y por tanto, es de los más sometidos a tratamientos para mejorar sus características para enlazarse.

El tratamiento corona es el más utilizado. En él, se produce la oxidación de la superficie del film, dando lugar a grupos funcionales polares. El aumento de la polaridad, incrementará la energía superficial y por tanto la mojabilidad de tintas y adhesivos sobre el mismo.

Después de esta breve introducción teórica, se puede proceder a conocer la metodología de los ensayos, como se realizan actualmente, los materiales utilizados y las variables que intervienen en el proceso.

## <span id="page-24-0"></span>**2.2. Metodología de los ensayos**

Los ensayos consisten en la formación de nanoestructuras sobre la superficie de muestras de films de polietileno a partir de la tecnología "capa a capa" mediante inmersión, utilizando polietileno sometido a tratamiento corona como substrato y bicapas sucesivas de poliacrilamida/Montmorillonita [2].

### <span id="page-24-1"></span>**2.2.1. Materiales**

**Film de LDPE/LLDPE**: muestras de bajo espesor de films de polietileno de baja densidad y polietileno lineal de baja densidad. Son los films más usados en la industria del envasado. Sometidos a tratamiento corona por una de sus caras y con un espesor de unas 45-50 micras hasta unas 100 micras como máximo.

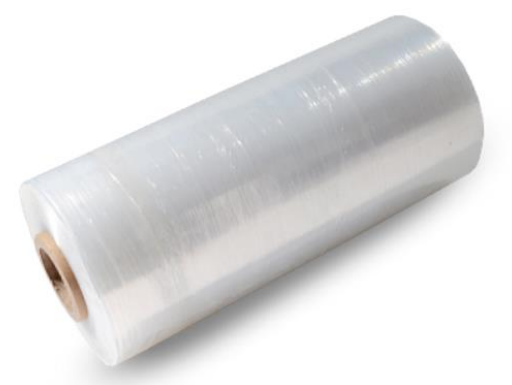

*Figura 2.7:* Rollo de film de polietileno.

<span id="page-24-2"></span>**Poliacrilamida:** Es un polímero catiónico de alta densidad de carga y con un elevado peso molecular. Se presenta como un sólido granular soluble en agua.

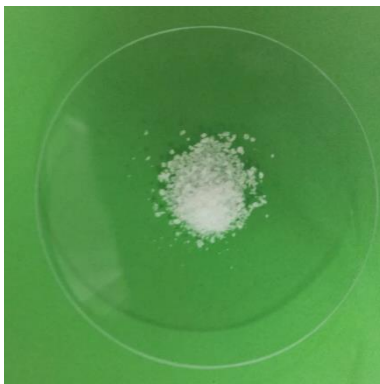

*Figura 2.8:* Poliacrilamida.

<span id="page-24-3"></span>**Closita:** La Cloisita Na+ es una Montmorillonita natural, con Na+ como catión metálico intercambiable, usado como aditivo para polímeros y así mejorar sus propiedades físicas, servir de refuerzo y mejorar su efecto barrera. La Montmorillonita es el silicato laminar más utilizado para la producción de nanocompuestos comerciales debido a su alta relación de aspecto, procesabilidad y bajo coste.

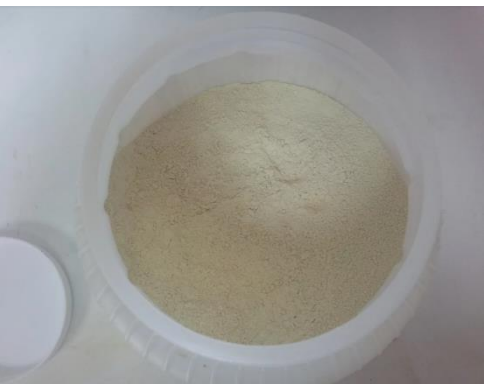

*Figura 2.9:* Cloisita.

# <span id="page-25-1"></span><span id="page-25-0"></span>**2.2.2. Metodología actual**

Actualmente los ensayos se realizan de forma manual. El proceso paso a paso es el siguiente:

1. Preparar las probetas de films a las dimensiones requeridas, cortándolas con la forma hexagonal que determina un patrón ajustado al dispositivo de ensayos de permeabilidad al oxígeno.

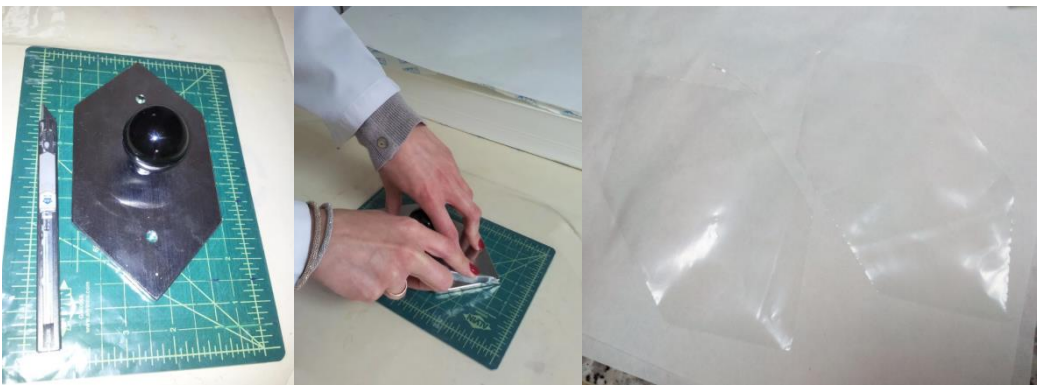

*Figura 2.10:* Preparación de las probetas.

<span id="page-25-2"></span>2. Colocar las muestras de films sujetas en un soporte plástico de forma que queden bien estirados (2 en cada soporte, con la cara tratada de cada uno mirando al exterior, para que posteriormente tome contacto con las disoluciones).

<span id="page-25-3"></span>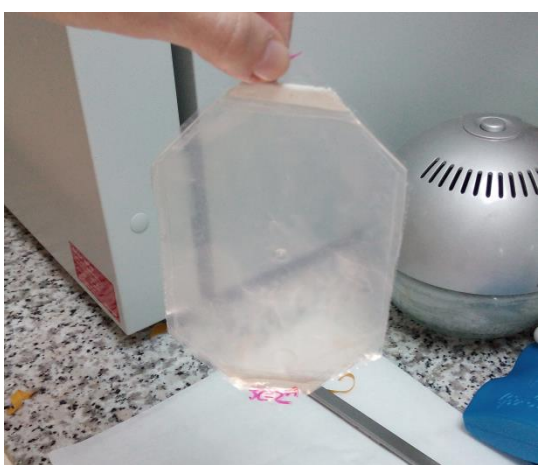

*Figura 2.11:* Probetas colocadas en el portamuestras.

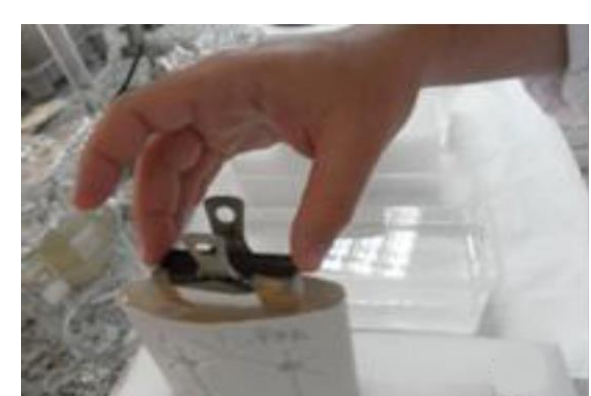

3. Sumergir los films manualmente en un envase con la disolución de polímero

catiónico durante 5 minutos.

*Figura 2.12:* Inmersión manual en disolución polimérica.

<span id="page-26-0"></span>4. Enjuagar con agua durante 30 segundos introduciéndolo en una cubeta con agua.

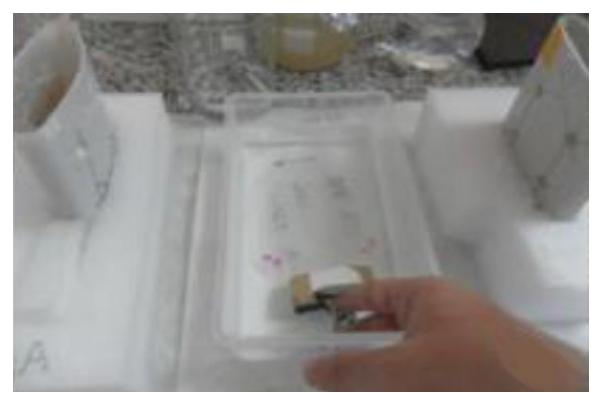

*Figura 2.13:* Lavado manual.

<span id="page-26-1"></span>5. Secar la muestra introduciéndola y dejándola colgada en una estufa de secado durante unos 10 minutos (el tiempo puede variar hasta que la muestra queda completamente seca).

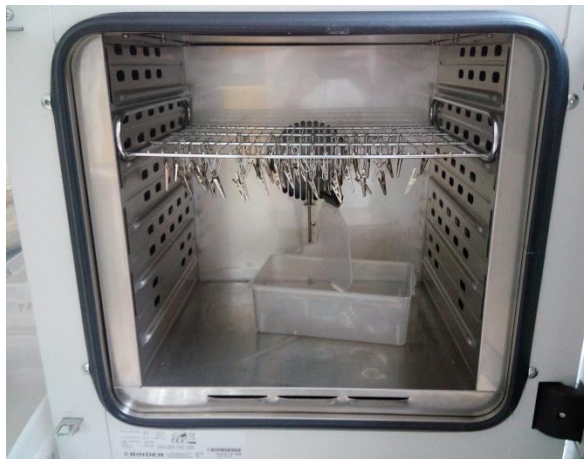

*Figura 2.14:* Secado en estufa.

<span id="page-26-2"></span>6. Sumergir los films manualmente en un envase con la disolución de nanoarcillas aniónica durante 5 minutos.

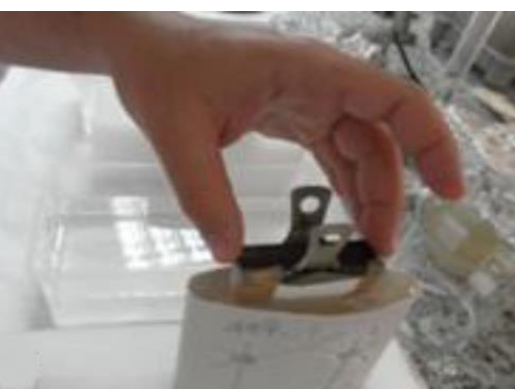

*Figura 2.15:* Inmersión manual en disolución de nanoarcillas.

- <span id="page-27-0"></span>7. Enjuagar con agua durante 30 segundos.
- 8. Secar en estufa durante unos 10 minutos.
- 9. Repetir el proceso hasta obtener el número de bicapas deseadas, pero sumergiendo los films en las disoluciones iónicas durante sólo 1 minuto. Los tiempos de secado aumentan con el número de bicapas.

Una vez terminado el ensayo, se miden las muestras obtenidas con un micrómetro para determinar el aumento de espesor producido por las bicapas.

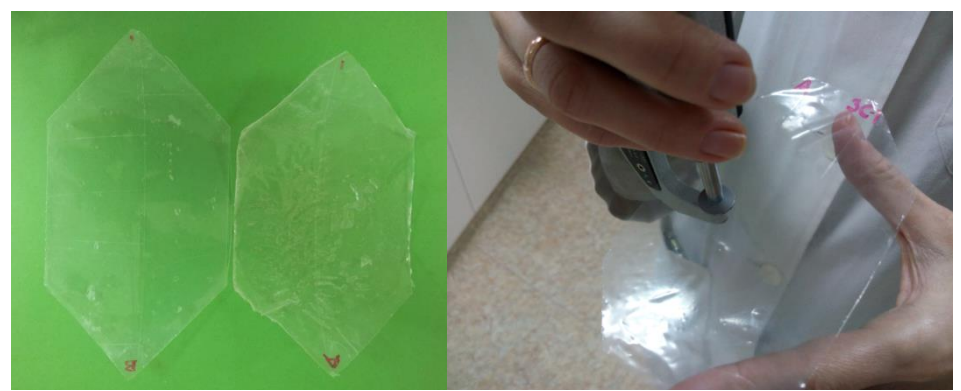

*Figura 2.16:* Muestras terminadas y medición de las mismas.

<span id="page-27-1"></span>Se preparan las muestras y se introducen en el permeabilímetro, donde se mide la permabilidad al oxígeno del film.

<span id="page-27-2"></span>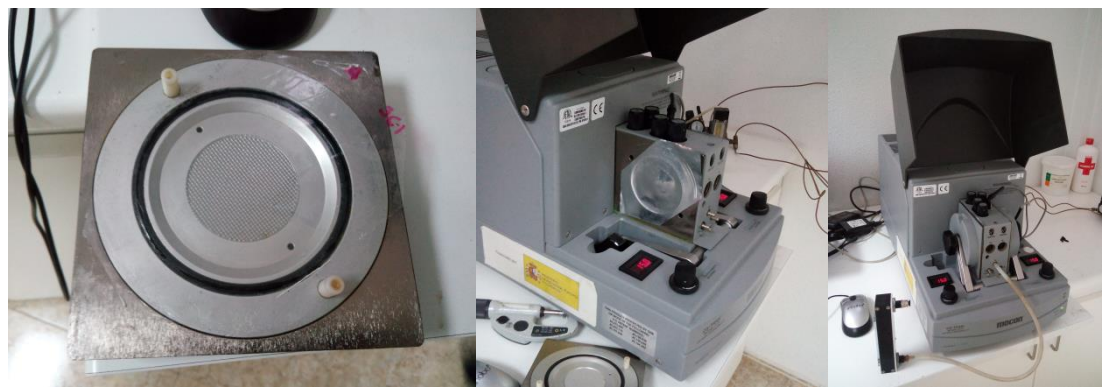

*Figura 2.17:* Colocación de las muestras en el permeabilímetro.

Además, se realizan análisis de sus características térmicas, físico-químicas y ópticas.

#### <span id="page-28-0"></span>**2.2.3. Variables del proceso**

En el proceso de inmersión "capa a capa" intervienen multitud de variables que determinan la estructura de las nanocapas que se forman en la superficie de los films:

- La superficie del sustrato inicial.
- Tiempo de inmersión en las disoluciones.
- Tiempo de lavado y secado de las disoluciones.
- Velocidad de retiro del sustrato en las disoluciones.
- Composición de las disoluciones.
- Concentración de las disoluciones.
- Número de ciclos de inmersión.
- Número de disoluciones en cada ciclo de inmersión.
- Humedad y temperatura ambiente.

La velocidad de transmisión del oxígeno a través del film disminuye al aumentar el número de bicapas y al aumentar el pH de la disolución polimérica. Además, algunas de estas variables están relacionadas. Al aumentar el número de capas, aumenta el grosor de la película sobre el film y esto se traduce en un aumento de los tiempos de secado. A su vez, en diversos artículos se señala que una vez optimizadas las condiciones de cada disolución la fase de secado podría no ser necesaria.

De todas estas variables, algunas han sido fijadas previamente por las condiciones del ensayo o por las características de los aparatos de medida que permiten analizar los resultados del mismo.

- El tamaño de las muestras de films debe ser de 12x9 cm, debido a que el aparato de medida de la permeabilidad del centro solo permite muestras de estas dimensiones.
- Las disoluciones se realizan en un proceso previo al ensayo, por tanto su composición y concentración no se pueden modificar durante el mismo.
- Los ensayos se realizan a temperatura y humedad ambiente.

**Capítulo 2: ANTECEDENTES**

# <span id="page-30-0"></span>**2.3. Sistemas de recubrimiento por inmersión (Dip Coater)**

En este apartado se desarrollará la situación actual de los mecanismos especializados en el proceso de recubrimiento por inmersión (dip coaters) [1].

#### <span id="page-30-1"></span>**2.3.1. Modelos comerciales**

Se realizó un estudio de mercado para comprobar si se podía encontrar alguna solución comercial a la propuesta del centro. Además, este estudio permitió conocer las características principales de los modelos comerciales. Existe una gran variedad de equipos de acuerdo a longitudes de recorrido vertical, la inmersión, velocidades y tamaño de sustrato para ampliar la escala de producción [3].

Dependiendo del número de disoluciones en los que queramos sumergir las muestras existen:

 **Single Vessel Dip Coater:** están diseñados para un solo depósito en el que sumergir las muestras. Tienen un solo grado de libertad, el movimiento en el eje vertical.

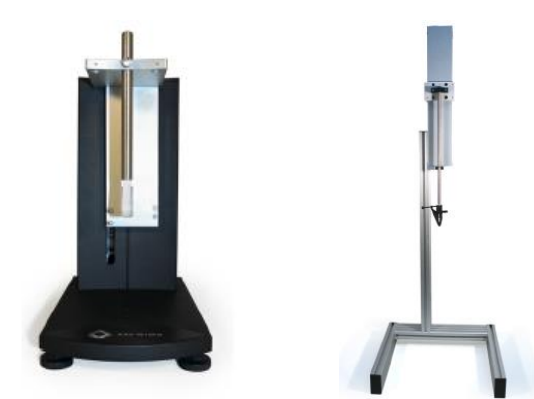

*Figura 2.18:* Diferentes modelos de Single Vessel Dip Coater.

<span id="page-30-2"></span> **Multivessel Dip Coater:** permiten sumergir las muestras en varios depósitos con diferentes soluciones. Además del movimiento vertical, deben incluir otro grado de libertad que permita colocarse sobre los distintos depósitos. Puede ser mediante un movimiento rotatorio de la base sobre la que descansan los depósitos, o mediante un movimiento horizontal sobre un eje encima de estos.

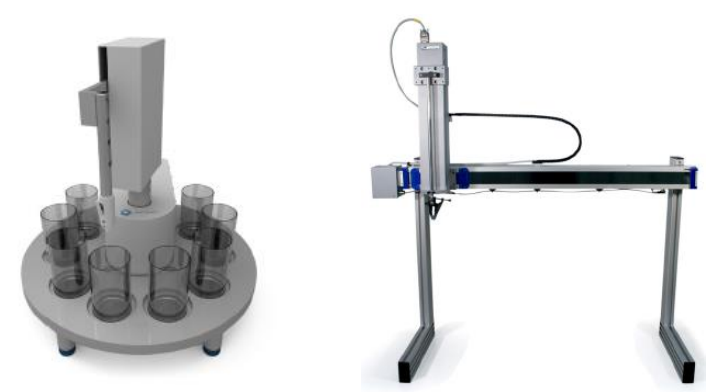

<span id="page-30-3"></span>*Figura 2.19:* Diferentes modelos de Muitlvessel Dip Coater.

Los modelos comerciales suelen tener las siguientes características:

- **Tamaño de la muestra**: desde muestras de 15x5x0.15 mm en los modelos más pequeños, hasta muestras de 1 metro y 1.5 cm de grosor en los modelos más grandes.
- **Peso máximo de la muestra**: desde 150 gramos de peso máximo en los modelos más pequeños hasta muestras de 2,5 kg en los más grandes
- **Número de muestras:** algunos modelos permiten la opción de adjuntar un cargador donde poner varias muestras para que el sistema las vaya procesando. El número máximo suele ser de 10 muestras.
- **Velocidad de inmersión/ascensión:** dependen del modelo, los más precisos pueden llegar a tener rangos de velocidades de 0,1-100 mm/min, mientras que los de mayor tamaño se pueden mover en rangos de 1-1500 mm/min.
- **Velocidad de movimiento entre depósitos:** en los sistemas MultiVessel, algunos modelos permiten controlar la velocidad del desplazamiento entre inmersiones, tanto si es un movimiento rotatorio como axial, mientras que otros tienen una velocidad fija.

Algunos además incluyen otras opciones, como poder realizar la inmersión con cierto ángulo:

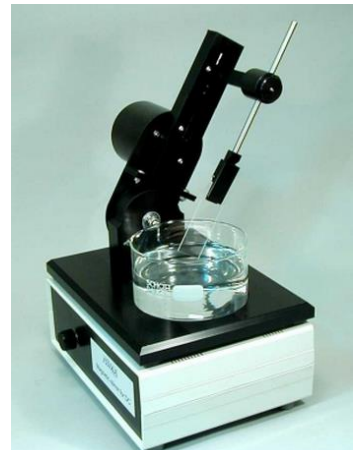

*Figura 2.20:* Dip Coater con ángulo de inmersión variable.

<span id="page-31-0"></span>Los equipos más caros incluyen sistemas de control de la temperatura y la humedad:

<span id="page-31-1"></span>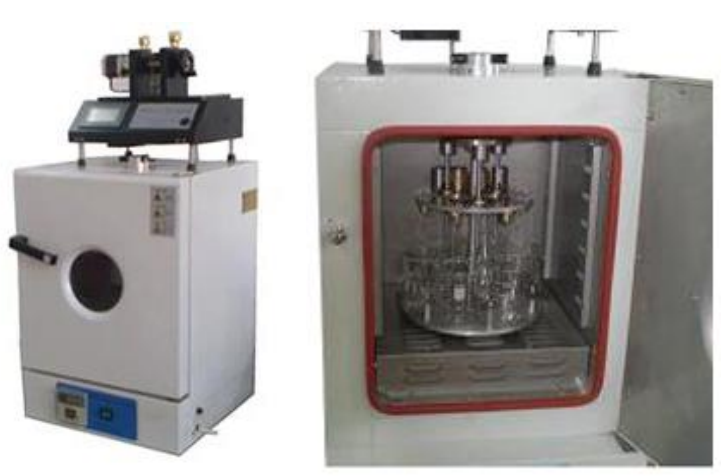

*Figura 2.21:* Dip Coater con control de temperatura y humedad.

Estos equipos necesitan un software que controle los siguientes parámetros:

- Velocidad de inmersión
- Período de inmersión
- Velocidad de la retirada
- Período de secado
- Número de ciclos de inmersión
- Secuencia de depósitos con solución múltiple.

Algunos modelos incluyen un controlador integrado, pero la mayoría de los modelos permiten utilizar nuestro propio sistema de control.

Para nuestro proceso, debido al tamaño de las muestras y de los depósitos que utilizamos, necesitaríamos un Multi Vessel Dip Coater de movimiento horizontal, ya que la mayoría de los que usan una base rotatoria solo son aptos para depósitos pequeños.

Estas opciones comerciales nos permitirían tener el núcleo central del sistema de inmersión, pero no termina de cubrir todas las necesidades de nuestro proceso, ya que todavía necesitamos un sistema de lavado y secado entre fases. Todo esto junto a su elevado coste provocó que se descartara esta solución.

#### <span id="page-32-0"></span>**2.3.2. Diseños particulares**

Aparte de los diseños comerciales, hay varias muestras de sistemas de dip coating hechas por universidades y centros de investigación. Estos diseños están realizados con materiales reciclados o de bajo coste, por tanto es muy recomendable tenerlos en cuenta para el diseño de la plataforma. Un ejemplo es el sistema de la figura 2.13, diseñado en la Universidad Nacional de San Agustín Arequipa de Perú [4]:

<span id="page-32-1"></span>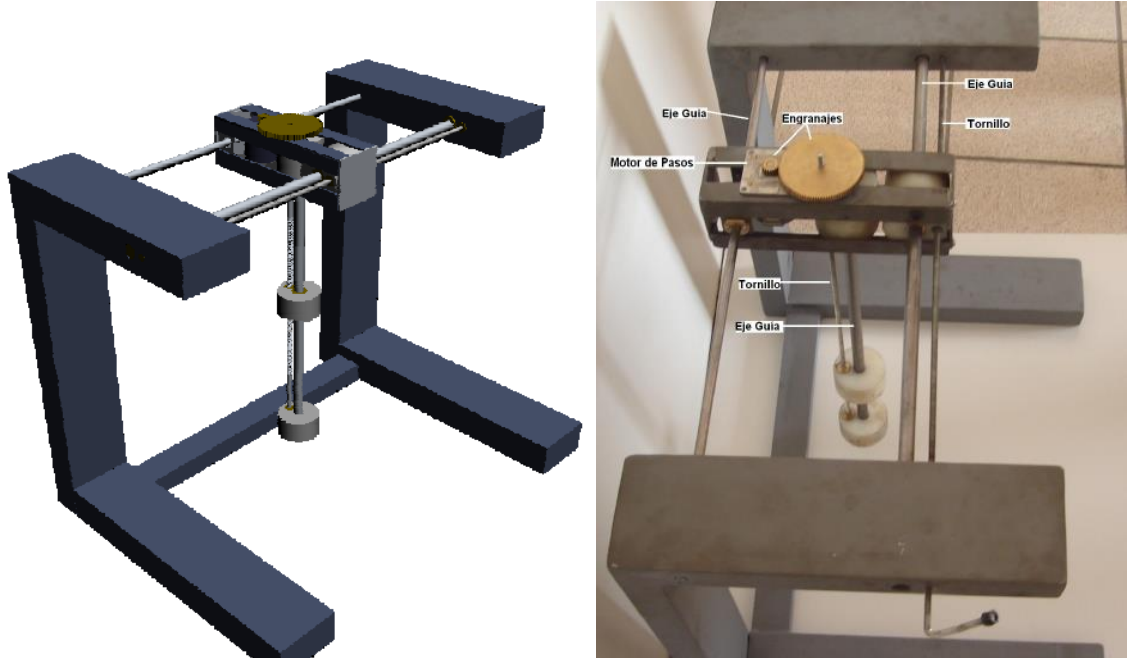

*Figura 2.22:* Ejemplo de diseño de sistema de Dip Coating de bajo coste.

Tiene las siguientes características:

- Tiene un motor de paso a paso, engranajes y un tornillo para el movimiento vertical.
- Tiene un cilindro en medio que servirá para el movimiento vertical del portador del sustrato, para la deposición de películas.
- Ejes guía para que se pueda añadir otro motor paso a paso y engranajes para el movimiento horizontal y hacer inmersiones en diferentes soluciones.

A continuación, en la figura 2.14 se puede ver un ejemplo de sistema de bajo coste fabricado a partir de piezas de otros instrumentos, construido en la Universidad Estatal de Paraná, Brasil [5]:

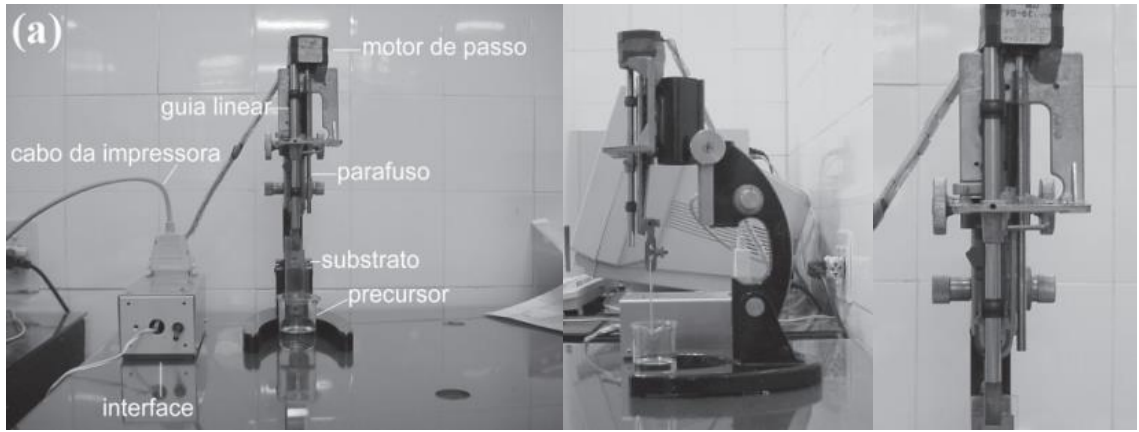

*Figura 2.23:* Diseño de sistema de Dip Coating a partir de un microscopio.

<span id="page-33-0"></span>Este equipo está construido utilizando los siguientes materiales:

- La base de un microscopio pesado para darle estabilidad al dispositivo.
- La guía lineal de retiro de una impresora Deskjet 500.
- Un motor paso a paso tomado de un disquete de 5"1/4.
- Un tornillo de 13 husillos/vuelta y 4 mm de diámetro.
- Pernos, tornillos, pegamento, caja de metal para dar cabida a la electrónica, etc.
- Una fuente de alimentación y un cable de impresora para conectar a la interfaz del ordenador.

Existen más ejemplos como estos [6,7] que demuestran que es posible realizar sistemas de inmersión utilizando herramientas y materiales de fácil acceso.

# <span id="page-34-0"></span>**Capítulo 3: DISEÑO Y CONSTRUCCIÓN**

# **Capítulo 3: DISEÑO Y CONSTRUCCIÓN**
# **3.1. Diseño**

En este apartado se describirá el proceso desarrollado para diseñar el sistema de ensayos, intentado reflejar las distintas opciones y el motivo de las decisiones tomadas durante el proceso.

## **3.1.1. Requisitos del diseño**

La propuesta del CETEC consistía en diseñar un sistema de inmersión que integrase todos los pasos del ensayo (inmersión, enjuague y secado), controlando los tiempos y permitiendo su variación.

Conocidos la metodología de los ensayos y las variables que intervienen en el proceso, el sistema a diseñar debe permitir la variación de los siguientes parámetros:

- Tiempo de inmersión en las disoluciones.
- Tiempo de lavado y secado.
- Velocidad de inmersión y ascensión de la muestra en las disoluciones.
- Numero de ciclos de inmersión.

Aunque se podría incluir la opción de modificar el número de disoluciones en el ensayo, el aumento en la complejidad del sistema que eso supone hace preferible dejarlo como una opción de mejora futura.

# **3.1.2. Proceso de diseño**

#### **3.1.2.1. Sistema de movimiento**

Para realizar el diseño del sistema, en primer lugar hubo que seleccionar entre los distintos mecanismos de movimiento de la muestra entre estaciones.

- **Inmersión vertical con movimiento radial de la muestra:** el sistema de inmersión vertical se sitúa en el centro de la base y las distintas estaciones se colocan a su alrededor. El sistema de inmersión vertical gira para orientarse frente a cada una de las estaciones y se realiza el proceso de inmersión.
- **Inmersión vertical con movimiento radial de la base:** con una disposición similar al sistema anterior, en este caso es la base sobre la que se colocan las muestras la que gira para colocar las distintas estaciones frente al sistema de inmersión.
- **Inmersión vertical con movimiento axial de la muestra:** las distintas estaciones se colocan en línea recta bajo el sistema de inmersión, el cual se moverá para situarse sobre cada una de ellas para realizar la inmersión.
- **Inmersión vertical con movimiento axial de la base:** en este caso, son las distintas estaciones las que se moverían bajo un sistema de inmersión fijo.

Estudiando las distintas posibilidades, se descartaron los sistemas de movimiento de la base debido al contenido líquido de los depósitos, y a los inconvenientes de mover

la estación de secado. Con respecto al sistema de movimiento del mecanismo de inmersión, se decidió por el movimiento axial en lugar del radial porque permitía mayor libertad a la hora de la fabricación y de futuras modificaciones del sistema. Esta decisión quedó respaldada porque es el sistema que utilizan muchas impresoras 3D de fabricación casera, lo que, debido al auge que están experimentando, facilitaría la obtención de material para su construcción.

### **3.1.2.2. Mecanismos de movimiento**

Una vez seleccionado el sistema de movimiento, se estudiaron los distintos mecanismos que podrían servir para realizar estos movimientos.

**Movimiento vertical:** Este movimiento requiere de una gran precisión en el control de la velocidad. Por ello, el movimiento sería generado por un motor PAP. Dentro de las distintas posibilidades existentes para el sistema de inmersión: actuadores lineales de precisión, cremallera, correa… Se decidió utilizar un sistema basado en un husillo. Aunque en primer lugar se consideró la posibilidad de sustituirlo por una varilla roscada debido a su precio (como se hace en algunas impresoras 3D de bajo presupuesto), la mayor seguridad y precisión del husillo hizo que finalmente se rechazara esta posibilidad.

**Movimiento horizontal:** Este movimiento no requiere tanta precisión como el anterior. Considerando algunos de los sistemas previamente estudiados para el caso de movimiento vertical, teniendo en cuenta el precio y la ausencia de necesidad de una alta precisión, se optó por un sistema de movimiento mediante correa.

## **3.1.2.3. Primer diseño**

Una vez determinados los sistemas de movimiento, en la figura 3.1 se puede observar un primer diseño que se realizó en 3D con SolidWorks para una mejor visualización del proyecto.

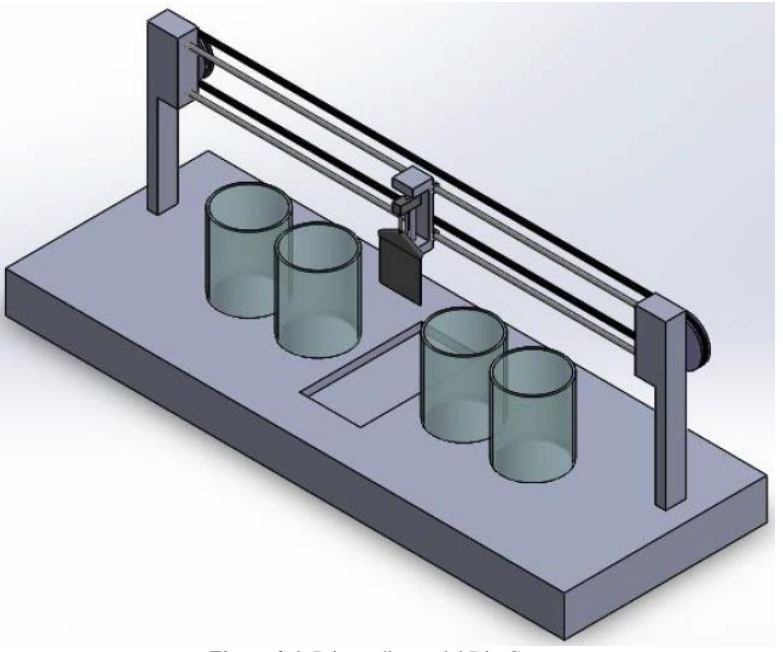

*Figura 3.1:* Primer diseño del Dip Coater.

En él se puede observar, de forma simplificada, el sistema de inmersión mediante husillo y el sistema de movimiento axial entre estaciones (representadas por los depósitos que contendrían las disoluciones) mediante correa. En el centro se dejó un espacio reservado para la estación de secado.

#### **3.1.2.4. Diseños posteriores**

A partir de este boceto inicial, se fueron realizando distintos diseños hasta encontrar el definitivo. Cada uno de los diseños contaba con ideas que se fueron añadiendo o descartando según la conveniencia para el dispositivo.

La figura 3.2 muestra un ejemplo en que se diseñó toda la estructura en chapa metálica [2]. Se sustituyó el motor de corriente continua por un motor paso a paso, y la correa por un husillo. Estos cambios mejoraban la precisión de la posición del sistema de inversión sobre las distintas estaciones, pero encarecían el dispositivo, y el movimiento entre estaciones se realizaría mucho más despacio, aumentando considerablemente el tiempo total del ensayo. Además, aparece un depósito para la estación de secado adaptado para dos sopladores de aire. Este sistema de secado, como se explicará posteriormente, tuvo que ser descartado.

También se puede ver el diseño del sistema de sujeción de las muestras, con un portamuestras de forma hexagonal en chapa imantada, sujeto al sistema de inmersión mediante una pinza. Debido al carácter eléctrico de las interacciones entre los componentes de las nanocapas, hubo ciertas preocupaciones de que el campo magnético creado por el imán pudiera interferir en las mismas.

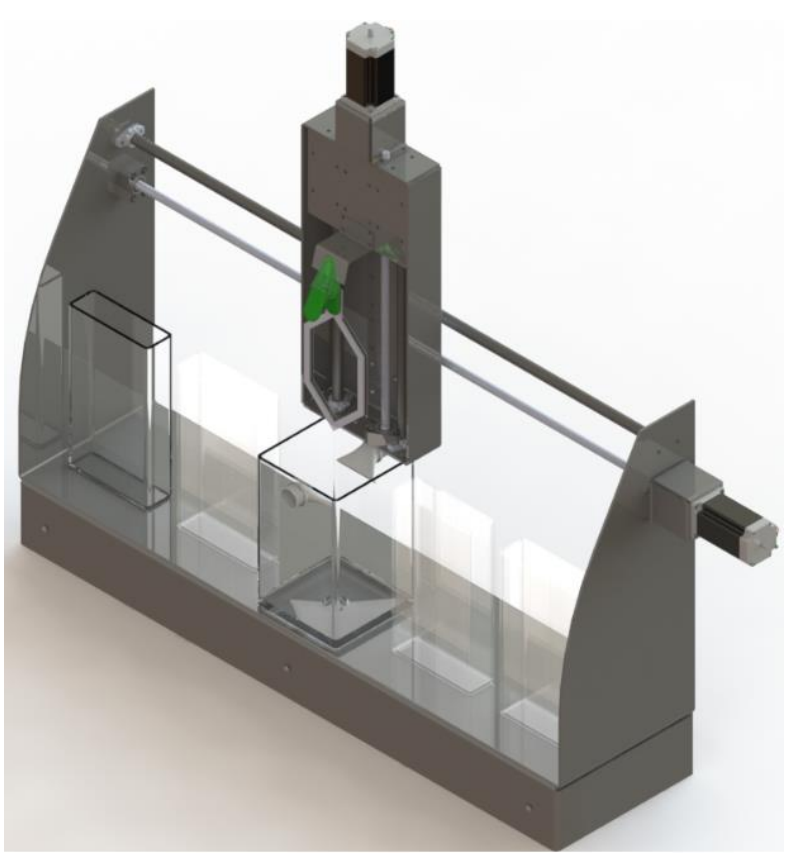

*Figura 3.2:* Diseño de Dip Coater con chapa metálica y dos motores PAP.

A medida que se fueron consiguiendo las primeras piezas procedentes del reciclaje, se pudo ir limitando el diseño a las posibilidades reales de construcción, teniendo en cuenta la ausencia de presupuesto.

En el diseño mostrado en la figura 3.3, la chapa metálica de la estructura exterior se sustituyó por madera o alguno de sus derivados, más fáciles de conseguir mediante el reciclaje, y, sobre todo, más fácil de manipular.

Se intentó utilizar el máximo de piezas recicladas posibles. Los motores, tanto el de corriente continua como el paso a paso, se tuvieron en cuenta para este diseño. También se intentó adaptar unas guías de acero 65 cm de longitud, con diámetros de 15 y 18 mm, y una correa de 120 mm de longitud. Pero estos componentes limitaban en exceso el tamaño del dispositivo, lo que implicaba la necesidad de modificar la disposición de los depósitos, quedando perpendiculares al sistema de inmersión.

En esta dispersión, para que las muestras no chocasen con el propio sistema de inmersión, el sistema de sujeción de las muestras tenía que ser muy largo, pudiendo producir vibraciones durante el movimiento que interfirieran en la homogeneidad de las capas. En este diseño, la sujeción de la muestra se realizaría mediante un portamuestras con una pequeña rosca que pasaría por el agujero y se ajustaría mediante una tuerca mariposa.

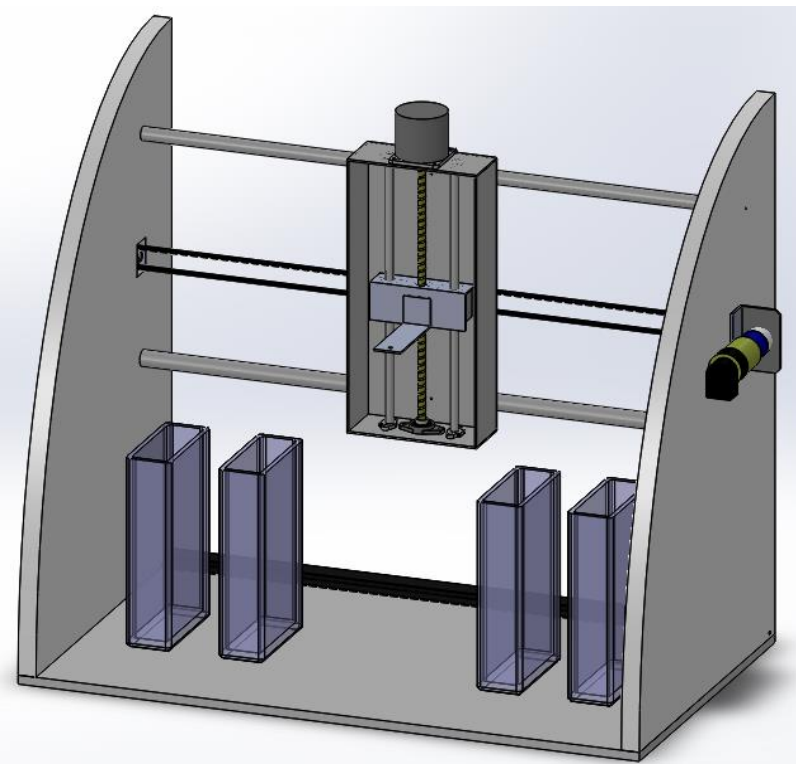

*Figura 3.3:* Diseño de Dip Coater con materiales reciclados.

A partir de este diseño, se pudieron adquirir las piezas necesarias para el diseño final del dispositivo.

#### **3.1.2.5. Diseño final del prototipo**

EL diseño definitivo aparece ilustrado en la figura 3.4. Este diseño se realizó teniendo en cuenta todo lo observado en los diseños anteriores.

- Sistema de inmersión vertical mediante husillo y motor paso a paso.
- Sistema de movimiento entre estaciones mediante correa y motor de corriente continua.
- Sustitución de la chapa metálica en toda la estructura por aglomerado para aprovechar el material disponible.
- Aumento del tamaño de las guías de acero y de la correa para tener más espacio para las estaciones.

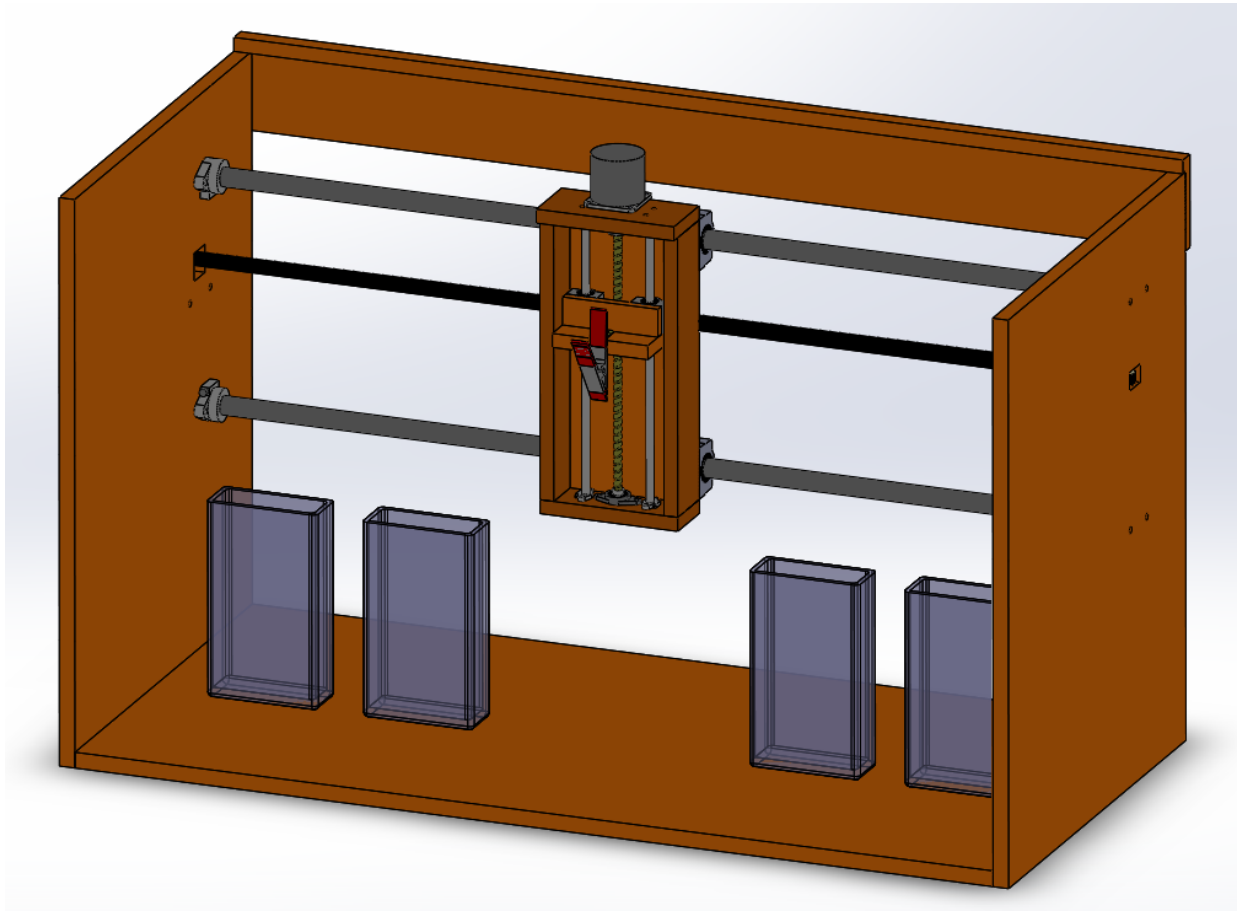

*Figura 3.4:* Diseño de la plataforma de inmersión.

A continuación se detallan las partes que componen este diseño, dividido en dos partes: sistema de inmersión y sistema de movimiento entre estaciones.

### **Sistema de inmersión**

La figura 3.5 muestra el diseño del sistema de inmersión. Este está compuesto por una parte fija y una parte móvil.

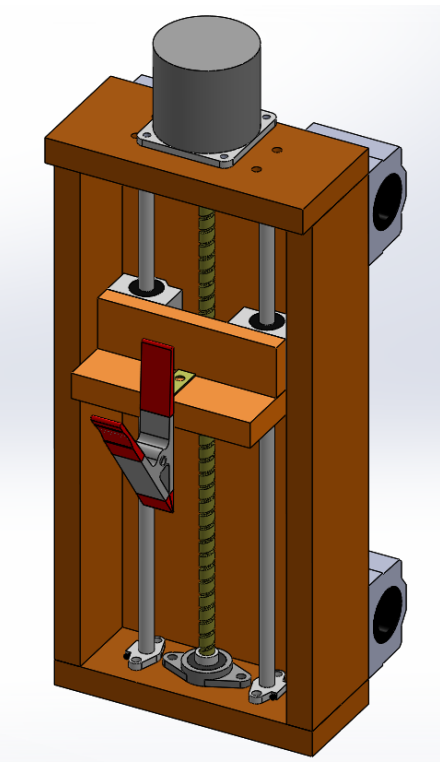

*Figura 3.5:* Diseño del sistema de inmersión.

La parte fija (figura 3.6) está formada por un cajón con un agujero en su parte superior para pasar un husillo trapezoidal de 8 mm de diámetro acoplado al motor paso a paso y sujeto al cajón mediante un rodamiento axial. Paralelas al husillo hay dos guías de acero para evitar la parte móvil gire, convirtiendo el movimiento giratorio del motor en un desplazamiento vertical. Estas guías se sujetan a la estructura mediante bridas metálicas en sus extremos.

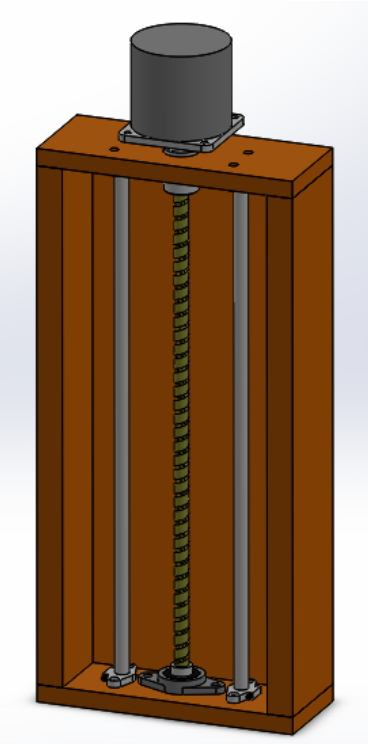

*Figura 3.6:* Parte fija del sistema de inmersión.

La longitud del husillo es de 30 cm. De esa medida hay que restar el espacio ocupado por la parte móvil del sistema de inmersión y las sujeciones del husillo y de las guías. Teniendo en cuenta todo esto, obtenemos un rango de movimiento de aproximadamente 22 cm. Siendo el tamaño de las muestras de 17 cm, podemos considerar que el rango de movimiento es suficientemente amplio para la inmersión y ascensión de la muestra, permitiendo cierta distancia con los depósitos para no tropezar con ellos durante el movimiento entre estaciones.

La parte móvil del sistema de inmersión (figuras 3.7) está formado por dos láminas de aglomerado unidas en forma de T, donde se fijará el sistema de sujeción del portamuestras. En la parte inferior se encuentra una tuerca de latón para que pueda recibir el movimiento del husillo trapezoidal. En la parte posterior tiene dos rodamientos lineales correspondientes a las dos guías de acero.

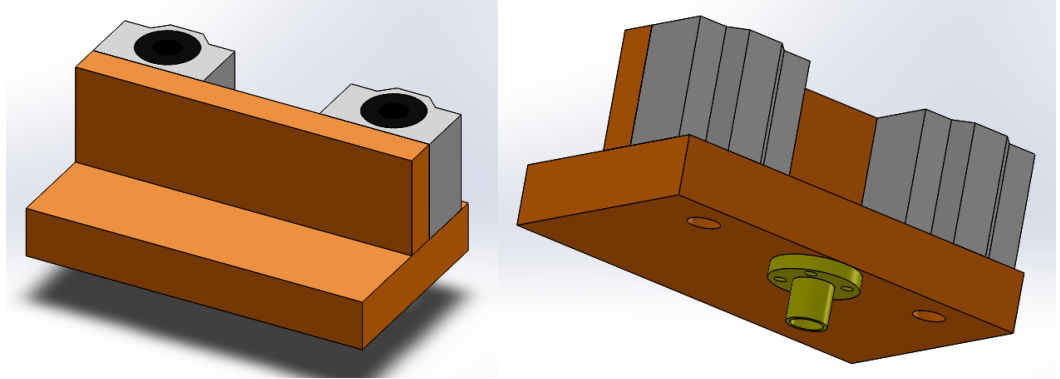

*Figura 3.7:* Vista frontal y trasera de la parte móvil del sistema de inmersión.

Las muestras se sujetan al sistema de inmersión con una pinza unida mediante una escuadra.

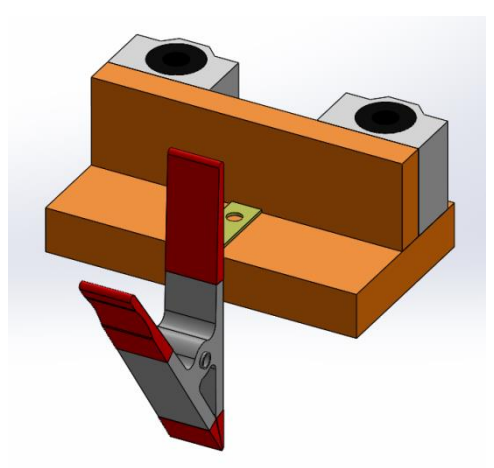

*Figura 3.8:* Sistema de sujeción de muestras.

El sistema de inmersión se une a la estructura exterior mediante cuatro rodamientos lineales (figura 3.9) colocados en la parte trasera del cajón.

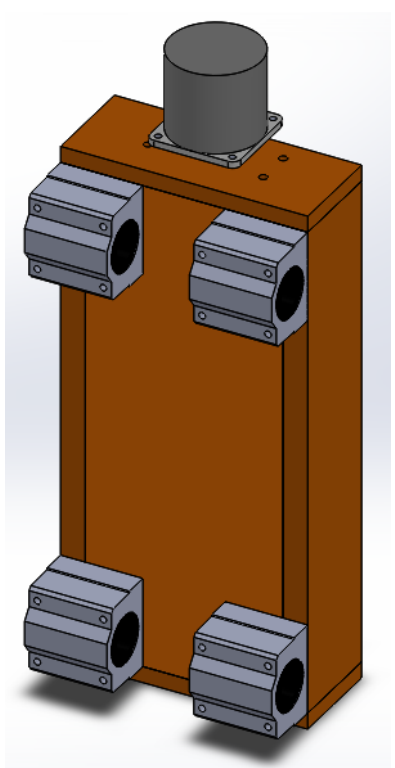

*Figura 3.9:* Rodamientos del sistema de inmersión.

#### **Sistema de movimiento entre estaciones**

La estructura externa (figura 3.10) está formada por tres placas de aglomerado en forma de U: la base y los dos laterales. Cabe mencionar que el tamaño de estas piezas se sobredimensionó por si fuera necesario realizar cualquier futura modificación en el prototipo de cara a otros posibles ensayos. Transversalmente se encuentran dos guías de acero de 20 mm de diámetro y 1 m de longitud, colocadas a una distancia vertical igual a la que se encuentran los rodamientos lineales del sistema vertical. Como las guías están sujetas a los laterales mediante bridas, se situó un tablón de aglomerado uniendo la parte superior de ambos. Esto pretende evitar la posibilidad de que los laterales se abran hacia el exterior debido al esfuerzo.

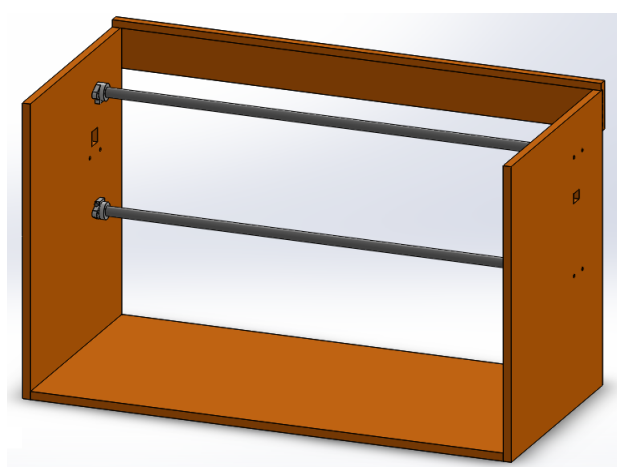

*Figura 3.10:* Diseño de la estructura.

Los laterales cuentan con unos orificios cuadrados por donde tiene que pasar la correa. Uno es para situar la polea en su interior (figura 3.11). El otro es para dejar paso a la correa hacia el motor de corriente continua (figura 3.12). El motor se sitúa en la parte exterior de la estructura para intentar dejar el máximo rango de movimiento del sistema. Como el diámetro de la polea del motor y la polea de plástico son distintos, la correa solo puede ser paralela a la dirección del movimiento en uno de los lados.

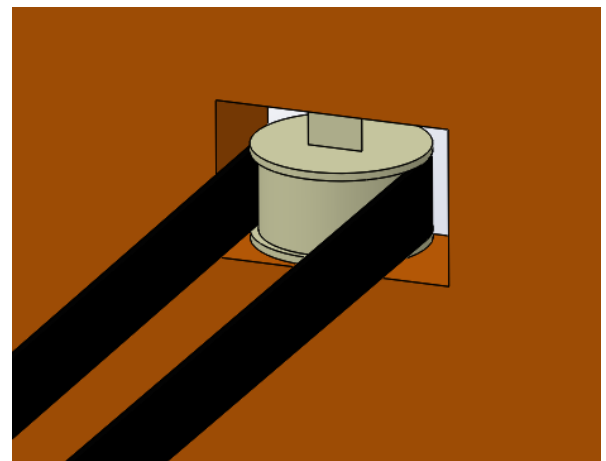

*Figura 3.11:* Situación de la polea en la estructura.

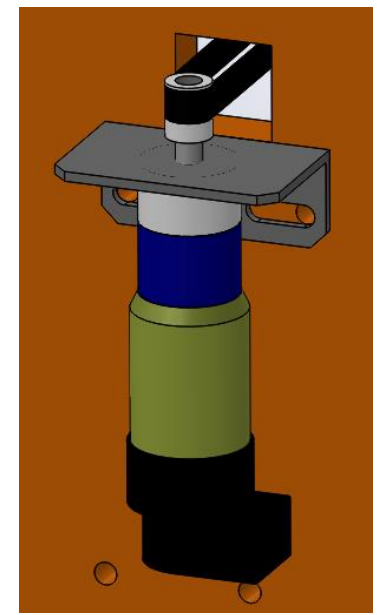

*Figura 3.12:* Situación del motor CC en la estructura.

Para terminar, en la figura 3.13 se puede ver el aspecto final del prototipo, con los colores que se utilizaran para decorarlo.

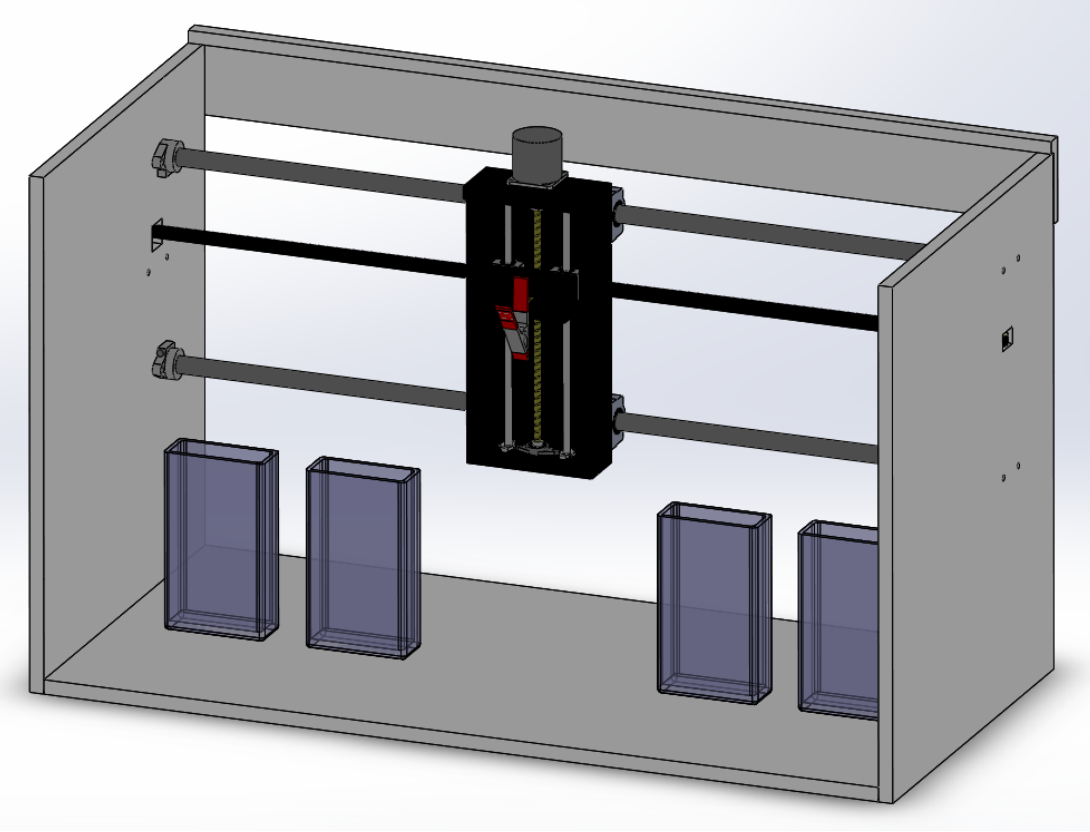

*Figura 3.13:* Aspecto final del diseño de la plataforma de inmersión.

### **3.1.2.6. Estación de secado**

La estación de secado se ha mantenido al margen del resto del diseño, ya que este se ha centrado en la parte del movimiento.

En principio, los métodos que se barajaban eran sistemas de secado mediante calor o mediante soplado de aire. Pero los resultados de los experimentos determinaron que los sistemas de soplado producen modificaciones en la forma de las nanoestructuras, y por tanto, quedaron descartados. Para que el sistema de secado mediante calor funcione correctamente sin dañar las muestras de polietileno, la temperatura debe ser aproximadamente de 80ºC como máximo.

Dentro de los sistemas de calor, buscando soluciones asequibles, se nos plantearon dos opciones:

- Un sistema de calor basado en resistencias.
- Un sistema de calentamiento mediante luz infrarroja.

Investigando sobre los sistemas de resistencias, como los utilizados en tostadores y secadores, se descubrió que estos alcanzan temperaturas muy altas, de varios cientos de grados.

Por tanto, se decidió que el mejor sistema para una estación de secado sería utilizar una lámpara o un sistema de luces infrarrojas. Sin embargo, no se pudo disponer del material para realizar los ensayos necesarios para diseñar el sistema de secado.

Además este sistema de secado debería incorporar un sistema de desagüe para eliminar los restos de los lavados que se vayan depositando en el depósito.

Finalmente, se incluyó una estación de secado proporcionada por el propio centro, figura 3.14. Esta estación consistía en una caja metálica rodeada por una resistencia de silicona, aislada utilizando lana de roca. Este aislamiento era necesario para alcanzar la temperatura necesaria y mantenerla estable. Para el control de la temperatura dispone de un termostato y una sonda para medir la temperatura.

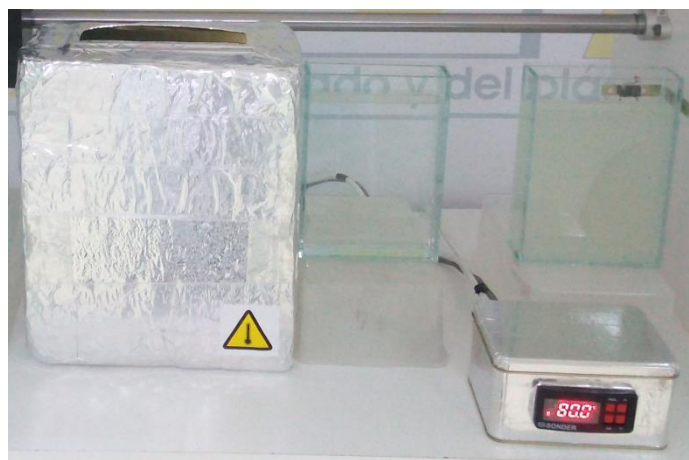

*Figura 3.14:* Estación de secado.

Se realizaron algunas mediciones con un termómetro para determinar la temperatura real del interior de la estación de secado. Se fijó en el termostato una temperatura de 80ºC y se mantuvo el termómetro en el interior de la estación hasta que la temperatura medida era fija, alcanzando dicha temperatura tras 15 minutos. Por tanto, podemos determinar que la precisión es muy buena, sobre todo teniendo en cuenta que su finalidad es obtener un buen secado de las muestras. Debido al tiempo que tarda en llegar a la temperatura fijada, será necesario encender la estación de secado con el tiempo necesario antes de comenzar los ensayos.

Además, se realizaron pruebas para comprobar el tiempo necesario para poder secar completamente las muestras durante el ensayo. Comparando el tiempo de secado de este sistema con la estufa de secado que se utilizaba anteriormente, el tiempo se reduce, por lo que podemos considerar que la estación de secado se ajusta y mejora los requisitos del sistema.

# **3.2. Materiales**

Debido a la ausencia de presupuesto, se hizo necesario buscar la mayor cantidad posible de material reciclado para la construcción del dispositivo. Aun así, fue necesario la compra de algunos componentes para que el dispositivo se adaptara correctamente a los requisitos del diseño.

# **3.2.1. Materiales reciclados**

Este material se obtuvo de componentes de dispositivos electrónicos en desuso, como impresoras y escáneres.

### **3.2.1.1. Motor de Corriente Continua**

Micromotor DC Faulhaber 3557 020 CS de corriente continua facilitado por la universidad. Acoplado con una reductora 14:1 y un encoder HEDS 5500. Utilizado para generar el movimiento entre estaciones de la muestra. Las hojas de características del motor y del encoder se encuentran en el anexo D.

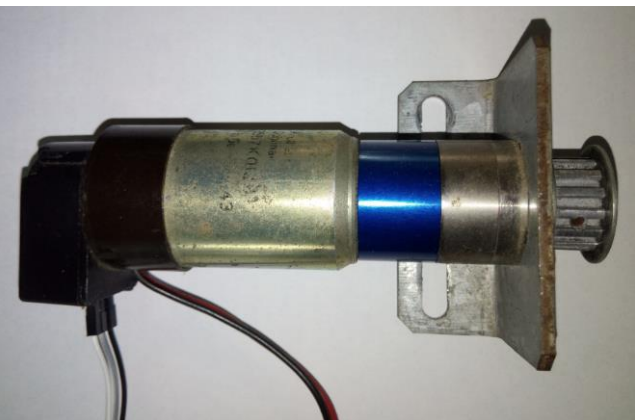

*Figura 3.15:* Motor DC Faulhaber 3557 012 CS

### **3.2.1.2. Motor Paso a Paso**

Motor VEXTA A2279-9214 de 12 V y 0.3 A con 4 fases y 0.90º/paso. Utilizado para el generar el movimiento del sistema de inmersión.

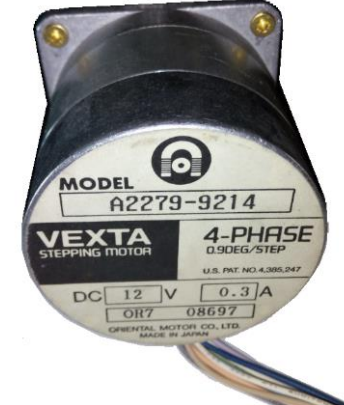

*Figura 3.16:* Motor PAP VEXTA A2279-9214

## **3.2.1.3. Aglomerado**

Láminas de aglomerado de 15 y 17 mm de espesor. Utilizadas para la estructura del sistema de inmersión y la estructura externa.

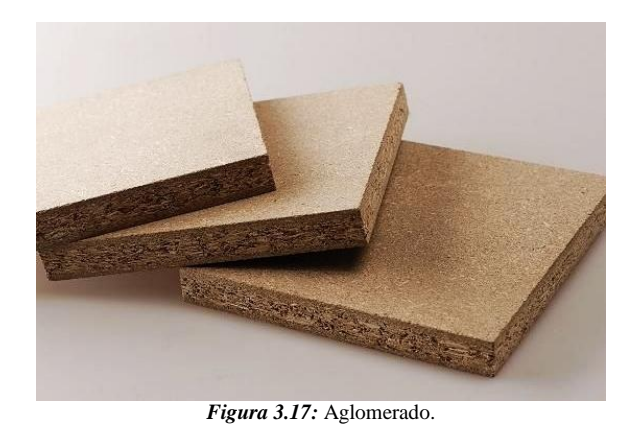

## **3.2.1.4. Fuente de alimentación**

Fuente de alimentación de 12 V procedente de un ordenador y facilitada por la universidad.

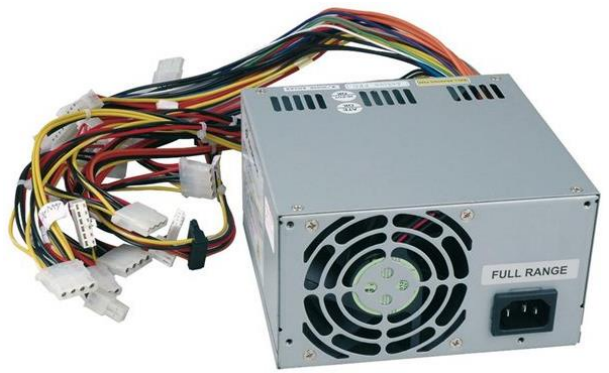

*Figura 3.18:* Fuente de alimentación.

# **3.2.1.5. Polea**

Polea de plástico de 10 mm de ancho y 25 mm de diámetro, con apoyos en forma de prisma triangular.

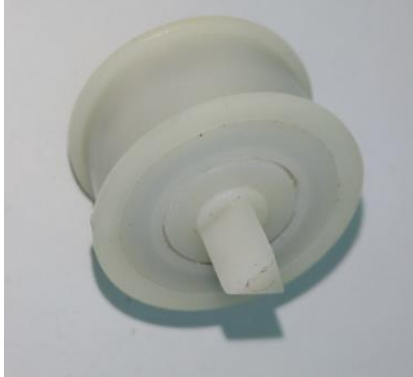

*Figura 3.19:* Polea de plástico.

#### **3.2.1.5. Otros materiales**

También se obtuvieron otros materiales del reciclaje de impresoras y escáneres. Entre ellos, unas varillas de acero de 15 y 18 mm de diámetro, y una correa de 120 mm. Aunque parecen componentes apropiados para el sistema de movimiento horizontal, estos materiales no pudieron ser utilizados por la imposibilidad de encontrar rodamientos lineales del diámetro de las varillas de acero a buen precio, además del limitado tamaño que proporcionaría al dispositivo.

# **3.2.2. Materiales adquiridos**

El resto de materiales tuvieron que ser comprados. La mayoría se adquirieron en tiendas de internet, sobre todo de fabricantes de piezas para impresoras 3D de fabricación casera, ya que el precio era mucho más reducido. El problema principal de estas compras fue el tiempo de envío de las piezas, ya que muchas procedían de China, pudiendo llegar a tardar varias semanas.

#### **3.2.2.1. Husillo trapezoidal**

Un husillo trapezoidal de 300 mm de longitud y 8 mm de diámetro, con paso de rosca de 2 mm. Acompañado de una tuerca de latón para transmitir el movimiento al portamuestras.

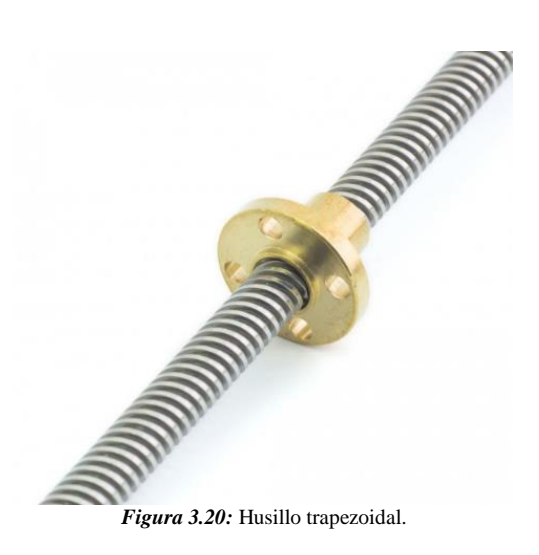

### **3.2.2.2. Guías lineales de acero carbono**

Soportan el peso de las partes móviles del dispositivo. Dos guías de 8 mm de diámetro y 300mm de longitud para el sistema de movimiento vertical y dos guías de 20 mm de diámetro y 1000mm de longitud para el movimiento horizontal.

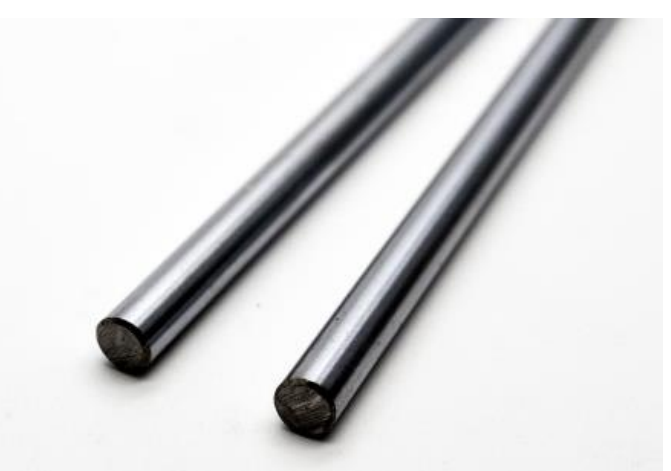

*Figura 3.21:* Guías lineales de acero.

## **3.2.2.3. Rodamientos**

Rodamientos lineales SC para el movimiento sobre las guías de acero, dos para el sistema vertical de 8 mm de diámetro interior, y cuatro para el movimiento horizontal de 20 mm de diámetro interior. Además un rodamiento axial KFL08 de 8 mm para la base del husillo.

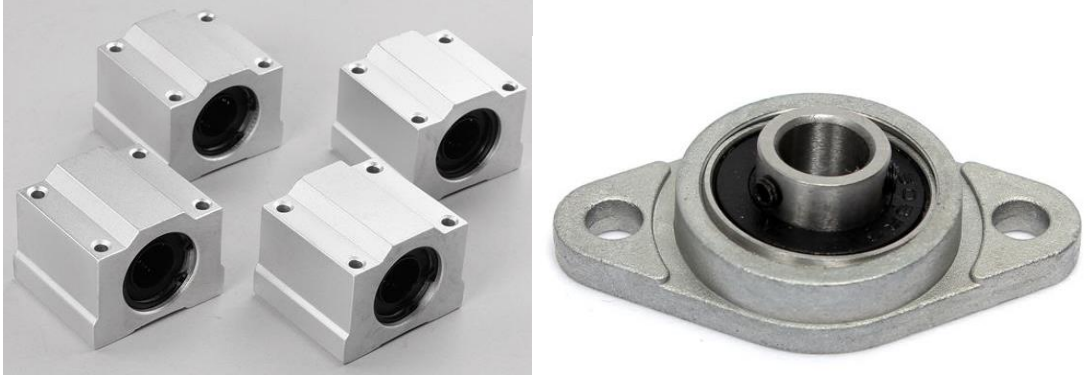

*Figura 3.22:* Rodamientos lineales y rodamiento axial.

### **3.2.2.4. Bridas metálicas**

Necesarias para fijar las guías de acero a la estructura. Cuatro bridas SHF8 de 8 mm para las guías del movimiento vertical, y cuatro SHF20 de 20 mm para las guías del sistema horizontal.

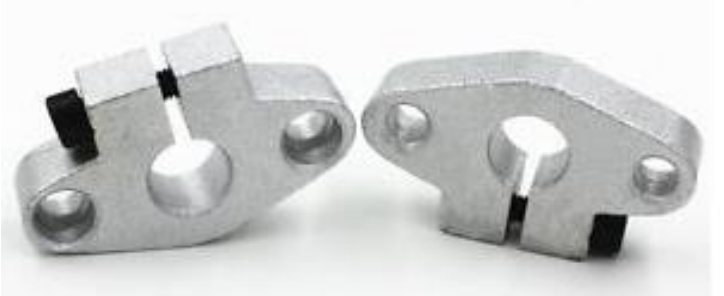

*Figura 3.23:* Bridas metálicas SHF.

## **3.2.2.5. Acoplamiento eje-motor**

Acoplamiento flexible de 6.35 mm a 8 mm. Transmite el movimiento del motor PAP al husillo.

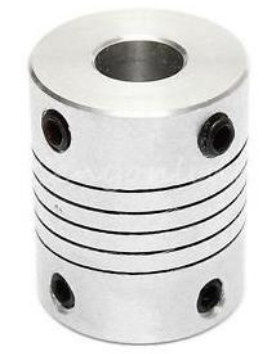

*Figura 3.24:* Acoplamiento eje-motor.

### **3.2.2.6. Correa**

Correa GT2 de 10 mm de ancho y 3 m de longitud para transmitir el movimiento horizontal.

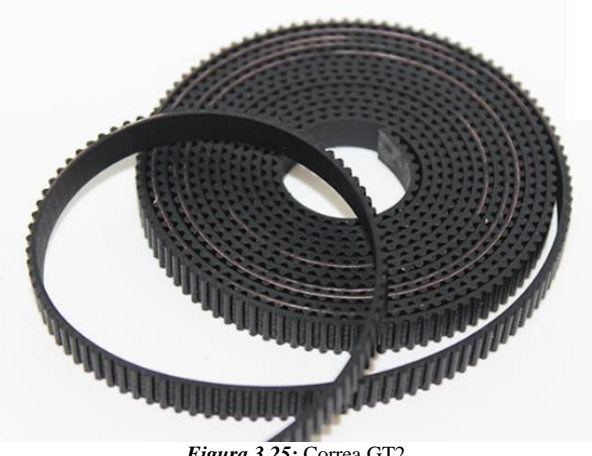

#### *Figura 3.25:* Correa GT2.

## **3.2.2.7. Polea**

Polea GT2 de 10 mm de ancho con 20 dientes y 8 mm de diámetro interior, correspondiente al diámetro del eje del motor CC.

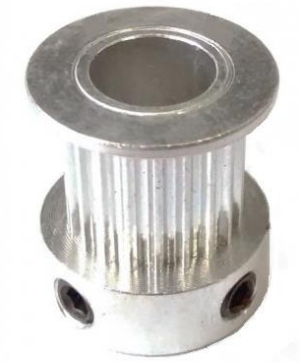

*Figura 3.26:* Polea GT2.

## **3.2.2.8. Controlador**

Controlador basado en el lenguaje Arduino de la marca Funduino. Equiparable al modelo Arduino UNO.

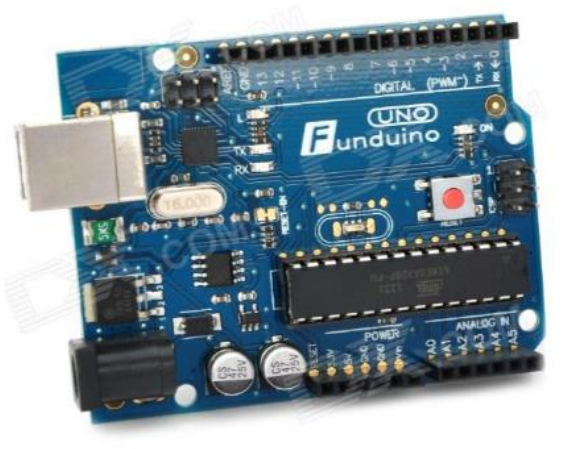

*Figura 3.27:* Controlador Funduino UNO.

# **3.2.2.9. Circuito integrado L293D**

Dos circuitos integrados L293D, uno para controlar el motor de corriente continua y otro para el motor paso a paso.

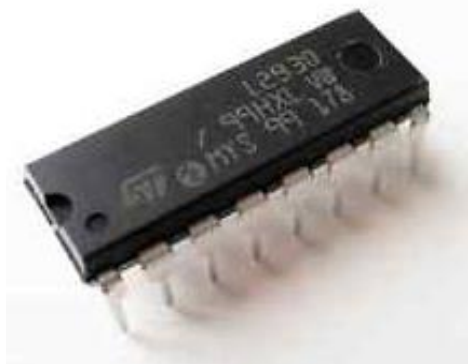

*Figura 3.28:* L293D.

## **3.2.2.10. Finales de carrera**

Cuatro finales de carrera para limitar el movimiento del mecanismo tanto vertical como horizontalmente, con la finalidad de evitar posibles accidentes y daños en los componentes.

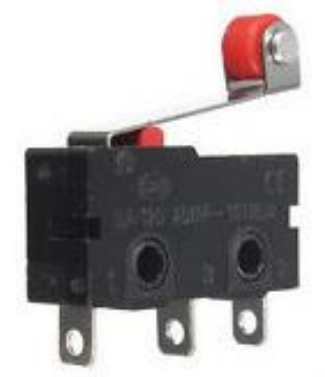

*Figura 3.29:* Final de carrera.

# **3.2.2.11. Pulsador de Emergencia**

Como medida de seguridad instalaremos un pulsador de emergencia, para permitir la detención inmediata del sistema si hay riesgo de accidente.

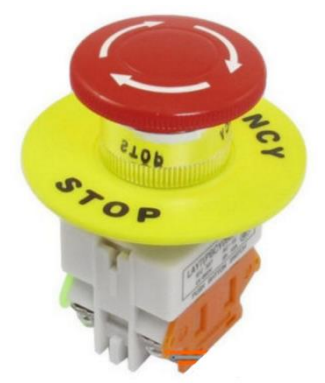

*Figura 3.30:* Pulsador de emergencia.

# **3.3. Sistema de control**

Este apartado describirá los componentes que integran el sistema de control, explicando su funcionamiento y su adaptación al proyecto.

# **3.3.1. Arduino**

Arduino es una plataforma electrónica de código abierto que cuenta tanto con hardware como software [8]. Puede recibir información del entorno en sus entradas mediante una variedad de sensores, y puede afectar a su alrededor mediante el control de luces, motores y otros artefactos. El microcontrolador en la placa Arduino se programa mediante el lenguaje de programación Arduino (basado en Wiring) y el entorno de desarrollo Arduino (basado en Processing).

Arduino se puede utilizar de dos maneras: como microcontrolador, mediante un programa descargado desde un ordenador, funciona de forma independiente de éste. Controla y alimenta determinados dispositivos y toma decisiones de acuerdo al programa descargado e interactúa con el mundo físico gracias a sensores y actuadores. Como interfaz entre un ordenador (como podría ser una Raspberry Pi) u otro dispositivo, que ejecuta una determinada tarea, para traducir dicha tarea en el mundo físico a una acción (actuadores). Y viceversa, gracias a sensores que están conectados a la placa Arduino podemos hacer que el ordenador ejecute determinada acción. En este proyecto, se utilizara como interfaz, ya que las variaciones en los parámetros de los ensayos se introducirán mediante un ordenador.

En la figura 3.31 se pueden ver los componentes y pines de un controlador Arduino UNO.

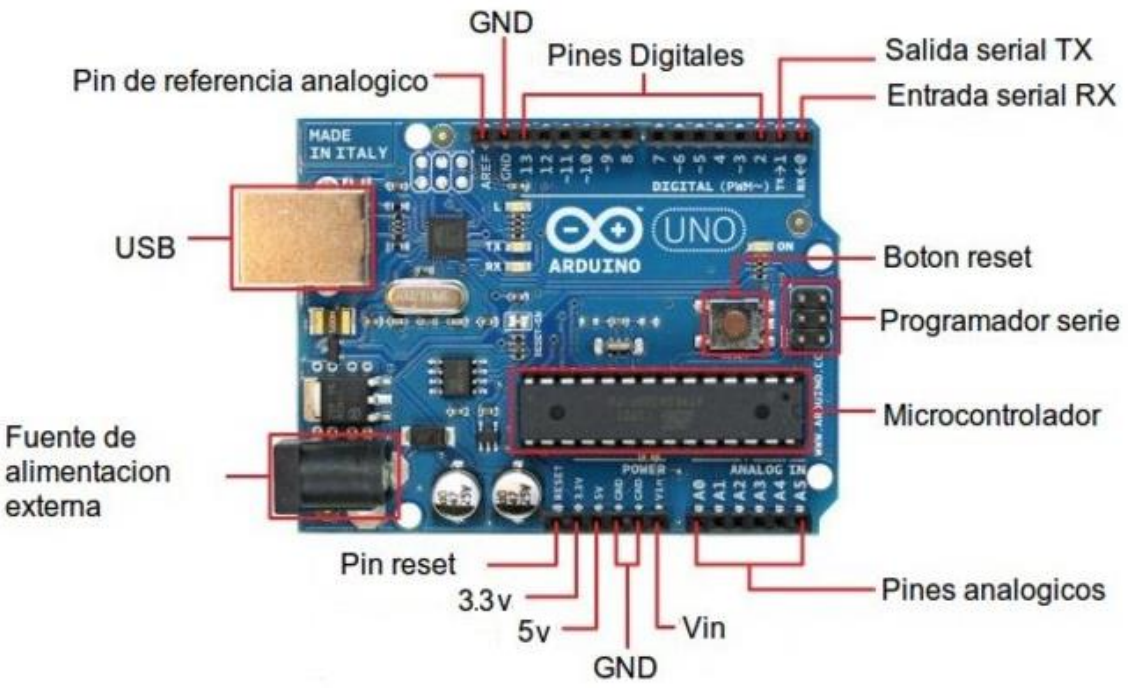

*Figura 3.31:* Partes del controlador Arduino UNO.

Para el control de los motores, podemos indicar a Arduino que en un pin determinado coloque un valor de tensión comprendido entre 0 V y 5 V, pudiendo seleccionar entre 256 valores intermedios posibles (de 0 a 255). Realmente, la señal analógica de salida no es analógica en sí, sino un PWM (modulación por ancho de pulsos). Esto significa que la salida es una señal formada por una serie de pulsos (de valor 5 V) repartidos durante un tiempo determinado de tal forma que el valor promedio de la señal de salida se hace coincidir con el de la señal analógica que se persigue imitar. En la figura 3.32 se puede ver como varía el voltaje de un pin de Arduino modificando la amplitud de los pulsos.

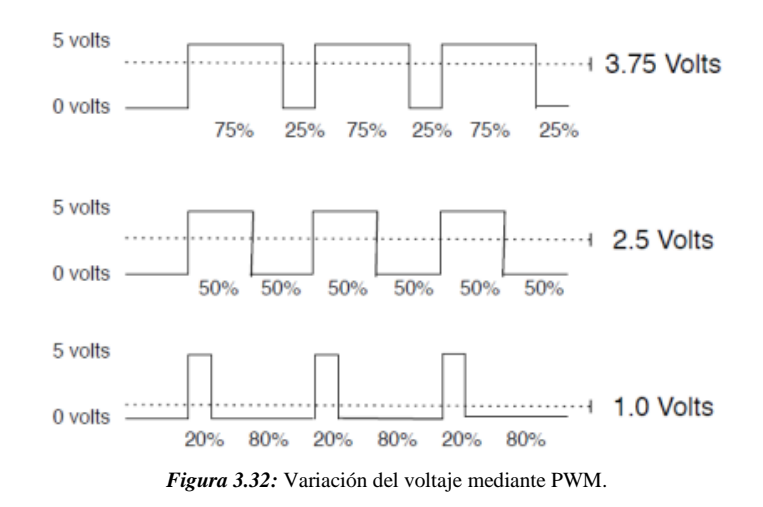

El problema con este método de regulación de la tensión es que en nuestro motor, la frecuencia a la que Arduino realiza esta operación producía un sonido bastante molesto. Para solucionarlo, se modificó la frecuencia en los pines de Arduino destinados al control de los motores [9].

La placa de Arduino Uno consta de 3 contadores: Timer 0, utilizado para controlar las funciones delay() y millis(); Timer 1, utilizado en la librería Servo; y Timer 2, utilizado para la función Tone(). Modificar la frecuencia de estos contadores afecta a las funciones relacionadas con ellos. Siendo el Timer 0 el que controla las funiones delay (), no es recomendable utilizar este. La función Tone() se utiliza para crear sonidos a través de zumbadores y altavoces. Como en este proyecto no se va a utilizar esta función, podemos modificar la frecuencia de este contador sin afectar al funcionamiento del programa.

Cada uno de estos contadores tiene asignados unos pines de salida PWM, por tanto se tiene que conectar el motor a los pines asignados al Timer 3, que son los pines 3 y 11. La frecuencia base del Timer 2 es de 31372.55 Hz, pero por defecto utiliza una frecuencia menor, 490.20 Hz, dividiendo esta frecuencia base por un divisor asignado, 64. Cambiando este divisor por 1, los pines 3 y 11 pasan a operar a la frecuencia base del contador, y desaparece el sonido al modular la señal de control del motor.

# **3.3.2. Motores**

Los motores son los generadores de movimiento del sistema, por tanto es una de las partes más importantes de controlar. En este proyecto se utilizarán dos tipos de motores: motor de corriente continua para el movimiento horizontal, más amplio, y motor paso a paso para el movimiento vertical, que requiere de una mayor precisión.

#### **3.3.2.1. Motor de Corriente Continua**

En los motores de corriente continua concurren una serie de características que les hace especialmente indicados para ciertas aplicaciones, por su alta flexibilidad, fácil control de par y velocidad, y su bajo coste.

Un motor CC está compuesto de un estator y un rotor, como se puede ver en la figura 3.33. En muchos motores CC., generalmente los más pequeños, el estator está compuesto de imanes para crear un [campo magnético.](http://unicrom.com/tut_campomagnetico.asp) En motores corriente continua más grandes este campo magnético se logra con devanados de excitación de campo. El rotor es el dispositivo que gira en el centro del motor cc y está compuesto de arrollados de cable conductores de [corriente continua.](http://unicrom.com/Tut_corrientecontinua.asp) Esta corriente continua es suministrada al rotor por medio de las "escobillas".

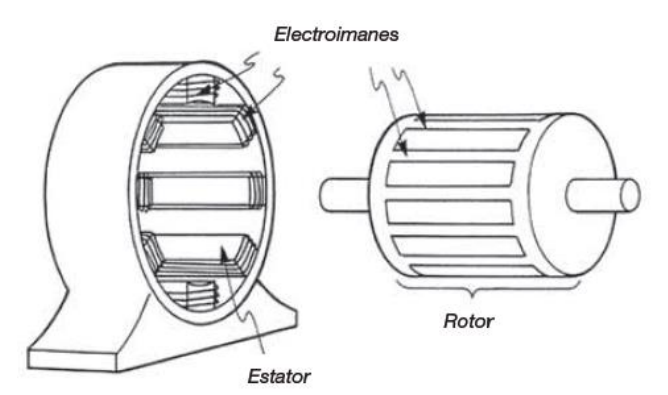

*Figura 3.33:* Partes de un motor de corriente continua.

Su funcionamiento se basa en el rechazo que se produce entre el campo magnético que rodea al electroimán del rotor y el campo magnético. Cuando la corriente eléctrica circula por la bobina de este electroimán giratorio, el campo electromagnético que se genera interactúa con el campo magnético del imán permanente. Si los polos del imán permanente y del electroimán giratorio coinciden, se produce un rechazo y un torque magnético o par de fuerza que provoca que el rotor rompa la inercia y comience a girar sobre su eje.

El sentido de giro depende de la forma en que el motor esté conectado a la fuente de alimentación. Normalmente se utiliza un puente en H para alternar los sentidos de giro, como muestra la figura 3.34, y poder avanzar y retroceder en el movimiento de este.

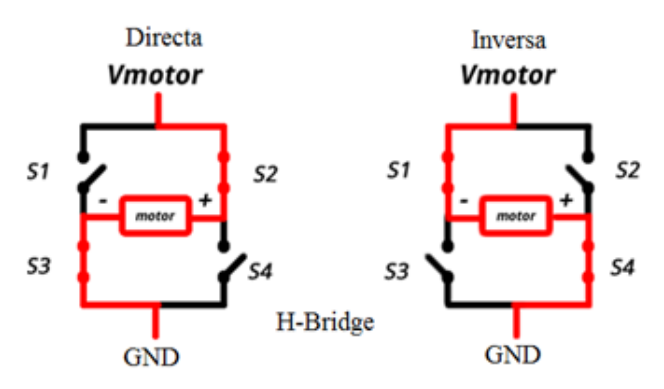

*Figura 3.34:* Esquema de control de un motor de corriente continua.

En principio, el modelo utilizado admite un voltaje de 12 V. Pero con este voltaje, la velocidad desarrollada por el motor es excesiva para la distancia de desplazamiento entre estaciones. Con los ajustes realizados en Arduino, se modulará el voltaje recibido para realizar los movimientos de forma rápida pero a la vez controlada.

#### **3.3.2.2. Motores Paso a Paso**

Los motores paso a paso son utilizados para la construcción de mecanismos en donde se requieren movimientos muy precisos. La característica principal de estos motores es el hecho de poder moverlos un paso a la vez por cada pulso que se le aplique. Este paso puede variar desde 90° hasta pequeños movimientos de tan solo 1.8°, es decir, que se necesitarán 4 pasos en el primer caso (90°) y 200 para el segundo caso (1.8°), para completar un giro completo de 360°.

Estos motores poseen la habilidad de poder quedar enclavados en una posición o bien totalmente libres. Si una o más de sus bobinas están energizadas, el motor estará enclavado en la posición correspondiente y, por el contrario, quedará completamente libre si no circula corriente por ninguna de sus bobinas.

Los motores PAP de imán permanente están constituidos normalmente por un rotor sobre el que van aplicados distintos imanes permanentes y por un cierto número de bobinas excitadoras bobinadas en su estator. Las bobinas son parte del estator y el rotor es un imán permanente, como muestra la figura 3.35. Toda la conmutación (o excitación de las bobinas) deber ser externamente manejada por un controlador.

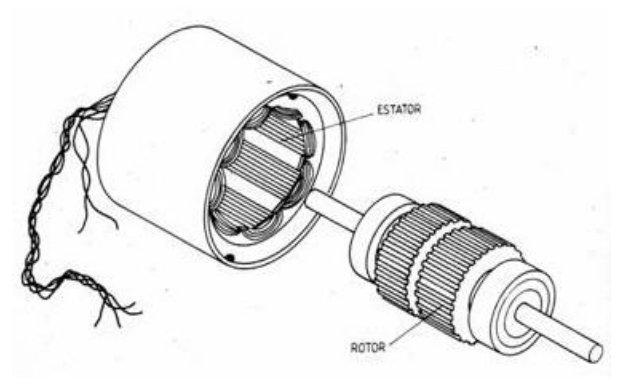

*Figura 3.35:* Partes de un motor paso a paso.

Existen dos tipos de motores paso a paso de imán permanente, figura 3.36:

- **Bipolar:** Tiene generalmente cuatro cables de salida. Su control presenta cierta complejidad debido a que requieren del cambio de dirección del flujo de corriente a través de las bobinas en la secuencia apropiada para realizar un movimiento.
- **Unipolar:** Estos motores suelen tener 6 o 5 cables de salida, dependiendo de su conexionado interno. Este tipo se caracteriza por ser más simple de controlar.

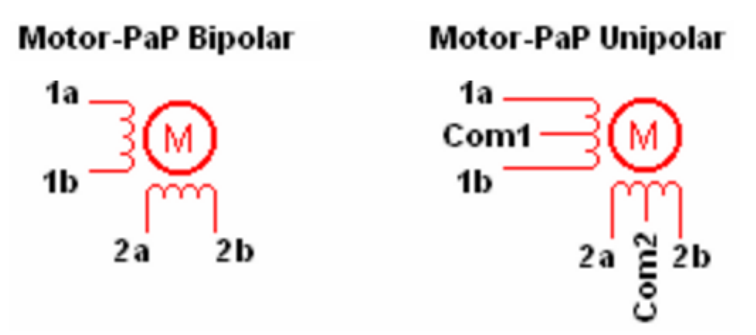

*Figura 3.36:* Esquemas internos de un motor paso a paso.

#### **Secuencias para manejar motores paso a paso Unipolares**

Existen tres secuencias posibles para este tipo de motores, las cuales se detallan a continuación. Todas las secuencias comienzan nuevamente por el paso 1 una vez alcanzado el paso final (4 u 8). Para revertir el sentido de giro, simplemente se deben ejecutar las secuencias en modo inverso.

**Secuencia Normal:** Esta es la secuencia más usada y la que generalmente recomienda el fabricante. Con esta secuencia el motor avanza un paso por vez y debido a que siempre hay al menos dos bobinas activadas, se obtiene un alto torque de paso y de retención.

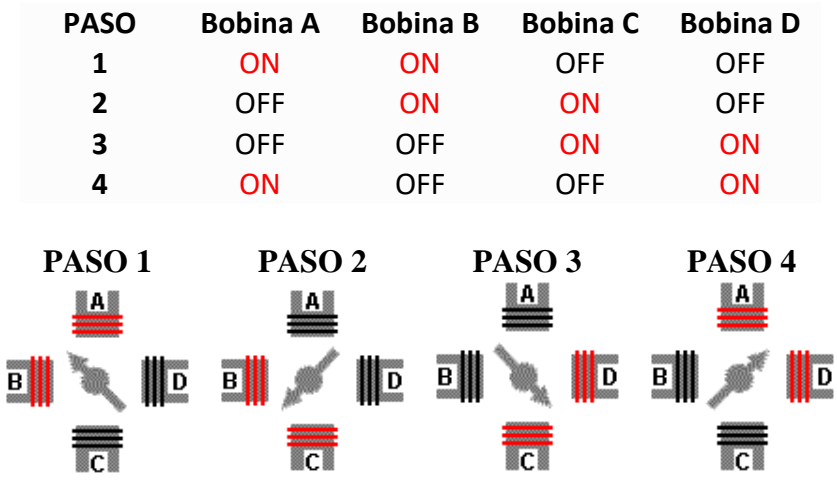

**Secuencia Wave Drive:** En esta secuencia se activa solo una bobina a la vez. En algunos motores esto brinda un funcionamiento más suave. La contrapartida es que al estar solo una bobina activada, el torque de paso y retención es menor.

| <b>PASO</b>                 | <b>Bobina A</b>                           | <b>Bobina B</b>                                                                                                    | <b>Bobina C</b>                          | <b>Bobina D</b>                          |
|-----------------------------|-------------------------------------------|----------------------------------------------------------------------------------------------------|------------------------------------------|------------------------------------------|
| $\mathbf{1}$                | ON                                        | <b>OFF</b>                                                                                                    | <b>OFF</b>                               | <b>OFF</b>                               |
| $\overline{2}$              | <b>OFF</b>                                | <b>ON</b>                                                                                                    | <b>OFF</b>                               | <b>OFF</b>                               |
| 3                           | <b>OFF</b>                                | <b>OFF</b>                                                                                                    | ON                                       | <b>OFF</b>                               |
| 4                           | <b>OFF</b>                                | <b>OFF</b>                                                                                                    | <b>OFF</b>                               | ON                                       |
| PASO <sub>1</sub><br>H<br>B | PASO <sub>2</sub><br>A<br>$\sqrt{D}$<br>B | FЩ<br>$\begin{picture}(20,10) \put(0,0){\line(1,0){10}} \put(15,0){\line(1,0){10}} \put(15,0){\line(1,0){10}} \put(15,0){\line(1,0){10}} \put(15,0){\line(1,0){10}} \put(15,0){\line(1,0){10}} \put(15,0){\line(1,0){10}} \put(15,0){\line(1,0){10}} \put(15,0){\line(1,0){10}} \put(15,0){\line(1,0){10}} \put(15,0){\line(1,0){10}} \put(15,0){\line(1$ | PASO <sub>3</sub><br>I H<br>$\mathbf{I}$ | PASO <sub>4</sub><br>H<br>BI<br>arow@@wb |

**Secuencia de Medio Paso:** En esta secuencia se activan las bobinas de tal forma de brindar un movimiento igual a la mitad del paso real. Para ello se activan primero 2 bobinas y luego solo 1 y así sucesivamente. Como vemos en la tabla la secuencia completa consta de 8 movimientos en lugar de 4.

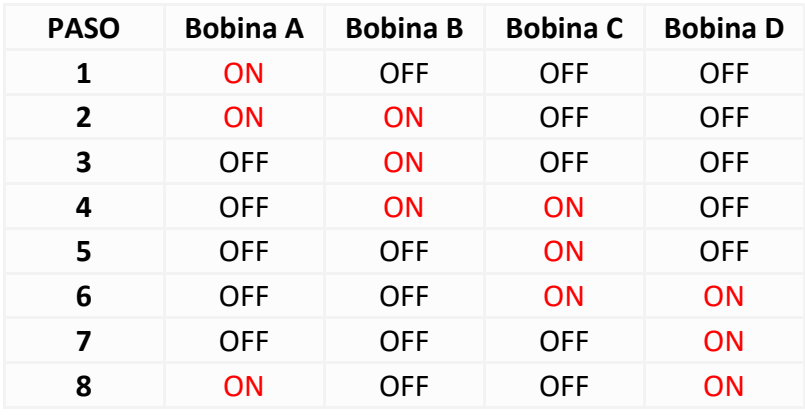

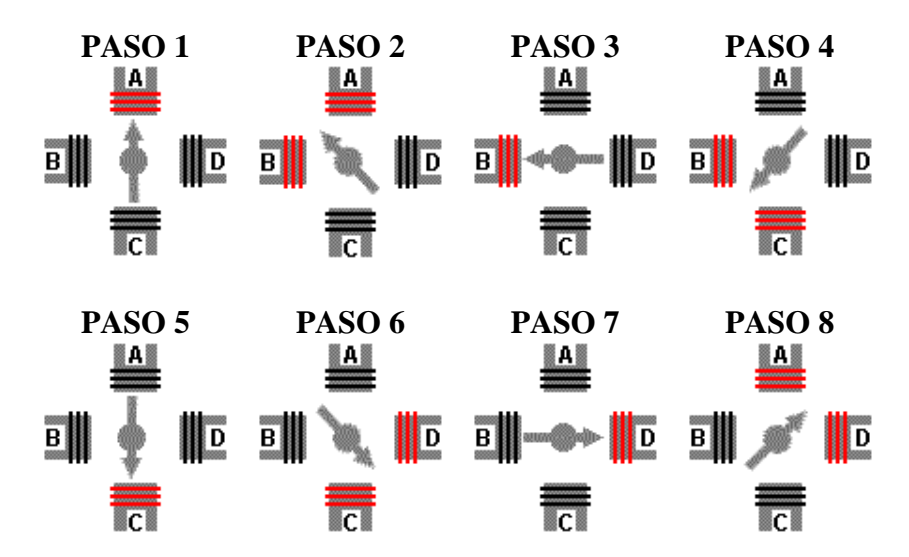

Debido a que los motores paso a paso son dispositivos mecánicos y como tal deben vencer ciertas inercias, el tiempo de duración y la frecuencia de los pulsos aplicados es un punto muy importante a tener en cuenta. En tal sentido el motor debe alcanzar el paso antes que la próxima secuencia de pulsos comience. Si la frecuencia de pulsos es muy elevada, el motor puede reaccionar en alguna de las siguientes formas:

- Puede que no realice ningún movimiento en absoluto.
- Puede comenzar a vibrar pero sin llegar a girar.
- Puede girar erráticamente.
- Puede llegar a girar en sentido opuesto.

#### **Motor PAP Vexta A2279-9214**

Siendo este el motor obtenido mediante el reciclaje para el sistema, resulta conveniente realizar algunas aclaraciones sobre el estudio realizado para su control.

Como se puede observar, este modelo presenta 10 cables de control, por tanto no concuerda, en principio, con las características generales de ninguno de los dos tipos anteriormente mencionados.

Dado que no se encontró información suficiente sobre este modelo, hubo que buscar otro método para conocer el tipo de motor. Se realizaron una serie de mediciones de la resistencia entre los distintos terminales, para determinar cuáles de ellos están unidos por una bobina, por dos o son independientes entre sí. Después de este análisis se determinó que la estructura interna del motor era la mostrada en la figura 3.37.

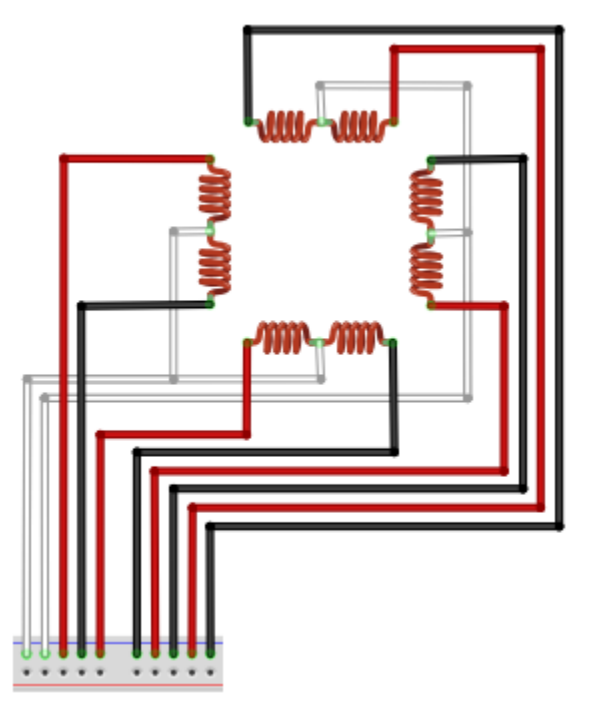

*Figura 3.37:* Esquema interno del motor Vexta A2279-9214.

Como se puede observar, hay dos grupos de bobinas independientes entre sí. Cada uno de ellos está compuesto a su vez por dos pares de bobinas unidos por un terminal común.

Este sistema con tantos terminales es muy complejo y requeriría de varios circuitos integrados para controlar el motor. Para simplificar su funcionamiento, se obviaron los terminales comunes y se redujo a un sistema de 8 terminales. Con ello, se consiguió un sistema parecido a los motores unipolares, con cuatro terminales de control y un neutro.

El motor se alimenta con 12 V. Se realizaron ensayos con las distintas secuencias de control para comprobar cuál era más conveniente:

- La secuencia Wave Drive tenía un funcionamiento correcto, pero estaba limitado a una velocidad máxima de 4,44 mm/s (9 milisegundos/paso), por encima de la cual el motor comenzaba a vibrar y se perdían pasos, sobre todo en la fase de ascenso.
- La secuencia Normal producía una ligera vibración en el sistema. Permitía una velocidad mayor que la secuencia normal, llegando a los 8 mm/s (5 ms/paso). Las fuertes vibraciones ocurridas a velocidades superiores provocaban perdida de pasos y que el motor se quedase atascado.
- La secuencia de Medio Paso tenía un funcionamiento muy parecido a la secuencia Normal. Permitía una velocidad mayor que la secuencia Wave Drive pero provocaba vibraciones en el sistema. Además, como el tiempo de parada del motor en esta secuencia pasa a ser cada medio paso, las variaciones de velocidades son más pronunciadas.

Para abarcar el máximo rango de velocidades posibles, se decidió utilizar una combinación de secuencias. El sistema utilizaría la secuencia tipo Wave Drive para velocidades inferiores a 4,44 mm/s, debido a su funcionamiento más suave. Por encima de esta velocidad, el sistema pasaría a utilizar la secuencia Normal, ya que, aunque presenta una ligera vibración, permite el doble de velocidad máxima, y eso es bastante importante a la hora de optimizar los tiempos del ensayo.

**Velocidad de inmersión:** para poder introducir la velocidad de inmersión de la muestra en la interfaz, es necesario obtener la fórmula que nos transforma la velocidad lineal del motor PAP en el tiempo que el circuito integrado tiene que mantener la señal en cada uno de los pasos del motor.

Debido a las características del husillo, cada vuelta del motor PAP supone un movimiento lineal de 8 mm. Por tanto, la velocidad de inmersión se puede poner como:

$$
V_{immersion} = \frac{8}{Tiempo_{vuelta}} (mm/s)
$$

Para obtener el tiempo por vuelta, es necesario conocer algunos datos de la programación del movimiento del motor PAP:

- El motor funciona con un sistema de cuatro bobinas, por tanto, cada ciclo está formado por cuatro pasos.
- Son necesarios 50 ciclos para completar una vuelta completa del rotor.
- En el código, el tiempo de los pasos aparece en milisegundos.

Con todo ello, llegamos a la siguiente ecuación:

$$
Tiempo_{vuelta} = Tiempo_{PAP} \cdot Passs \cdot Ciclos = \frac{Tiempo_{PAP}}{1000} \cdot 4 \cdot 50 = 0.2 \cdot Tiempo_{PAP}
$$

Sustituyendo esta ecuación en la anterior, obtenemos la velocidad de inmersión a partir del tiempo por paso del motor PAP:

$$
V_{immersion} = \frac{8}{0.2 \cdot Tiempo_{PAP}} = \frac{40}{Tiempo_{PAP}} \ (mm/s)
$$

Y despejando el tiempo por paso, obtenemos la fórmula utilizada en el código:

$$
Tiempo_{PAP} = \frac{40}{V_{immersion}} (ms)
$$

Debido a exigencias del código, el tiempo que el motor PAP puede para en casa paso solo puede ser un número entero. Por tanto, la velocidad no puede ser exactamente la indicada en todos los casos.

La velocidad real de inmersión en cada uno de los casos es:

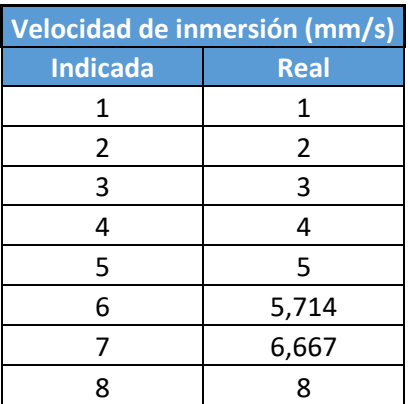

**Recorrido vertical:** el número de ciclos que el motor PAP está programado para dar en cada uno de los movimientos de ascenso y descenso de la muestra es de 25.

Para que el sistema tenga un movimiento fluido en todo su recorrido, se decidió que el rango de movimiento fuera de 200 mm. Teniendo en cuenta que cada vuelta del motor PAP avanza 8 mm, obtenemos:

$$
n^{\circ} \text{ ciclos} = \frac{\text{Recorrido}}{\text{Avance}_{\text{vuelta}}} = \frac{200}{8} = 25 \text{ ciclos}
$$

#### **3.3.3. L293D**

Circuito integrado muy utilizado para el control de motores, tanto de corriente continua como paso a paso. Está compuesto por 4 puentes en H, y es capaz de conducir corrientes entre 4.5 - 36 V, y hasta 600 mA. Además incorpora diodos que protegen el

circuito de las corrientes producidas por las cargas. El esquema interno del circuito se muestra en la figura 3.38.

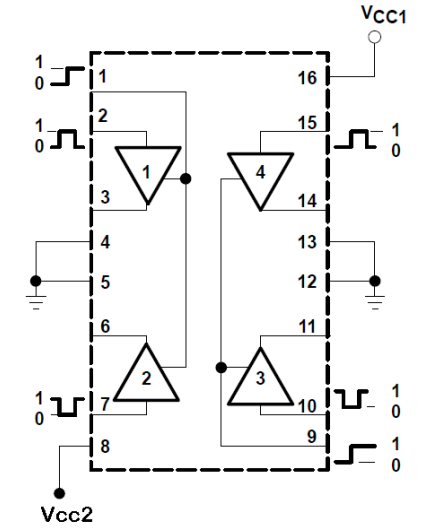

*Figura 3.38:* Esquema interno del circuito integrado L293D.

Los terminales Vcc son las entradas de corriente. Una de ellas alimenta el propio circuito (en este caso con una corriente de 5 V) y la otra alimenta las cargas (5 ó 12 V).

Los terminales 4, 5, 12 y 13 se conectan a tierra. Con conectar uno de ellos es suficiente. El resto de terminales son los que controlan la corriente que le llega a los motores, dirigidos por el controlador. Los terminales 2, 7, 10 y 15 son las que reciben la señal del controlador, y la corriente llega mediante las salidas 3, 6, 11 y 14 a los motores.

Se utilizará un circuito L293D para el control del motor PAP, aprovechando sus cuatro puentes H, y otro para el motor L293D, en el que solo se utilizarán dos.

## **3.3.4. Encoder**

Los encoder son dispositivos utilizados para conocer la posición del motor. Pueden ser absolutos o incrementales. Además, dentro de los incrementales, pueden ser ópticos, magnéticos o mecánicos.

Como se ha mencionado anteriormente, el motor de corriente continua cuenta con un encoder HEDS 5500 A14. Este es un modelo de encoder óptico incremental con 500 pulsos por vuelta y 5 mm de diámetro. Teniendo en cuenta la reductora de 14:1, se obtienen 7000 pulsos por vuelta.

Los terminales del encoder, figura 3.39, son los siguientes:

- **PIN 1:** Conectado a tierra.
- **PIN 2:** En este modelo no tiene utilidad.
- **PIN 3:** Canal A de salida de señal.
- **PIN 4:** Entrada de corriente.
- **PIN 5:** Canal B de salida de señal.

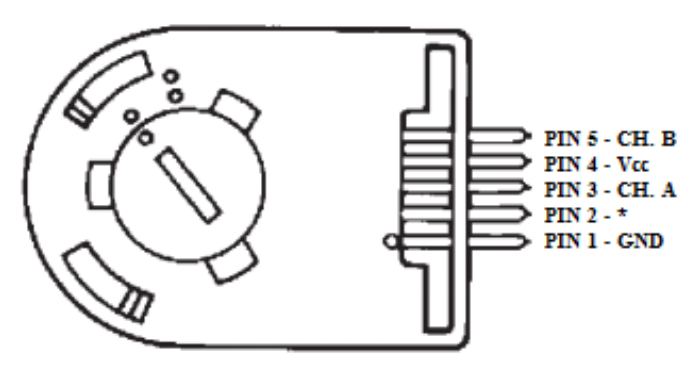

*Figura 3.39:* Pines de conexión del Encoder HEDS 5500.

La utilización de ambos canales de salida de señal, A y B, sirve para conocer el sentido de giro del motor. En este caso, solo utilizaremos una de las dos señales de salida, suficiente para contar las vueltas que da el motor.

# **3.3.5. Finales de carrera**

Los finales de carrera son dispositivos electrónicos normalmente situados al final del recorrido de un elemento móvil, con el objetivo de enviar señales para modificar el estado del circuito.

Pueden contener interruptores normalmente abiertos (NA), normalmente cerrados (NC) o conmutadores. Tienen dos tipos de funcionamiento: positivo y negativo. En el funcionamiento positivo, el elemento móvil provoca que el circuito cerrado del final de carrera se abra, mientras que en el negativo es al contrario, provocando que el circuito abierto se cierre. Los finales de carrera utilizados en este proyecto tienen una estructura interna tipo conmutador, con un interruptor NA y otro NC, figura 3.40.

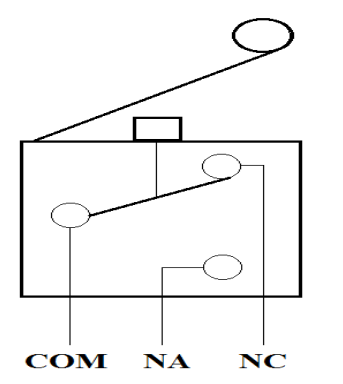

*Figura 3.40:* Esquema interno del final de carrera.

### **Conexión de los finales de carrera**

La primera idea [9] para utilizar un final de carrera podría ser conectar directamente, como en la figura 3.41, un PIN digital de Arduino a un valor de tensión de referencia, ya sea este 0V o 5V. Al cerrar el pulsador la tensión en el PIN sería el valor de referencia (0V o 5V depende del montaje) y podríamos realizar la lectura como en cualquier entrada digital.

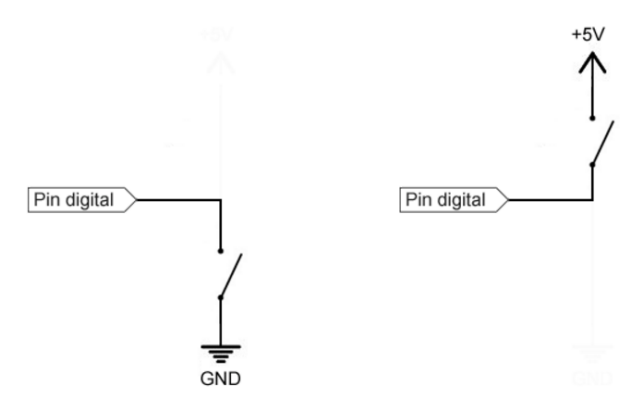

*Figura 3.41:* Conexión directa de un final de carrera.

El problema de este modo de conexión es que funcionara correctamente cuando el final de carrera este cerrado, pero cuando esté abierto estaremos dejando el pin totalmente desconectado de cualquier tensión. En esta situación, la entrada está en un estado indeterminado, es decir, que puede asumir cualquier valor.

La siguiente idea podría ser conectar el pin a dos referencias de tensión, como en la figura 3.42, alternadas en función del estado del interruptor.

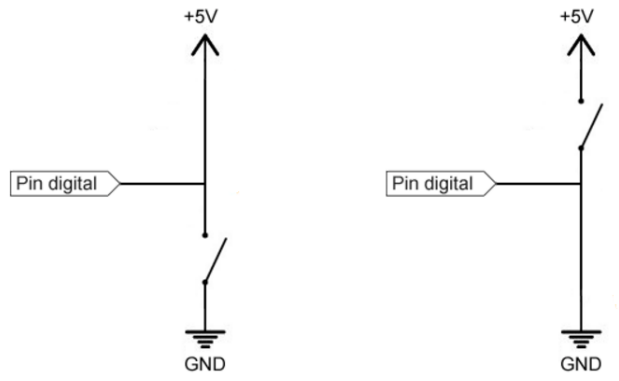

*Figura 3.42:* Conexión del final de carrera a dos referencias de tensión.

El problema con este tipo de conexión es que al cerrar el circuito estamos conectando directamente los valores de 0V y 5V, lo que significa que estamos causando un cortocircuito. Esto provocaría el paso de un elevado de corriente y un rápido calentamiento de componentes y conductores, pudiendo provocar daños en los mismos, como se pudo comprobar durante el montaje del dispositivo. Además al conectar simultáneamente el pin a 0V y 5V, tendríamos una nueva indeterminación, y la medición real dependería de la resistencia de los conductores a ambos niveles de tensión.

Para realizar el montaje correctamente necesitamos la presencia de dos elementos, las resistencias de Pull-Up y Pull-Down. Esta conexión se muestra en la figura 3.43. Las resistencias de Pull-Down y Pull-Up se conectan entre el PIN digital y una de las tensiones de referencia (0V o 5V) y "fuerzan" el valor de la tensión a LOW o HIGH, respectivamente.

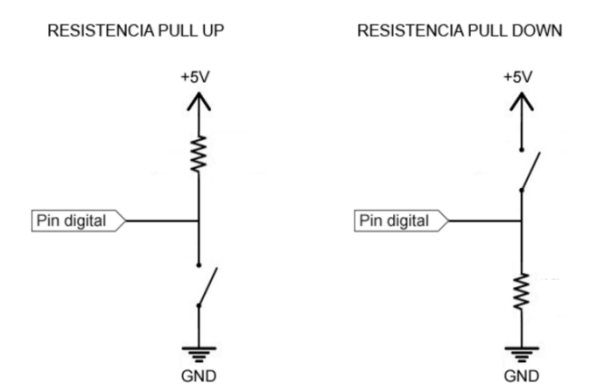

*Figura 3.43:* Conexión del final de carrera con resistencias Pull-Up y Pull-Down.

- La resistencia de Pull-Up fuerza HIGH cuando el pulsador está abierto. Cuando está cerrado el PIN se pone a LOW, la intensidad que circula se ve limitada por esta resistencia.
- La resistencia de Pull-Down fuerza LOW cuando el pulsador está abierto. Cuando está cerrado el PIN se pone a HIGH, y la intensidad que circula se ve limitada por esta resistencia.

El valor de la resistencia viene condicionado por la intensidad que pasa al accionar el interruptor, y por un concepto llamado la "autoridad del Pull Down/up" que está relacionado con el ruido en la medición. Una resistencia muy pequeña, tendrá mucha autoridad, pero permitirá el paso de una mayor corriente, lo que supone mayor consumo y mayor calentamiento. Una resistencia muy grande, dejará pasar poca corriente, pero tendrá poca autoridad, por lo que será más susceptible a mediciones incorrectas debidas a ruido.

En nuestro caso, los finales de carrera se conectarán mediante resistencias Pull-Up de 10kΩ alimentados por 5V en el terminal común (COM) y conectados al controlador mediante el interruptor NC. Cuando el sistema accione el final de carrera, el circuito se abrirá y el pin de Arduino leerá la señal de 5V, deteniendo el movimiento que esté realizando.

## **3.3.6. Circuito**

El circuito final quedaría como muestra la figura 3.44. El cable rojo indica la alimentación de 5 V, mientras que el amarillo la de 12 V. El cable negro es el neutro. La fuente alimenta con 5 V los circuitos integrados L293D, el encoder del motor CC y los finales de carrera, y con 12 V a los motores CC y PAP a través de los circuitos integrados. Todos los elementos del circuito, el controlador, los circuitos integrados, el encoder, los finales de carrera y el motor PAP están unidos a un mismo neutro. El cableado verde indica las señales de salida de Arduino. El controlador manda señales a través del cableado verde al circuito L293D encargado de cada uno de los motores. Estos alimentan las bobinas del motor mediante el cableado naranja. El controlador recibe a través del cableado azul las señales de entrada de los finales de carrera y del encoder del motor CC.

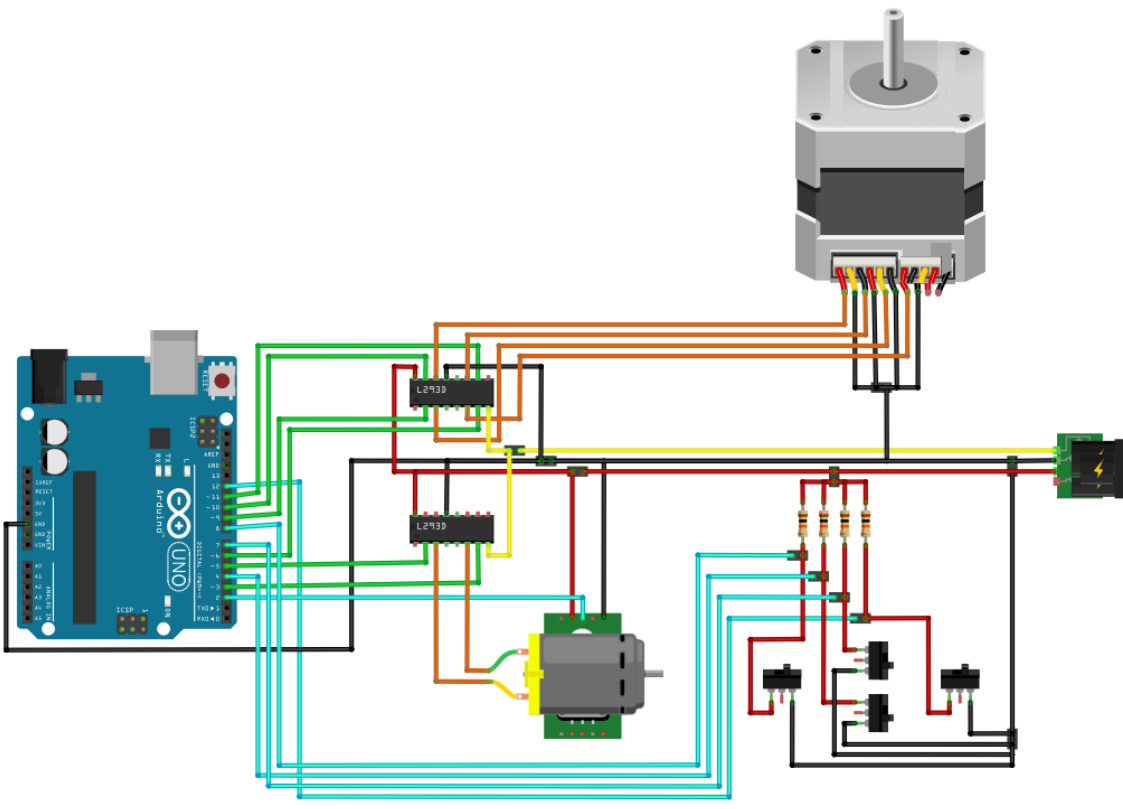

*Figura 3.44:* Circuito de control de la plataforma de ensayos.

# **3.3.7. Grafcet de Control**

Aunque los Grafcet se utilizan como paso previo para el control de autómatas [10], nos permitirá mostrar de forma esquematizada el funcionamiento de nuestro dispositivo controlado con Arduino.

Las variables y acciones que se utilizan en el Grafcet son las siguientes:

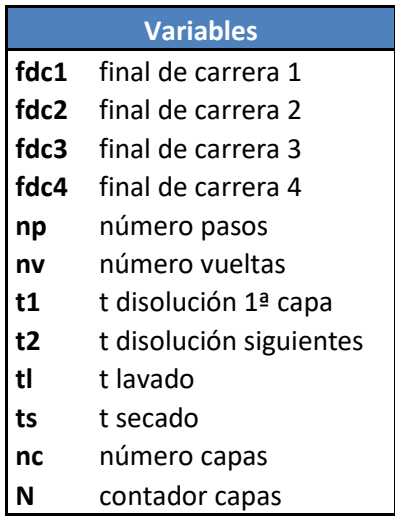

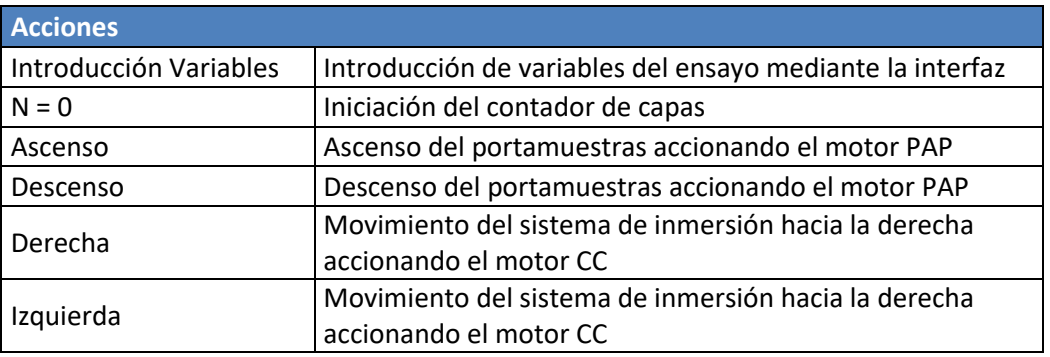

El dispositivo en su versión final contaría con un funcionamiento manual y otro automático, pero este proyecto se limita solo al funcionamiento automático. Debido a que no dispone de funcionamiento manual, el movimiento automático del prototipo debe que cubrir las necesidades de los ensayos y del máximo de situaciones posibles que se puedan dar en los mismos. Por este motivo, se contemplan 3 situaciones referentes a la estación de secado:

- Secado manual: como en el momento de la contrucción del prototipo, no se había implementado la estación de secado, se dispuso la opción de indicar que el secado se realizaría de forma externa a la plataforma de ensayos.
- Secado: el secado se realiza introduciendo la muestra en la estación de secado.
- No secado: cuando el proceso esté suficientemente optimizado, el secado no será necesario. Por ello, se incluye la opción de saltar la estación de secado en los ensayos.

El grafcet que esquematiza los pasos del proceso completo se encuentra en la figura 3.45. Cuando se activa el funcionamiento automático, el sistema realiza un ascenso del postamuestras y después se dirige hacia la izquierda, quedando en la posición inicial del ensayo. Después se introducen las variables deseadas para el ensayo y se activa el botón de inicio. El contador se inicia a 0, se comprueba que es menor que el número de capas introducido, y si es así se inicia el proceso.

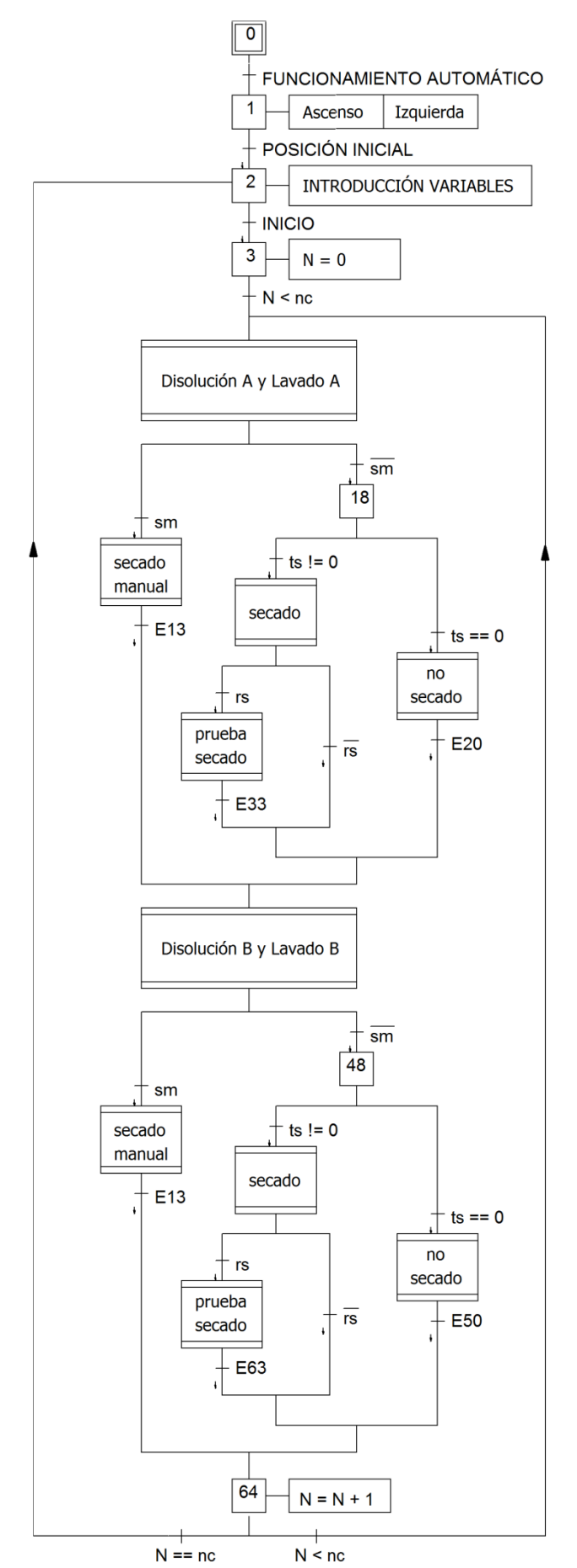

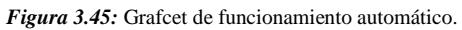
El primer paso es la inmersión de la muestra en la disolución A y su posterior lavado en la estación de lavado A. Este paso aparece representado en la figura 3.46, en la que se puede ver como comienza con un descenso de la muestra hasta llegar al número de pasos indicado o accionar el final de carrera. Después, espera con la muestra sumergida el tiempo indicado dependiendo de si es la primera capa o no. Finalizado este tiempo, se produce el ascenso de la muestra, nuevamente hasta realizar el número de pasos indicado o accionar el final de carrera correspondiente.

A continuación, el sistema avanza hasta la estación de lavado, determinado por el número de vueltas del motor CC marcado por el encoder, y realiza una nueva inmersión, estando la muestra sumergida durante el tiempo indicado para el lavado.

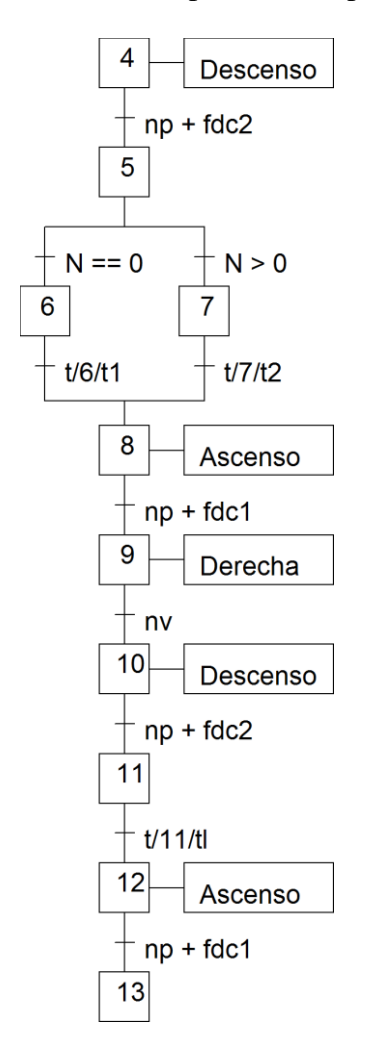

*Figura 3.46:* Macroetapa de Disolución A y Lavado A.

El siguiente paso dependerá de las opciones de secado indicadas para el ensayo:

 Si se indica que el secado es manual, el sistema avanza a la posición central, donde debería estar la estación de secado, y espera hasta que se le indique que continúe, figura 3.47. Esto permite que el usuario retire el portamuestras de la plataforma de ensayos y realice el secado de forma externa, indicando al sistema cuando el portamuestras está nuevamente en su sitio.

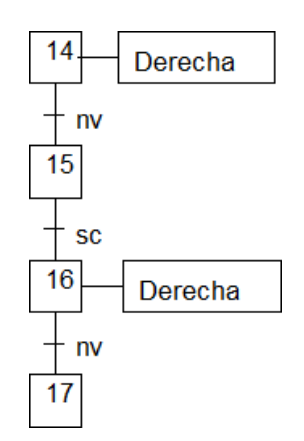

*Figura 3.47:* Macroetapa de secado manual.

 En caso de que no se indique secado manual, si el tiempo de secado es 0, se considera que no es necesario realizar el secado. En este caso el sistema avanza directamente hasta la estación de disolución B, figura 3.48.

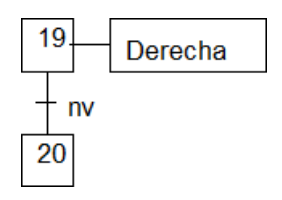

*Figura 3.48:* Macroetapa de no secado.

 Si el tiempo de secado no es nulo, figura 3.49, se realiza el secado de forma automática, introduciendo la muestra en la estación de secado y manteniéndola en su interior el tiempo indicado.

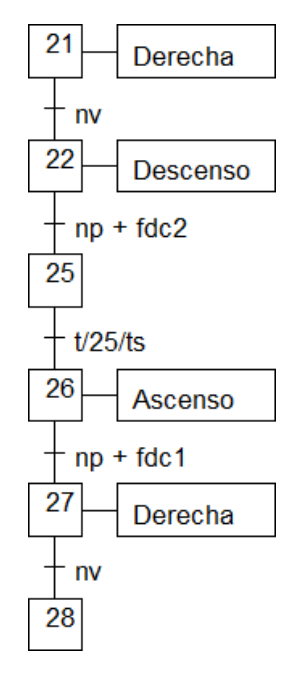

*Figura 3.49:* Macroetapa de secado.

 Una vez finalizado el secado, si se ha indicado que se quiere realizar una prueba de secado, el sistema espera a que se le indique si se quiere repetir el secado o no, figura 3.50. Si se indica que se quiere repetir el secado, la muestra se vuelve

a introducir en la estación de secado durante el tiempo establecido para las pruebas de secado, y una vez finalizado vuelve a la posición inicial para que se le indique si se quiere volver a repetir el secado. Cuando no se quieren realizar más secados, el sistema avanza hasta la estación de disolución B.

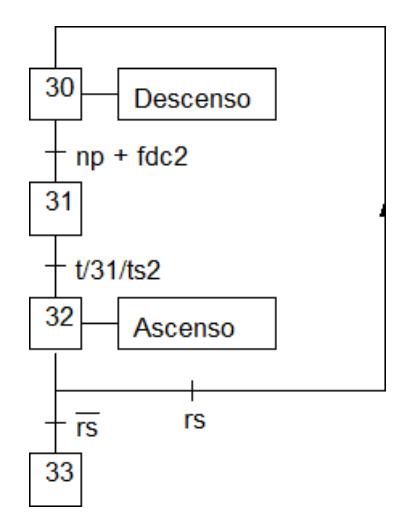

*Figura 3.50:* Macroetapa de prueba de secado.

Una vez en la estación de disolución B, se vuelve a repetir el proceso ya mostrado, variando solamente que el avance entre estaciones se realiza en este caso hacia la izquierda.

Completado todo el proceso para una capa, y encontrándose el sistema nuevamente en la posición inicial sobre la disolución A, se suma 1 al contador de capas y se comprueba si el número de capas realizado es igual o inferior al indicado. Si es menor, el sistema vuelve a repetir el proceso completo. En caso de que sea igual, el ensayo ha finalizado y el sistema espera a que se introduzcan los datos de un nuevo ensayo.

Para finalizar, en la siguiente tabla se definen las entradas/salidas del sistema y su dirección física, correspondientes a su conexión en la placa de Arduino.

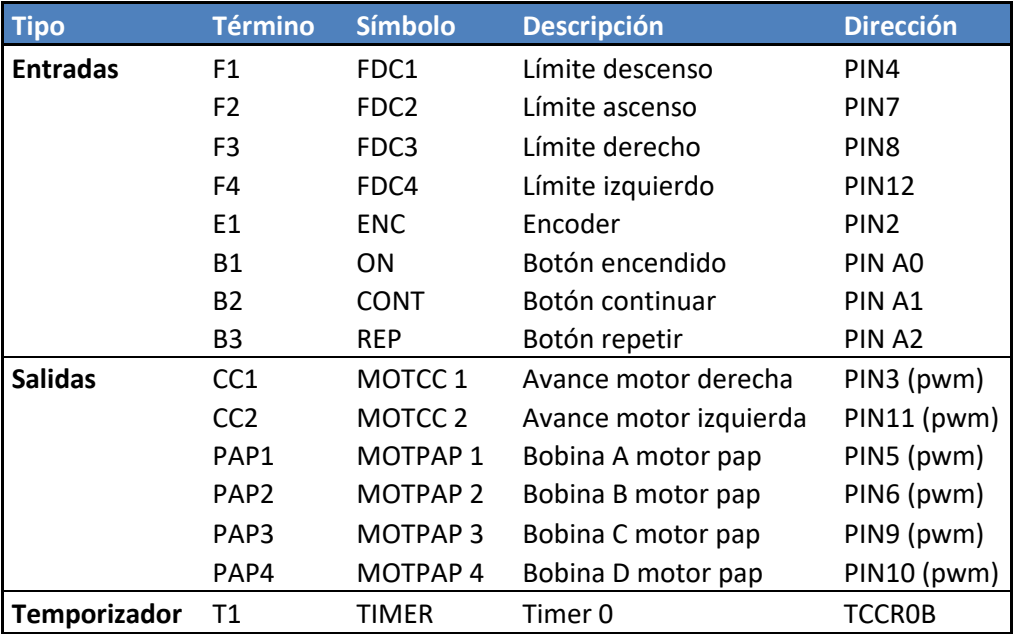

# **Capítulo 3: DISEÑO Y CONSTRUCCIÓN**

# **3.4. Construcción**

En este apartado se describirán los pasos que se han ido siguiendo para el montaje del dispositivo. Todo el trabajo se ha realizado a mano, debido al bajo presupuesto y por tratarse de un prototipo, además de permitir un mayor aprendizaje al poder realizar todos los pasos del proceso en primera persona.

## **3.4.1. Sistema de inmersión**

En primer lugar se cortaron las tablas de aglomerado para realizar la estructura en forma de cajón y la plataforma del portamuestras del sistema de movimiento vertical. Para ello se utilizó una sierra de calar.

Con un taladro, se le realizó un agujero en la tapa superior para pasar el sistema motor-acoplamiento-husillo y tres agujeros en la plataforma para dejar pasar el husillo y las dos guías de acero. Después se atornillaron las tablas cortadas para montar el cajón y la plataforma.

Se atornillaron los rodamientos lineales de 8 mm y la tuerca de latón a la plataforma del portamuestras, como muestra la figura 3.51, procurando que fueran paralelos para su correcto funcionamiento.

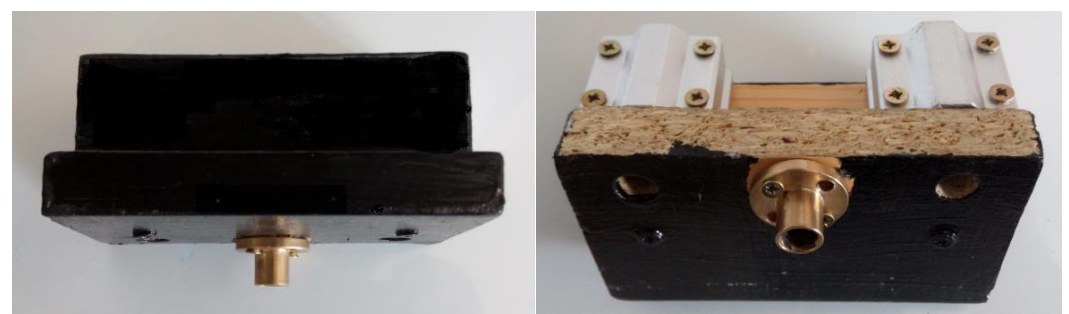

*Figura 3.51:* Vistas de la construcción de la parte móvil del sistema de inmersión.

Debido a que el tamaño de las bridas era mayor del especificado por el distribuidor al que se le adquirió, hubo que colocar un pequeño suplemento en la parte superior del cajón para poder sujetar el motor. Se corrigieron algunas imperfecciones producidas por el trabajo manual con masilla para madera y se pintó de color negro.

Se atornillo el motor PAP a la parte superior de la estructura, apoyándolo sobre unos pequeños elementos cilíndricos de goma para intentar amortiguar las vibraciones de este.

Se dispusieron el resto de componentes del sistema vertical para comprobar su funcionamiento. Debido a que el acoplamiento eje-motor rozaba en el agujero de la tapa superior, hubo que ampliarlo ligeramente con el taladro y una broca de pala para madera.

A continuación, se realizaron varios ensayos para fijar la posición de las bridas y del rodamiento axial que permitiera un mejor funcionamiento del sistema, ya que debido a la imperfección del trabajo manual, el husillo y las guías no habían quedado

## **Capítulo 3: DISEÑO Y CONSTRUCCIÓN**

totalmente paralelas, a pesar del cuidado y los esfuerzos realizados para que así fuera. Se fueron sujetando las bridas con sargentas una a una mientras el mecanismo funcionaba, marcando su posición cuando finalmente el resultado fue suficientemente satisfactorio, figura 3.52. Después se sujetaron con un sistema de pernos y tuercas.

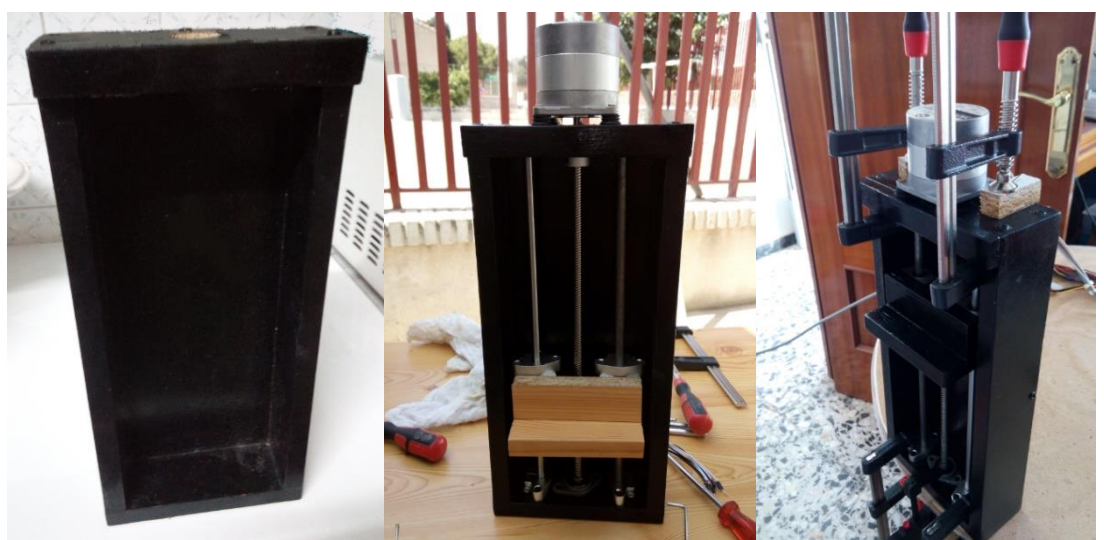

*Figura 3.52:* Fases de construcción del sistema de inmersión.

Cabe mencionar que entre la llegada de las guías de acero hasta la recepción de la última pieza paso algún tiempo. Aunque ambas fueron guardadas juntas, una de ellas desarrollo una gran cantidad de óxido, y por tanto tuvo que ser tratada. Eso explica la diferente apariencia que presentan ambas guías.

# **3.4.2. Estructura**

Se comenzó cortando los paneles de aglomerado que componen la base y los laterales, y se atornillaron. Después, se aseguró la estructura con una tabla que unía la parte superior de los laterales y unas escuadras, como muestra la figura 3.53. Esto es importante para evitar que los laterales cedan y pueda derrumbarse todo el sistema.

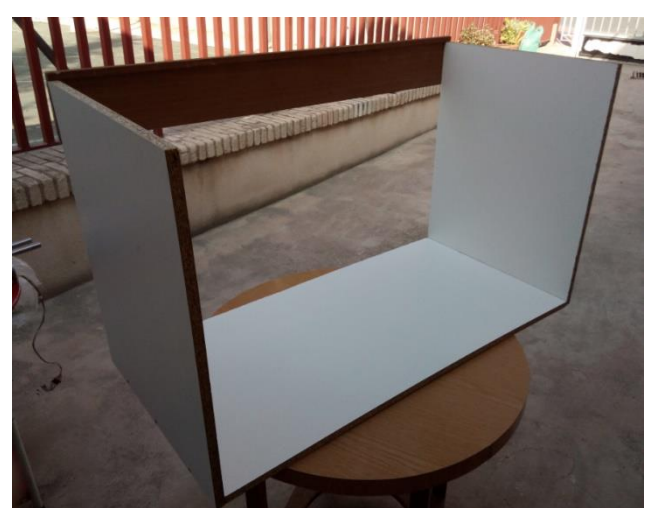

*Figura 3.53:* Estructura externa.

A continuación se procedió a colocar los rodamientos lineales en la estructura del sistema de movimiento vertical. Esta parte era muy delicada, pues las guías de acero tenían que quedar paralelas para permitir un movimiento fluido del sistema. Para conseguir esto, se hicieron dos agujeros en dos listones de madera a la misma distancia, y se colocaron en los extremos de las guías de acero. Se introdujeron las guías en los rodamientos y se colocaron sobre la parte trasera del sistema de movimiento vertical, figura 3.54. Una vez comprobado que las guías se deslizaban sin dificultad por el interior de los rodamientos, se procedió a atornillarlos.

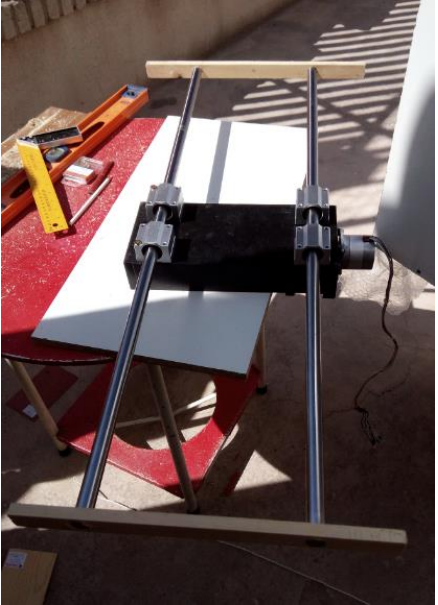

*Figura 3.54:* Ajuste de los rodamientos del sistema de inmersión.

Finalmente se situó en sistema en el interior de la estructura de aglomerado y se fijó mediante las bridas de 20 mm, sujetas mediante un sistema de pernos y tuercas debido al diámetro de los agujeros de fijación de las bridas y el escaso grosor de las tablas de aglomerado, figura 3.55.

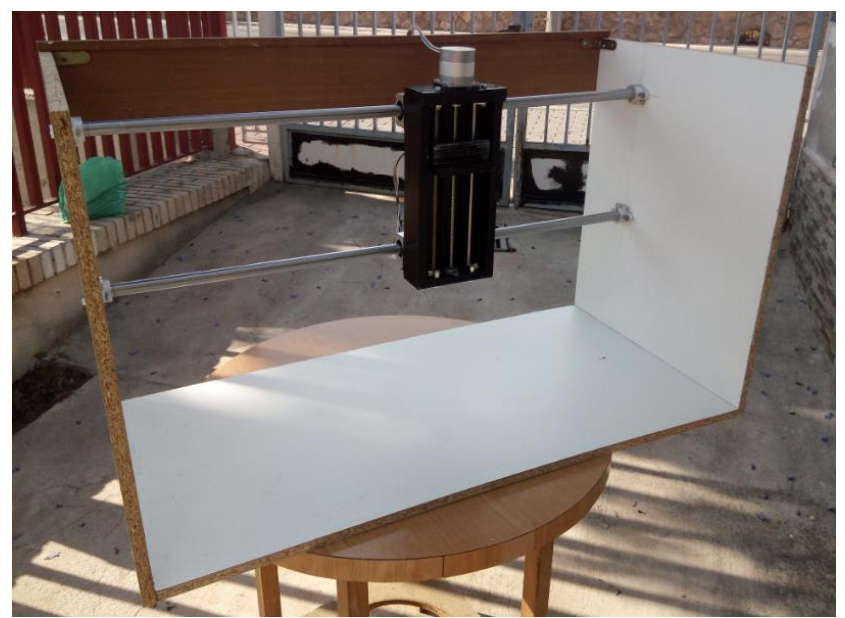

*Figura 3.55:* Situación de las guías y el sistema de inmersión en la estructura.

# **3.4.3. Sistema de movimiento entre estaciones.**

Como el motor CC se iba a colocar en la cara externa de la estructura para permitir el máximo rango de movimiento del sistema de inmersión, era necesario realizar los agujeros por los que pasaría la correa.

Primero se dispuso el motor en la posición necesaria para el buen funcionamiento de la correa, y se fijó mediante dos pernos. Después se realizó el hueco con el tamaño necesario para evitar el contacto entre la madera y la correa, figura 3.56.

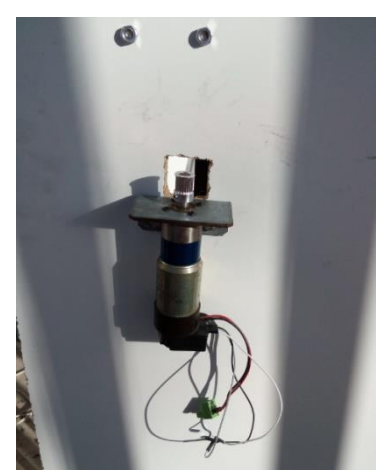

*Figura 3.56:* Colocación del motor.

A continuación se procedió a colocar la polea de plástico en el otro extremo. Se comprobó primero que la correa llegaba lo más paralela posible a la dirección de movimiento. Se realizó un agujero lo suficientemente grande para que la polea funcionara sin problemas, pero a la vez que se pudiera sujetar mediante sus soportes.

En este punto, la forma de los soportes complicó los siguientes pasos. Se realizaron unas pequeñas muescas con un taladro en el lugar de los soportes, hasta comprobar que estos entraban sin demasiada holgura, figura 3.57. Comprobando que la polea quedase perpendicular a la correa, se rellenó con un poco de masilla para madera los agujeros y se colocó la polea para que los huecos tomasen la forma de los soportes.

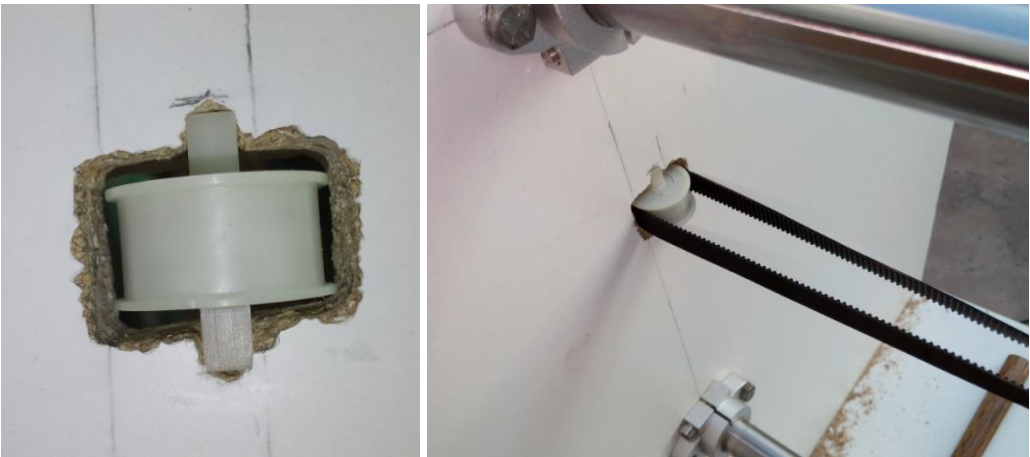

*Figura 3.57:* Colocación de la polea.

Finalmente se pegaron los soportes en su lugar y se aseguró la polea atornillando un par de placas metálicas sobre los agujeros, figura 3.58.

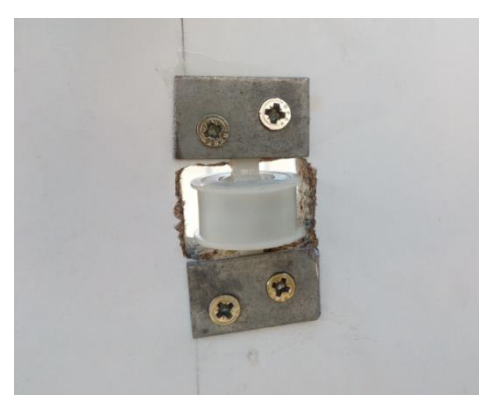

*Figura 3.58:* Polea asegurada mediante placas metálicas.

El último paso fue la fijación de la correa. Se comenzó asegurando un par de puntos cerca de cada uno de los extremos para mantener la correa lo más paralela posible a la dirección del movimiento, figura 3.59. Después se pegó con adhesivo.

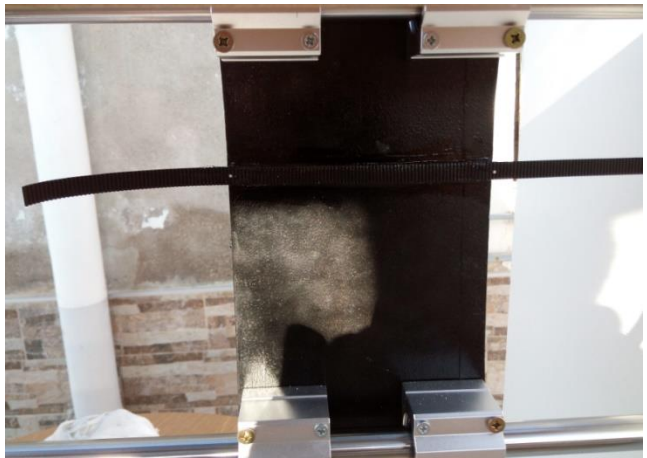

*Figura 3.59:* Sujeción de un extremo de la correa.

Después se hizo pasar la correa tanto por la polea como por el motor, y procurando mantenerla lo más tensa posible, se fijó el otro extremo de la correa mediante clavos y adhesivo, figura 3.60.

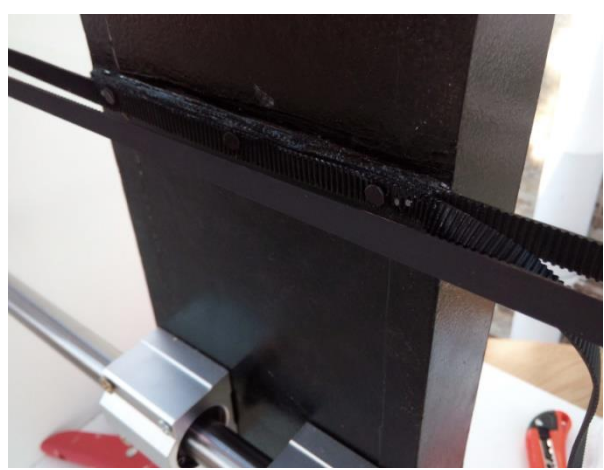

*Figura 3.60:* Fijación de la correa.

## **Capítulo 3: DISEÑO Y CONSTRUCCIÓN**

Cuando se comprobó que el sistema de movimiento funcionaba correctamente, se cortó el exceso de correa. Para aumentar la tensión de la correa, se colocó un muelle en la misma.

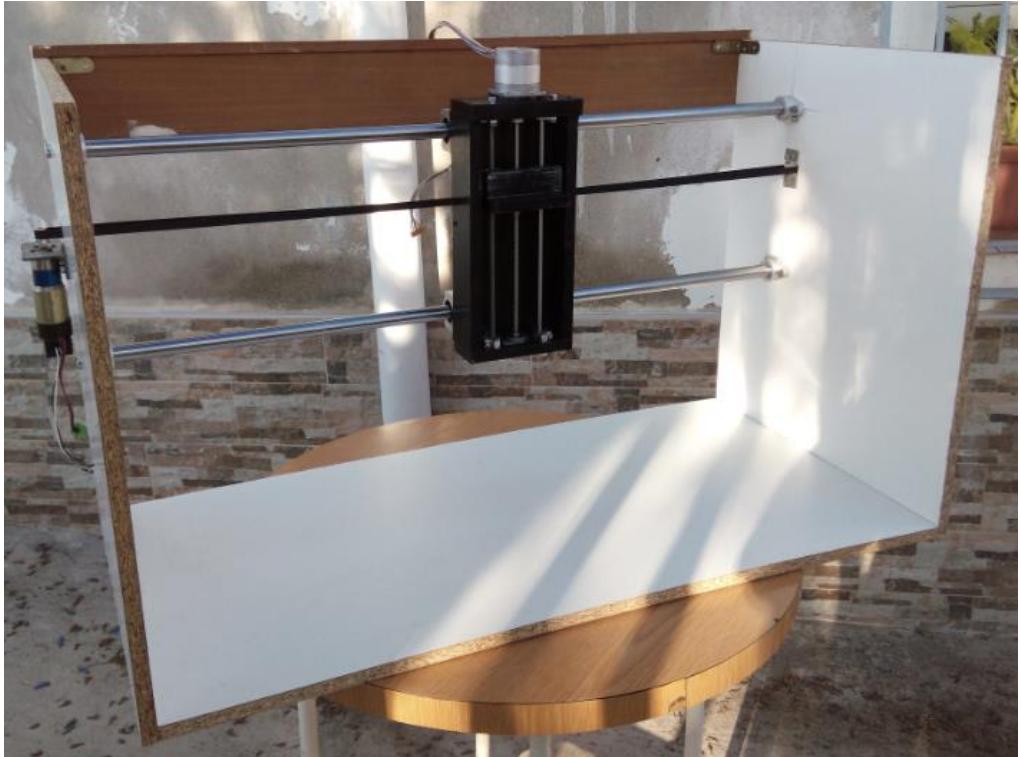

*Figura 3.61:* Prototipo construido.

El siguiente paso fue colocar el sistema de sujeción de las muestras en el sistema de inmersión, atornillado la escuadra y pegando sobre esta la pinza. El ángulo de la escuadra tuvo que ser ampliado posteriormente para que la muestra quedase paralela al eje de movimiento, figura 3.62.

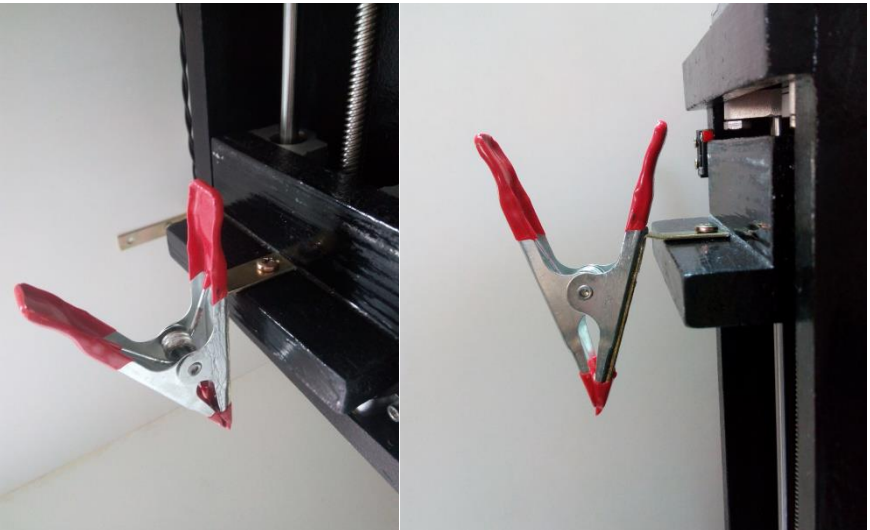

*Figura 3.62:* Colocación del sistema de sujeción.

Después se colocaron los finales de carrera en sus posiciones: dos atornillados en el sistema de inmersión, uno en la parte superior y otro en la parte inferior, y dos pegados

a unas escuadras atornilladas a la estructura de aglomerado, en cada uno de los extremos del recorrido del sistema de movimiento entre estaciones, figura 3.63.

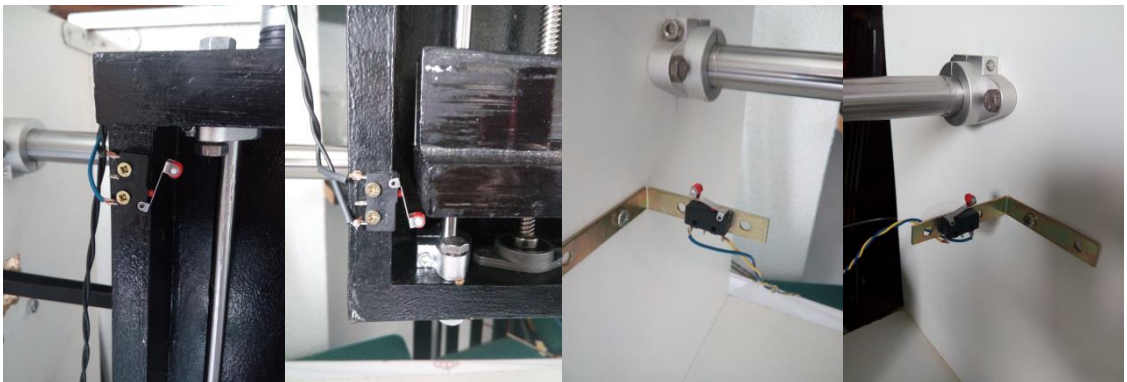

*Figura 3.63:* Colocación de los finales de carrera.

Una vez el sistema fue construido y el circuito montado sobre la estructura, llegó la hora de calibrar todo para un funcionamiento correcto del conjunto. Se realizaron varios ensayos en los que se fueron modificando parámetros y disposición de ciertos elementos para poder programar el sistema. Se realizaron algunos retoques estéticos y se engrasaron los componentes mecánicos.

# **3.4.4. Botonera**

De entre el material reciclado de escáneres e impresoras, se obtuvo una botonera que podía ser muy útil para el prototipo. Esta botonera consta de 3 botones con sus respectivos leds. Debido a la ocupación de los pines de la placa de Arduino, la función de los leds se limita a iluminar en el momento en que se pulsa el botón para comprobar que se ha pulsado correctamente.

Las funciones de los botones serán:

- Encendido
- Continuar: Confirmación de secado completo, tanto para el secado manual como para las pruebas de secado.
- Repetir: Selección de repetir secado en las pruebas de secado.

Estas funciones se podrían ampliar o modificar en el futuro.

Para poder adaptarlo a nuestro sistema, se desmontaron los componentes del circuito integrado del mismo y se montó un circuito nuevo. En este circuito se añadieron resistencias pull-up de 10 kΩ para evitar problemas como los ocurridos con la conexión de los finales de carrera, figura 3.64.

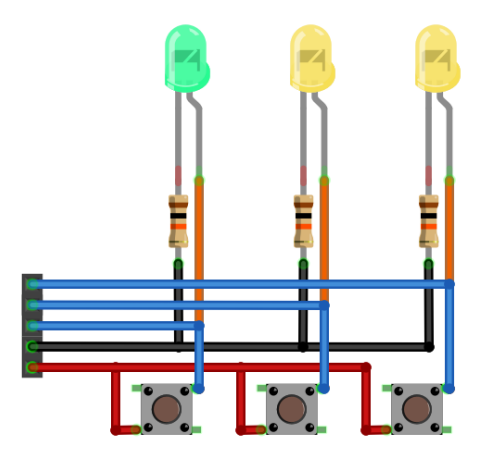

*Figura 3.64:* Circuito de la botonera.

Finalmente se coloca la botonera en el sistema y se colocan unas pegatinas para indicar la función de cada botón, figura 3.65.

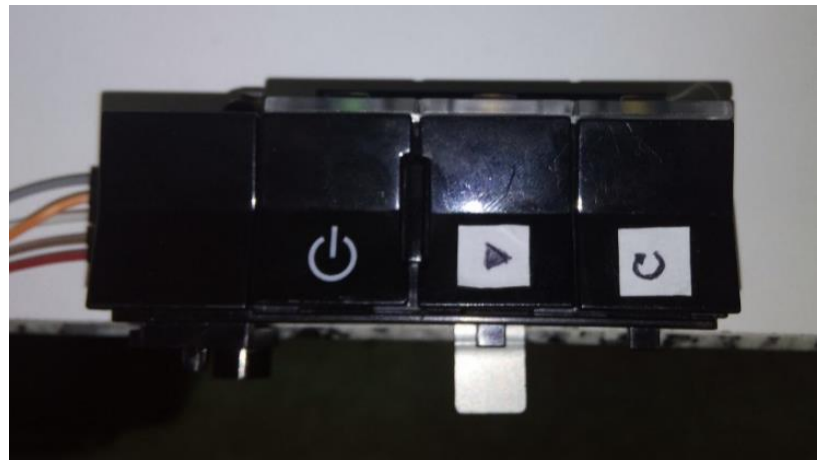

*Figura 3.65:* Colocación de la botonera.

# **3.5. Programación**

En este apartado se explicará el proceso de programación del control de Arduino y la creación de una interfaz de introducción de datos utilizando Visual Studio.

## **3.5.1. Lenguaje Arduino**

El lenguaje de programación de Arduino está basado en C++ [8]. La estructura básica del lenguaje de programación de Arduino se compone de al menos dos partes. Estas dos partes encierran bloques que contienen declaraciones, estamentos o instrucciones.

La primera parte, setup(), es la parte encargada de recoger la configuración y la segunda parte, loop(), es la que contiene el programa que se ejecutará cíclicamente. Ambas funciones son necesarias para que el programa trabaje.

La función de configuración setup() es la primera función a ejecutar en el programa, se ejecuta sólo una vez, y se utiliza para configurar o inicializar los pinMode (modo de trabajo de las entradas y salidas), configuración de la comunicación en serie y otras.

La función bucle loop() siguiente contiene el código que se ejecutara continuamente (lectura de entradas, activación de salidas, etc). Esta función es el núcleo de todos los programas de Arduino y la que realiza la mayor parte del trabajo.

## **3.5.2. Programa**

Antes del cuerpo del programa, compuesto de las partes antes mencionadas, **setup()** y del **loop()**, se declaran las variables.

Primero aparecen las variables necesarias para recibir los valores introducidos mediante la interfaz. **String** es la cadena de texto con los datos introducidos y **boolean** es un tipo de variable que solo tiene dos calores posibles: "true" o "false". Esta variable nos servirá para confirmar que la cadena de texto ha llegado completamente.

```
// Variables para recibir información
String inputString = ""; // String de puerto serie
boolean stringComplete = false; //Marcador de puerto serie
```
Después van apareciendo las variables necesarias para el funcionamiento de cada uno de los componentes. Se indica la velocidad mínima del motor, ya que con un tiempo por paso menor el funcionamiento no es el correcto, se pierden pasos por vuelta y el recorrido ascendente se reduce.

## **Capítulo 3: DISEÑO Y CONSTRUCCIÓN**

```
// Variables de la botonera
boolean ON = false:
int botonOn = 2;
int secadocompleto = A1:
int repetirsecado = A2;
int Led = 13:// Variables del Motor DC
int Velocidad = 200; // 0-255 = max voltaje
int Avance = 3; //Entrada 2 del L293D
int Retroceso = 11; //Entrada 7 del L293D
// Variables del Encoder
int encoder<br>A = A0;
int encoderPos = 0:
int encoderVuelta = 0:
int encoderALast = LOW;
int e = LOW;
// Variables del Motor PAP
int PasoA = 5;
int PasoB = 6;
int PasoC = 9:int PasoD = 10;
int TiempoPaso = 0;
int TiempoPAP = 0; // Con esto controlaremos la velocidad (min 5)
int Pot = 255; // 12 V
int n = 0;
int VueltaPAP = 0;
float \texttt{Top} = 0;
int inm = 12;
// Variables de los Finales de Carrera
int fdc1 = 4;
int fdc2 = 7;
int fdc3 = 8;
int fdc4 = 12;
```
Por ultimo las variables propias del ensayo, cuyos valores serán introducidos mediante la interfaz. Estas variables tienen que ser tipo **LONG**, debido a que los tiempos en Arduino se cuentan en milisegundos, y para valores superiores a 32 segundos (32000 ms) la variable tipo **INT** no puede albergarlos, ya que su capacidad está limitada a un valor máximo de 32767 [12].

```
// Variables del Ensayo
10nq tdisolucionA1 = 0:
long tdisolucionB1 = 0;
long tdisolucionA2 = 0;
lona tdisolucionB2 = 0:
long tlavado = 0;
long tsecado = 0;
long tsecado2 = 0;
```
Una vez declaradas las variables, se presenta la función **setup()**. En ella modifica la frecuencia de los pines que alimentan el motor CC. Se configuran la comunicación en serie con **Serial.begin**, que abre el puerto serie y fija la velocidad de transmisión de datos en baudios. Se reservan 250 bytes para la cadena de texto que contiene los valores introducidos en la interfaz mediante **inputString.reserve.** Con **pinMode** se inicializan los pines del controlador como entradas (INPUT) o salidas (OUTPUT). Por último, con **attachInterrupt** se establece la interrupción a realizar cuando se pulsa el botón On/Off, que se produce cuando el voltaje leído por el pin del pulsador aumenta (RISING).

```
void setup()
\mathcal{L}// Frecuencia PWM
 TCCR2B = TCCR2B & B11111000 | B00000001; // set timer 2 divisor to 1 for PWM frequency of 31372.55 Hz
 // Puerto serie
  Serial.begin(9600):
 inputString.reserve(250):
  // Inicializamos los pins de salida del Motor DC
 pinMode (Avance. OUTPUT):
 pinMode (Retroceso, OUTPUT) ;
 // Pin del Encoder
 pinMode(encoderA, INPUT);
 // Pins del Motor PAP
 pinMode (PasoA, OUTPUT);
 pinMode(PasoB, OUTPUT);
 pinMode(PasoC, OUTPUT);
 pinMode(PasoD, OUTPUT);
 // Pins de los fdc
 pinMode (4. INPUT):
 pinMode(7, INPUT);
 pinMode(8, INPUT);
 pinMode(12, INPUT);
 // Pins de la botonera
 pinMode(2, INPUT);
 pinMode(A1, INPUT);
 pinMode (A2, INPUT);
 // Interrupción de Pausa
 attachInterrupt(0, OnOff, RISING);
```
A continuación se presentan las distintas funciones que se irán utilizando durante el loop(). Esto nos evitara repeticiones innecesarias en el código, pudiendo llamar a estas funciones cuando sea necesario, en vez de tener que repetir todo lo que contienen. Esto facilita considerablemente la revisión del código y la realización de modificaciones:

 $\overline{\mathbf{1}}$ 

**OnOff ():** función que se ejecuta durante la interrupción producida al pulsar el botón On/Off. Esta cambia el valor de la variable de encendido, aunque como se verá posteriormente en el código, solo se hace efectivo antes de comenzar el ensayo, o entre ensayo y ensayo.

```
// Función de encendido/apagado
void OnOff()
\mathcal{L}if (ON)
   \overline{A}ON = false:
   \mathbf{F}else
   \mathbf{I}ON = true;\mathbf{R}\overline{\mathbf{1}}
```
**serialEvent():** es la función que nos permite recibir la cadena de texto. Cuando se reciban los caracteres por el puerto serie, se irán capturando y añadiendo a la cadena hasta recibir el carácter "**x**", confirmando que la cadena se ha completado.

```
// Función para recibir los datos de la interfaz
void serialEvent()
\mathcal{F}while (Serial.available())
  \mathcal{L}char inChar = (char) Serial.read(); // Recibe el nuevo byte
    inputString += inChar; // Añade el nuevo byte a la cadena
    if (inChar == 'x')- 1
      stringComplete = true:
    \rightarrow\overline{\phantom{a}}\mathbf{I}
```
**Descenso() y Ascenso():** ambas funciones presentan la misma estructura. Envían señales para que el circuito integrado L293D deje pasar corriente a las bobinas de los motores PAP durante un tiempo (que determinara la velocidad de ascenso o ascenso) en una secuencia precisa que produce el movimiento. Como la altura es distinta en los depósitos de disolución y lavado y en la estación de secado, habrá que introducir el número de pasos a realizar en cada caso cuando se llame a la función. Esta distancia se introducirá en la variable **despV**. El movimiento se divide en dos tramos, aproximación al depósito y movimiento dentro de este. El movimiento de aproximación se realiza a velocidad máxima, mientras que el movimiento dentro del depósito se ajusta a la velocidad definida en los parámetros del ensayo. Según la velocidad del ensayo, la secuencia a realizar durante el movimiento de inmersión o ascensión en los depósitos es distinta, como se explica en el apartado **3.3.2**. Como medida de seguridad, cada vuelta se comprueba la señal del final de carrera correspondiente para evitar sobrepasar los límites del husillo.

## **Capítulo 3: DISEÑO Y CONSTRUCCIÓN**

 $\overline{A}$ 

 $\mathbf{r}$ 

```
// Función de descenso del motor PAP
void Descenso (int despV)
\mathcal{L}int aprox = despV-inm;
  while (VueltaPAP < despV)
  \overline{A}if (VueltaPAP < aprox)\overline{A}TiempoPAP = 5;\overline{\phantom{a}}else
    - I
      Tiempo PAP = Tiempo Paso;\bar{1}if (TiempoPAP > 9)
    Ŧ
      // Secuencia Wave Drive
      // Paso 1
      analogWrite (PasoA, Pot);
      analogWrite(PasoD,0);
      delay(TiempoPAP);
      11 Paso 2
      analogWrite (PasoB, Pot);
      analogWrite(PasoA, 0);
      delay(TiempoPAP);
      11 Paso 3
      analogWrite(PasoC, Pot);
      analogWrite(PasoB, 0);
      delay(TiempoPAP);
      11 Paso 4
      analogWrite (PasoD, Pot);
      analogWrite(PasoC,0);
      delay(TiempoPAP);
    Ì
    else
    \{// Secuencia Normal
      // Paso 1
      analogWrite(PasoD,0);
      analogWrite (PasoB, Pot);
      delay(TiempoPAP);
      11 Paso 2
      analogWrite(PasoA,0);
      analogWrite(PasoC, Pot);
      delay(TiempoPAP);
      // Paso 3
      analogWrite(PasoB,0);
      analogWrite (PasoD, Pot);
      delay(TiempoPAP);
      // Paso 4
      analogWrite(PasoC, 0);
      analogWrite (PasoA, Pot);
      delay(TiempoPAP);
  \overline{1}n++;if (n == 50)\overline{A}VueltaPAP++:
     n = 0;\, }
   if (digtalkead(fdc1) == HIGH)\overline{\mathbf{f}}delay (1000);
     break:
   \mathbf{I}\mathbf{1}VueltaPAP = 0;
```
 $\mathbf{I}$ 

```
// Función de ascenso del motor PAP
void Ascenso (int despV)
  while (VueltaPAP < despV)
  \mathbf{I}if (VueltaPAP < inm)\overline{\mathbb{R}}TiempoPAP = TiempoPaso;
    else
    \mathbf{I}TiempoPAP = 5;\mathbf{r}if (TiempoPAP > 9)
    \{// Secuencia Wave Drive
       11 Paso 3
       analogWrite(PasoC, Pot);
       analogWrite (PasoD, 0);
       delay(TiempoPAP);
       // Paso 2
       analogWrite (PasoB, Pot);
       analogWrite(PasoC,0);
       delay(TiempoPAP);
       // Paso 1
       analogWrite (PasoA, Pot);
       analogWrite(PasoB, 0);
       delay(TiempoPAP);
       // Paso 4
       analogWrite (PasoD, Pot);
       analogWrite(PasoA,0);
       delay(TiempoPAP);
    \overline{1}else
    \overline{\mathbf{f}}// Secuecia Normal
       11 Paso 3
       analogWrite(PasoA, 0);
       analogWrite(PasoC, Pot);
       delay(TiempoPAP);
       11 Paso 2
       analogWrite(PasoD,0);
       analogWrite (PasoB, Pot);
       delay(TiempoPAP);
       // Paso 1
       analogWrite(PasoC, 0);
       analogWrite (PasoA, Pot);
       delay(TiempoPAP);
       11 Paso 4
       analogWrite(PasoB, 0);
       analogWrite (PasoD, Pot);
       delay(TiempoPAP);
    \overline{1}n++;if (n == 50)\{V^n P^n 1 a P^n P + \cdotsn = 0:
    \overline{1}if (digitalRead(fdc2) == HIGH)
    \overline{\mathcal{L}}delay (1000):
      break:
    \overline{1}\mathbf{I}VueltaPAP = 0:
```
**Derecha() e Izquierda():** estas funciones presentan también la misma estructura. Cla distancia que se tiene que mover no es la misma en todos los casos, cada vez que se llama a estas funciones es necesario especificarla. Esta variable **distancia** determinara el número de vueltas (en este caso medias vueltas, ya que así se aprovecha mejor el espacio) que tiene que dar el motor CC, que será medida por el encoder. Se dispone también de un sistema de seguridad mediante finales de carrera.

```
// Función de avance del motor DC
                                                                       // Función de retroceso del motor DC
void Derecha (int distancia)
                                                                       void Izquierda (int distancia)
                                                                       - 4
-4
                                                                         while (encoderVuelta < distancia)
  while (encoderVuelta \langle distancia)
                                                                        \mathcal{F}\mathcal{A}analogWrite(Avance, Velocidad);
                                                                            analogWrite(Retroceso,Velocidad);
    e = digitalRead (encoderA);
                                                                            e = digitalRead (encoderA) ;
    if ((encoderALast == LOW) \epsilon \epsilon (e == HIGH))
                                                                           if ((encoderALast == LOW) aa (e == HIGH))
    \mathbf{I}\mathcal{F}encoderPos++;
       encoderPos++:
    \mathcal{V}\mathbf{I}encoderALast = e:
    encoderALast = e;if (encoderPos == 3500)
                                                                            if (encoderPos == 3500)
                                                                           \mathcal{F}- 4
                                                                             encoderVuelta++:
      encoderVuelta++;
      encoderPos = 0:
                                                                              encoderPos = 0:
                                                                            \mathbf{L}\mathbf{1}if (digitalRead(fdc3) == HIGH)if (digitalRead(fdc4) == HIGH)\mathcal{A}\{break;
                                                                              break:
    \rightarrow\mathbf{L}\overline{\phantom{a}}- }
                                                                         analogWrite (Retroceso, 0);
  analogWrite (Avance, 0) ;
                                                                         encoderValueIta = 0;encoderValueIta = 0:\mathbf{1}\overline{\phantom{a}}
```
**HOME():** esta función nos permite situar el sistema en la posición inicial del el proceso si se ha interrumpido el funcionamiento normal del programa o calibrar la máquina si se ha desajustado por el uso. Siguiendo el camino más seguro, realiza primero un movimiento de ascenso hasta accionar el final de carrera (por si la muestra se encuentra dentro de alguno de los depósitos) y después un movimiento hacia la izquierda, nuevamente hasta accionar el final de carrera correspondiente. Con estos dos movimientos el sistema debería quedar en la posición de inicio del proceso. En este caso la velocidad del motor PAP se fija en la máxima permitida (8 mm/s), ya que no es necesario que realice el movimiento a la misma velocidad que la de los ensayos.

```
// Euncion HOME
void HOME ()
\mathcal{F}while (digitalRead(fdc2) != HIGH)\mathcal{L}11 Paso 3
    analogWrite(PasoA, 0);
    analogWrite(PasoC, Pot);
    delay(5);11 Paso 2
    analogWrite (PasoD, 0);
    analogWrite (PasoB, Pot);
    delay(5);11 Paso 1
    analogWrite(PasoC, 0);
    analogWrite (PasoA, Pot);
    delay(5);11 Paso 4
    analogWrite(PasoB, 0);
   analogWrite (PasoD, Pot);
    delay(5);\mathbf{I}delay (1000);
  while (digitalRead(fdc3) != HIGH)\mathcal{A}analogWrite (Retroceso.Velocidad):
 \overline{1}analogWrite(Retroceso, 0);
 delay(1000);
\mathcal{V}
```
 $\bar{z}$ 

÷.

Definidas las variables y las funciones que se van a utilizar en el proceso, se puede proceder a la función **loop()**, que describe los pasos que se seguirán en el ensayo en cada una de las capas, y que se repetirán según el número de capas fijado en cada ensayo.

En primer lugar se comprueba si el sistema esta encendido. Si no está encendido, se mantiene el led apagado y se borran las cadenas de texto. Esto provoca que solo se puedan introducir datos del ensayo una vez que el sistema este encendido. Si el sistema esta encendido, se enciendo un led y realiza la función **HOME ()** para situar el sistema en su posición inicial.

#### **Capítulo 3: DISEÑO Y CONSTRUCCIÓN**

```
// Proceso del ensayo
void loop()
\mathcal{F}if (!ON)
  \mathbf{F}digitalWrite(Led, LOW);
      inputString = ""; // Borra la cadena
       stringComplete = false;
  \overline{\phantom{a}}if (ON)
  R
    digitalWrite(Led, HIGH);
    HOME():
```
En esta posición se puede colocar la muestra e introducir los parámetros del ensayo. El proceso no comenzará hasta que no se haya recibido la cadena completa del puerto serie. Una vez recibida, se transforman los caracteres recibidos en valores para las variables del ensayo. Esto se hace mediante una función que toma porciones de la cadena de texto, y transforma estos caracteres en dígitos. Los valores se guardan en variables tipo **LONG** para poder realizar la transformación a milisegundos con facilidad. Después se borra la cadena.

```
// Escribe la cadena cuando llega una nueva linea
if (stringComplete)
\mathbf{r}// Rellena las variables del programa con los valores de la cadena recibida
  int capas = inputString.substring(0.4).toInt():
  float vinmersion = inputString.substring(4, 8).toInt();
  long tinmersion1 = inputString.substring(8, 12).toInt();
  long tinmersion2 = inputString.substring(12,16).toInt();
  long tlav = inputString.substring(16,20).toInt();
  long tsec = inputString.substring(20,24).toInt();
  long tsec2 = inputString.substring(24,28).toInt();
  int SecadoManual = inputString.substring(28,29).toInt();
  int PruebaSecado = inputString.substring(29,30).toInt();
  inputString = ""; // Borra la cadena
  stringComplete = false;
```
Los valores de las variables son transformados a las unidades de trabajo del código.

```
// Adaptación de variables
Tpap = 40/vinmersion:
Tpap = Tpap + 0.5;
TiempoPaso = Toab:
tdisolucionA1 = timmersion1*1000;tdisolucionB1 = timmersion1*1000:tdisolucionA2 = timmersion2*1000;tdisolucionB2 = timmersion2*1000;tlavado = tlav*1000:
tsecado = tsec*1000;tsecado2 = tsec2*1000;
```
Con los datos del ensayo ya introducidos en el código, comienza el proceso, que se repetirá para el numero de capas introducido. En primer lugar se realiza la inmersión en la disolución A. Dependiendo de si es la primera capa o una de las siguientes, el tiempo en el que se mantiene la muestra en la disolución es distinto. Una vez finalizado, se saca la muestra del depósito.

```
// Inicio del proceso
for (int i = 0; i < capas; i++)
₹
 // Descenso de la muestra en la disolución A
  Descenso(26):
  // Tiempo de disolucion A
  if (i == 0)\mathcal{F}delay (tdisolucionA1);
  \mathbf{1}else
  \{delay (tdisolucionA2);
  \mathbf{1}// Ascenso de la muestra en la disolucion A
  Ascenso(26);
```
La muestra se mueve entonces hasta la estación de lavado A, y se realiza la inmersión en el mismo, que se mantendrá durante el tiempo de lavado establecido.

```
// Avance a la estacion de lavado A
Derecha (9):
// Descenso de la muestra en el lavado A
Descenso(26);
// Tiempo de lavado A
delay (tlavado);
// Ascenso de la muestra en el lavado A
Ascenso (26):
```
Completado el primer lavado, llega el momento del secado. Aquí se producen algunas comprobaciones para determinar el tipo de secado que se va a realizar. Si la variable **SecadoManual** es igual a cero, se comprueba el tiempo de secado introducido. Si **tsecado** es cero, no se realiza secado y se pasa directamente a la disolución B. Si no es nula, se avanza hasta la estación de secado y realiza la inmersión en la misma, manteniéndose la muestra en su interior el tiempo establecido. Una vez ascendida la muestra, se comprueba si la variable PruebaSecado es nula. Si lo es, la muestra pasa a la disolución B. Si no lo es, el sistema espera a que se accione el pulsador **repetirsecado** para volver a introducir la muestra en la estación de secado durante el tiempo establecido para la prueba, o **secadocompleto** para finalizar el secado para continuar el ensayo.

## **Capítulo 3: DISEÑO Y CONSTRUCCIÓN**

```
// Secado automático
if (SecadoManual == 0)
\mathbf{I}if (tsecado == 0)
  \mathbf{I}// No hay secado
    Derecha (30);
  \mathbf{I}else
  Ţ
    // Avance a la estación de secado
    Derecha(10);
    // Descenso de la muestra en el secado
    Descenso(22):
    // Tiempo de secado
    delay (tsecado);
    // Ascenso de la muestra en el secado
    Ascenso(22);
     // Prueba de secado
     if(PruebaSecado == 1)
     \{while(1)\overline{\mathcal{L}}if(digitalRead(repetirsecado) == HIGH)
         \mathcal{F}// Descenso de la muestra en el secado
           Descenso(22);
           // Tiempo de secado añadido
           delay (tsecado2);
           // Ascenso de la muestra en el secado
           Ascenso(22);
         \mathbf{I}if(digitalRead(secadocompleto) == HIGH)
         \mathbb{R}^nbreak;
         \mathbf{I}\overline{\phantom{a}}\mathcal{I}// Avance de la muestra a la disolución B
    Derecha (20);
  \, }
\mathbf{1}
```
En caso de que la variable **SecadoManual** no sea nula, la muestra se coloca sobre la estación de secado y el sistema espera a que se accione el pulsador **secadocompleto** para avanzar hasta la disolución B.

```
// Secado manual
if (SecadoManual == 1)
Ţ
  // Avance a la estación de secado
  Derecha (10):
  // Secado Manual
  while(digitalRead(secadocompleto) != HIGH)
  \mathcal{L}delay(100);
  \mathbf{I}// Avance de la muestra a la disolución B
  Derecha (20);
J.
```
El proceso se repite igual para la disolución B, cambiando el sentido de los movimientos del motor CC entre estaciones hacia la izquierda.

## **3.5.3. Interfaz**

Se utilizará una interfaz para introducir el valor de las variables al programa de Arduino. Esta interfaz está creada con Visual Studio [13], siendo una aplicación de Windows Form desarrollada mediante lenguaje de programación C#.

El programa se realiza en dos partes. Por un lado se crea una interfaz gráfica con los botones y cuadros de texto necesarios para introducir los datos y realizar las acciones. Esta parte será con la que interactúe el usuario. La otra parte es el código para programar las funciones de la interfaz gráfica.

La interfaz, como se puede ver en la figura 3.66, consta de dos botones, uno para abrir y otro para cerrar el puerto serie, que se especifica en el cuadro de texto adjunto, y una serie de cuadros de texto donde se especifican los valores de cada una de las variables del ensayo. Dispone también de dos casillas, una para indicar si se va a realizar un secado manual, externo a la plataforma de ensayos, y otra para indicar si se va a realizar una prueba de secado. Finalmente, dispone de un botón para enviar los valores al controlador Arduino a través del puerto serie y comenzar el ensayo.

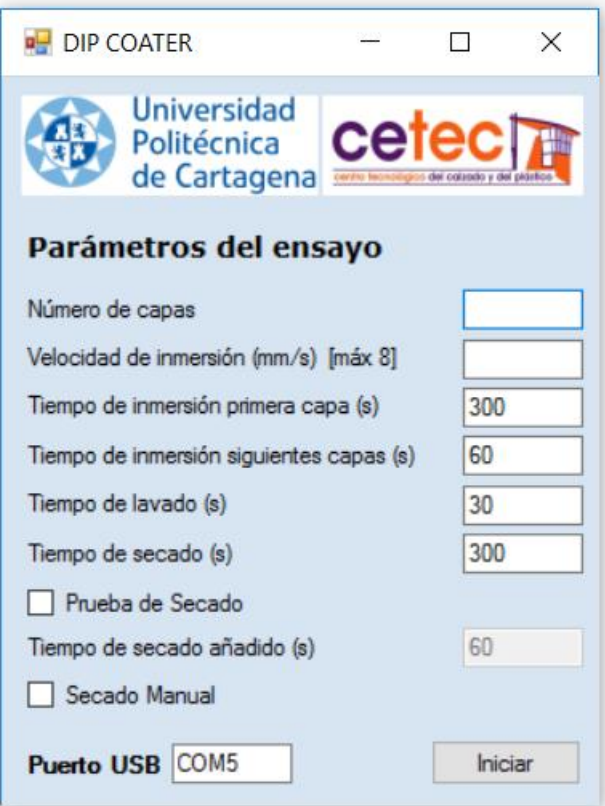

*Figura 3.66:* Interfaz gráfica.

El código comienza con las directivas **using** que permiten importar a los miembros estáticos de cada uno de los tipos y la denominación de los elementos principales, como la cadena que se envía por el puerto serie y los caracteres que recogen las opciones de la interfaz.

```
using System;
using System.Collections.Generic;
using System.ComponentModel;
using System.Data;
using System.Drawing;
using System.Linq;
using System.Text;
using System.Threading.Tasks;
using System.Windows.Forms;
namespace InterfazDipCoater
{
     public partial class Form1 : Form
     {
         char SecadoManual;
         char PruebaSecado;
         public Form1()
         {
             InitializeComponent();
         }
```
A continuación, se definen cada una de las funciones que controlan los elementos de la interfaz gráfica.

**button1** Click: forma una única cadena de texto uniendo los caracteres introducidos en cada uno de los cuadros de texto que darán valor a las variables, rellenando con ceros a la izquierda los grupos con menos de 4 caracteres, y se añade un carácter 'x' como confirmación del final de la cadena. Se abre el puerto serie introducido en el cuadro de texto correspondiente con una velocidad de transmisión de 9600 bauds. Después, esta cadena de caracteres se introduce en el puerto serie, y se cierra el puerto serie.

```
private void button1 Click(object sender, EventArgs e)
\overline{\mathcal{L}} String capas = textBox1.Text.PadLeft(4, '0');
 String vinmersion = textBox2.Text.PadLeft(4, '0');
           String tinmersion1 = textBox3.Text.PadLeft(4, '0');
           String tinmersion2 = textBox4.Text.PadLeft(4, '0'); String tlavado = textBox5.Text.PadLeft(4, '0');
           String tsecado = textBox6.Text.PadLeft(4, '0');
           String tsecado2 = textBox7.Text.PadLeft(4, '0');
            String cadena = capas + vinmersion + tinmersion1 + tinmersion2 +
            tlavado + tsecado + tsecado2 + SecadoManual + PruebaSecado + 'x';
            serialPort1.PortName = textBoxPort.Text;
           serialPort1.BaudRate = 9600;
            serialPort1.Open();
            serialPort1.Write(cadena.ToCharArray(0, 31), 0, 31);
            serialPort1.Close();
        }
```
**checkBox1\_CheckedChanged:** cuando se marca la casilla de Secado Manual, se deshabilitan el cuadro de texto de tiempo de secado y la casilla de Prueba de Secado, y la variable SecadoManual pasa a ser 1. Cuando se desmarca, se vuelven a habilitar los elementos mencionados y la variable SecadoManual pasa a ser 0.

```
private void checkBox1 CheckedChanged(object sender, EventArgs e)
        {
           if (checkBox1.Checked)
\{ textBox6.Enabled = false; 
               checkBox2.Enabled = false;
               SecadoManual = '1';
 }
           else
\{ textBox6.Enabled = true; 
               checkBox2.Enabled = true;
              SecadoManual = '0';
 }
        }
```
**checkBox2\_CheckedChanged:** cuando se marca la casilla de Prueba de Secado, se habilita el cuadro de texto de tiempo de secado prueba y se deshabilita la casilla de Secado Manual, y la variable PruebaSecado pasa a ser 1. Cuando se desmarca, se vuelven a habilitar y deshabilitar los elementos mencionados y la variable PruebaSecado pasa a ser 0.

```
private void checkBox2 CheckedChanged(object sender, EventArgs e)
         {
             if (checkBox2.Checked)
```

```
 {
               textBox7.Enabled = true;
               checkBox1.Enabled = false;
               PruebaSecado = '1';
            }
            else
\{ textBox7.Enabled = false;
               checkBox1.Enabled = true;
               PruebaSecado = '0';
 }
        }
```
**Form1\_FormClosing:** al cerrar la ventana de la interfaz, si el puerto serie está abierto, se cierra.

```
private void Form1_FormClosing(object sender, FormClosingEventArgs e)
         {
             if (serialPort1.IsOpen) serialPort1.Close();
         }
```
El código completo, tanto del programa Arduino como de la interfaz, se puede consultar en el Anexo B.

# **Capítulo 4: REALIZACIÓN DE ENSAYOS**

# **Capítulo 4: REALIZACIÓN DE ENSAYOS**

# **4.1. Ensayos de seguridad**

Se realizaron ensayos para comprobar como reaccionaba el sistema ante diversas circunstancias que podían ocurrir durante el uso del dispositivo. En este apartado se explicará en que consistían los ensayos, la reacción del sistema, y lo ocurrido cuando se volvía a conectar el dispositivo.

## **4.1.1. Ensayo de corte de corriente**

Para la realización de este ensayo, suponemos que el corte de alimentación es total, y tanto el ordenador como la fuente de alimentación dejan de comunicar corriente al sistema.

En el momento en el que se produce el corte de suministro, el sistema dejaba de funcionar completamente, quedando el dispositivo en la posición en la que se encontraba. Arduino se apagaba y los motores no ejercían ninguna fuerza. Además, la estación de secado se apagaba, aunque debido al aislamiento del recipiente, la temperatura se mantenía en su interior durante cierto tiempo.

Al recuperar la corriente en el sistema, el programa de Arduino se reiniciaba, ejecutándose la función HOME. Esto permitía que, independientemente de la posición en la que hubiese quedado el sistema, este volviera a la posición de inicio del ensayo. Primero se realizaba la ascensión del portamuestras hasta accionar el final de carrera situado en la parte superior del recorrido vertical, para sacarlo de cualquier depósito en el que pudiera encontrarse. Después, se realizaba el movimiento horizontal hasta accionar el final de carrera en el extremo izquierdo de recorrido entre estaciones. De esta manera, el sistema quedaba listo para comenzar el ensayo desde el principio.

## **4.1.2. Ensayo de parada de emergencia**

En caso de que se vaya a producir un accidente, o sea necesaria la parada inmediata del sistema, se dispone de un pulsador de seguridad que corta la corriente procedente de la fuente de alimentación. Se realizaron ensayos para comprobar el funcionamiento del mismo y la reacción del sistema.

Los ensayos consistían en accionar el pulsador durante el proceso de ensayo. Cuando se pulsaba, los motores se detenían instantáneamente. La alimentación de los motores se interrumpía, pero al estar Arduino conectado al ordenador mediante el cable USB, la alimentación de la placa no se cortaba y continuaba ejecutándose el programa. Por tanto, cuando se devolvía la alimentación, el sistema ejecuta la parte del programa a la que hubiese llegado en ese momento.

Para que el programa vuelva a comenzar desde el principio, habría que reiniciar Arduino o desconectarlo del ordenador antes de devolver la corriente procedente de la fuente de alimentación.

#### **Capítulo 4: REALIZACIÓN DE ENSAYOS**

La solución a este problema se encuentra en la conexión del pulsador de emergencia. Este dispone de dos conexiones, una abierta y otra cerrada. Cuando accionamos el pulsador, la conexión abierta se cierra, y la cerrada se abre. La alimentación se encuentra en la conexión cerrada, para que al accionar el pulsador se corte la corriente a los motores. Por tanto, podemos aprovechar la otra conexión para que reinicie Arduino.

Arduino se puede reiniciar de dos maneras [14]: con el pulsador del que dispone la placa, o con un pin llamado RESET. Conectando este pin a un voltaje 0 (durante un tiempo mayor a 2,5 µs), la placa de Arduino se reinicia. Por tanto, realizando una conexión entre el pin RESET y GROUND, que pase por la conexión abierta del pulsador de seguridad, conseguiremos que cuando se accione el pulsador, el circuito se cierre y, al devolver el pulsador a su posición inicial, el programa de Arduino se reinicie.

# **4.2. Ensayos del proceso**

Se realizaron varios ensayos distintos para comparar los resultados obtenidos con la plataforma de experimentación con los que se obtuvieron anteriormente de forma manual:

- Ensayos con secado manual en la estufa de secado con velocidad 4 mm/s.
- Ensayos con secado manual en la estación de secado con velocidad 4 mm/s (estos ensayos se realizaron para comprobar el funcionamiento de la estación de secado).
- Ensayos con secado automático en la estación de secado con velocidad 8 mm/s.

En todos se realizaron 3 bicapas sobre las muestras de film de polietileno.

Para la realización de los ensayos fue necesario realizar algunos preparativos. Se determinó la posición en la que se producirían cada una de las inmersiones para colocar los depósitos con las disoluciones y el lavado. Además, debido al sobredimensionamiento en el diseño para posibles futuras modificaciones en su uso, y a que los depósitos usados en estos ensayos no eran los que se utilizarían de forma definitiva, hubo que ajustar la altura de los depósitos para que las muestras quedasen totalmente sumergidas, como muestra la figura 4.1.

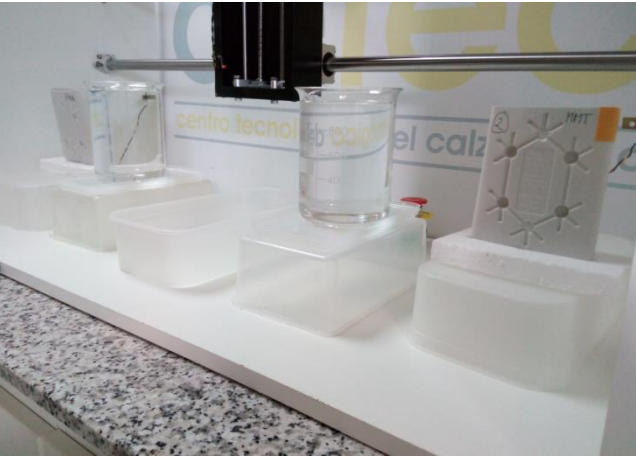

*Figura 4.1:* Ajuste de la altura de los depósitos.

Las medidas del prototipo permitieron la colocación de la estación de secado proporcionada por el centro, ya que su altura es mucho mayor que la de los depósitos del resto de estaciones, pero fue necesario realizar ajustes en la distancia del sistema de sujeción del portamuestras, figura 4.2, y en el programa para ajustar la altura de inmersión.

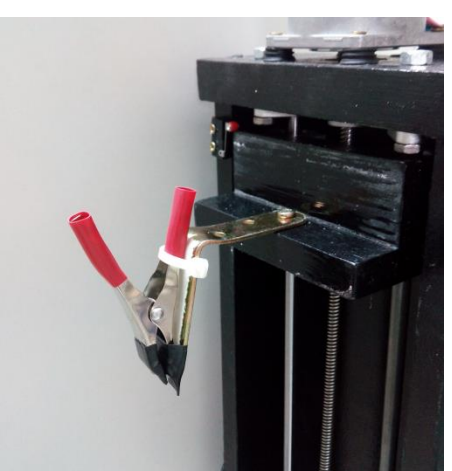

*Figura 4.2:* Ajuste del sistema de sujeción.

Se llenaron los depósitos, el primero con una disolución polimérica y el segundo con una disolución de nanoarcillas, y las estaciones de lavado con agua. En los ensayos en los que se utilizó la estación de secado, fue necesario encenderla antes del ensayo, indicar la temperatura deseada y esperar el tiempo suficiente para alcanzar la temperatura de secado (en los ensayos realizados tardaba 15 min en alcanzar una temperatura de 80 ºC medidos en su interior).

Antes de comenzar cada uno de los ensayos se cortaron las muestras de film de polietileno del tamaño correspondiente y fueron colocadas en el portamuestras sujetándolas con cinta adhesiva. Utilizando la pinza del sistema de inmersión, se sujetó el portamuestras en posición vertical, figura 4.3.

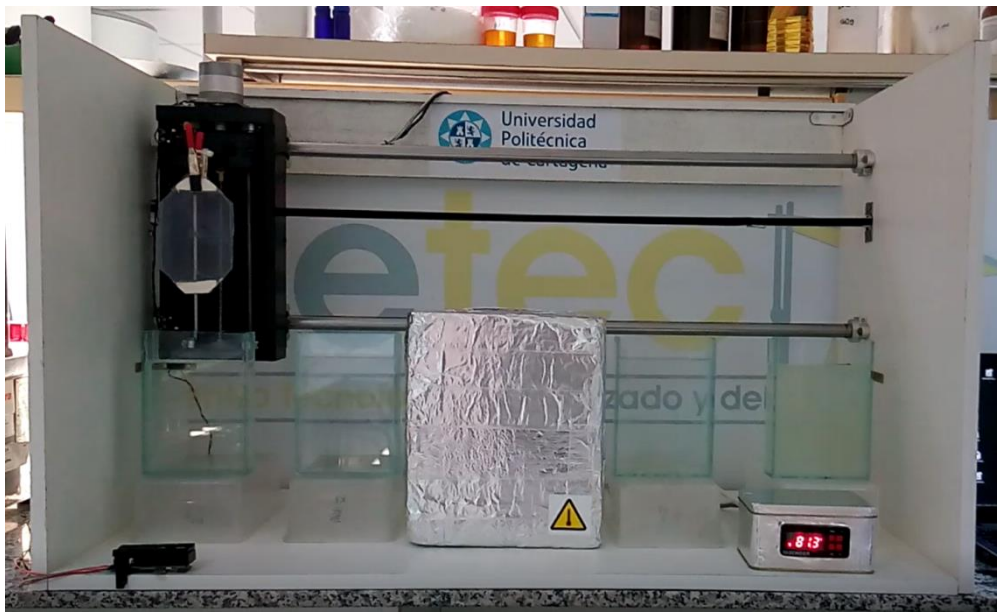

*Figura 4.3:* Muestra en la posición inicial del ensayo.

Con el ordenador conectado a la placa Arduino mediante un cable USB, se introdujeron los datos para cada uno de los experimentos mediante la interfaz, figura 4.4, y se iniciaron los ensayos.

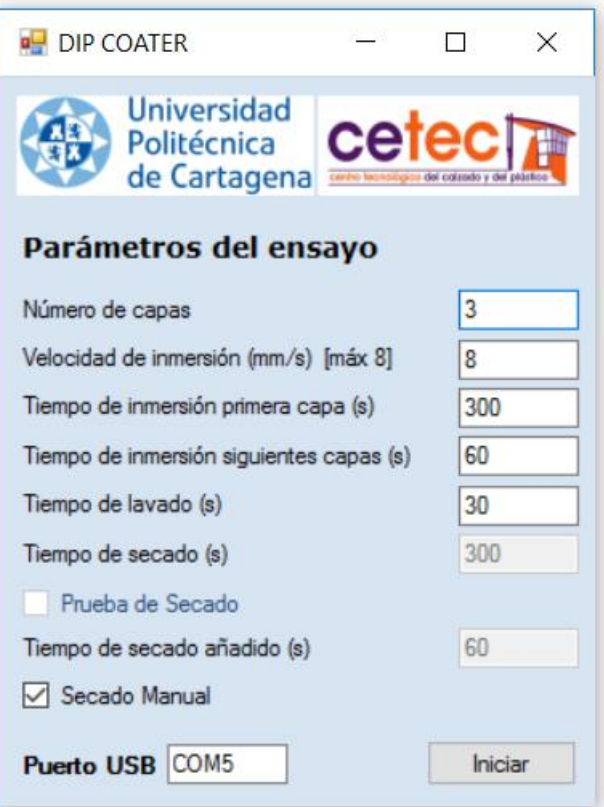

*Figura 4.4:* Introducción de datos del ensayo con secado manual.

El sistema realiza correctamente las inmersiones en el depósito de la disolución polimérica y en el lavado con agua, figura 4.5. Después se desplaza a la posición de la estación de secado.

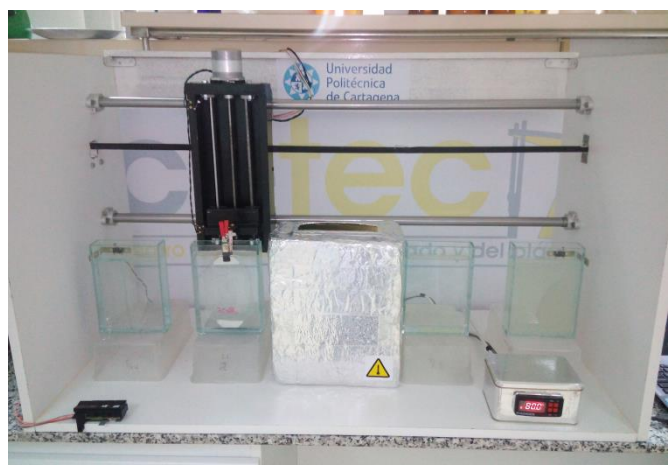

*Figura 4.5:* Muestra en la estación de lavado de la primera disolución.

En los ensayos con secado manual, el sistema de inmersión se queda fijo en la posición central y con el portamuestras en la parte superior del husillo, figura 4.6. En estos ensayos, se quita el portamuestras de la pinza y se introduce en la estufa de secado o en la estación de secado. Una vez terminado el tiempo de secado y comprobando que la muestra a quedado completamente seca, se vuelve a sujetar el portamuestras con la pinza y se acciona el pulsador para que continúe el ensayo.

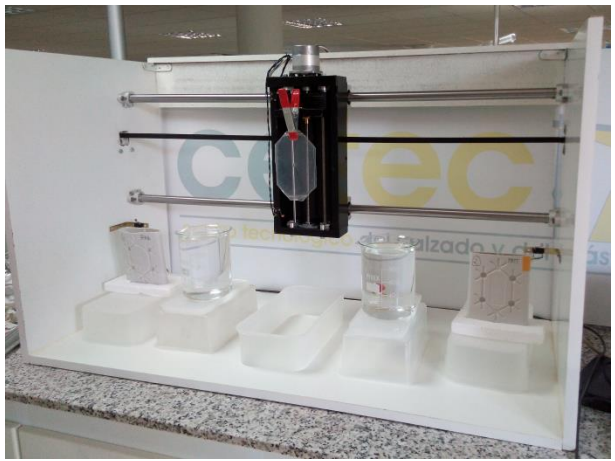

*Figura 4.6:* Ensayo con secado manual.

En los ensayos con secado automático, el sistema realiza la inmersión correctamente en la estación de secado a la velocidad y durante el tiempo indicados, figura 4.7.

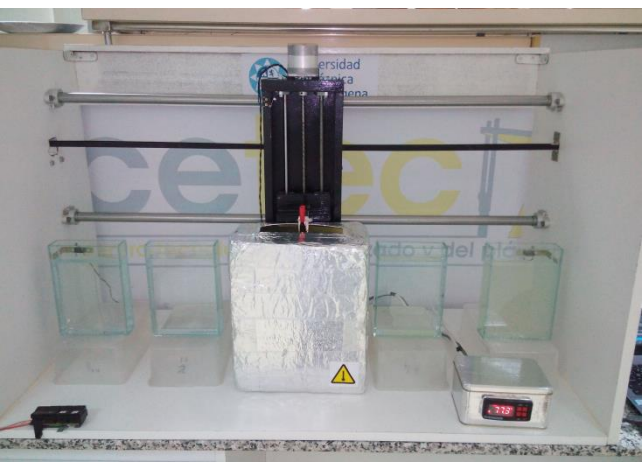

*Figura 4.7:* Ensayo con secado automático.

El sistema continuaba con la segunda disolución, figura 4.8, donde el sistema procedía de la misma manera que con la primera, realizándose también el secado de la misma manera.

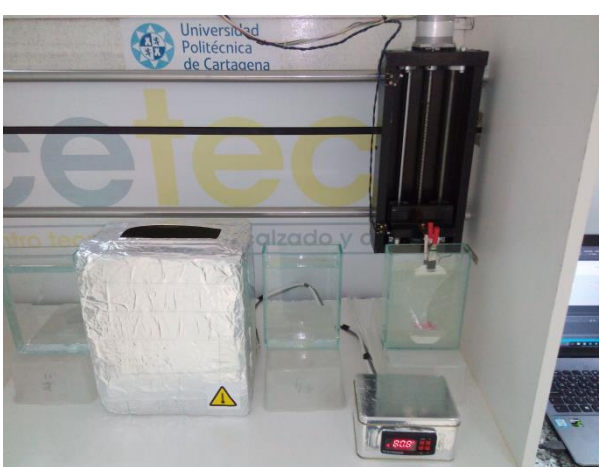

*Figura 4.8:* Muestra en la disolución de nanoarcillas.

En el ensayo se repetía el proceso realizado tantas veces como número de capas se había indicado en la interfaz, pero con el tiempo marcado para las repeticiones siguientes a la primera.

Cuando el sistema había terminado, volvía a la posición de inicio, quedando el portamuestras en la parte superior del sistema de inmersión, sobre el depósito de la primera disolución. Se recogía entonces la muestra y se realizaban medidas de grosor, comprobando el aumento del mismo debido a las bicapas añadidas sobre su superficie. Estas medidas dieron valores similares a los obtenidos en los ensayos que se realizaban a mano. Finalmente se colocaban las muestras en el aparato de medida de permeabilidad al oxígeno.

# **4.3. Resultado de los ensayos**

El funcionamiento del sistema durante los ensayos queda expuesto en las gráficas de las figuras 4.9 y 4.10, donde se representa el recorrido de cada uno de los motores durante un ensayo de una bicapa.

El primer trapecio de la curva del motor PAP se correspondería con la inmersión en la primera disolución, el segundo trapecio con el lavado de la misma (con un tiempo inferior). A continuación se realiza un secado automático de 2 minutos sin repetición del secado para que el tamaño de la gráfica no sea excesivo. Se puede observar que la distancia de inmersión en la estación de secado es menor que en los depósitos. Después se repite el proceso con la segunda disolución para completar la formación de la bicapa.

La curva del motor CC se mantiene en la posición inicial durante la primera inmersión. Las pendientes positivas representan movimientos hacia la derecha, alejándose de la posición inicial, y las negativas movimientos hacia la izquierda, regresando a la misma. La primera pendiente se corresponde con el paso de la estación de la primera disolución a la estación de lavado de la misma, y las siguientes con los movimientos hacia la estación de secado y a la estación de la segunda disolución. Después se realiza el camino en dirección contraria, pasando a la estación de lavado de la segunda disolución, a la estación de secado, y finalmente volviendo a la posición inicial del ensayo.

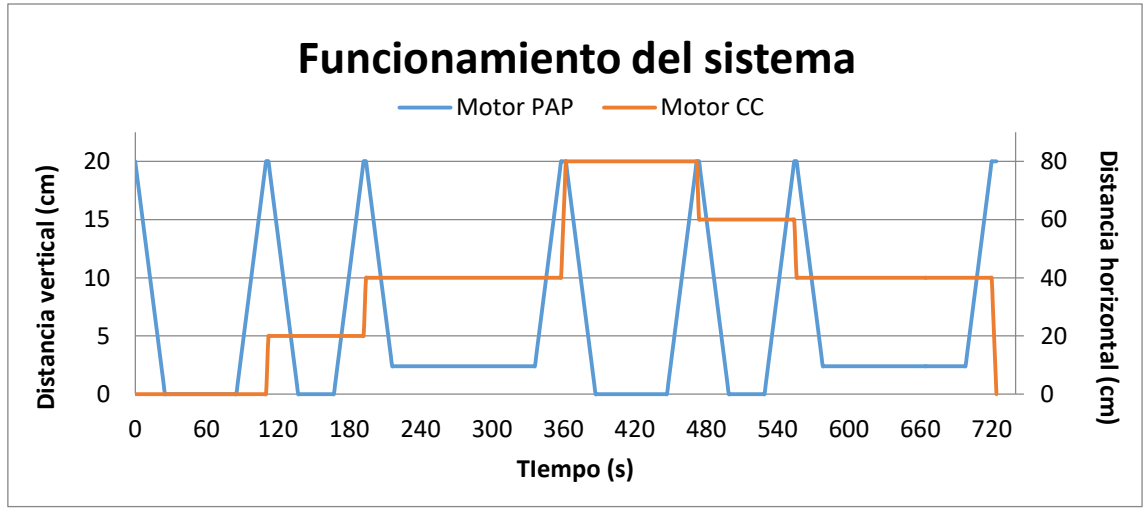

*Figura 4.9:* Funcionamiento del sistema a velocidad máxima.

En la figura 4.9 se ha representado un ensayo donde la inmersión se realiza a velocidad máxima, 8 mm/s, mientras que la figura 4.10 muestra un ensayo donde la inmersión se realiza a 4 mm/s. En este segundo ensayo se puede ver como la muestra se aproxima al depósito a velocidad máxima hasta que comienza la inmersión en el depósito (se observa en el cambio de pendiente en la curva del motor PAP en la fig.4.10 a una distancia aproximada de 12 cm, el tamaño de la muestra), momento en el que la velocidad cambia a la indicada para el ensayo.

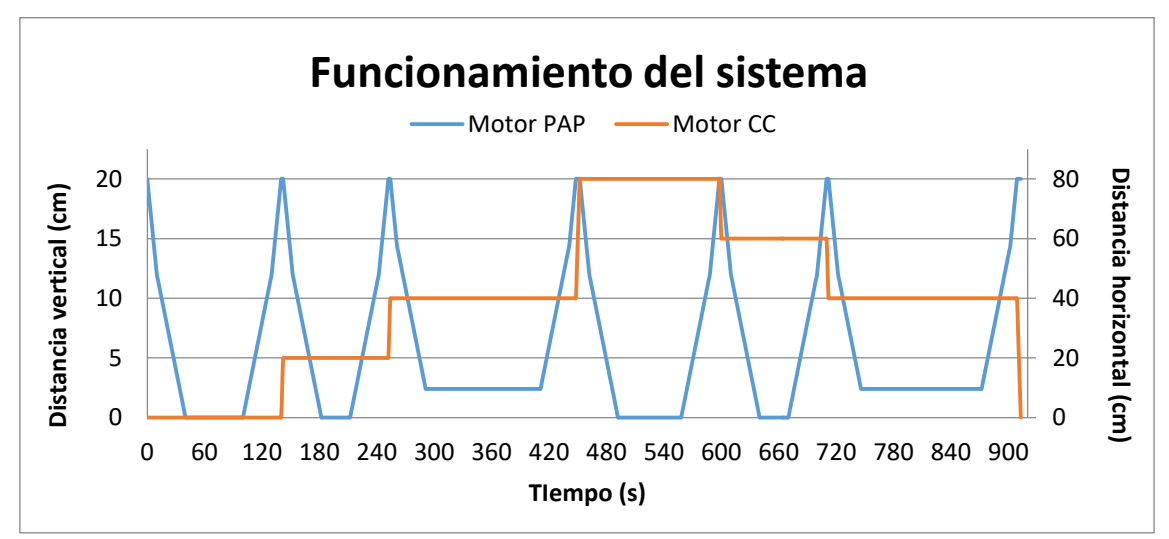

*Figura 4.10:* Funcionamiento del sistema a velocidad específica.

Se realizaron ensayos con 6 muestras de films de polietileno. Las muestras tratadas se sometieron a una medición de su espesor con un micrómetro y un análisis de su permeabilidad al oxigeno introduciéndolas en un permeabilímetro, obteniendo los resultados recogidos en la siguiente tabla:
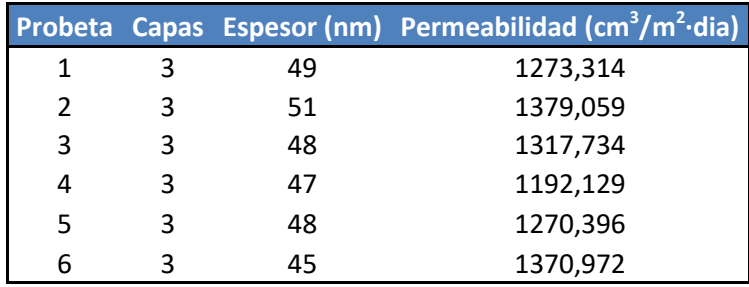

Analizando estos datos estadísticamente, obtenemos que la media de los valores de permeabilidad obtenidos es 1300,60 y la desviación estándar es 70,46. Para el espesor, la media es 48 y la desviación estándar 2.

En la figura 4.11 se muestra la estructura formada por las 3 capas sobre el film, que se puede identificar como una línea blanca de una micra de espesor. En este caso se puede apreciar que la estructura obtenida es bastante homogénea.

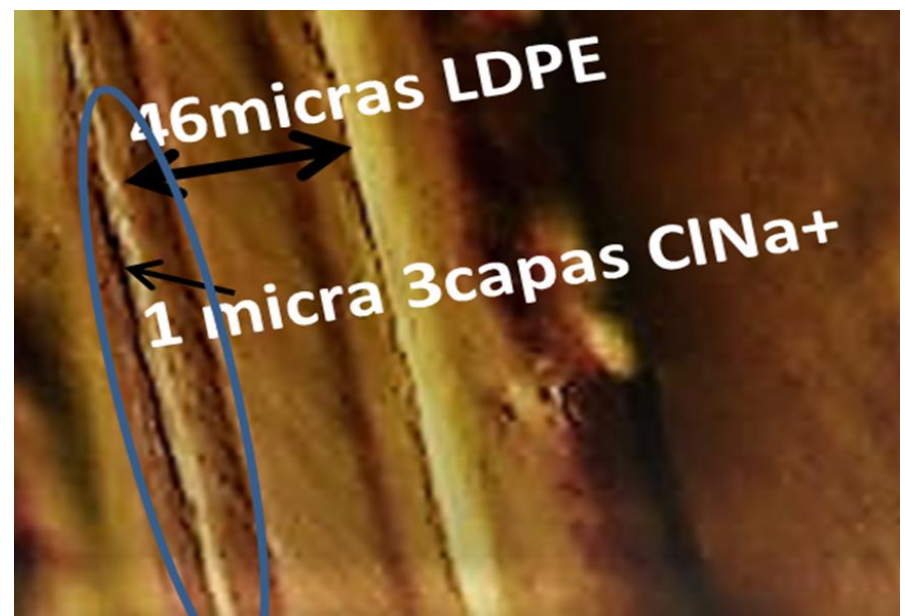

*Figura 4.11:* Estructura formada sobre la superficie del film.

A continuación se muestra una comparación entre la estructura obtenida con el sistema automatizado, figura 4.12, y la estructura formada en un ensayo realizado de forma manual, figura 4.13. Aunque ambas son lineales, la obtenida de forma automática se aprecia más homogénea y lineal.

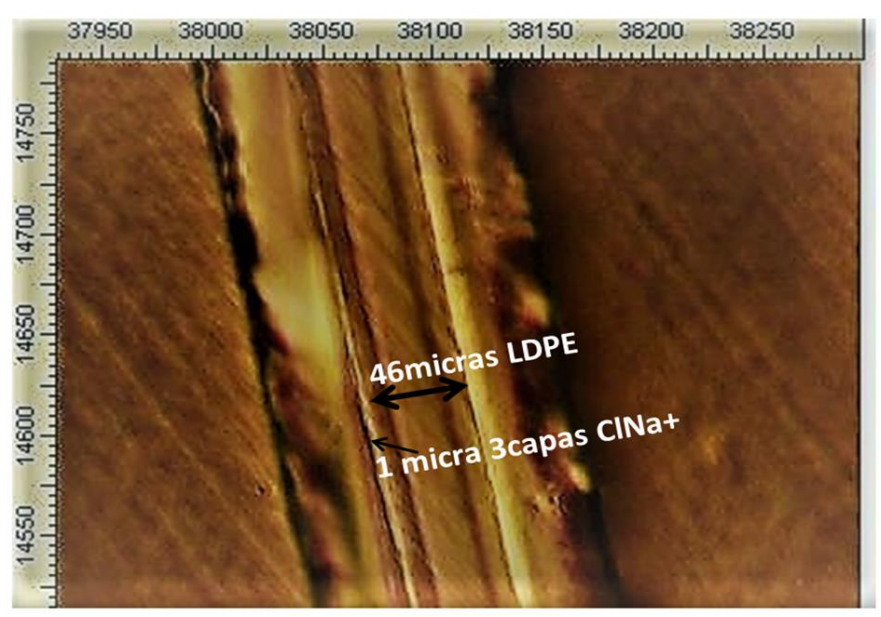

*Figura 4.12:* Estructura obtenida de forma automatizada.

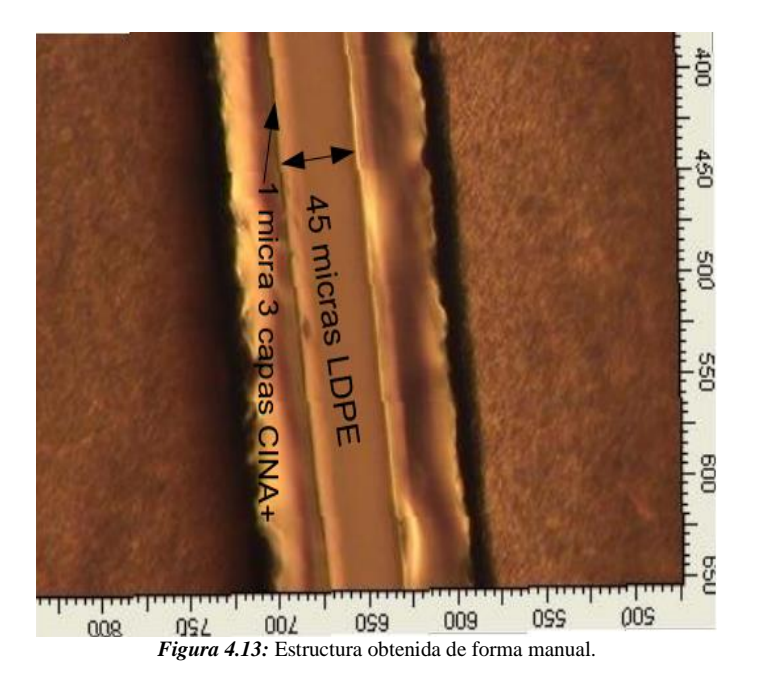

En comparación con las muestras realizadas manualmente, se ha mejorado la homogeneidad de las capas y se necesita un menor número de ensayos para obtener resultados significativos.

# **4.4. Resolución de problemas**

Durante el proceso de construcción del prototipo y durante los ensayos, surgieron multitud de problemas. En este apartado vamos a describir algunos de ellos y el procedimiento seguido para solucionarlos.

**Conexión de los finales de carrera:** durante la implementación del circuito de control y la programación del prototipo, la placa de Arduino dejó de funcionar. Aunque se desconocía la causa, se detectó también que el microcontrolador ATMEGA estaba caliente.

Se pensó en un primer momento que era un problema de la placa, y se cambió por una nueva. Pero poco tiempo después surgió el mismo problema. Buscando información sobre posibles causas, se encontró que si el ATMEGA está caliente, posiblemente es porque se ha quemado. Teniendo en cuenta nuestro circuito, el único elemento que podía producir este problema era la conexión de los finales de carrera.

Documentándonos sobre este tema, como se explica en el apartado **3.3.5**, existen varias posibilidades para la conexión de los finales de carrera. Durante el fallo, los finales de carrera estaban conectados formando un puente entre la fuente de 5 V y las entradas de Arduino. Esto producía dos problemas:

- Un estado de indeterminación por el que a veces no se detectaba bien la posición del final de carrera.
- Un cortocircuito.

Teniendo en cuenta en ciertas ocasiones se había detectado que el controlador no leía correctamente las señales de los finales de carrera, se concluyó que este tenía que ser el problema.

Cambiando el tipo de conexión de los finales de carrera, incluyendo una resistencia Pull-UP de 10 kΩ, no solo conseguimos solucionar el problema de fallo de la placa, sino que además conseguimos un funcionamiento más fiable de los finales de carrera.

**Adaptación de la estación de secado:** Cuando comenzaron los ensayos del proceso, no se disponía de una estación de secado. Por tanto, los secados se realizaban de forma manual en la estufa de secado. Pero a mitad de estos, el centro facilitó una estación de secado de fabricación propia. El problema fue que las medidas de la estación de secado no se ajustaban al sistema ya contruido, como se indica en el apartado **4.2**. Por tanto, hubo que realizar algunas de modificaciones en el prototipo para poder incluirla en los ensayos.

 Sistema de sujeción: la distancia a la que quedaba el portamuestras no era suficiente para que las muestras entraran en la estación de secado, chocando esta con el sistema de inmersión. Para solucionarlo, se cambió el sistema de sujeción (formado por una pinza y una escuadra metálicas) por uno con una distancia mayor.

#### **Capítulo 4: REALIZACIÓN DE ENSAYOS**

 Inmersión: la altura de la estación de secado provocaba que si el sistema de inmersión realizaba el mismo recorrido que en el resto de estaciones, el sistema colisionase con la estación de secado. Por ello, hubo que ajustar la altura para que las muestras quedasen totalmente sumergidas pero sin producir un chocque entre los elementos del sistema.

**Sonido del motor de corriente continua:** al alimentar el motor de corriente continua con una tensión inferior a la comunicada por la fuente de alimentación (5 y 12 V), este producía un sonido continuo y molesto durante su funcionamiento.

Este sonido se producía porque la señal PWM que utiliza Arduino para modular el voltaje en los pines destinados a la alimentación el motor tiene una frecuencia estándar que produce ese sonido.

La solución, como se explica en el apartado **3.3.2,** consistió en modificar la frecuencia del Timer encargado de esos pines a una frecuencia mayor. Con esto se consiguió que el molesto sonido producido por el motor desapareciera.

**Montaje del sistema de inversión:** para que el funcionamiento de los sistemas de movimiento sea fluido, es necesario que los componentes sobre los que se mueven los rodamientos sean completamente paralelos.

Debido a que el prototipo esta realizado de forma manual y con herramientas destinadas a fines menos específicos, la precisión necesaria para este fin era difícilmente alcanzable. Aunque se realizaron varias mediciones para intentar asegurar este paralelismo, al montar el sistema de inmersión se comprobó que las guías y el husillo no quedaban completamente paralelas. Esto producía que el movimiento de ascenso/descenso producido por el motor paso a paso no fuera continuo, produciéndose roces entre los componentes, llegando a bloquearse en ocasiones.

Como se explica en el apartado **3.4.1**, se realizaron varias pruebas y modificaciones en la colocación y sujeción de las bridas y los rodamientos de los distintos componentes dentro de la estructura del sistema de inversión, hasta que se consiguió un movimiento de ascenso/descenso satisfactorio.

**Variables de tiempo:** durante las primeras pruebas con el dispositivo, los ensayos de funcionamiento se realizaban con tiempos de pocos segundos, solo para comprobar que las variables introducidas se correspondían con los tiempos que se ejecutaban. Pero en el momento de realizar los primeros ensayos del proceso, con tiempos de varios minutos, se comprobó que sistema no volvía a ascender tras la primera inmersión una vez superado el tiempo establecido para el ensayo. Se realizaron pruebas con varios tiempos, y se estableció que a partir de 30 segundos, el sistema no realizaba bien las inmersiones.

Investigando sobre esto, se llegó a la conclusión de que tenía que ser por la capacidad del tiempo de variable escogida para almacenar los tiempos de ensayo. En ese momento se estaban utilizando variables tipo INT, capaces de almacenar valores numéricos enteros de 16 bites sin decimales comprendidos en el rango 32767 a -32768. Como los tiempos introducidos en la interfaz se tienen que pasar a milisegundos, los valores superiores a 32 segundos sobrepasan esta capacidad. Por tanto, como se explica en el apartado **3.5.1**, la solución fue almacenar los tiempos en variables tipo **LONG**, con una capacidad de 32 bits para números enteros que se encuentran dentro del rango -2147483648 a 2147483647, más que suficiente para los valores utilizados en los ensayos.

## **Capítulo 4: REALIZACIÓN DE ENSAYOS**

# **Capítulo 5: CONCLUSIONES**

# **5.1. Conclusiones**

En este proyecto cabe destacar las siguientes conclusiones:

- 1. Durante la realización de este proyecto se ha firmado un **Convenio Marco de Colaboración** entre la universidad y el centro tecnológico, consiguiendo un beneficio mutuo para ambas, y abriéndose una vía para futuras colaboraciones.
- 2. Se ha realizado el diseño de un mecanismo que no se encuentra en el mercado, un sistema que se ajusta a las necesidades específicas del centro tecnológico para una aplicación concreta: **desarrollo e investigación de la tecnología multicapa en films**. Partiendo de unos requisitos propuestos por el centro, se ha conseguido construir un prototipo que cumple con las necesidades básicas especificadas para la realización de los ensayos para los que está destinado, y añade algunas funcionalidades para facilitar y mejorar el desarrollo de los experimentos.
- 3. En este proyecto se ha producido la aplicación de los conocimientos adquiridos durante la carrera sobre mecánica, diseño de máquinas, control, informática… y ha permitido complementar esta formación teórica con un **aprendizaje práctico multidisciplinar**, otorgando una visión más realista del proceso de desarrollo de un proyecto.
- 4. Aunque la construcción de este prototipo partía de un presupuesto limitado, eso se tradujo en una motivación extra para aprovechar al máximo los recursos disponibles, potenciando el reciclaje y la búsqueda de materiales con el menor costo posible. Esta condición permitió **realzar el aspecto formativo** con la utilización de distintos motores, sensores y componentes.
- 5. Durante la elaboración de este proyecto han surgido multitud de problemas de diferente naturaleza, que han supuesto dificultades y aplazamientos en el desarrollo del mismo. Estos se han solventado con la búsqueda de información y con la ayuda de gente especializada, suponiendo un interesante aprendizaje en la **resolución de problemas**.
- 6. Sobre el aspecto práctico, con los resultados obtenidos y las observaciones que se han podido realizar durante la realización de los ensayos, podemos señalar las siguientes **ventajas obtenidas con la automatización de los experimentos**:
	- Mayor repetibilidad de las muestras al no ser el proceso manual y no variar factores como la velocidad de inmersión, velocidad de salida, o tiempos de ejecución. Esto se traduce en una menor cantidad de ensayos necesarios para obtener datos representativos, y una mayor seguridad de que las variaciones en los resultados son debidos a modificaciones en las variables del ensayo.
	- Una reducción del tiempo de ejecución del experimento. En la estación, el secado es más rápido que en la estufa. Suponiendo que las pérdidas de tiempo por ejecución manual son nulas:

- Tiempo medio 1<sup>ª</sup> bicapa manual:  $(5' + 30'' + 10')x^2 = 31 min$ 

- Tiempo medio 1<sup>ª</sup>bicapa automático:  $(5' + 30'' + 5')x^2 = 21 \text{ min}$ 

- Tiempo medio bicapas consecutivas manual:  $(1' + 30'' + 15')x^2 = 33 \text{ min}$
- Tiempo medio bicapas consecutivas automático:  $(1'+30''+6')x^2 =$  $15 min$

Se obtiene un ahorro medio de un 45% de tiempo de ejecución de los ensayos.

 Además se pueden realizar otras tareas simultáneamente, lo que supone una mayor optimización del tiempo del técnico de laboratorio.

# **5.2. Mejoras y desarrollos futuros**

Aunque en este proyecto solo se presenta un prototipo, a continuación se exponen algunas mejoras que se podrían incluir para un funcionamiento más abierto de la plataforma de ensayos, pudiendo utilizarse para otro tipo de experimentos:

 **Nueva interfaz:** se podría incluir una interfaz que permitiese una mayor cantidad de variables en el ensayo. Esto permitiría realizar ensayos en los que se utilizasen sustancias que no necesitan el mismo tiempo de inmersión, lavado y secado. En la figura 5.1. se muestra un ejemplo de una interfaz que permitiese una mayor libertad en los ensayos.

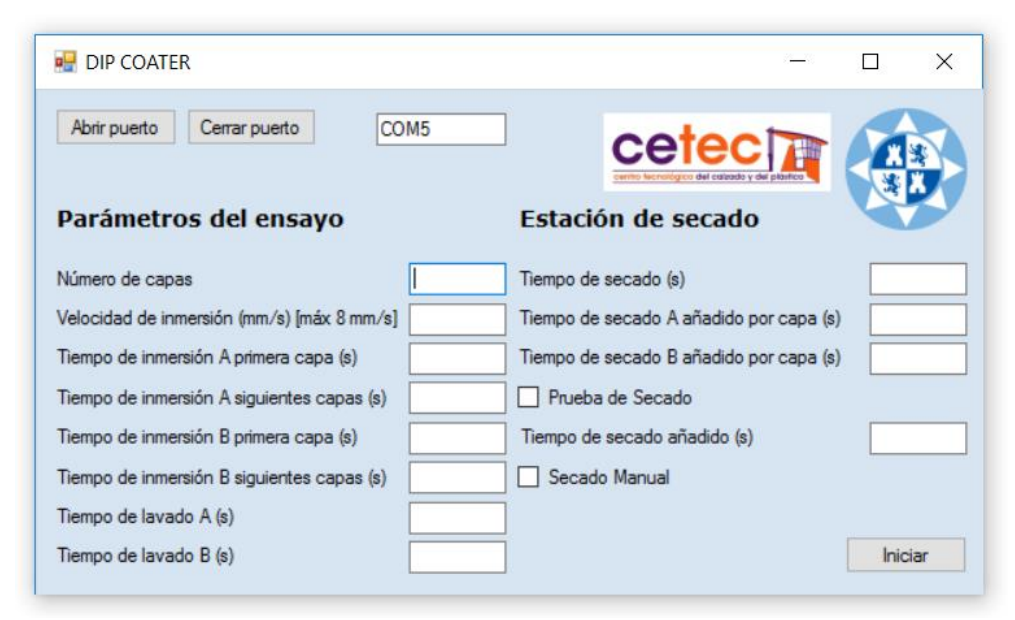

*Figura 5.1:* Ejemplo nueva interfaz

 **Control manual:** los dispositivos en la industria suelen tener dos modos de funcionamiento: automático y manual. La implementación de un control manual permitiría realizar experimentos de forma controlada por el usuario, además de poder solucionar cómodamente ciertos problemas que pudieran ocurrir durante los ensayos. Por ejemplo, si se produce un corte de corriente durante un ensayo, se puede finalizar una capa de forma manual para no tener que volver a realizar el ensayo desde el principio.

 **Tricapas y tetracapas:** una posibilidad bastante interesante en la tecnología multicapa es la de crear capas de 3 o más elementos. Este prototipo actualmente solo realiza capas de 2 elementos. Para solucionarlo, se podría incluir un sistema de movimiento de los depósitos que permitiese cambiar las disoluciones en las que se sumergen las muestras, permitiendo así crear capas con un mayor número de elementos. En la figura 5.2. se muestra un ejemplo en el que se utiliza una cinta transportadora para realizar el cambio entre estaciones de 4 disoluciones distintas.

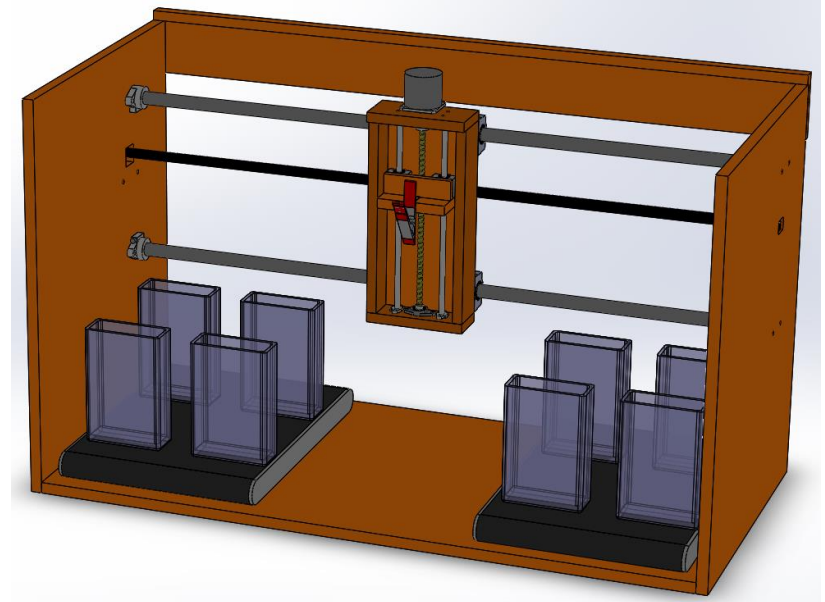

*Figura 5.2:* Ejemplo de diseño para tetracapas.

 **Prototipo industrial:** una vez finalizada la parte de experimentación, y obteniendo resultados interesantes para la industria, sería necesario la creación de un sistema que permitiese realizar el proceso realizado en los ensayos de forma continua. Se utilizarían rollos de polietileno que pasarían por un sistema de estaciones con disoluciones, lavados y secados. Este sistema es más interesante a nivel industrial, ya que permitiría que una empresa interesada en utilizar la tecnología multicapa para sus productos pudiera implementarla en su fábrica. En la figura 5.3. muestra un ejemplo de cómo podría ser un dispositivo de inmersión multicapa de funcionamiento continuo.

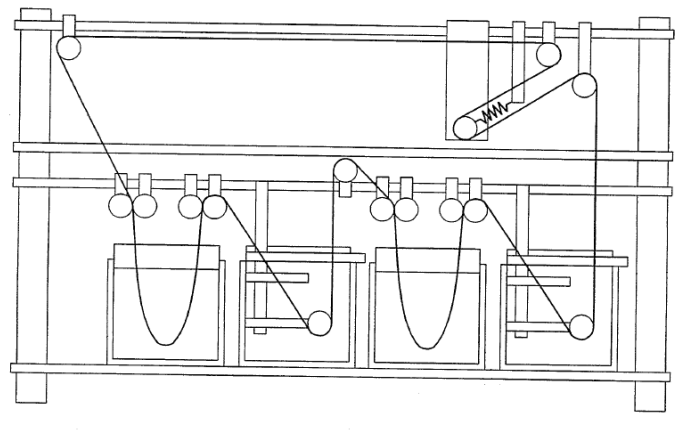

*Figura 5.3:* Sistema de funcionamiento continuo.

 **Adaptación a otro tipo de experimentos:** durante la realización de los ensayos en el CETEC, se comentó la posibilidad por parte del centro de utilizar el prototipo para otro tipo de experimentos. Concretamente, la posibilidad de realizar ensayos con sistema de recubrimiento por spray. Aunque originalmente el prototipo no está ideado con ese fin, sería una posibilidad interesante estudiar las modificaciones necesarias para adaptarlo.

# **Bibliografía**

[1] Esteban Hurtado, Mariano. (2015). *Diseño y control con Arduino de una plataforma para la manufactura de films nanoestructurados mediante el procedimiento de inmersión multicapa (layer by layer).* (Proyecto Fin de Carrera) Universidad Politécnica de Cartagena, Murcia.

[2] Fernández Ayuso, Carmen. (2014). *Materiales barrera: nanoestructuras basadas en polietileno y nanoarcillas.* (Tesis doctoral). Universidad de Murcia, Murcia.

[3] http://www.biolinscientific.com/product/dip-coaters/

[4] Yessy B. Guillen Baca, Alberto Montoya Portugal, Ernesto Palo Tejada, Ronald Pastor Rodríguez. *Diseño y construcción de un equipo para deposición de películas delgadas por la técnica de dip-coating.* Universidad Nacional de San Agustín Arequipa, Perú.

[5] Alfredo R. M. Oliveira e Aldo J. G. Zarbin. (2005). *Um procedimento simples e barato para a construção de um equipamento "dip-coating" para deposição de filmes em laboratorio.* Departamento de Química, Universidade Federal do Paraná, Brasil.

[6] David Leal, Levi García, Delfín Moronta y John Mantill. (2011). *Diseño y construcción de un sistema automatizado para la elaboración de películas delgadas, por el método de inmersión.* Universidad Central de Venezuela, Venezuela.

[7] Segura Luis. J., Loza Matovelle David, Guerrero Víctor H., Reza Dabirian. (2014). *Mechanical and Electronic Systems of an Open Source Based Spin and Dip Coater*. Universidad de las Fuerzas Armadas, Departamento de Ciencias de Energía y Mecánica, Sangolquí, Ecuador y Escuela Politécnica Nacional, Departamento de Materiales, Laboratorio de Nuevos Materiales, Quito, Ecuador.

[8[\] http://arduino.cc/](http://arduino.cc/)

[9] https://arduino-info.wikispaces.com/Arduino-PWM-Frequency

[10] http://www.luisllamas.es/2014/09/leer-un-pulsador-con-arduino/

[11]<http://www.automatas.org/redes/grafcet.htm>

[12] http://playground.arduino.cc/ArduinoNotebookTraduccion/Datatypes

[13] https://msdn.microsoft.com/es-es/library/jj153219.aspx

[14] https://programarfacil.com/blog/arduino-blog/utilizar-boton-reinicio-externo-arduino/

#### **Diseño de Maquinas**

- [15] Richard Budynas. *Diseño en ingeniería mecánica de Shigley*, Mc Graw Hill, 2012
- [16] Pedrero Moya, José Ignacio. *Fundamentos del diseño de máquinas*, UNED, 2000

#### **Ingeniería de Control**

[17] Katsuhiko Ogata, *Ingeniería de control moderna*, Pearson, 2010

# **Arduino**

[18] Jose Rafael Lajara Vizcaino. *Sistemas Integrados con Arduino*, S.A. Marcombo, 2013

**Bibliografía**

**ANEXOS**

Ė

**ANEXOS**

# **A. Presupuesto**

En este anexo se recoge un presupuesto detallado del prototipo, especificando el precio que ha costado cada uno de los componentes que se han tenido que adquirir. No se incluye el precio de la tornillería ni de las herramientas utilizadas en su construcción.

# **1. Medidas**

## **1.1. Sistema de inmersión**

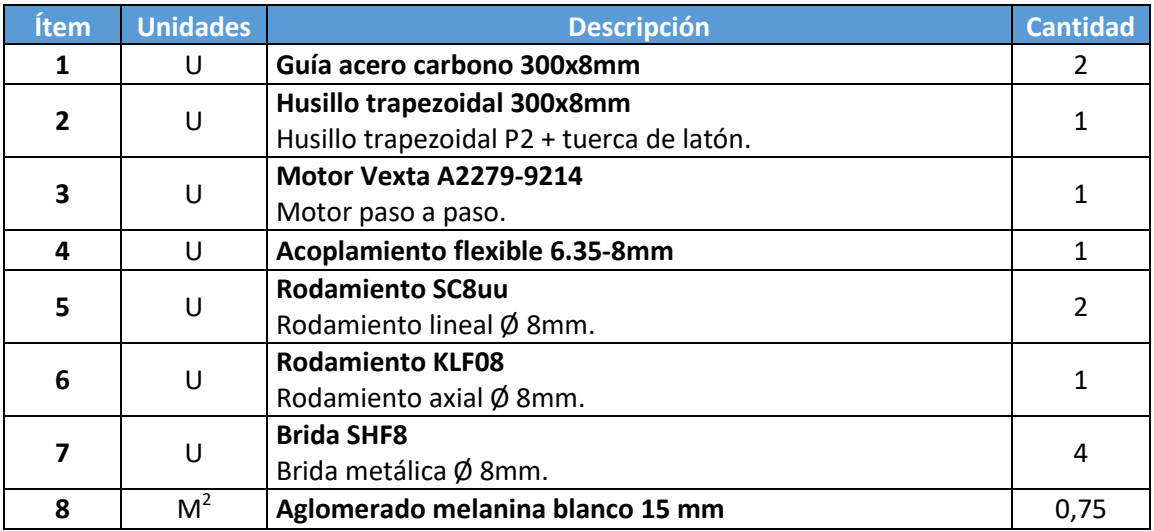

#### **1.2. Sistema de movimiento entre estaciones**

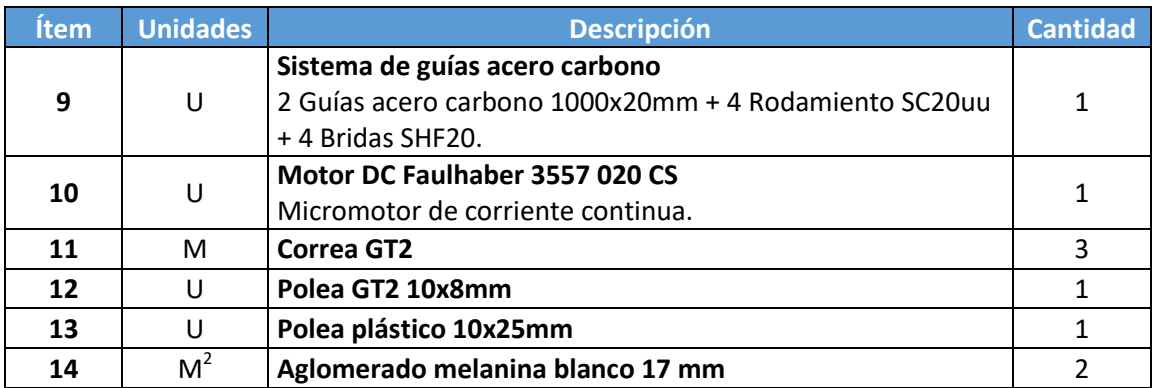

## **1.3. Electrónica**

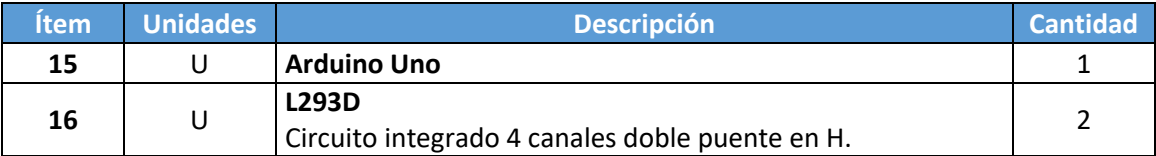

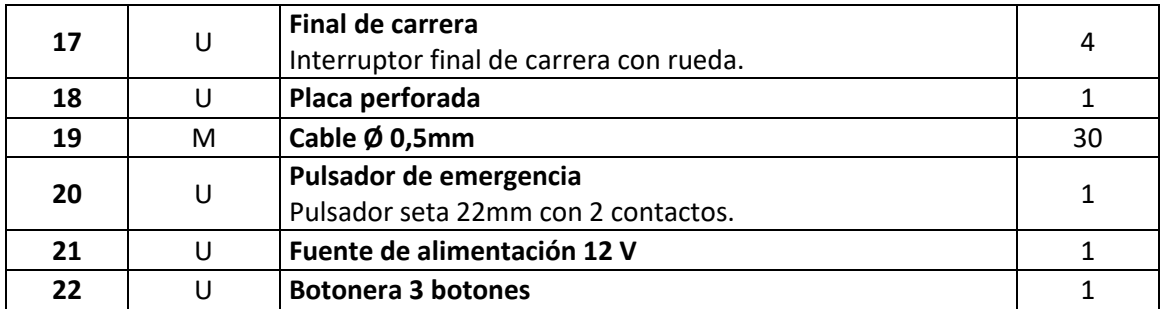

# **1.4. Estación de secado**

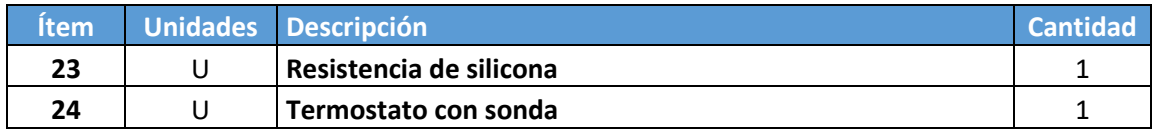

# **2. Cuadro de precios**

## **2.1. Sistema de inmersión**

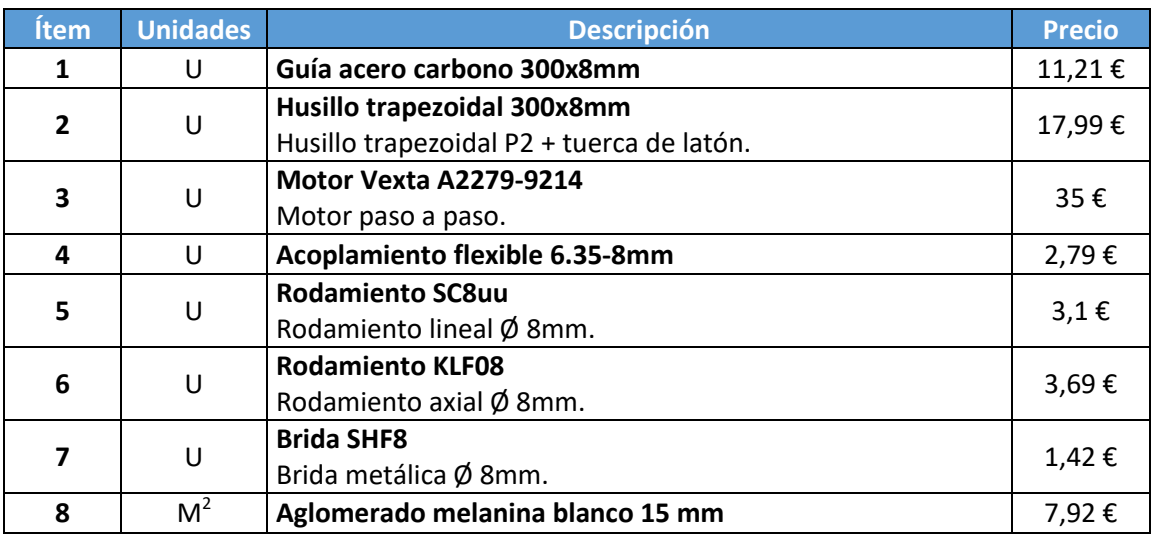

# **2.2. Sistema de movimiento entre estaciones**

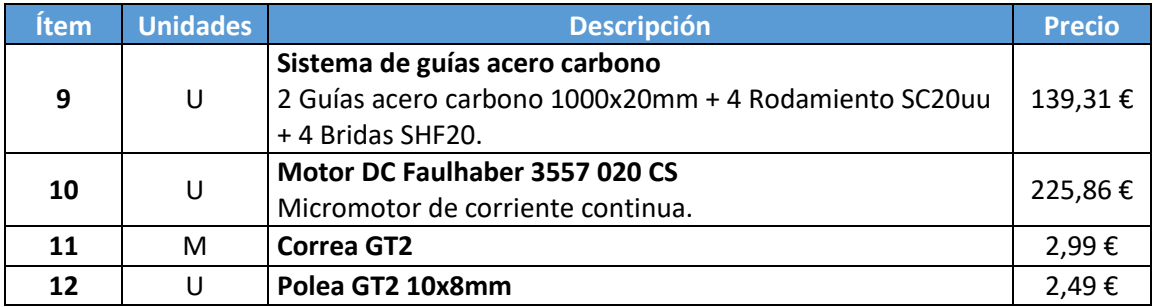

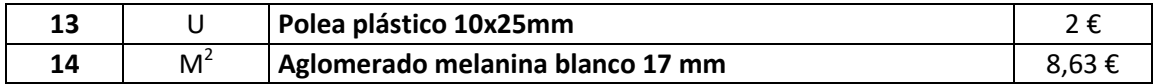

# **2.3. Electrónica**

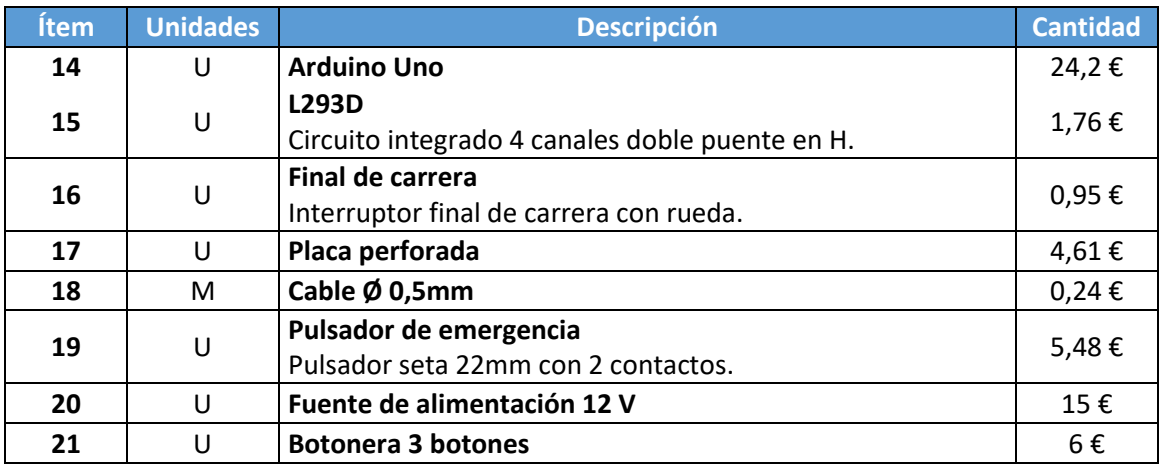

# **2.4. Estación de secado**

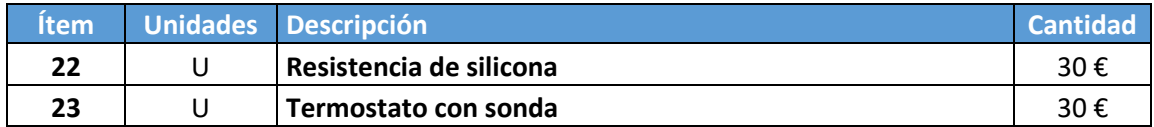

# **3. Presupuesto**

# **3.1. Sistema de inmersión**

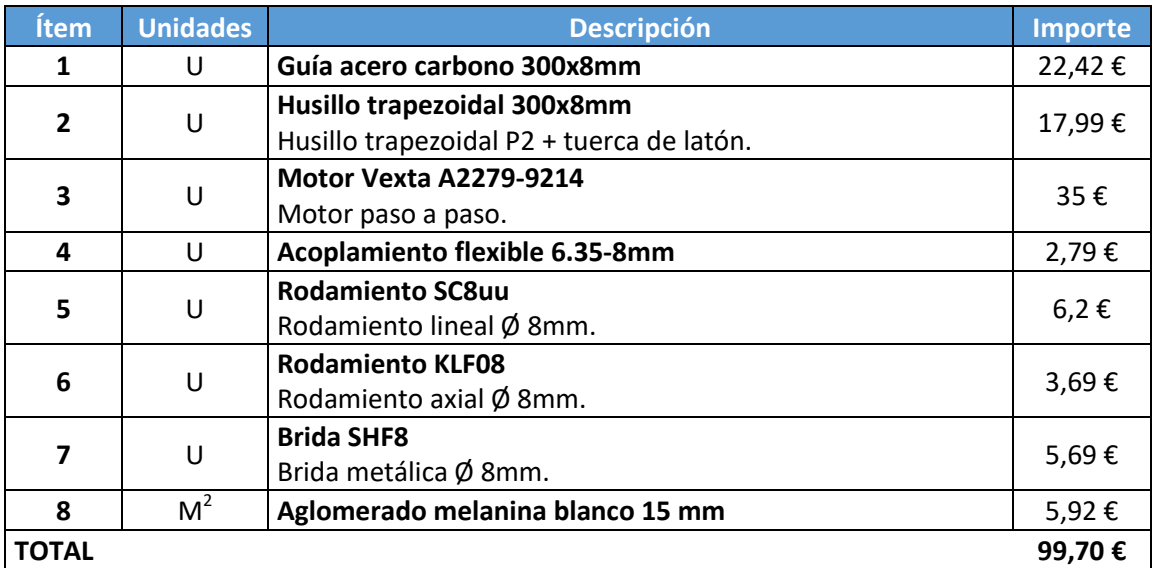

#### **Ítem Unidades Descripción Importe 9** U **Sistema de guías acero carbono** 2 Guías acero carbono 1000x20mm + 4 Rodamiento SC20uu + 4 Bridas SHF20. 139,31 € **10** U **Motor DC Faulhaber 3557 020 CS** Micromotor de corriente continua. 225,86 € **11** M **Correa GT2** 8,97 € **12** U **Polea GT2 10x8mm** 2,49 € **13** U **Polea plástico 10x25mm** 2 € **14** M  $M<sup>2</sup>$ Aglomerado melanina blanco 17 mm<br> **17,26 € TOTAL 395,89 €**

## **3.2. Sistema de movimiento entre estaciones**

## **3.3. Electrónica**

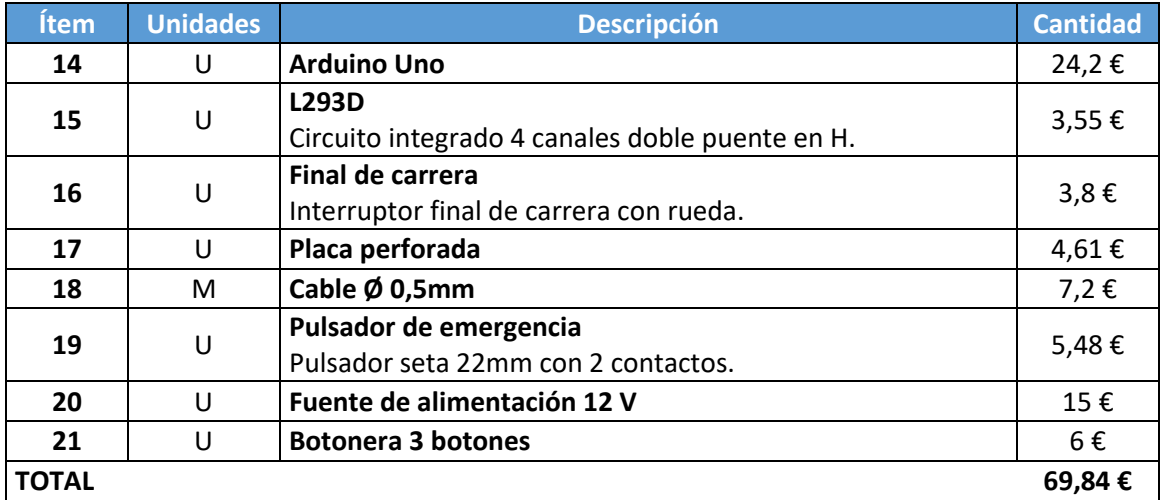

#### **3.4. Estación de secado**

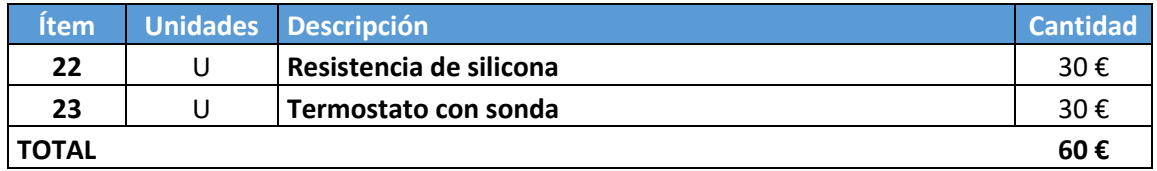

A este presupuesto de materiales, tenemos que añadirle el coste de la mano de obra y del trabajo de desarrollo realizado por el ingeniero. Para ello, utilizando el sueldo base de un ingeniero industrial, 1988 € al mes, y estimando un tiempo de trabajo total de 480 horas (3 meses), obtenemos un coste adicional de 5964 €.

# **4. Resumen del presupuesto**

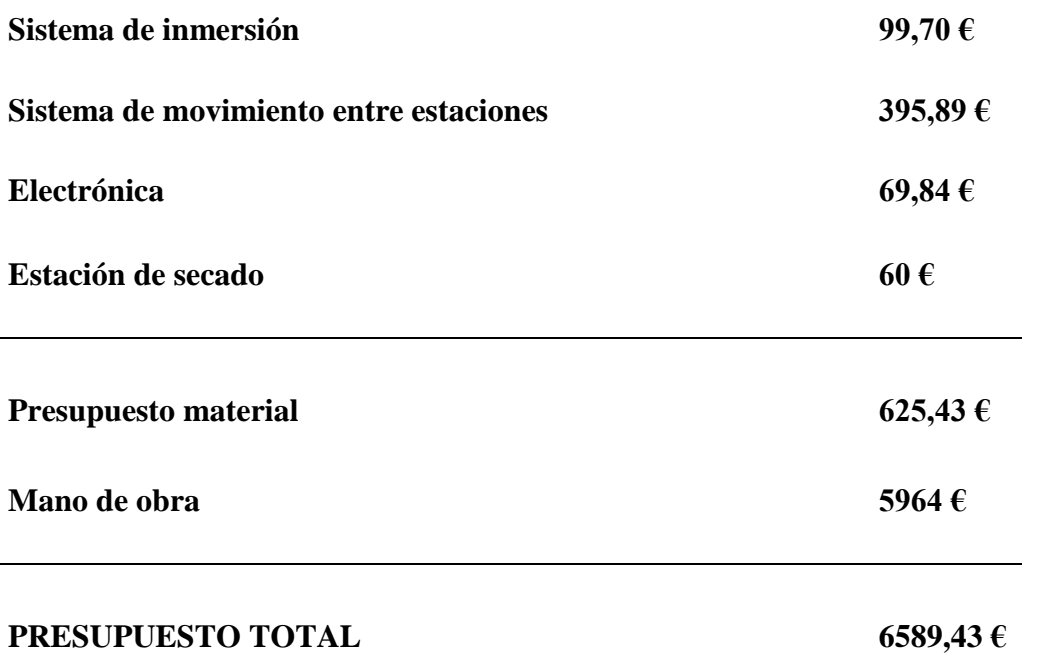

# **B. Software**

En este anexo se recogen todos los programas utilizados para el desarrollo de este proyecto.

#### **SolidWorks**

Software CAD [\(diseño asistido por computadora\)](https://es.wikipedia.org/wiki/Dise%C3%B1o_asistido_por_computadora) para modelado mecánico en 3D, desarrollado en la actualidad por SolidWorks Corp., para el [sistema operativo](https://es.wikipedia.org/wiki/Sistema_operativo) [Microsoft](https://es.wikipedia.org/wiki/Microsoft_Windows)  [Windows.](https://es.wikipedia.org/wiki/Microsoft_Windows)

El programa permite modelar piezas y conjuntos, y extraer de ellos tanto [planos](https://es.wikipedia.org/wiki/Dibujo_t%C3%A9cnico)  [técnicos](https://es.wikipedia.org/wiki/Dibujo_t%C3%A9cnico) como otro tipo de información necesaria para la producción. Es un programa que funciona con base en las nuevas técnicas de modelado con sistemas [CAD.](https://es.wikipedia.org/wiki/Dise%C3%B1o_asistido_por_computadora) El proceso consiste en traspasar la idea del diseñador al sistema [CAD,](https://es.wikipedia.org/wiki/Dise%C3%B1o_asistido_por_computadora) "construyendo virtualmente" la pieza o conjunto. Posteriormente todas las extracciones (planos y ficheros de intercambio) se realizan de manera bastante automatizada.

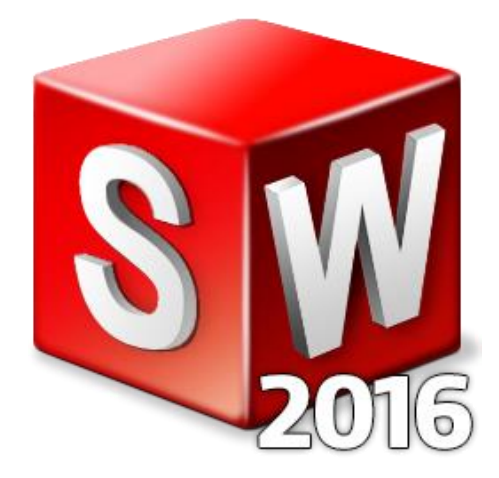

La versión SolidWorks 2016 ha sido utilizada en este proyecto para el diseño 3D de los distintas versiones de la plataforma de ensayos, y la creación del diseño y planos del prototipo.

#### **Arduino software (IDE)**

Arduino Integrated Development Enviroment o Arduino Software (IDE) es el programa utilizado para escribir los códigos de los programas de Arduino. Contiene un editor de texto para escribir código, un área de mensajes, una consola de texto y una barra de herramientas con botones para las funciones comunes y una serie de menús. Conecta el hardware Arduino para cargar programas y comunicarse con él.

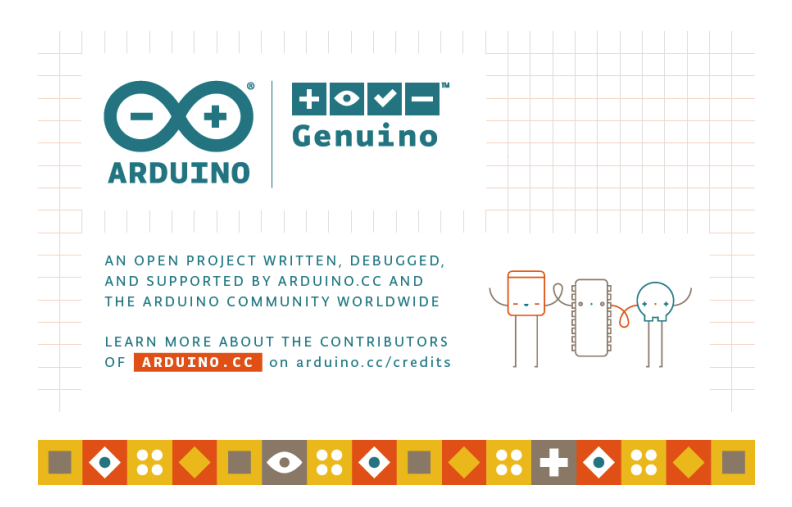

En este proyecto se ha utilizado la versión 1.6.12 para escribir el programa y cargarlo en la placa Arduino.

#### **Microsoft Visual Studio**

Es es un [entorno de desarrollo integrado](https://es.wikipedia.org/wiki/Entorno_de_desarrollo_integrado) (IDE, por sus siglas en inglés) para sistemas operativos [Windows.](https://es.wikipedia.org/wiki/Windows) Soporta múltiples lenguajes de programación tales como [C++,](https://es.wikipedia.org/wiki/Visual_C%2B%2B) [C#,](https://es.wikipedia.org/wiki/C_sharp) [Visual Basic .NET,](https://es.wikipedia.org/wiki/Visual_Basic_.NET) [F#,](https://es.wikipedia.org/wiki/F_Sharp) [Java,](https://es.wikipedia.org/wiki/Java_(lenguaje_de_programaci%C3%B3n)) [Python,](https://es.wikipedia.org/wiki/Python) [Ruby,](https://es.wikipedia.org/wiki/Ruby) [PHP;](https://es.wikipedia.org/wiki/PHP) al igual que entornos de desarrollo web como [ASP.NET](https://es.wikipedia.org/wiki/ASP.NET) MVC, Django, etc., a lo cual sumarle las nuevas capacidades online bajo Windows Azure en forma del editor Monaco.

Visual Studio permite a los desarrolladores crear sitios y aplicaciones web, así como servicios web en cualquier entorno que soporte la plataforma .NET (a partir de la versión .NET 2002). Así se pueden crear aplicaciones que se comuniquen entre estaciones de trabajo, páginas web, dispositivos móviles, dispositivos embebidos, consolas, entre otros.

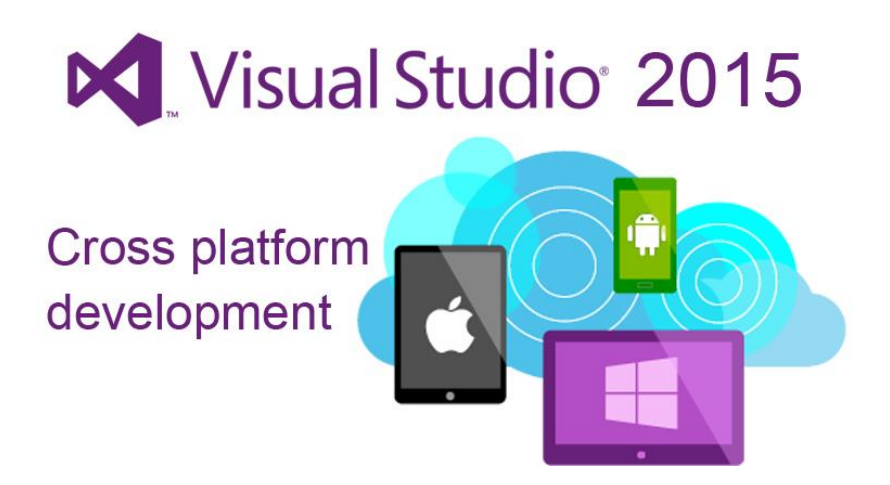

Se ha utilizado la versión 2015 en este proyecto para diseñar y programar la interfaz de comunicación con Arduino para introducir las variables de los ensayos.

## **Fritzing**

[Programa](https://es.wikipedia.org/wiki/Programa_inform%C3%A1tico) de [automatización de diseño electrónico](https://es.wikipedia.org/wiki/Automatizaci%C3%B3n_de_dise%C3%B1o_electr%C3%B3nico) [libre](https://es.wikipedia.org/wiki/Software_libre) que busca ayudar a diseñadores y artistas para que puedan pasar de prototipos (usando, por ejemplo, [placas](https://es.wikipedia.org/wiki/Placa_de_pruebas)  [de pruebas\)](https://es.wikipedia.org/wiki/Placa_de_pruebas) a productos finales.

Fritzing fue creado bajo los principios de [Processing](https://es.wikipedia.org/wiki/Processing) y [Arduino,](https://es.wikipedia.org/wiki/Arduino) y permite a los diseñadores, artistas, investigadores y aficionados documentar sus prototipos basados en Arduino y crear esquemas de [circuitos impresos](https://es.wikipedia.org/wiki/Circuito_impreso) para su posterior fabricación. Además, cuenta con un [sitio web](https://es.wikipedia.org/wiki/Sitio_web) complementario que ayuda a compartir y discutir bosquejos y experiencias, y a reducir los costos de fabricación.

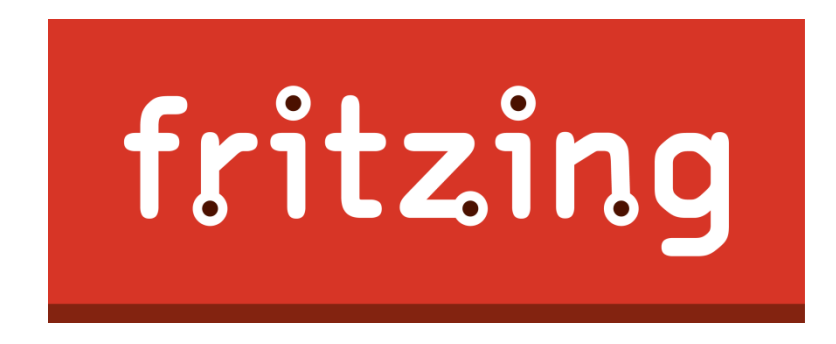

Se ha utilizado la versión 0.9.3b para la representación del circuito de conexiones del dispositivo.

# **Códigos**

A continuación se recogen los códigos completos de los programas utilizados para controlar el dispositivo.

#### **Programa Arduino**

// Variables de la botonera

boolean  $ON = false$ ;

int boton $On = 2$ : int secadocompleto = A1; int repetirsecado =  $A2$ ; int Led  $= 13$ :

// Variables para recibir información

String inputString  $=$  ""; // String de puerto serie boolean stringComplete = false; //Marcador de puerto serie

// Variables del Motor DC

int Velocidad =  $200$ ; // 0-255 = max voltaje int Avance = 3; //Entrada 2 del L293D

int Retroceso = 11; //Entrada 7 del L293D

// Variables del Encoder

int encoder $A = A0$ : int encoderPos  $= 0$ ; int encoder Vuelta  $= 0$ ; int encoderALast = LOW; int  $e = LOW$ ;

// Variables del Motor PAP

int Paso $A = 5$ ; int Paso $B = 6$ ; int PasoC =  $9$ ; int Paso $D = 10$ ; int TiempoPaso  $= 0$ ; int Tiempo $PAP = 0$ ; // Con esto controlaremos la velocidad (min 5) int Pot =  $255$ ; // 12 V int  $n = 0$ : int Vuelta $PAP = 0$ ; float  $T$ pap = 0; int inm  $= 12$ ;

// Variables de los Finales de Carrera

int fdc1 = 4; int  $fdc2 = 7$ : int fdc $3 = 8$ ; int fdc $4 = 12$ ;

```
// Variables del Ensayo
```

```
long tdisolucionA1 = 0;
long tdisolucionB1 = 0;
long tdisolucionA2 = 0;
long tdisolucionB2 = 0;
long tlavado = 0;
long tsecado = 0;
long tsecado2 = 0;
```

```
// Funcion HOME
```

```
void HOME ()
{
 while (digitalRead(fdc2) != HIGH)
  {
   // Paso 3
   analogWrite(PasoA,0);
   analogWrite(PasoC,Pot);
   delay(5);
```

```
 // Paso 2
 analogWrite(PasoD,0);
 analogWrite(PasoB,Pot);
```
#### **ANEXOS**

}

{

}

{

```
 delay(5);
   // Paso 1
   analogWrite(PasoC,0);
   analogWrite(PasoA,Pot);
  delay(5); // Paso 4
   analogWrite(PasoB,0);
   analogWrite(PasoD,Pot);
  delay(5);
  }
  delay(1000);
 while (digitalRead(fdc3) != HIGH)
  {
   analogWrite(Retroceso,Velocidad);
  }
  analogWrite(Retroceso,0);
  delay(1000);
// Función de encendido/pausa
void OnOff()
  if(ON)
  {
  ON = false;
  }
  else
  {
  ON = true; }
void setup()
  // Frecuencia PWM
 TCCR2B = TCCR2B & B11111000 | B00000001; // set timer 2 divisor to 1 for PWM
frequency of 31372.55 Hz
  // Puerto serie
  Serial.begin(9600);
  inputString.reserve(250);
```
// Inicializamos los pins de salida del Motor DC

```
 pinMode(Avance,OUTPUT);
 pinMode(Retroceso,OUTPUT);
```

```
 // Pin del Encoder
```
pinMode(encoderA,INPUT);

// Pins del Motor PAP

 pinMode(PasoA,OUTPUT); pinMode(PasoB,OUTPUT); pinMode(PasoC,OUTPUT); pinMode(PasoD,OUTPUT);

// Pins de los fdc

 pinMode(4,INPUT); pinMode(7,INPUT); pinMode(8,INPUT); pinMode(12,INPUT);

// Pins de la botonera

```
 pinMode(2,INPUT);
 pinMode(A1,INPUT);
 pinMode(A2,INPUT);
```
// Interrupción de Pausa

attachInterrupt(0, OnOff, RISING);

}

// Función para recibir los datos de la interfaz

```
void serialEvent()
{
  while (Serial.available())
  {
   char inChar = (char)Serial.read(); // Recibe el nuevo byte
   inputString += inChar; // Añade el nuevo byte a la cadena
  if (inChar == 'x') {
    stringComplete = true;
   } 
  }
}
```
// Función de descenso del motor PAP

```
void Descenso(int despV)
{
 int aprox = despV-inm;
  while (VueltaPAP < despV)
  {
   if(VueltaPAP < aprox)
   {
```
## **ANEXOS**

{

{

{

```
TiempoPAP = 5; }
 else
 TiempoPAP = TiempoPaso; }
 if(TiempoPAP > 9)
  // Secuencia Wave Drive
  // Paso 1
  analogWrite(PasoA,Pot);
  analogWrite(PasoD,0);
  delay(TiempoPAP);
  // Paso 2
  analogWrite(PasoB,Pot);
  analogWrite(PasoA,0);
  delay(TiempoPAP);
  // Paso 3
  analogWrite(PasoC,Pot);
  analogWrite(PasoB,0);
  delay(TiempoPAP);
  // Paso 4
  analogWrite(PasoD,Pot);
  analogWrite(PasoC,0);
  delay(TiempoPAP);
 }
 else
  // Secuencia Normal
  // Paso 1
  analogWrite(PasoD,0);
  analogWrite(PasoB,Pot);
  delay(TiempoPAP);
  // Paso 2
  analogWrite(PasoA,0);
  analogWrite(PasoC,Pot);
  delay(TiempoPAP);
  // Paso 3
  analogWrite(PasoB,0);
  analogWrite(PasoD,Pot);
  delay(TiempoPAP);
  // Paso 4
  analogWrite(PasoC,0);
  analogWrite(PasoA,Pot);
  delay(TiempoPAP);
```
}

```
n++;if (n = 50)
  {
    VueltaPAP++;
   n = 0;}
  if (digitalRead(fdc1) == HIGH){
    delay(1000);
    break;
  }
 }
 VueltaPAP = 0;
}
// Función de ascenso del motor PAP
void Ascenso(int despV)
{ 
  while (VueltaPAP < despV)
 {
   if(VueltaPAP < inm)
  {
    TiempoPAP = TiempoPaso;
  }
   else
  {
   TiempoPAP = 5;}
  if(TiempoPAP > 9)
  {
    // Secuencia Wave Drive
    // Paso 3
    analogWrite(PasoC,Pot);
    analogWrite(PasoD,0);
    delay(TiempoPAP);
    // Paso 2
    analogWrite(PasoB,Pot);
    analogWrite(PasoC,0);
    delay(TiempoPAP);
    // Paso 1
    analogWrite(PasoA,Pot);
    analogWrite(PasoB,0);
    delay(TiempoPAP);
    // Paso 4
    analogWrite(PasoD,Pot);
```

```
 analogWrite(PasoA,0);
    delay(TiempoPAP);
    }
   else
   {
    // Secuecia Normal
    // Paso 3
    analogWrite(PasoA,0);
    analogWrite(PasoC,Pot);
    delay(TiempoPAP);
    // Paso 2
    analogWrite(PasoD,0);
    analogWrite(PasoB,Pot);
    delay(TiempoPAP);
    // Paso 1
    analogWrite(PasoC,0);
    analogWrite(PasoA,Pot);
    delay(TiempoPAP);
    // Paso 4
    analogWrite(PasoB,0);
    analogWrite(PasoD,Pot);
    delay(TiempoPAP);
    }
  n++;
  if (n = 50)
   {
    VueltaPAP++;
   n = 0; }
  if (digitalRead(fdc2) == HIGH)
   {
    delay(1000);
    break;
   }
  }
 VueltaPAP = 0;
// Función de avance del motor DC
void Derecha(int distancia)
  while (encoderVuelta < distancia)
  {
   analogWrite(Avance,Velocidad);
  e = digitalRead(encoderA);
```
}

{

```
if ((encoderALast == LOW) & \& (e == HIGH))
   {
    encoderPos++;
   }
  encoderALast = e;if (encoderPos == 3500)
   {
    encoderVuelta++;
   encoderPos = 0; }
  if (digitalRead(fdc4) == HIGH)
   {
    break;
   }
  }
  analogWrite(Avance,0);
 encoderVuelta = 0;
}
// Función de retroceso del motor DC
void Izquierda(int distancia)
{
  while (encoderVuelta < distancia)
  {
   analogWrite(Retroceso,Velocidad);
  e = digitalRead(encoderA);
  if ((encoderALast == LOW) & \& (e == HIGH))
  \left\{ \right. encoderPos++;
   }
  encoderALast = e;if (encoderPos == 3500)
   {
    encoderVuelta++;
   encoderPos = 0;
    }
  if (digitalRead(fdc3) == HIGH)
   {
    break;
   }
  }
  analogWrite(Retroceso,0);
 encoderVuelta = 0;
}
// Proceso del ensayo
```
#### **ANEXOS**

{

```
void loop() 
  if (ON)
  {
   digitalWrite(Led, HIGH); 
   HOME();
   // Escribe la cadena cuando llega una nueva linea
   if (stringComplete)
   {
    // Rellena las variables del programa con los valores de la cadena recibida
   int capas = inputString.substring(0,4).toInt();
   float vinmersion = inputString.substring(4,8).toInt();
   long tinmersion1 = inputString.substring(8,12).toInt();
   long tinmersion2 =inputString.substring(12,16).toInt();
   long tlav = inputString.substring(16,20).toInt();
   long tsec = inputString.substring(20,24).toInt();
   long tsec2 = inputString.substring(24,28).toInt();
   int SecadoManual = inputString.substring(28,29).toInt();
   int PruebaSecado = inputString.substring(29,30).toInt();
    inputString = ""; // Borra la cadena
    stringComplete = false;
    // Adaptación de variables
   Tpap = 40/vinmersion;
   Tpap = Tpap + 0.5;
   TiempoPaso = Tpan;tdisolucionA1 =tinmersion1*1000;
   tdisolucionB1 = tinmersion1*1000;
   tdisolucionA2 =tinmersion2*1000;
   tdisolucionB2 =tinmersion2*1000:
   tlavado = tlav*1000:
   tsecado = tsec*1000;
   tsecado2 = tsec2*1000;
    // Inicio del proceso
   for (int i = 0; i < capas; i++)
    {
     // Descenso de la muestra en la disolución A
    Descenso(26);
     // Tiempo de disolucion A
    if (i == 0) {
       delay (tdisolucionA1);
      }
     else
```

```
 {
  delay (tdisolucionA2);
 }
 // Ascenso de la muestra en la disolucion A
Ascenso(26);
 // Avance a la estacion de lavado A
Derecha(9);
 // Descenso de la muestra en el lavado A
Descenso(26);
 // Tiempo de lavado A
 delay (tlavado);
 // Ascenso de la muestra en el lavado A
Ascenso(26);
 // Secado Automático
 if(SecadoManual == 0)
 { 
 if (tsecado == 0)
  {
   // No hay secado
  Derecha(30);
  }
  else
  {
   // Avance a la estación de secado
  Derecha(10);
   // Descenso de la muestra en el secado
  Descenso(22);
   // Tiempo de secado
   delay (tsecado);
   // Ascenso de la muestra en el secado
  Ascenso(22);
   // Prueba de secado
  if(PruebaSecado == 1)
```

```
 {
        while(1) {
           if(digitalRead(repetirsecado) == HIGH)
           {
            // Descenso de la muestra en el secado
           Descenso(22);
            // Tiempo de secado añadido
            delay (tsecado2);
            // Ascenso de la muestra en el secado
           Ascenso(22);
           }
           if(digitalRead(secadocompleto) == HIGH)
           {
            break;
           }
         }
        }
       // Avance de la muestra a la disolución B
       Derecha(20);
       }
      }
     // Proceso de secado manual
     if(SecadoManual == 1)
      {
      // Avance a la estación de secado
      Derecha(10);
      // Secado Manual
       while(digitalRead(secadocompleto) != HIGH)
\left\{\begin{array}{ccc} \end{array}\right\} delay(100);
       }
       // Avance de la muestra a la disolución B
     Derecha(20);
      }
     // Descenso de la muestra en la disolución B
    Descenso(26);
```

```
 // Tiempo de disolución B
if(i == 0) {
 delay(tdisolucionB1);
 }
 else
 {
  delay(tdisolucionB2);
 }
```
// Ascenso de la muestra en la disolución B

Ascenso(26);

// Retroceso de la muestra a la estacion de lavado B

Izquierda(10);

```
 // Descenso de la muestra en el lavado B
```
Descenso(26);

// Tiempo de lavado

delay (tlavado);

// Ascenso de la muestra en el lavado B

Ascenso(26);

```
 // Secado Automático
```
delay (tsecado);

```
 if(SecadoManual == 0)
 { 
 if (tsecado == 0)
  {
   // No secado
   Izquierda(30);
  }
  else
  {
   // Retroceso a la estación de secado
   Izquierda(10);
   // Descenso de la muestra en el secado
  Descenso(22);
   // Tiempo de secado
```

```
 // Ascenso de la muestra en el secado
        Ascenso(22);
       // Prueba de secado
       if(PruebaSecado == 1) {
        while(1)\{if (digitalRead(repetirsecado) == HIGH) {
           // Descenso de la muestra en el secado
          Descenso(22);
           // Tiempo de secado añadido
           delay (tsecado2);
           // Ascenso de la muestra en el secado
          Ascenso(22);
          }
          if(digitalRead(secadocompleto) == HIGH)
\{ break;
          }
         }
        }
       // Retroceso de la muestra a la disolución A
       Izquierda(20);
       }
     }
     if(SecadoManual == 1)
     {
      // Retroceso a la estación de secado
      Izquierda(10);
      // Secado Manual
      while(digitalRead(secadocompleto) != HIGH)
       {
       delay(100);
       }
      // Retroceso de la muestra a la disolución A
      Izquierda(20);
     }
    }
```
```
 }
  }
 if(!ON)
  {
    digitalWrite(Led, LOW);
    inputString = ""; // Borra la cadena
    stringComplete = false;
  }
}
```
### **Interfaz**

Microsoft Visual Studio Express 2015

```
Aplicación de Windows Forms Visual C#
```

```
using System;
using System.Collections.Generic;
using System.ComponentModel;
using System.Data;
using System.Drawing;
using System.Linq;
using System.Text;
using System.Threading.Tasks;
using System.Windows.Forms;
namespace InterfazDipCoater
{
     public partial class Form1 : Form
     {
         char SecadoManual;
         char PruebaSecado;
         public Form1()
         {
             InitializeComponent();
         }
         private void Form1_FormClosing(object sender, FormClosingEventArgs e)
\overline{\mathcal{L}} if (serialPort1.IsOpen) serialPort1.Close();
         }
         private void button1_Click(object sender, EventArgs e)
         {
            String capas = textBox1.Text.PadLeft(4, '0');
            String vinmersion = textBox2.Text.PadLeft(4, '0');
             String tinmersion1 = textBox3.Text.PadLeft(4, '0');
            String tinmersion2 = textBox4.Text.PadLeft(4, '0');
 String tlavado = textBox5.Text.PadLeft(4, '0');
 String tsecado = textBox6.Text.PadLeft(4, '0');
             String tsecado2 = textBox7.Text.PadLeft(4, '0');
            String cadena = capas + vinmersion + tinmersion1 + tinmersion2 + 
            tlavado + tsecado + tsecado2 + SecadoManual + PruebaSecado + 'x';
             serialPort1.PortName = textBoxPort.Text;
```

```
serialPort1.BaudRate = 9600;
           serialPort1.Open();
           serialPort1.Write(cadena.ToCharArray(0, 31), 0, 31);
           serialPort1.Close();
        }
        private void checkBox1_CheckedChanged(object sender, EventArgs e)
        {
           if (checkBox1.Checked)
\{ textBox6.Enabled = false; 
               checkBox2.Enabled = false;
              SecadoManual = '1'; }
           else
\{ textBox6.Enabled = true; 
               checkBox2.Enabled = true;
              SecadoManual = '0';
 }
        }
        private void checkBox2_CheckedChanged(object sender, EventArgs e)
        {
           if (checkBox2.Checked)
\{ textBox7.Enabled = true;
               checkBox1.Enabled = false;
               PruebaSecado = '1';
 }
           else
\{ textBox7.Enabled = false;
               checkBox1.Enabled = true;
               PruebaSecado = '0';
 }
       }
    }
```
}

# **C. Planos**

Se recogen en este anexo los planos necesarios para la construcción del prototipo utilizando como material base el aglomerado.

**ANEXOS**

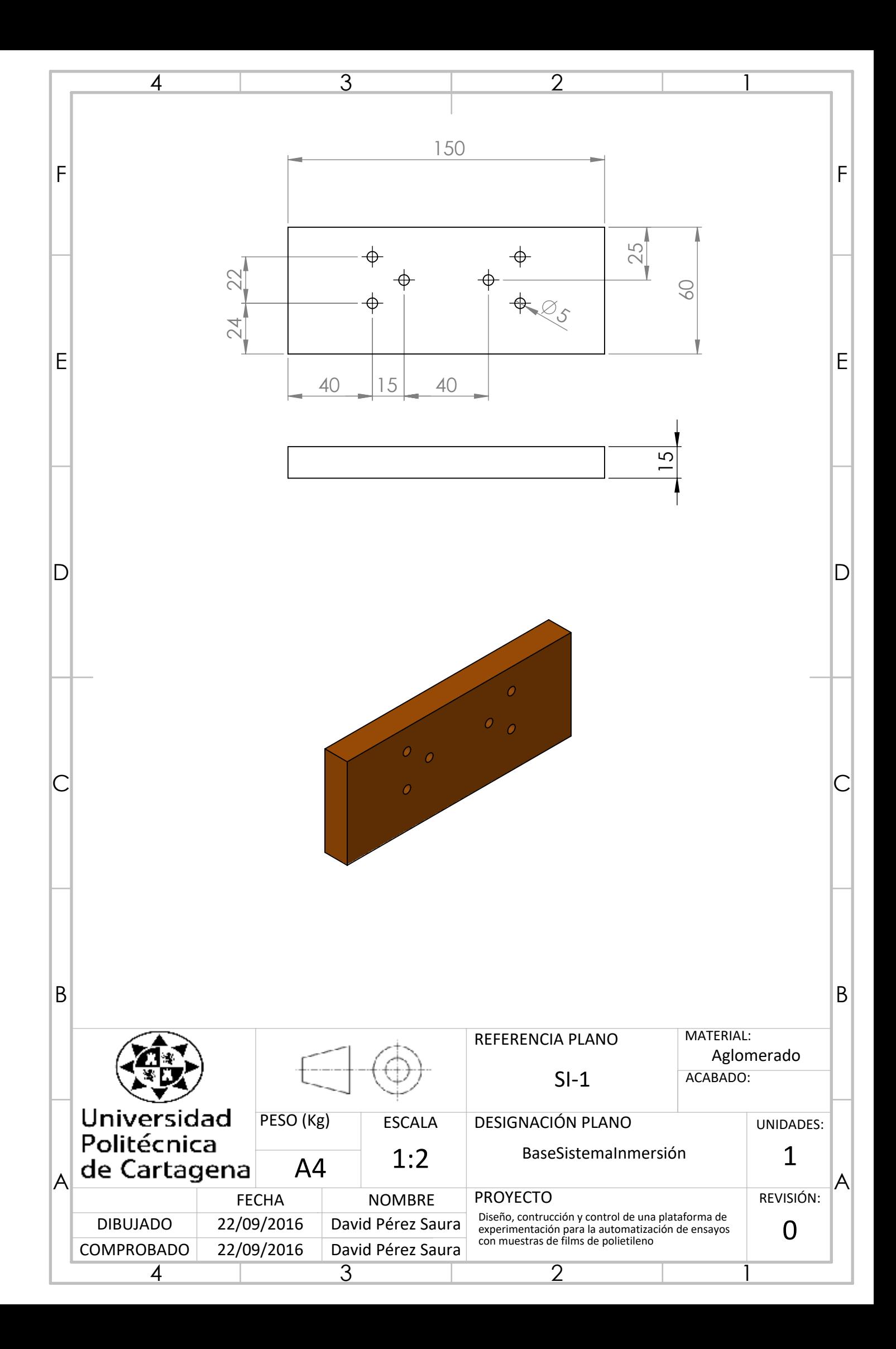

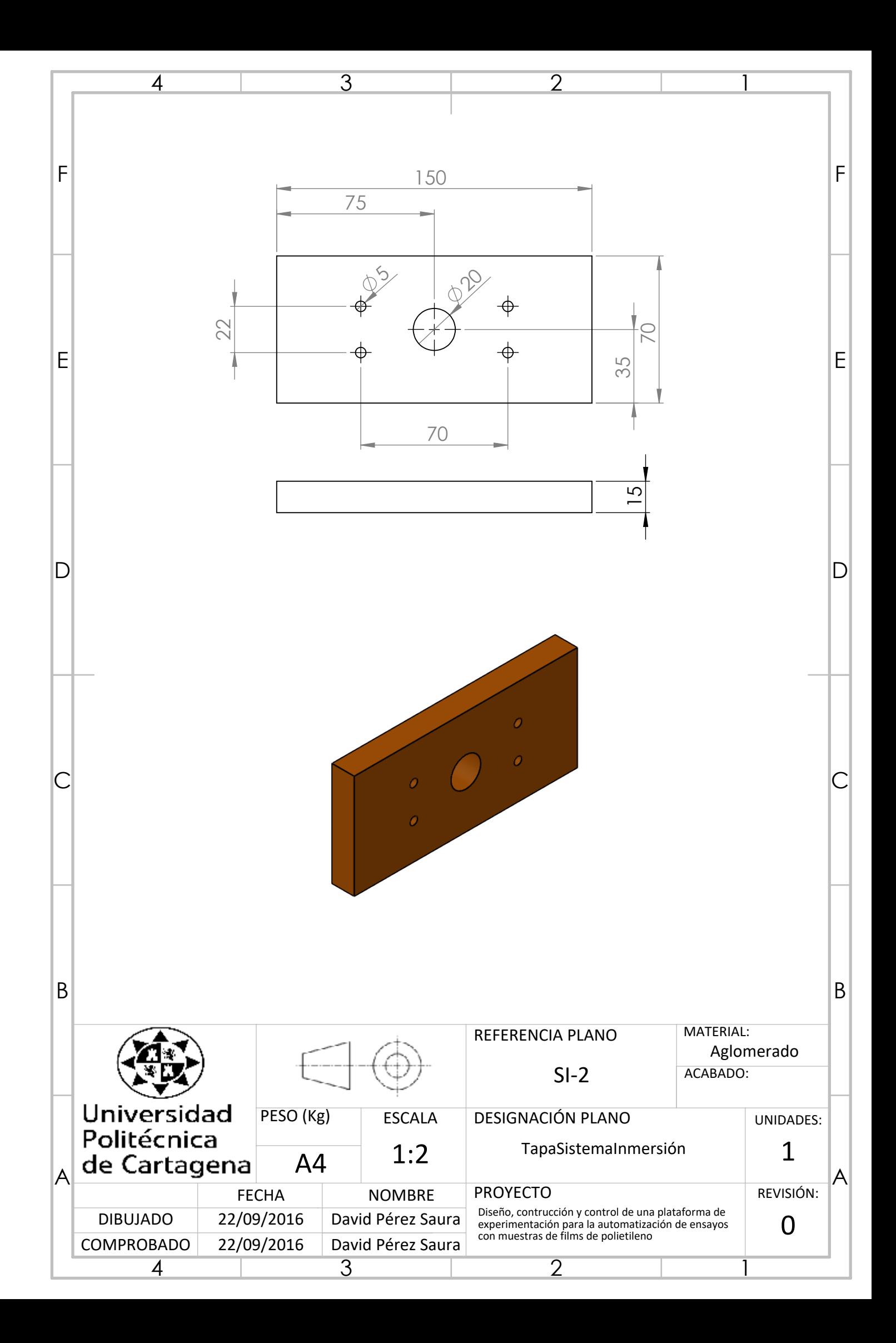

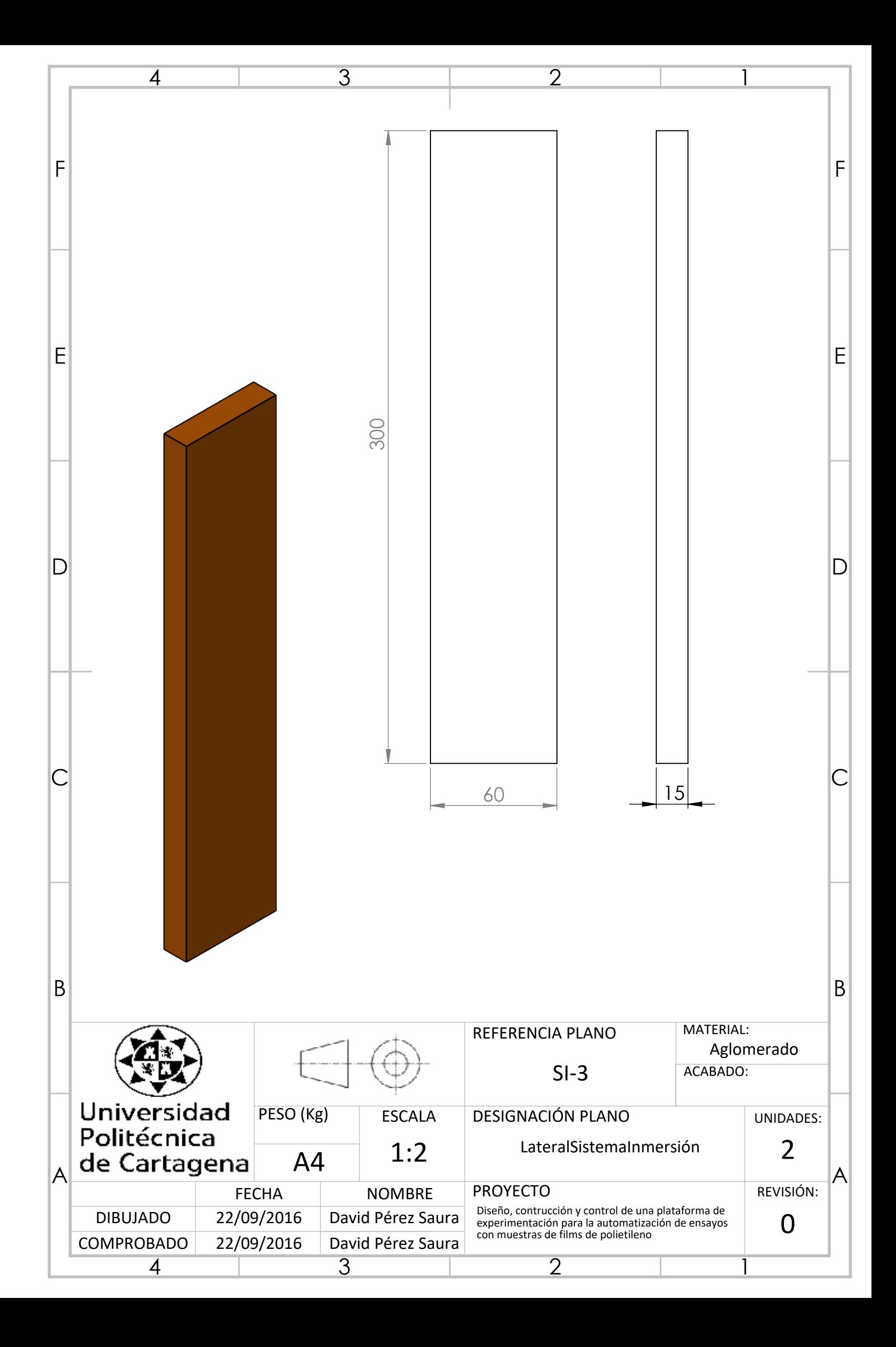

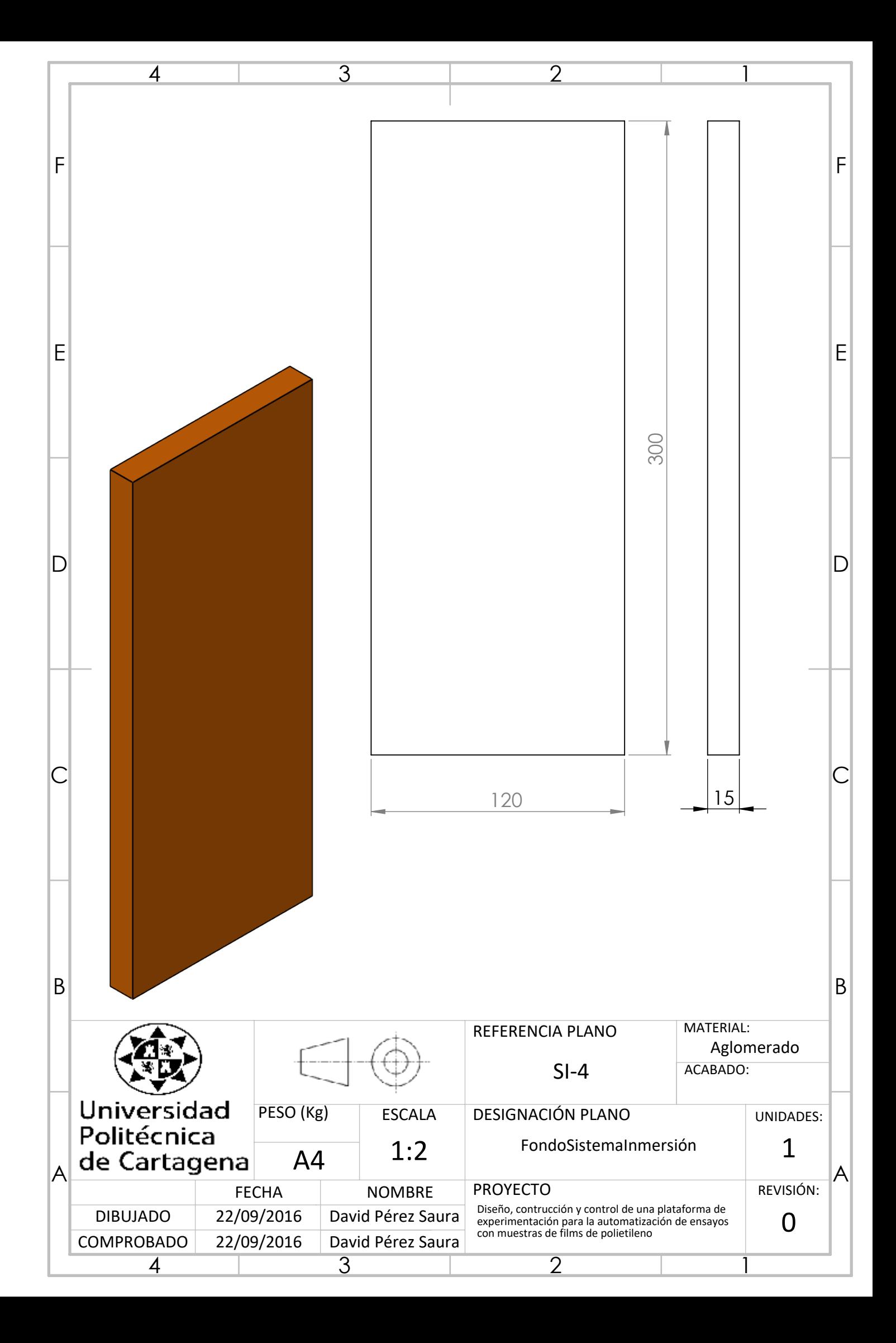

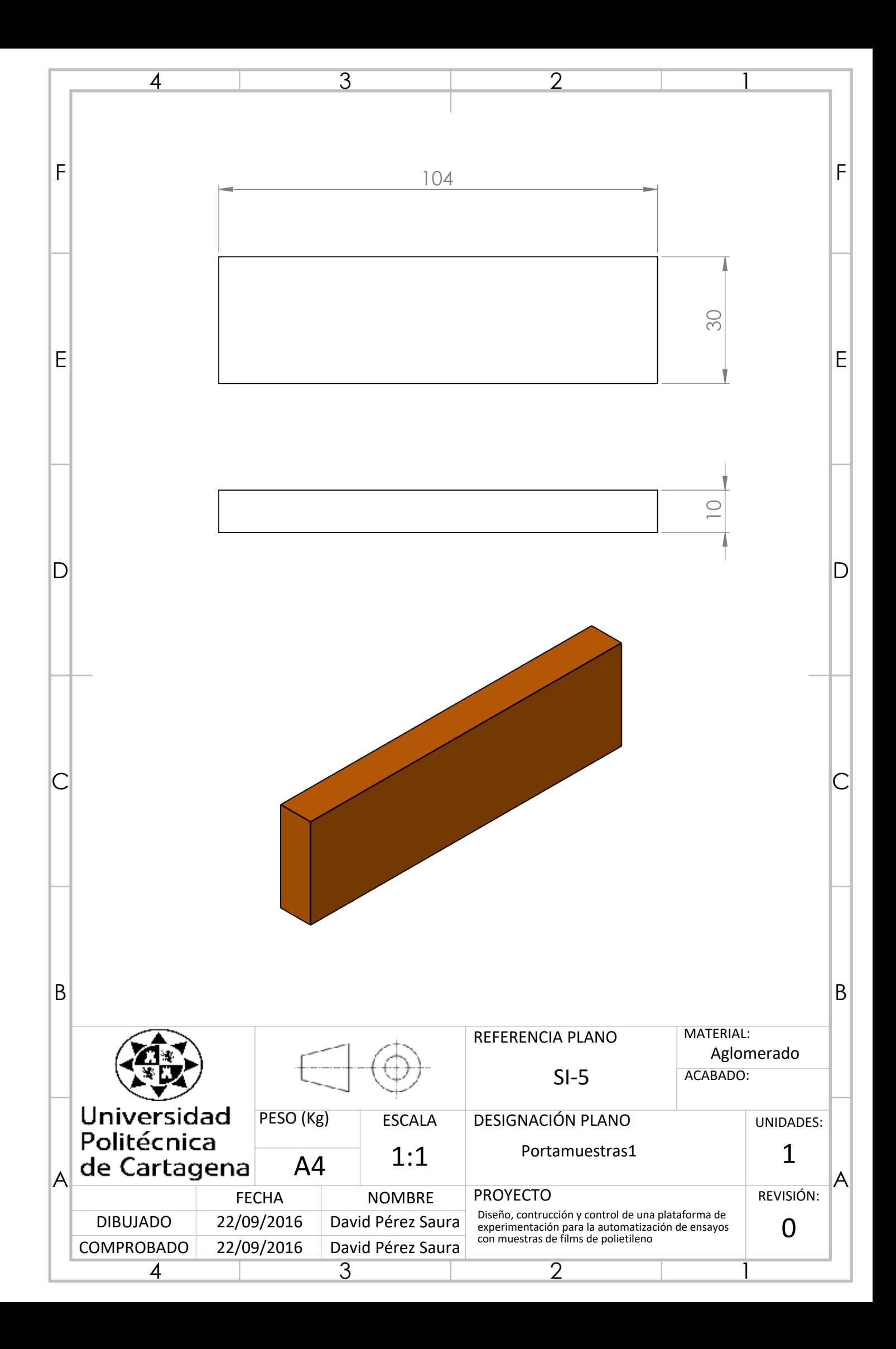

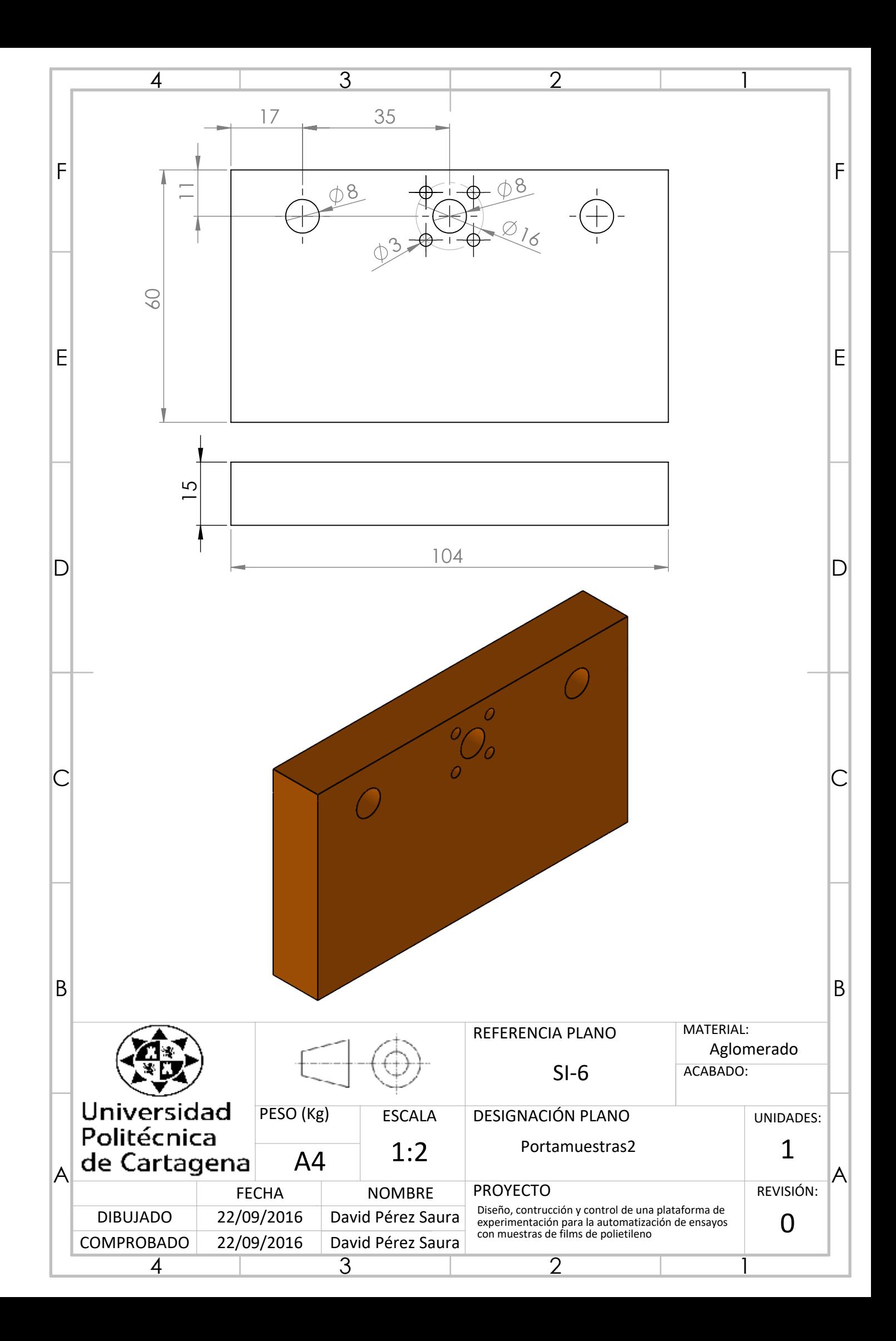

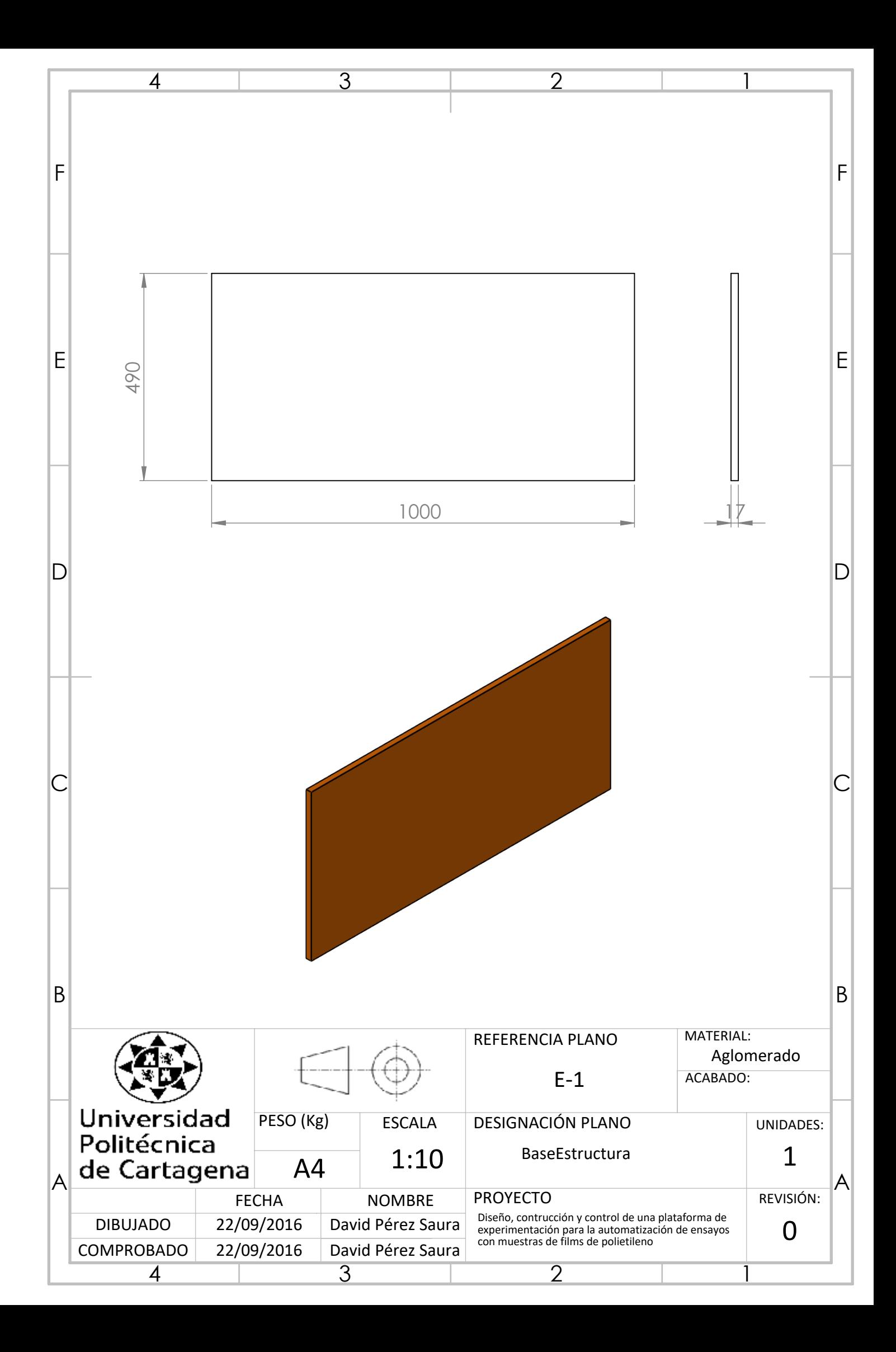

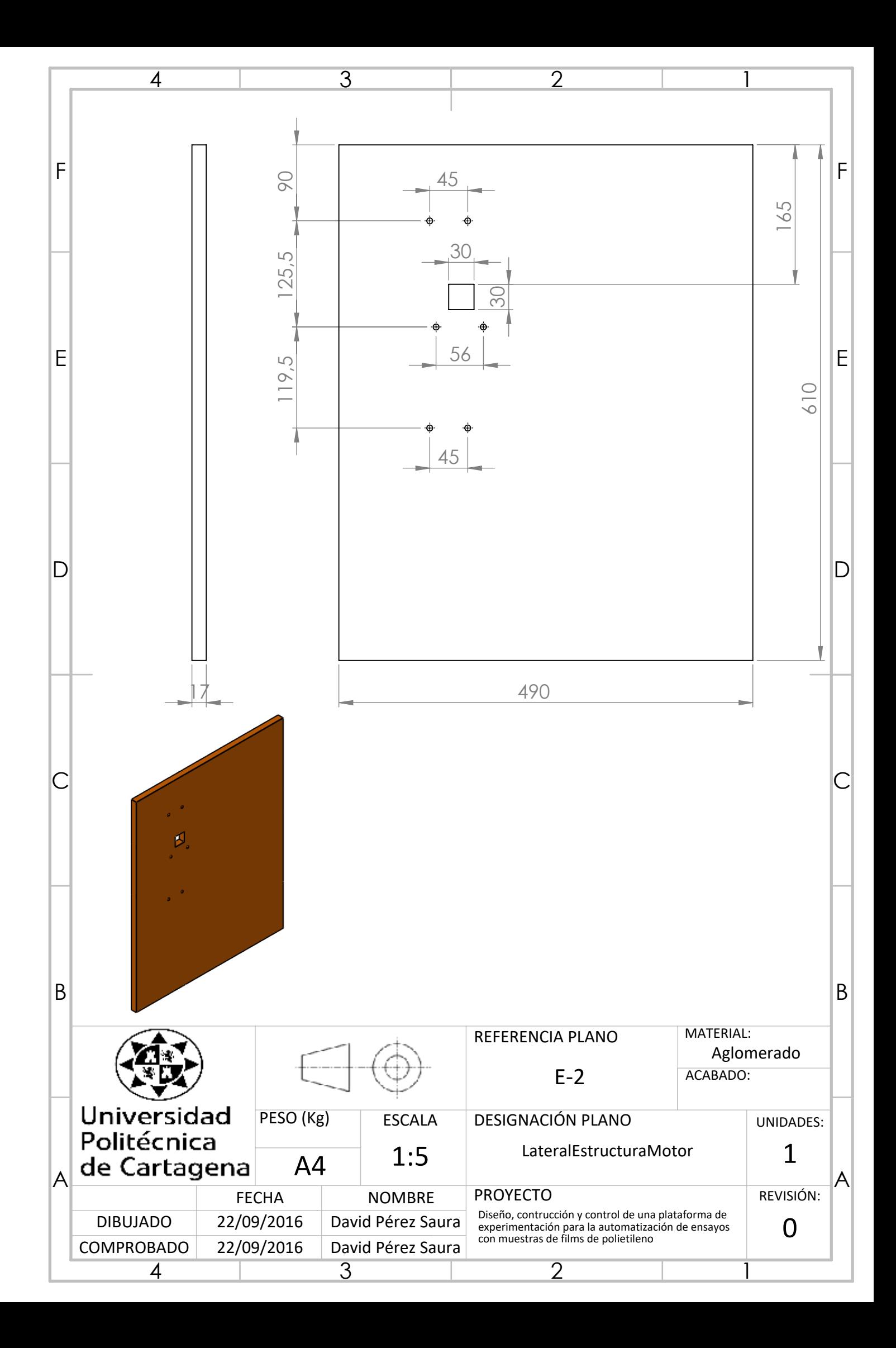

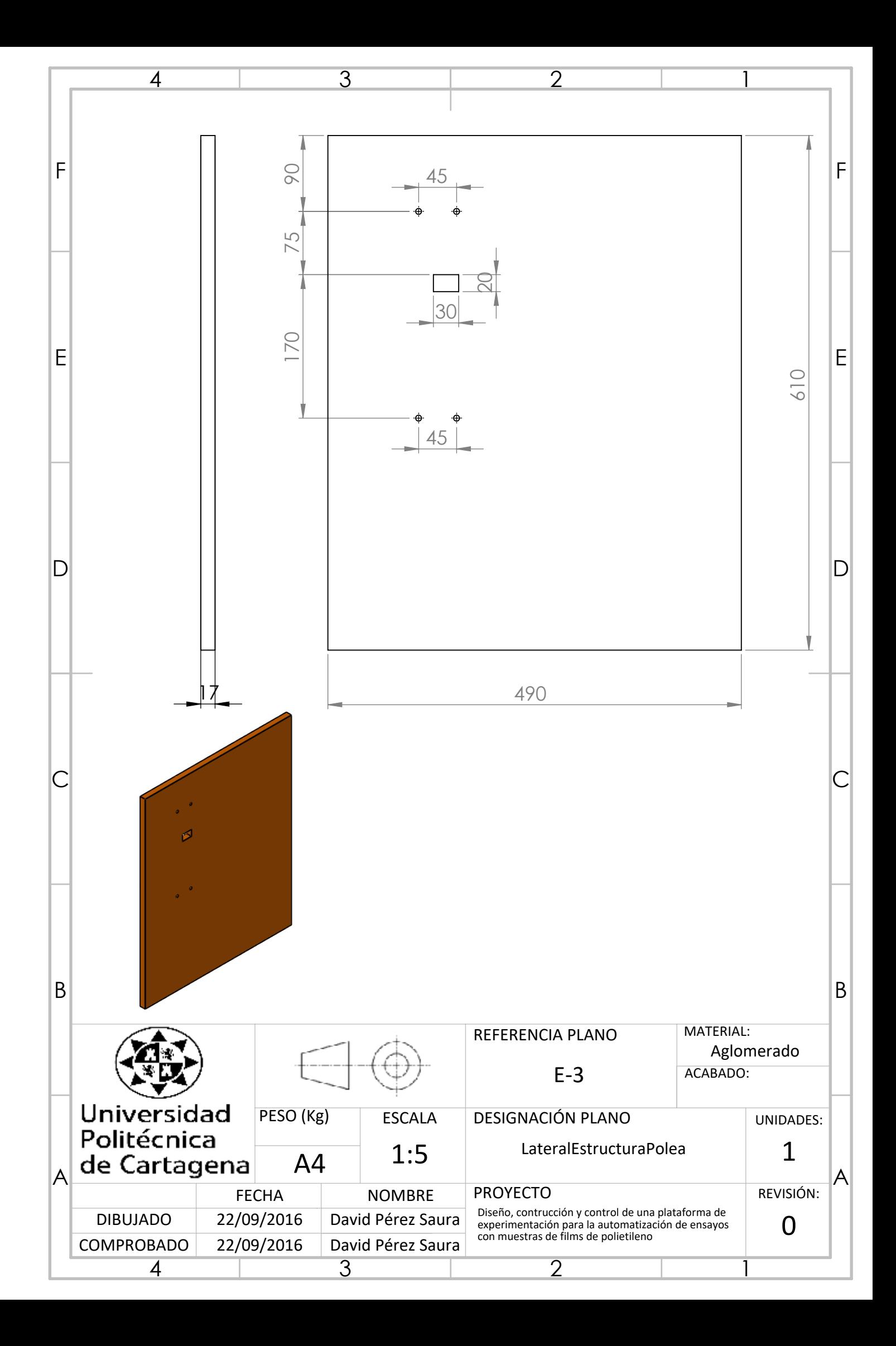

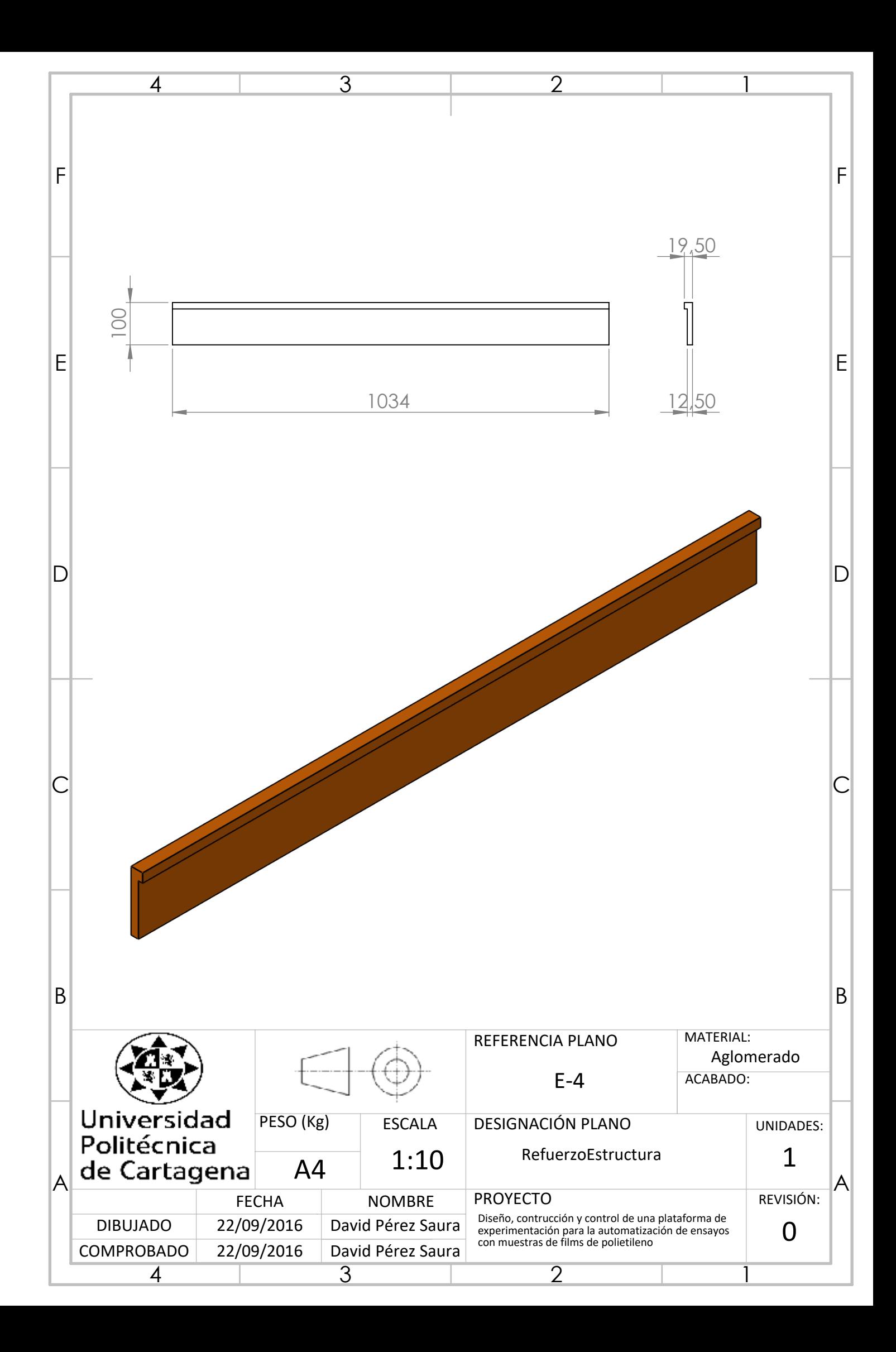

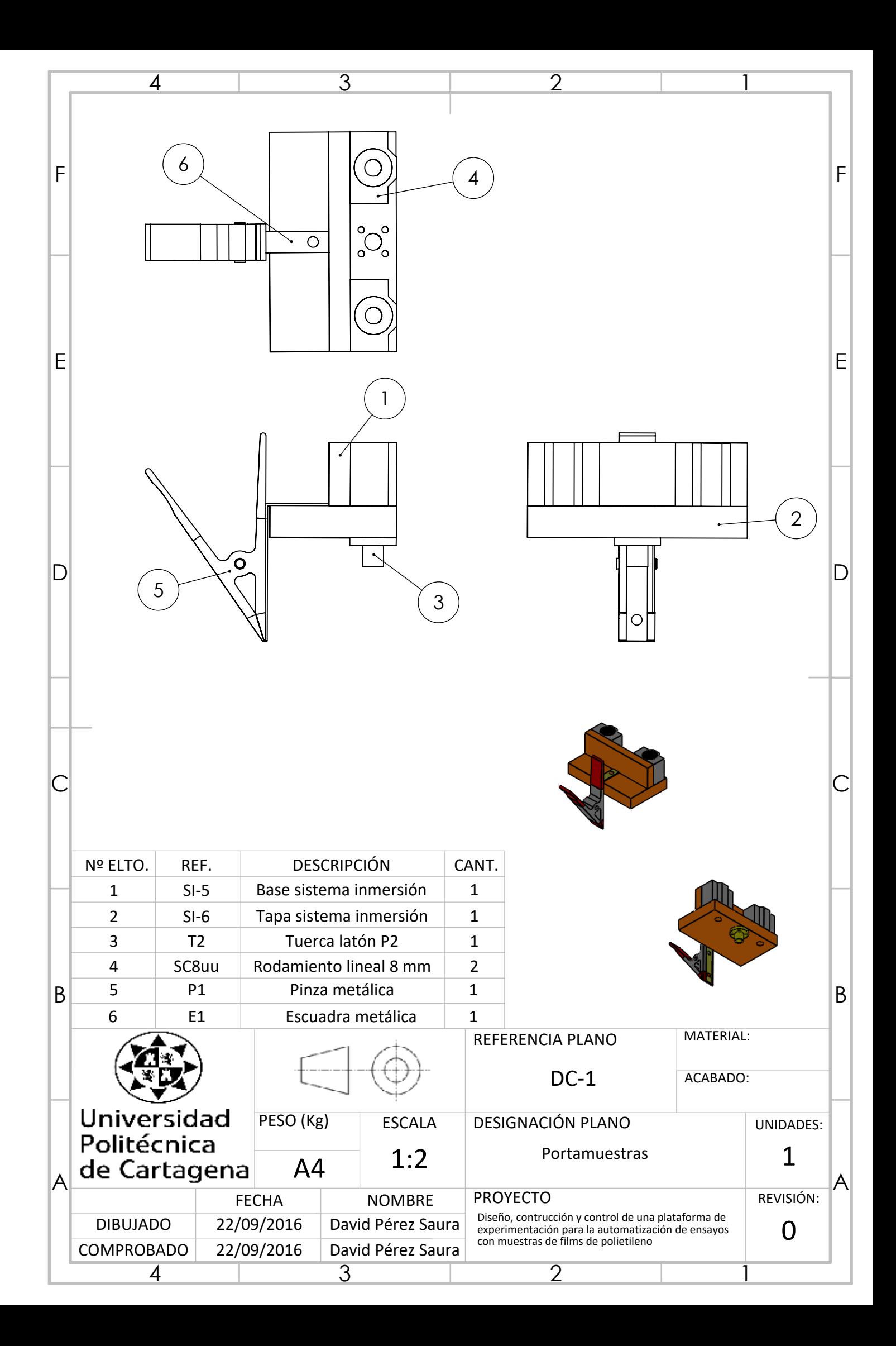

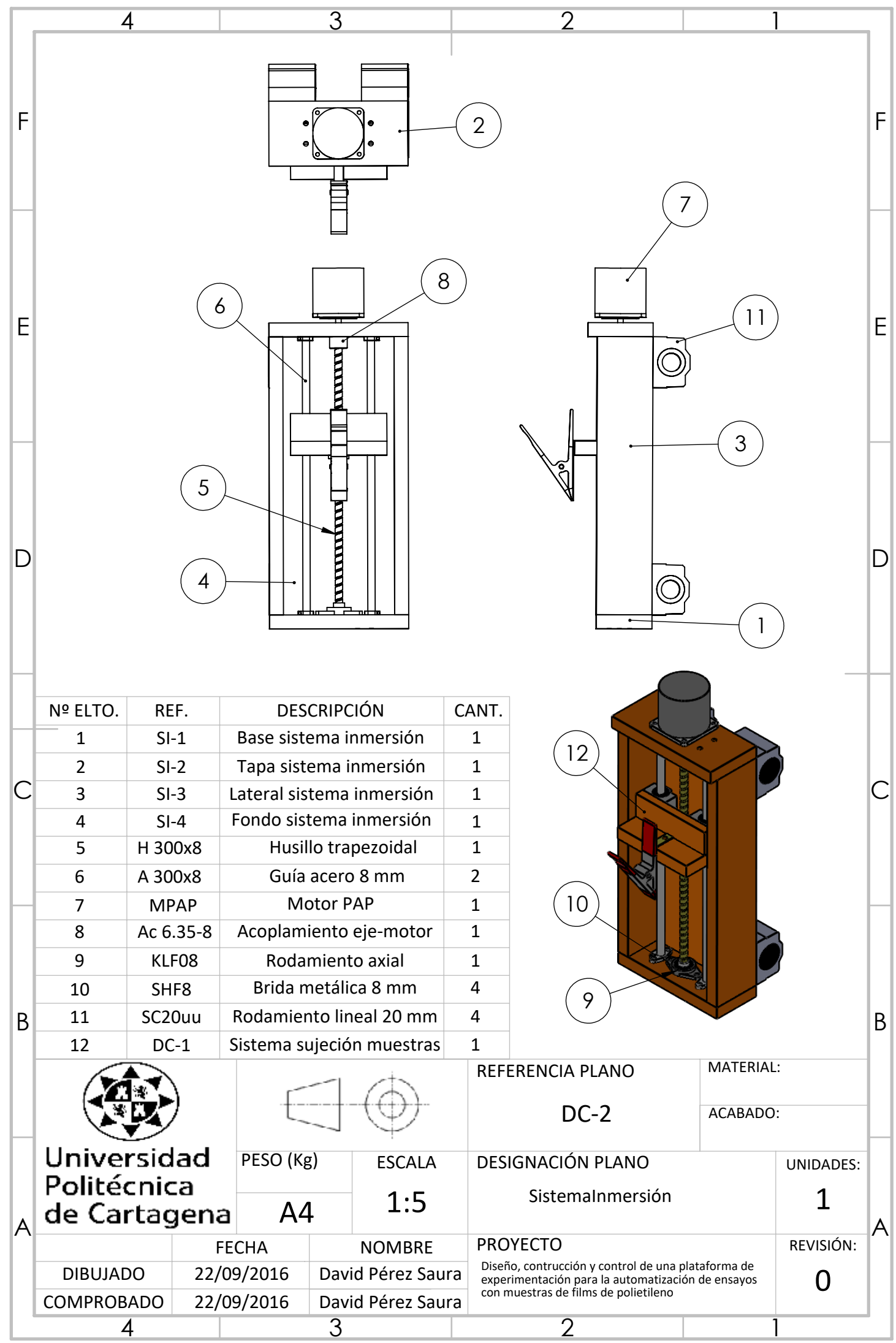

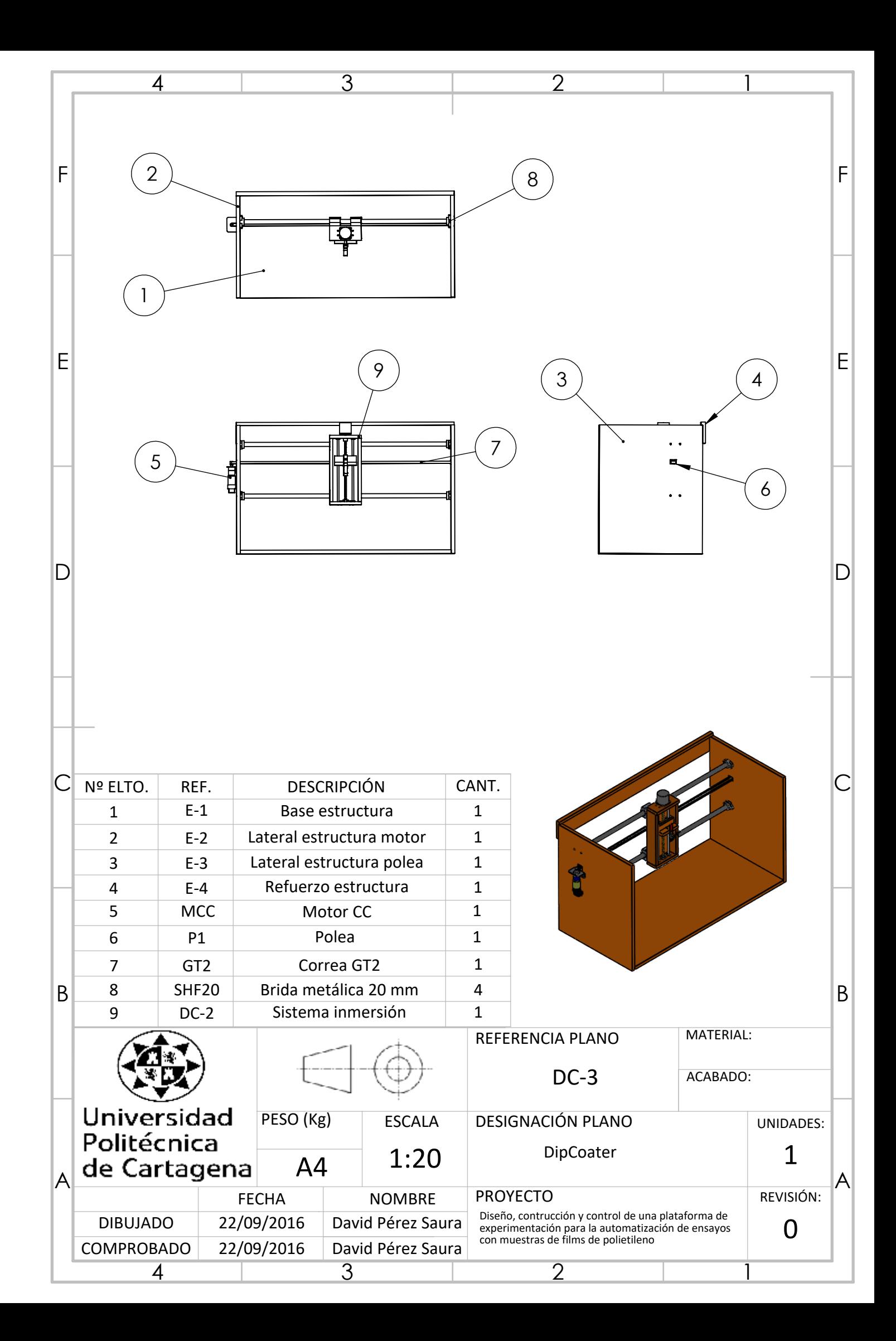

**ANEXOS**

# **D. Hojas de características**

En este anexo se recogen las hojas de características y la información técnica disponible de algunos de los componentes utilizados para construir y controlar el prototipo.

## **Fuente de alimentación**

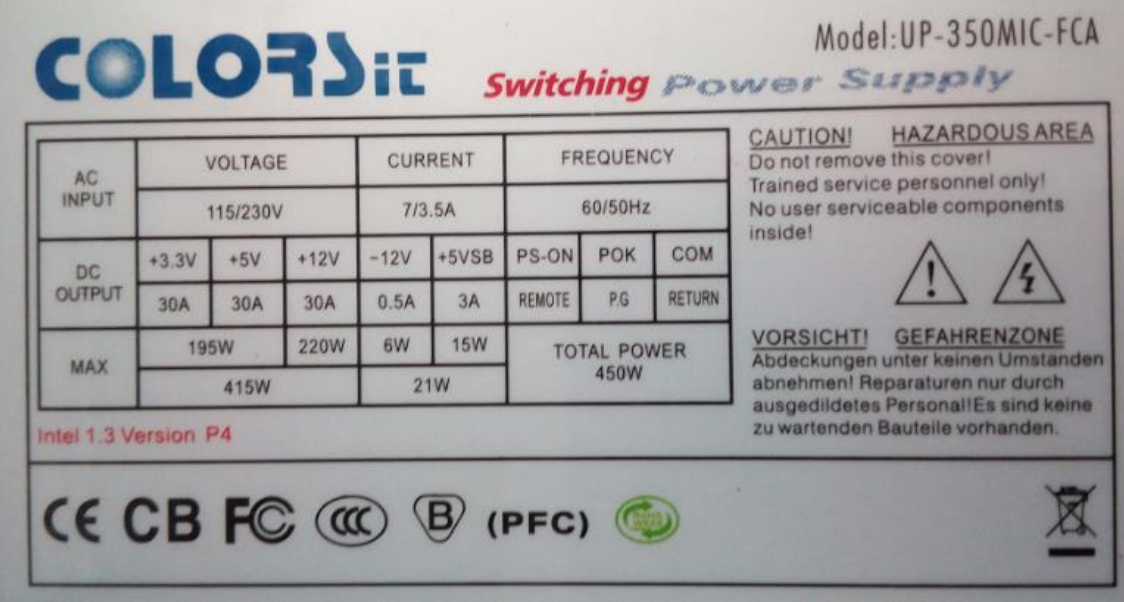

**ANEXOS**

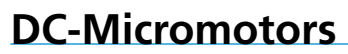

# Graphite Commutation

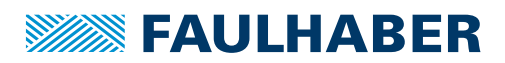

# 50 mNm

**For combination with** Gearheads: 30/1(S), 32/3(S), 38/1(S), 38/2(S), 38A Encoders: HEDL 5540, HEDM 5500, HEDS 5500, HEDS 5540

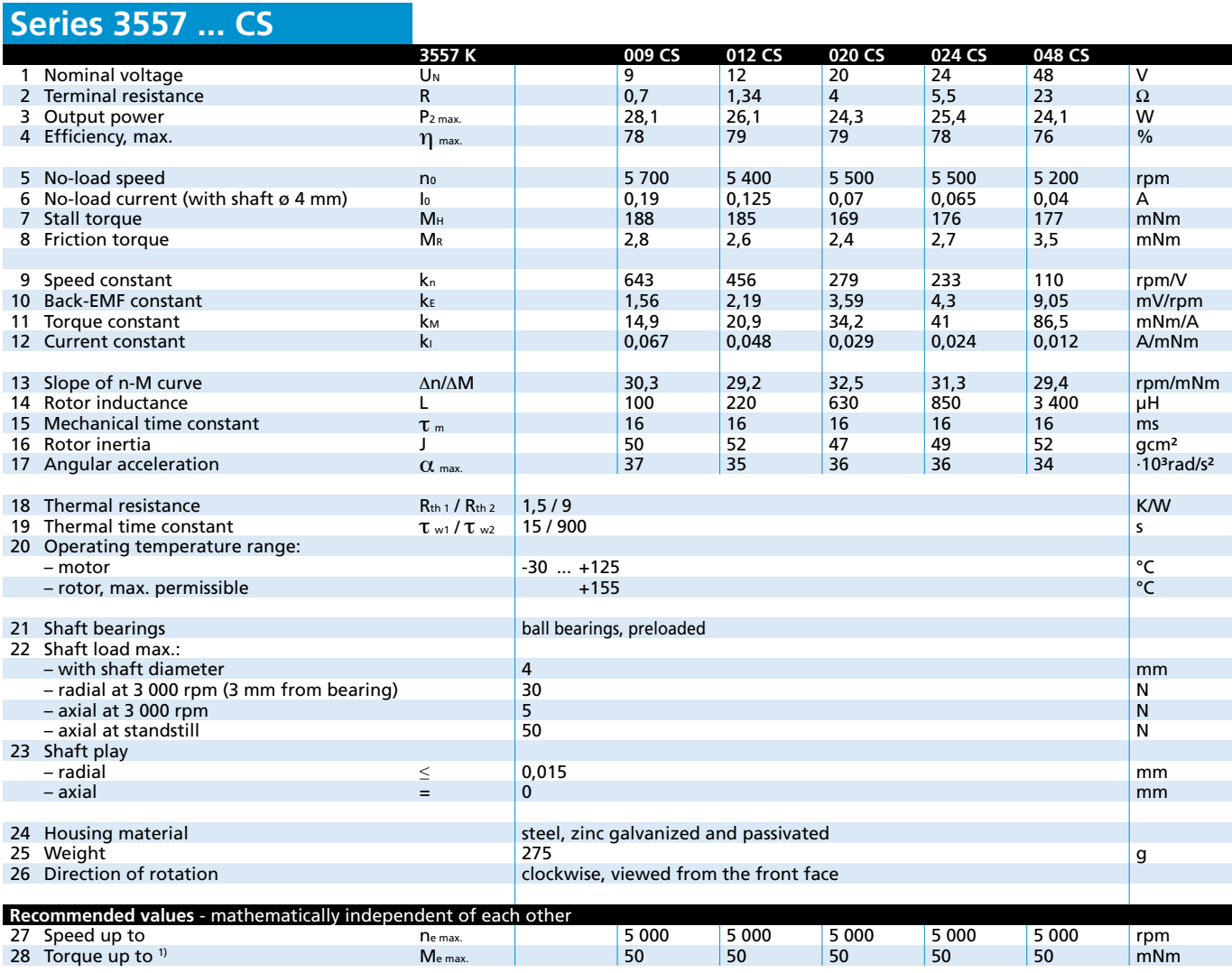

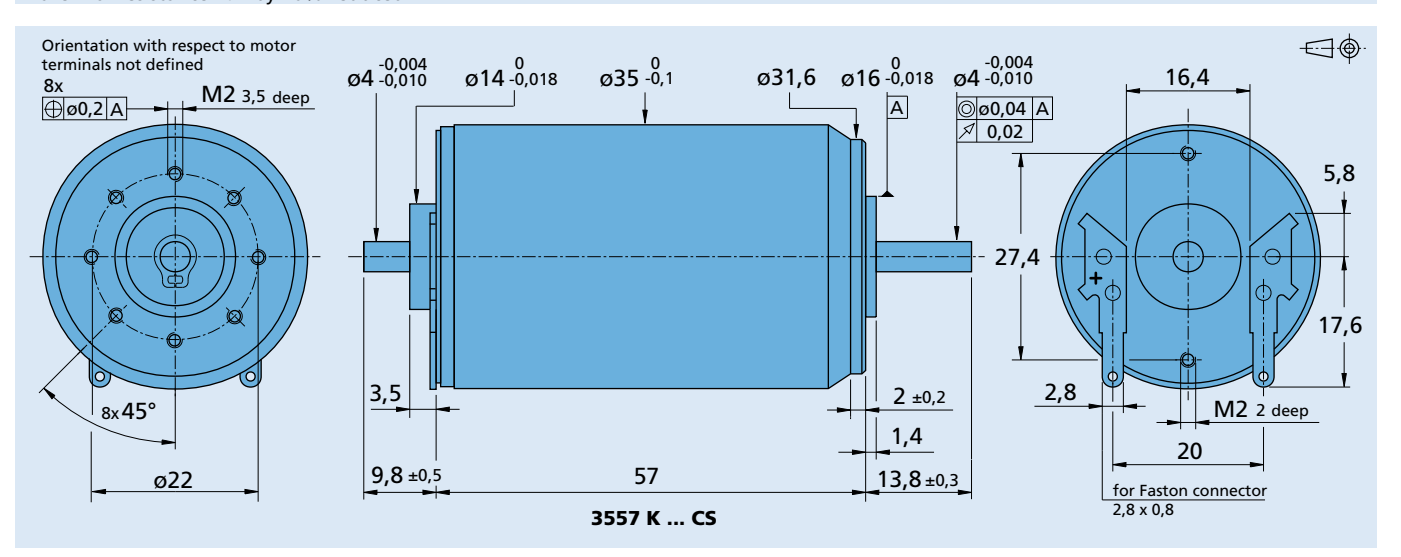

#### <sup>1)</sup> thermal resistance  $R_{th}$ <sub>2</sub> by 40% reduced

**Edition 2012 – 2013** For notes on technical data and lifetime performance refer to "Technical Information". © DR. FRITZ FAULHABER GMBH & CO. KG Specifications subject to change without notice. **www.faulhaber.com**

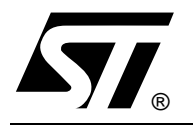

# **L293D L293DD**

# PUSH-PULL FOUR CHANNEL DRIVER WITH DIODES

- 600mA OUTPUT CURRENT CAPABILITY PER CHANNEL
- 1.2A PEAK OUTPUT CURRENT (non repetitive) PER CHANNEL
- ENABLE FACILITY  $\blacksquare$
- OVERTEMPERATURE PROTECTION
- LOGICAL "0" INPUT VOLTAGE UP TO 1.5 V (HIGH NOISE IMMUNITY)
- **INTERNAL CLAMP DIODES**

### **DESCRIPTION**

The Device is a monolithic integrated high voltage, high current four channel driver designed to accept standard DTL or TTL logic levels and drive inductive loads (such as relays solenoides, DC and stepping motors) and switching power transistors.

To simplify use as two bridges each pair of channels is equipped with an enable input. A separate supply input is provided for the logic, allowing operation at a lower voltage and internal clamp diodes are included.

This device is suitable for use in switching applications at frequencies up to 5 kHz.

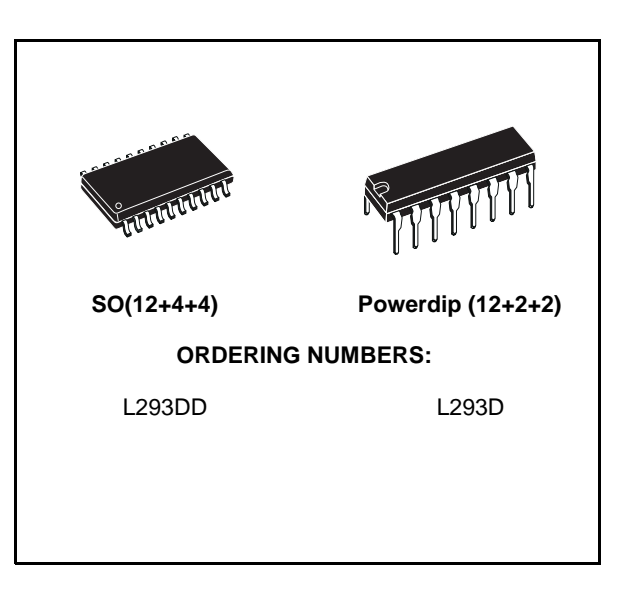

The L293D is assembled in a 16 lead plastic packaage which has 4 center pins connected together and used for heatsinking

The L293DD is assembled in a 20 lead surface mount which has 8 center pins connected together and used for heatsinking.

#### **BLOCK DIAGRAM**

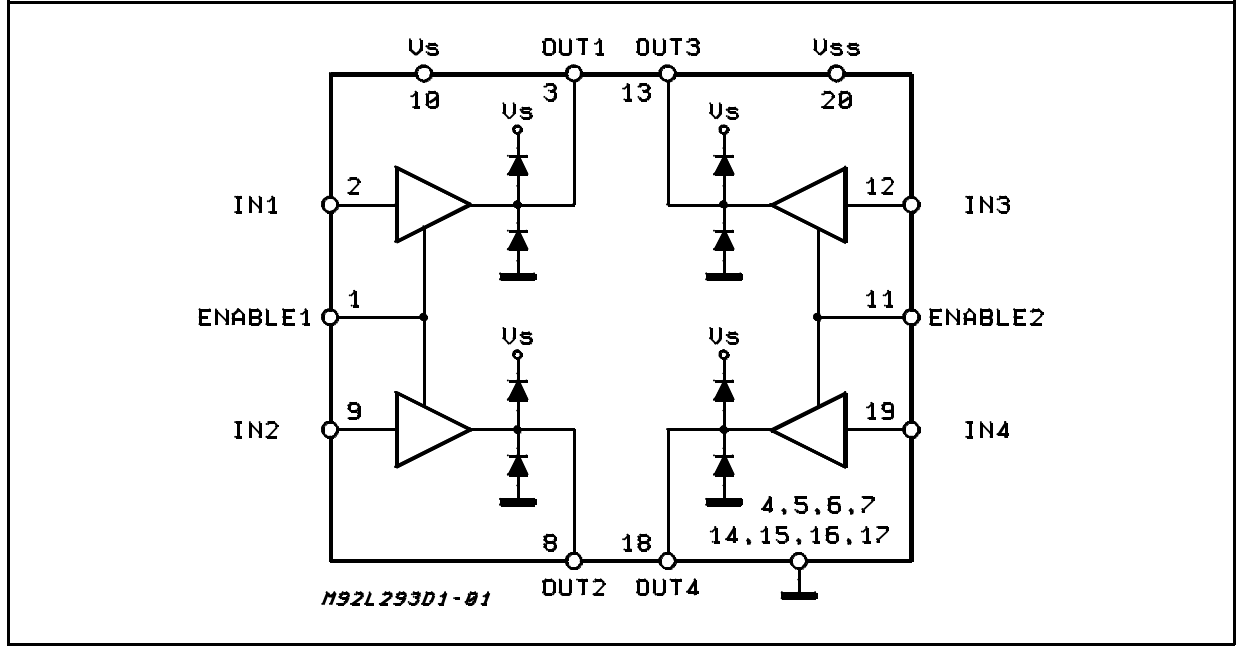

July 2003

### **L293D - L293DD**

### **ABSOLUTE MAXIMUM RATINGS**

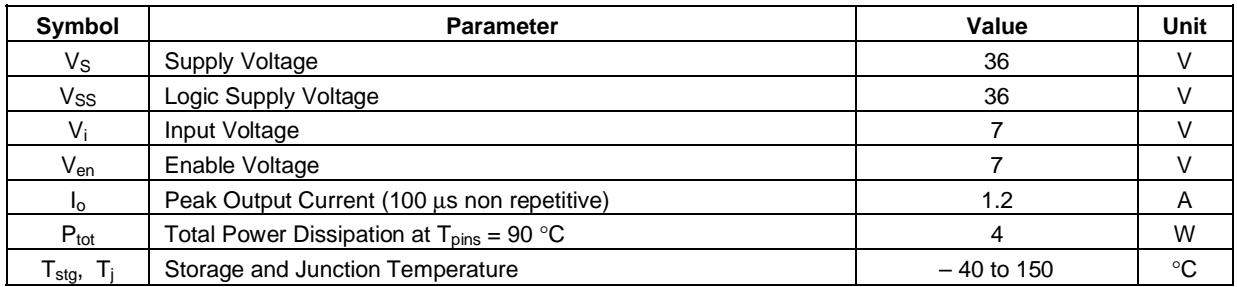

### **PIN CONNECTIONS (Top view)**

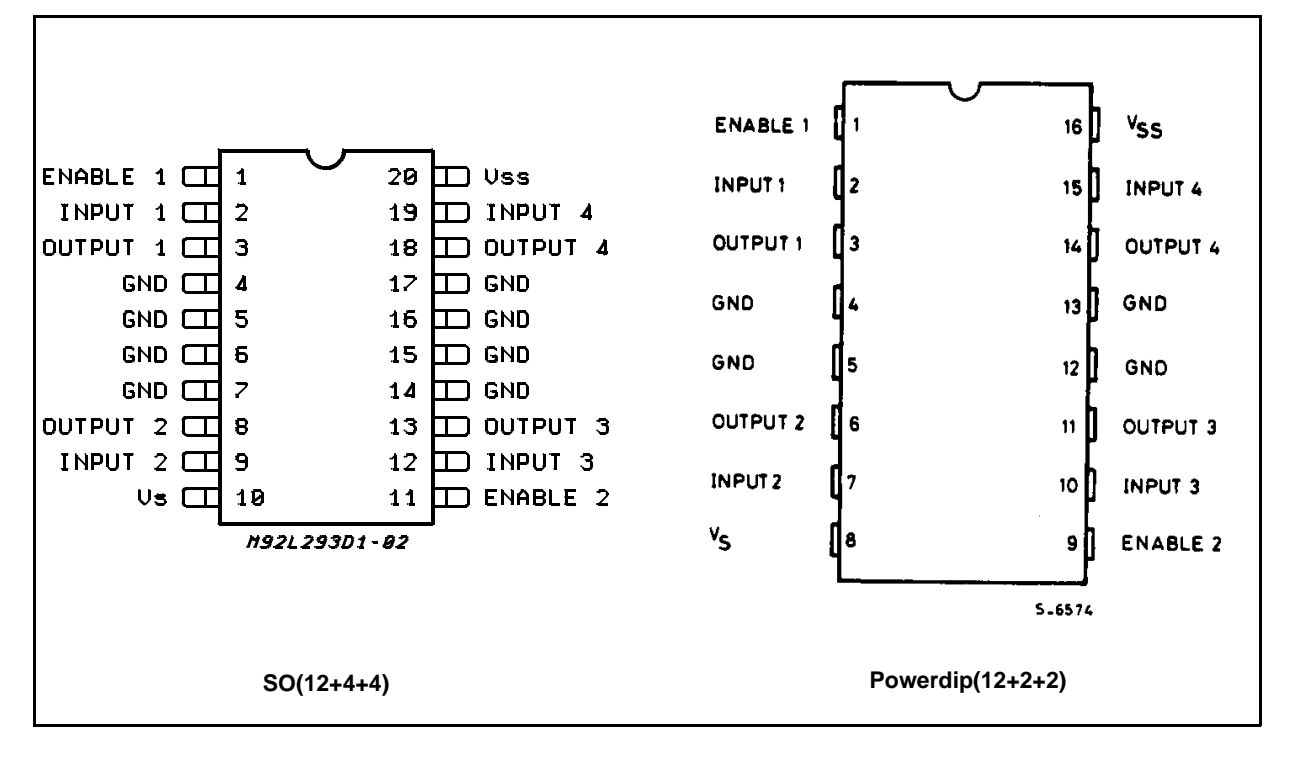

### **THERMAL DATA**

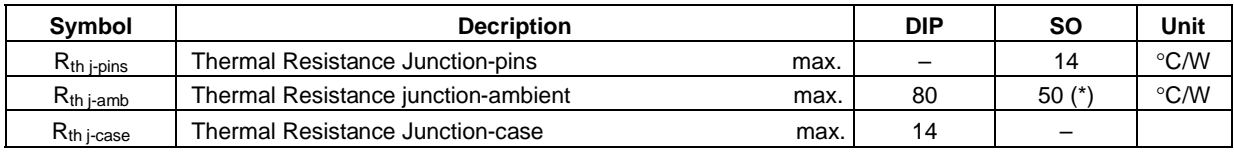

(\*) With 6sq. cm on board heatsink.

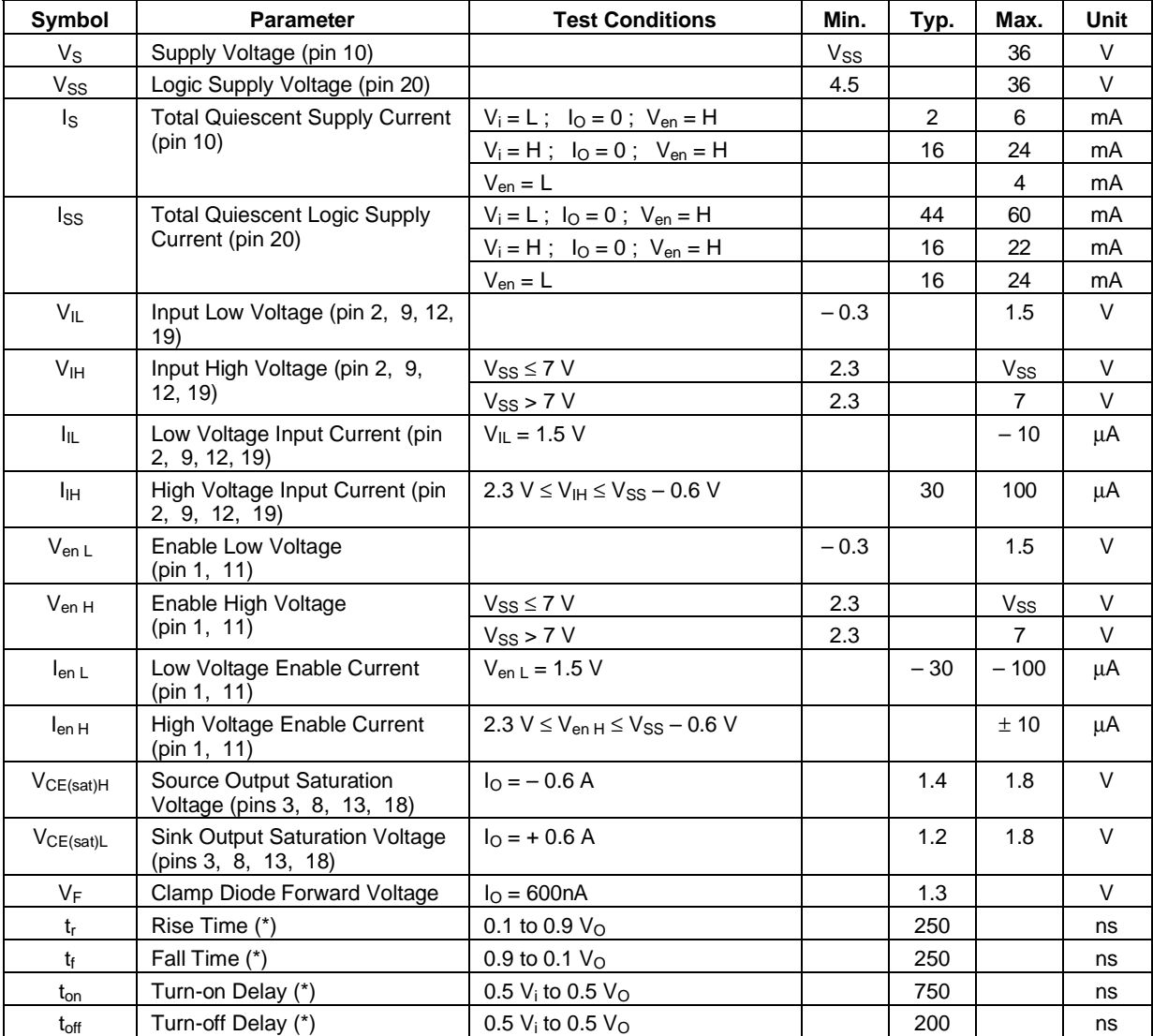

**ELECTRICAL CHARACTERISTICS** (for each channel,  $V_S = 24 V$ ,  $V_{SS} = 5 V$ ,  $T_{amb} = 25 °C$ , unless otherwise specified)

(\*) See fig. 1.

 $\sqrt{M}$ 

### **L293D - L293DD**

### **TRUTH TABLE (one channel)**

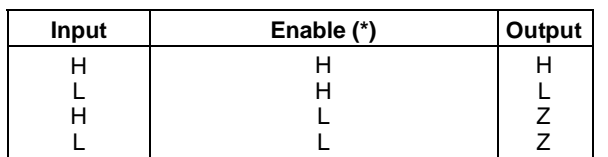

Z = High output impedance

(\*) Relative to the considered channel

**Figure 1:** Switching Times

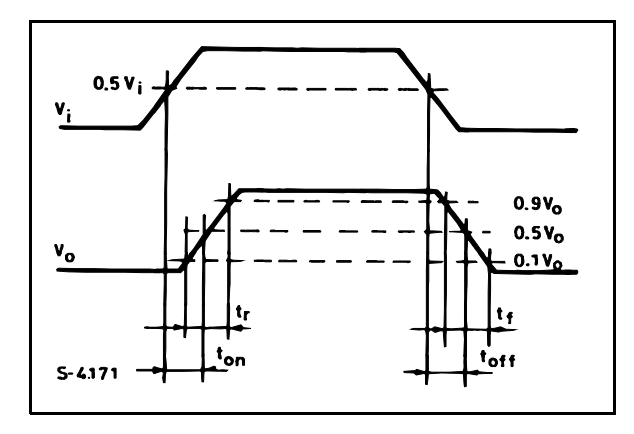

**Figure 2:** Junction to ambient thermal resistance vs. area on board heatsink (SO12+4+4 package)

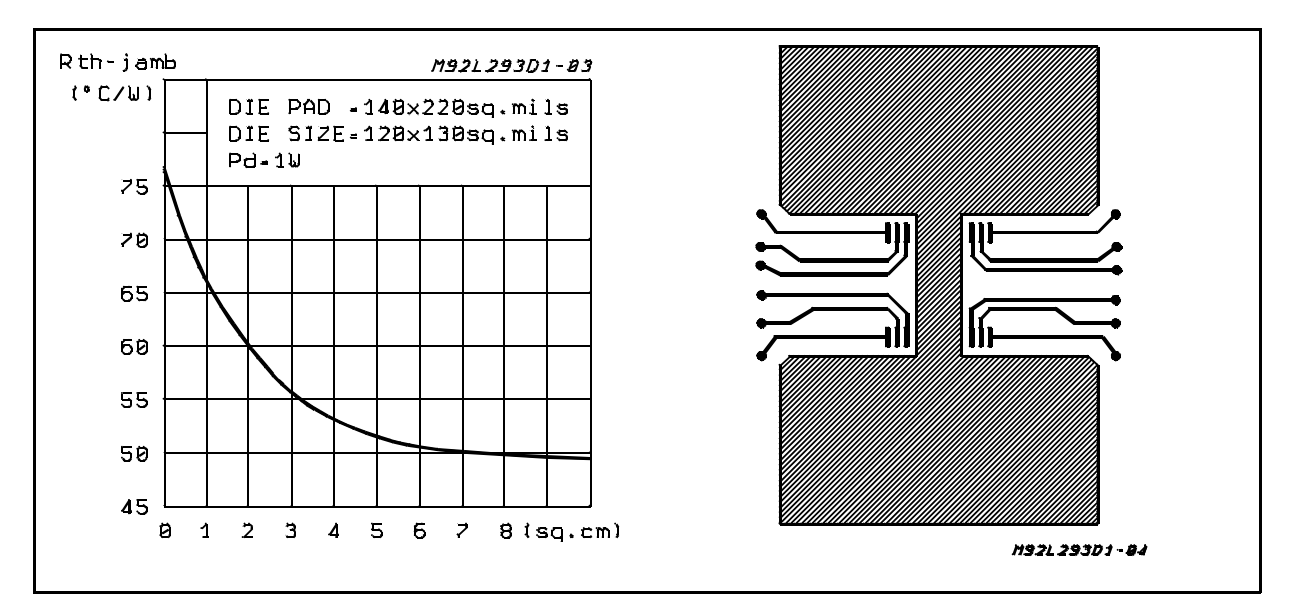

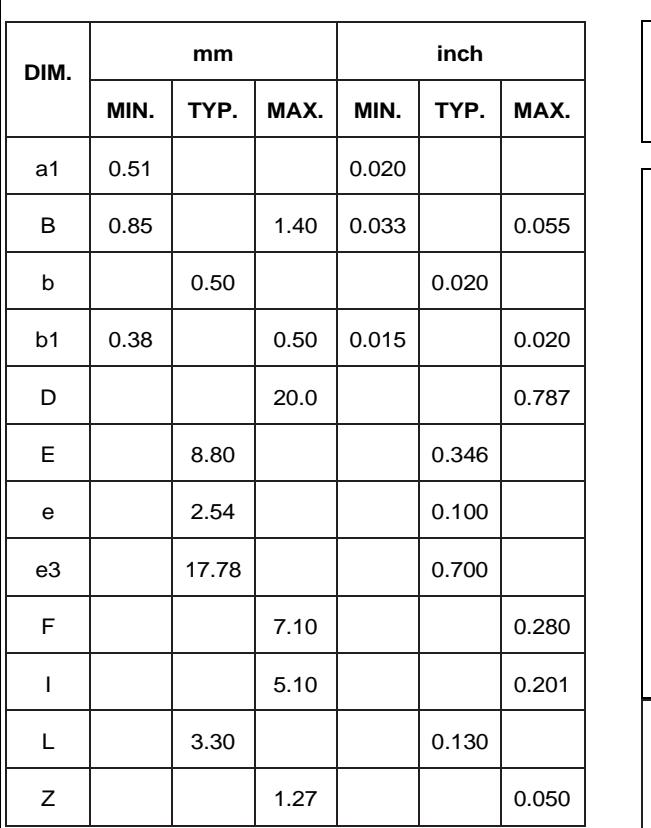

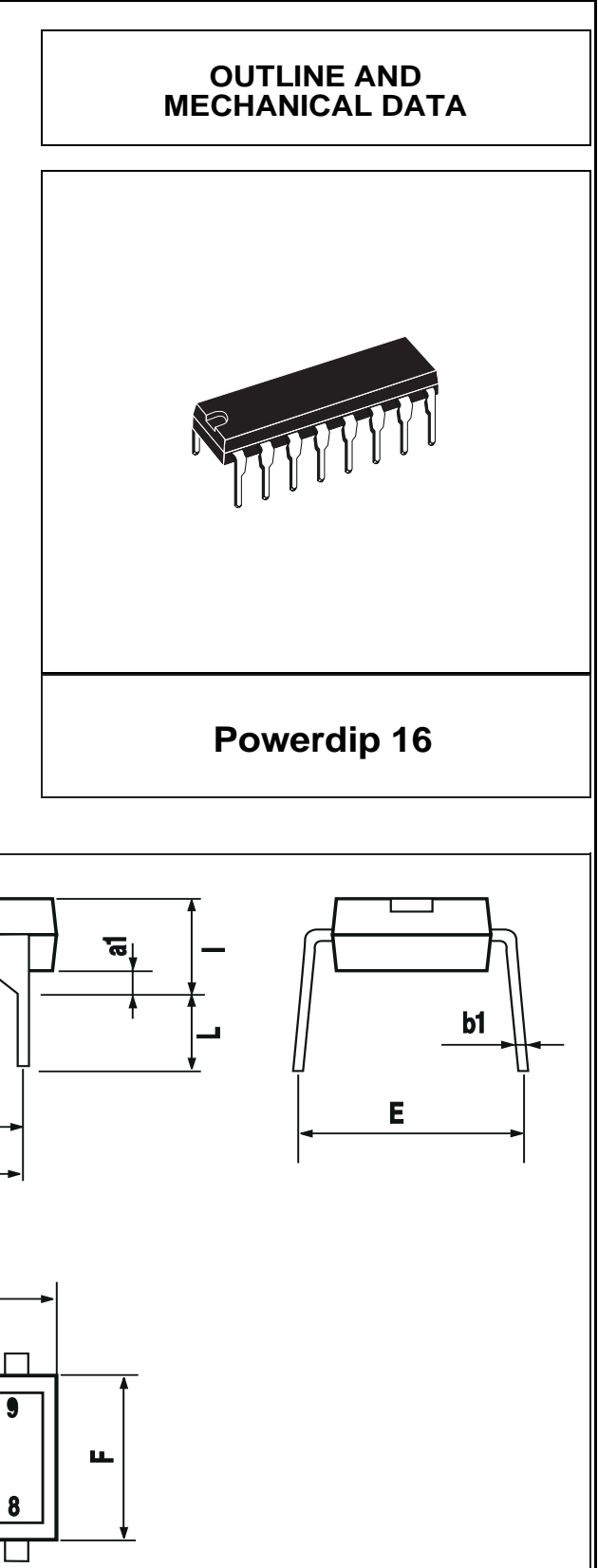

 $\overline{\overline{\mathbf{S}}\overline{\mathbf{I}}}$ 

급

 $\mathbf{Z}$ 

b

 $\overline{\mathbf{B}}$ 

 $e3$ 

 $\mathbf{D}$ 

 $\bullet$ 

### **L293D - L293DD**

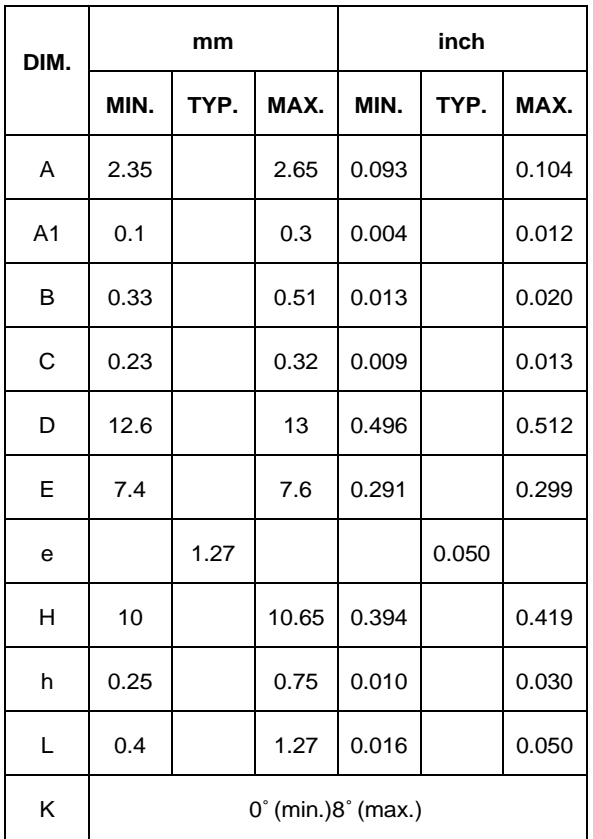

### **OUTLINE AND MECHANICAL DATA**

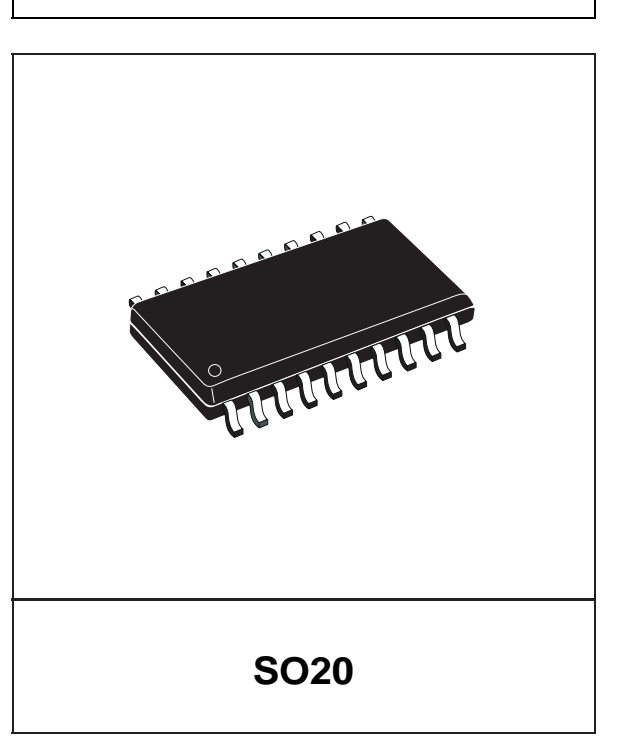

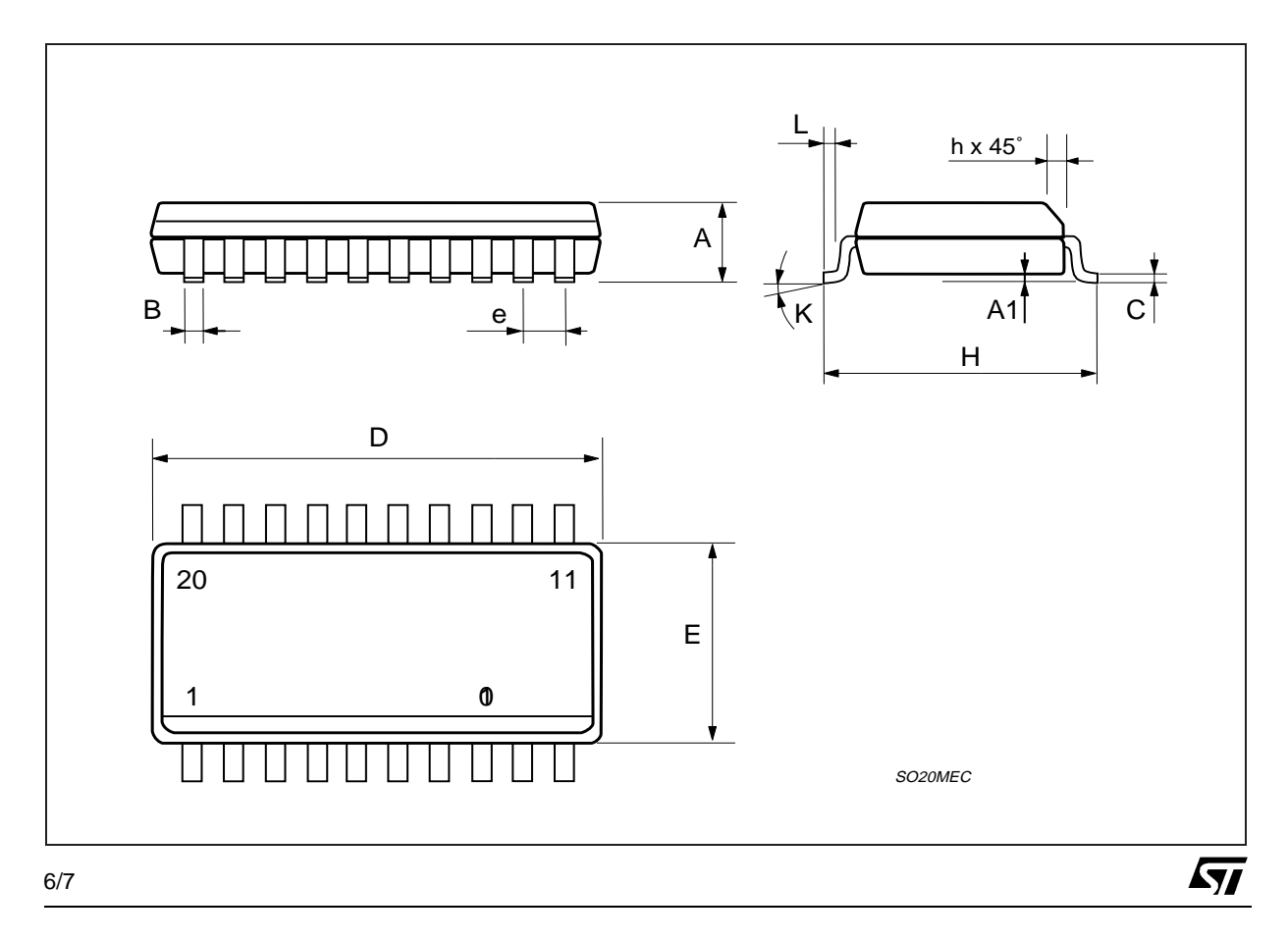

Information furnished is believed to be accurate and reliable. However, STMicroelectronics assumes no responsibility for the consequences<br>of use of such information nor for any infringement of patents or other rights of th are not authorized for use as critical components in life support devices or systems without express written approval of STMicroelectronics. The ST logo is a registered trademark of STMicroelectronics

© 2003 STMicroelectronics – Printed in Italy – All Rights Reserved

STMicroelectronics GROUP OF COMPANIES

Australia - Brazil - Canada - China - Finland - France - Germany - Hong Kong - India - Israel - Italy - Japan - Malaysia - Malta - Morocco - Singapore - Spain - Sweden - Switzerland - United Kingdom - United States.

**http://www.st.com**

**ST** 

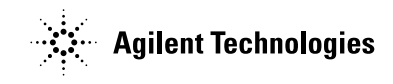

# **Quick Assembly Two and Three Channel Optical Encoders**

# Technical Data

### **Features**

- **Two Channel Quadrature Output with Optional Index Pulse**
- **Quick and Easy Assembly**
- **No Signal Adjustment Required**
- **External Mounting Ears Available**
- **Low Cost**
- **Resolutions Up to 1024 Counts Per Revolution**
- **Small Size**
- **-40**°**C to 100**°**C Operating Temperature**
- **TTL Compatible**
- **Single 5 V Supply**

### **Description**

The HEDS-5500/5540, HEDS-5600/5640, and HEDM-5500/ 5600 are high performance, low cost, two and three channel optical incremental encoders. These encoders emphasize high reliability, high resolution, and easy assembly.

Each encoder contains a lensed LED source, an integrated circuit with detectors and output circuitry, and a codewheel which rotates between the emitter and detector IC. The outputs of the

HEDS-5500/5600 and HEDM-5500/ 5600 are two square waves in quadrature. The HEDS-5540 and 5640 also have a third channel index output in addition to the two channel quadrature. This index output is a 90 electrical degree, high true index pulse which is generated once for each full rotation of the codewheel.

The HEDS series utilizes metal codewheels, while the HEDM series utilizes a film codewheel allowing for resolutions to 1024 CPR. The HEDM series is nont available with a third channel index.

These encoders may be quickly and easily mounted to a motor. For larger diameter motors, the HEDM-5600, and HEDS-5600/ 5640 feature external mounting ears.

The quadrature signals and the index pulse are accessed through five 0.025 inch square pins located on 0.1 inch centers.

Standard resolutions between 96 and 1024 counts per revolution are presently available. Consult local Agilent sales representatives for other resolutions.

### **HEDM-550x/560x HEDS-550x/554x HEDS-560x/564x**

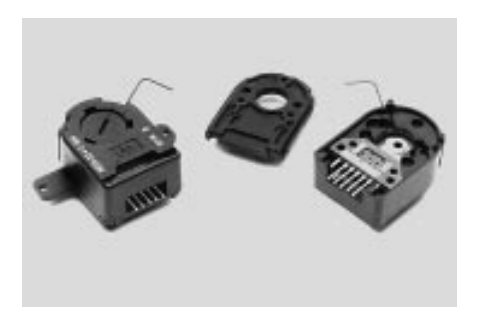

### **Applications**

The HEDS-5500, 5540, 5600, 5640, and the HEDM-5500, 5600 provide motion detection at a low cost, making them ideal for high volume applications. Typical applications include printers, plotters, tape drives, positioning tables, and automatic handlers.

**Note:** Agilent Technologies encoders are not recommended for use in safety critical applications. Eg. ABS braking systems, power steering, life support systems and critical care medical equipment. Please contact sales representative if more clarification is needed.

### **Package Dimensions**

**HEDS-5500/5540, HEDM-5500**

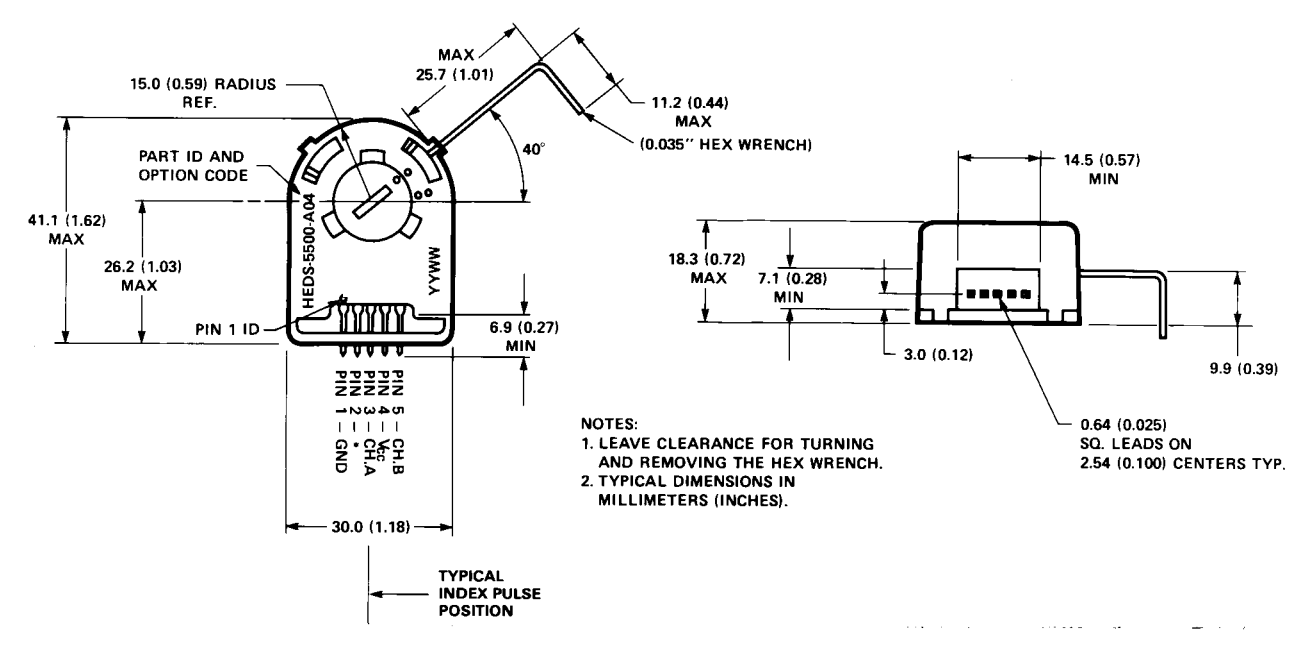

**\*Note:** For the HEDS-5500 and HEDM-5500, Pin #2 is a No Connect. For the HEDS-5540, Pin #2 is CH. I, the index output.

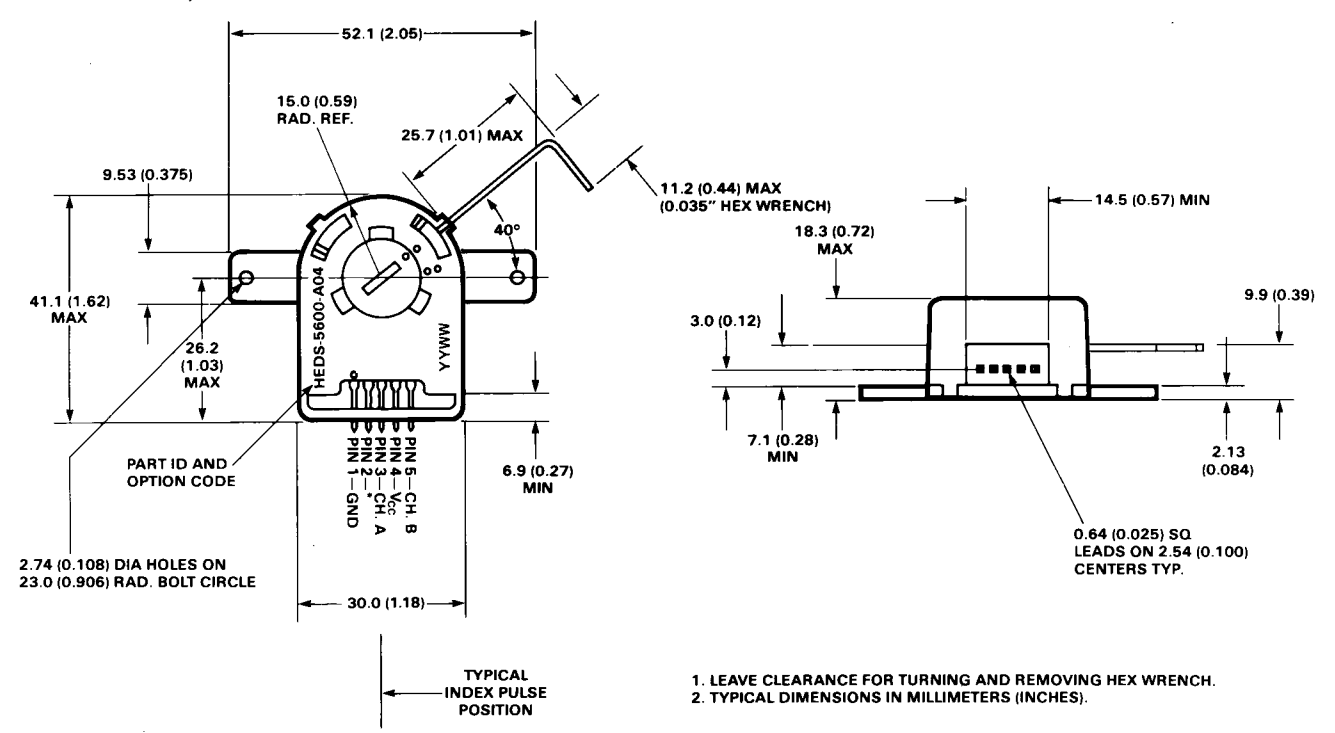

#### **HEDS-5600/5640, HEDM-5600**

**\*Note:** For the HEDS-5600 and HEDM-5600, Pin #2 is a No Connect. For the HEDS-5640, Pin #2 is CH. I, the index output.

2

### **Theory of Operation**

The HEDS-5500, 5540, 5600, 5640, and HEDM-5500, 5600 translate the rotary motion of a shaft into either a two- or a threechannel digital output.

As seen in the block diagram, these encoders contain a single Light Emitting Diode (LED) as its light source. The light is collimated into a parallel beam by means of a single polycarbonate lens located directly over the LED. Opposite the emitter is the integrated detector circuit. This IC consists of multiple sets of photodetectors and the signal processing circuitry necessary to produce the digital waveforms.

The codewheel rotates between the emitter and detector, causing the light beam to be interrupted by the pattern of spaces and bars on the codewheel. The photodiodes which detect these interruptions are arranged in a pattern that corresponds to the radius and design of the codewheel. These detectors are also spaced such that a light period on one pair of detectors corresponds to a dark period on the adjacent pair of detectors. The photodiode outputs are then fed through the signal processing circuitry resulting in A, A, B and B (also I and I in the HEDS-5540 and 5640). Comparators receive these signals and produce the final outputs for channels A and B. Due to this integrated phasing technique, the digital output of channel A is in quadrature with that of channel B (90 degrees out of phase).

In the HEDS-5540 and 5640, the output of the comparator for I and I is sent to the index processing circuitry along with the outputs of channels A and B.

#### **Block Diagram**

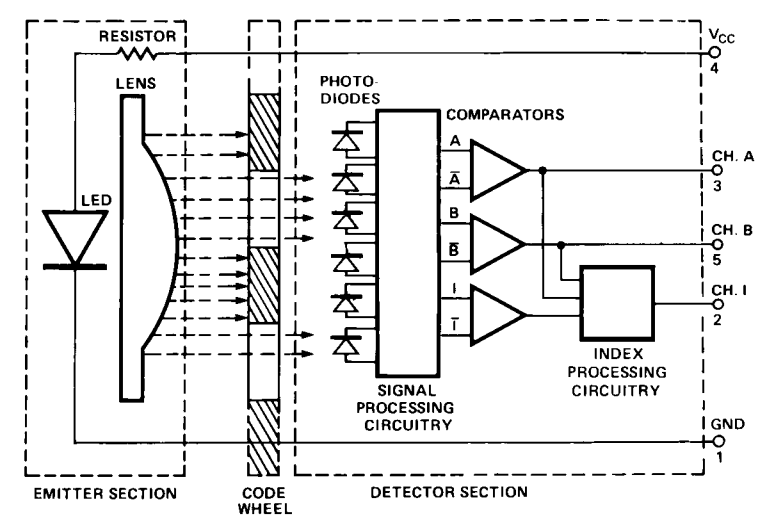

NOTE: CIRCUITRY FOR CH. I IS ONLY IN HEDS-5540 AND 5640 THREE CHANNEL ENCODERS.

The final output of channel I is an index pulse  $P_0$  which is generated once for each full rotation of the codewheel. This output  $P_0$  is a one state width (nominally 90 electrical degrees), high true index pulse which is coincident with the low states of channels A and B.

#### **Definitions**

*Count (N):* The number of bar and window pairs or counts per revolution (CPR) of the codewheel.

*One Cycle (C):* 360 electrical degrees (°e), 1 bar and window pair.

*One Shaft Rotation:* 360 mechanical degrees, N cycles.

*Position Error (* ∆Θ*):* The normalized angular difference between the actual shaft position and the position indicated by the encoder cycle count.

*Cycle Error (*∆*C):* An indication of cycle uniformity. The difference between an observed shaft angle which gives rise to one electrical cycle, and the nominal angular increment of 1/N of a

revolution.

*Pulse Width (P):* The number of electrical degrees that an output is high during 1 cycle. This value is nominally 180°e or 1/2 cycle.

*Pulse Width Error (* ∆*P):* The deviation, in electrical degrees, of the pulse width from its ideal value of 180°e.

*State Width (S):* The number of electrical degrees between a transition in the output of channel A and the neighboring transition in the output of channel B. There are 4 states per cycle, each nominally 90°e.

*State Width Error (* ∆*S):* The deviation, in electrical degrees, of each state width from its ideal value of 90°e.

*Phase (*φ*):* The number of electrical degrees between the center of the high state of channel A and the center of the high state of channel B. This value is nominally 90°e for quadrature output.

*Phase Error (*∆φ*):* The deviation of the phase from its ideal value of 90°e.

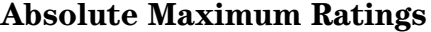

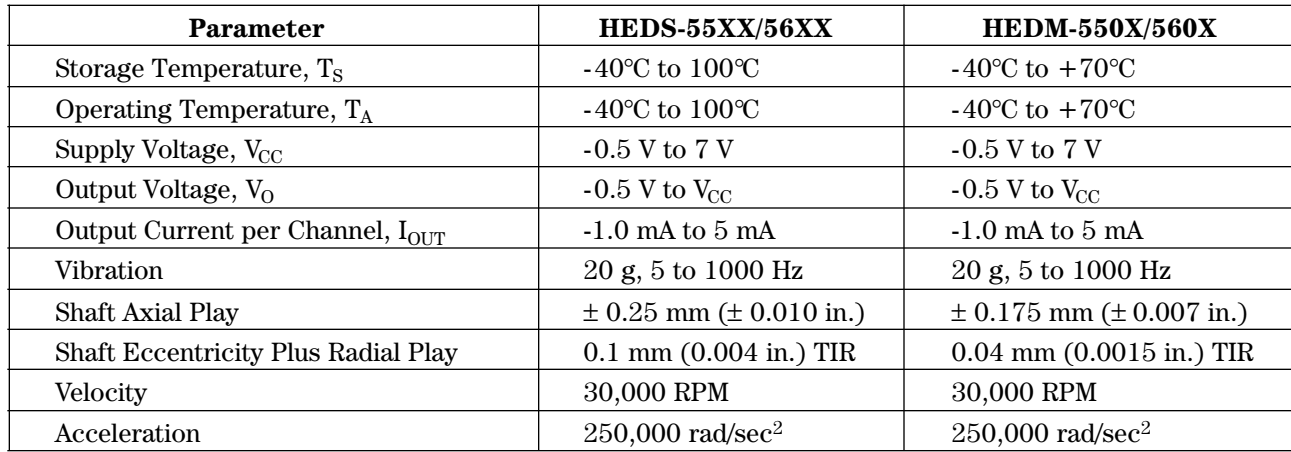

*Direction of Rotation:* When the **Output Waveforms** codewheel rotates in the counterclockwise direction (as viewed from the encoder end of the motor), channel A will lead channel B. If the codewheel rotates in the clockwise direction, channel B will lead channel A.

*Index Pulse Width* (P<sub>O</sub>): The number of electrical degrees that an index output is high during one full shaft rotation. This value is nominally 90°e or 1/4 cycle.

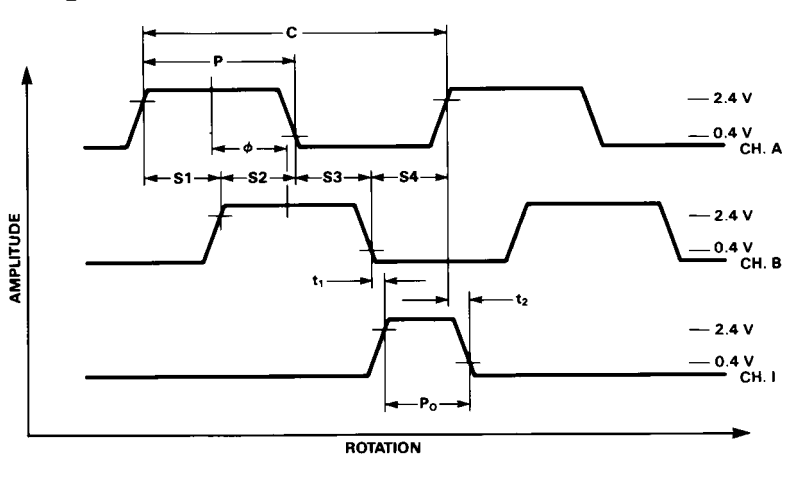

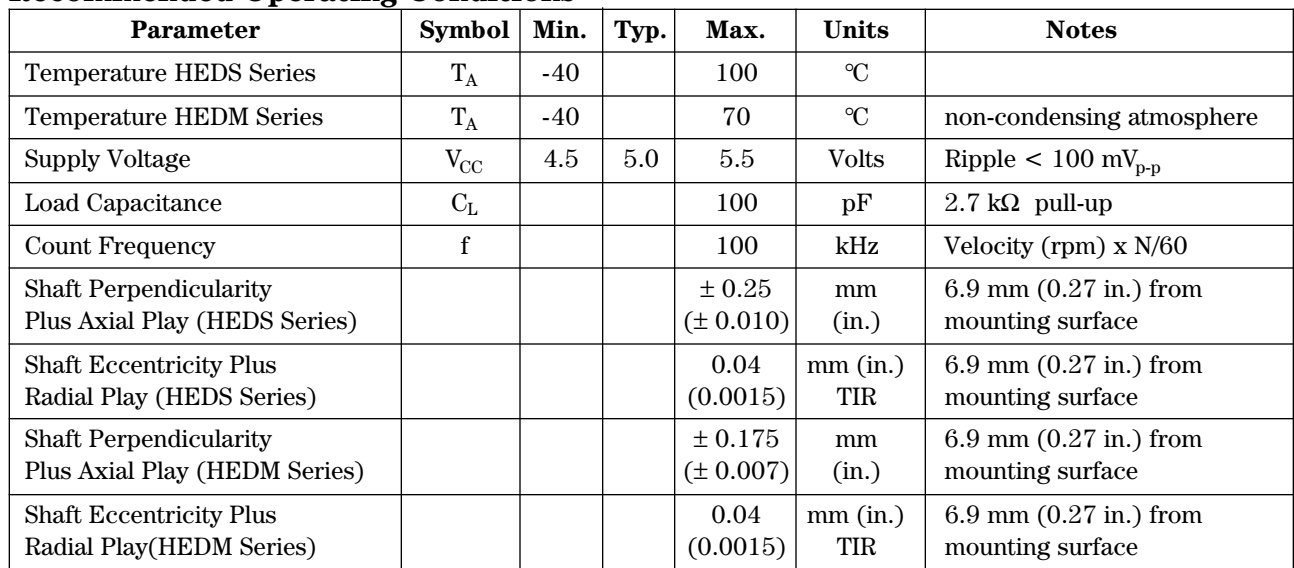

### **Recommended Operating Conditions**

**Note:** The module performance is guaranteed to 100 kHz but can operate at higher frequencies. 2.7 kΩ pull-up resistors required for HEDS-5540 and 5640.

### **Encoding Characteristics**

Encoding Characteristics over Recommended Operating Range and Recommended Mounting Tolerances unless otherwise specified. Values are for the worst error over the full rotation.

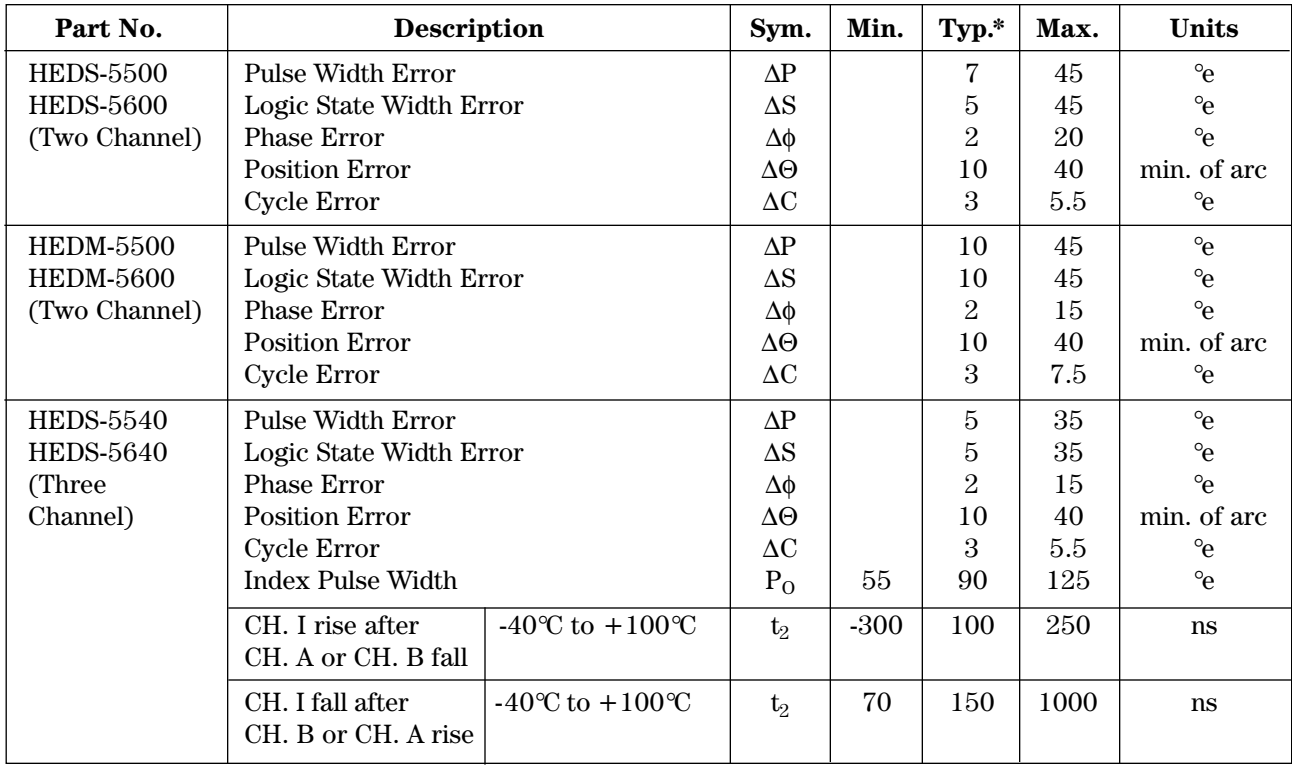

**Note:** See Mechanical Characteristics for mounting tolerances.

\*Typical values specified at  $V_{CC} = 5.0 V$  and 25°C.

### **Electrical Characteristics**

Electrical Characteristics over Recommended Operating Range.

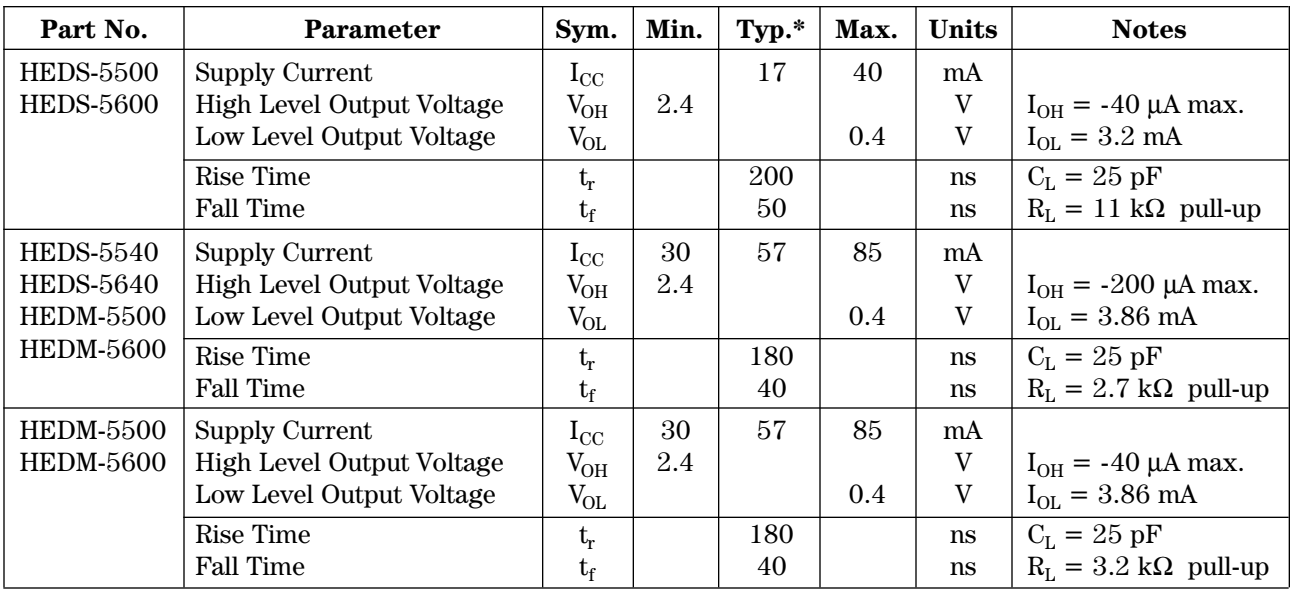

\*Typical values specified at  $\rm V_{CC}$  = 5.0 V and 25°C.

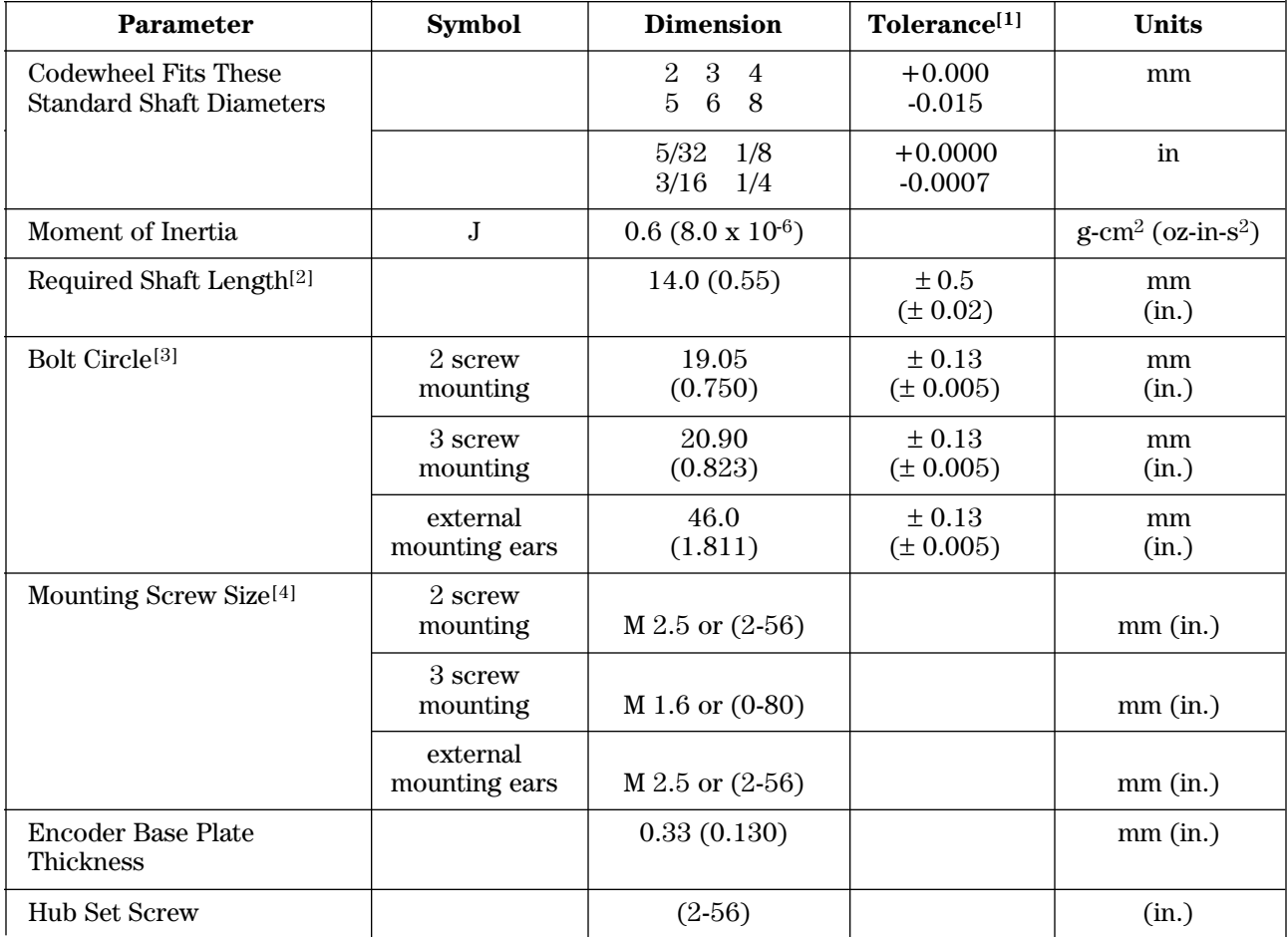

#### **Notes:**

1. These are tolerances required of the user.

2. The HEDS-55X5 and 56X5, HEDM-5505, 5605 provide an 8.9 mm (0.35 inch) diameter hole through the housing for longer motor shafts. See Ordering Information.

3. The HEDS-5540 and 5640 must be aligned using the aligning pins as specified in Figure 3, or using the alignment tool as shown in "Encoder Mounting and Assembly". See also "Mounting Considerations."

4. The recommended mounting screw torque for 2 screw and external ear mounting is 1.0 kg-cm (0.88 in-lbs). The recommended mounting screw torque for 3 screw mounting is 0.50 kg-cm (0.43 in-lbs).

### **Electrical Interface**

To insure reliable encoding performance, the HEDS-5540 and 5640 three channel encoders require 2.7 kΩ ( $\pm$  10%) pull-up resistors on output pins 2, 3, and 5 (Channels I, A, and B) as shown in Figure 1. These pull-up resistors should be located as

close to the encoder as possible (within 4 feet). Each of the three encoder outputs can drive a single TTL load in this configuration.

The HEDS-5500, 5600, and HEDM-5500, 5600 two channel encoders do not normally require pull-up resistors. However, 3.2 kΩ pull-up resistors on output pins 3 and 5 (Channels A and B) are recommended to improve rise times, especially when operating above 100 kHz frequencies.

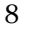

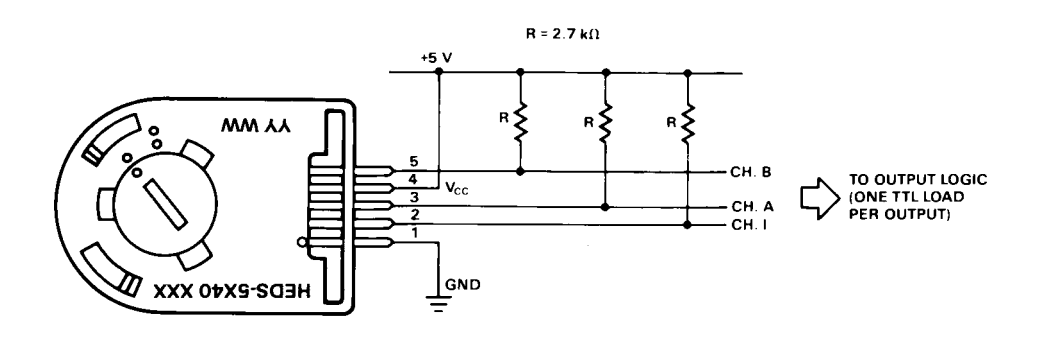

**Figure 1. Pull-up Resistors on HEDS-5X40 Encoder Outputs.**

### **Mounting Considerations**

The HEDS-5540 and 5640 three channel encoders and the HEDM Series high resolution encoders must be aligned using the aligning pins as specified in Figure 3, or using the HEDS-8910 Alignment Tool as shown in Encoder Mounting and Assembly.

The use of aligning pins or alignment tool is recommended but not required to mount the HEDS-5500 and 5600. If these

two channel encoders are attached to a motor with the screw sizes and mounting tolerances specified in the mechanical characteristics section without any additional mounting bosses, the encoder output errors will be within the maximums specified in the encoding characteristics section.

The HEDS-5500 and 5540 can be mounted to a motor using either the two screw or three screw

mounting option as shown in Figure 2. The optional aligning pins shown in Figure 3 can be used with either mounting option.

The HEDS-5600, 5640, and HEDM-5600 have external mounting ears which may be used for mounting to larger motor base plates. Figure 4 shows the necessary mounting holes with optional aligning pins and motor boss.

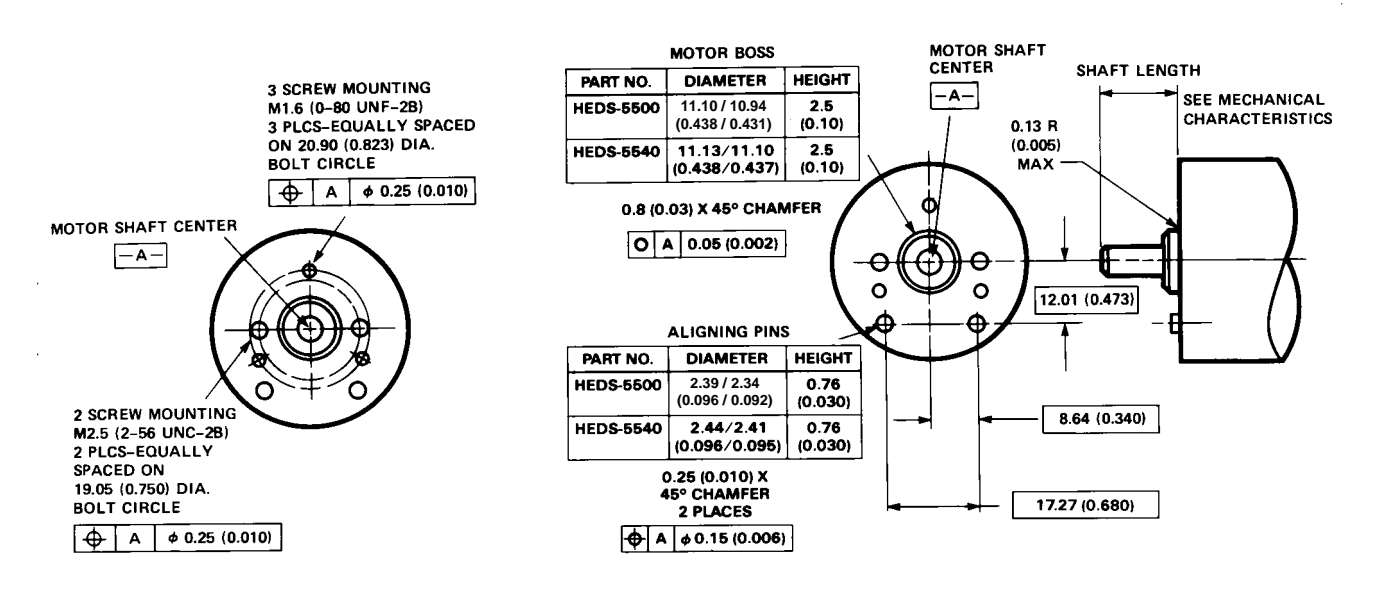

**Figure 2. Mounting Holes. Figure 3. Optional Mounting Aids.**
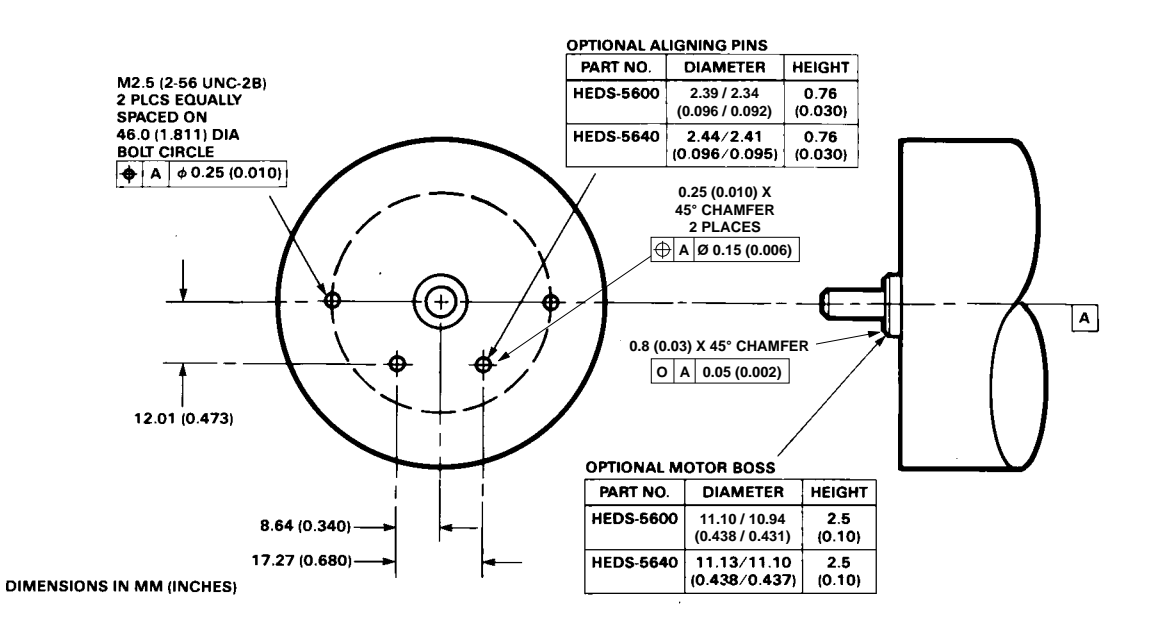

**Figure 4. Mounting with External Ears.**

# **Encoder Mounting and Assembly**

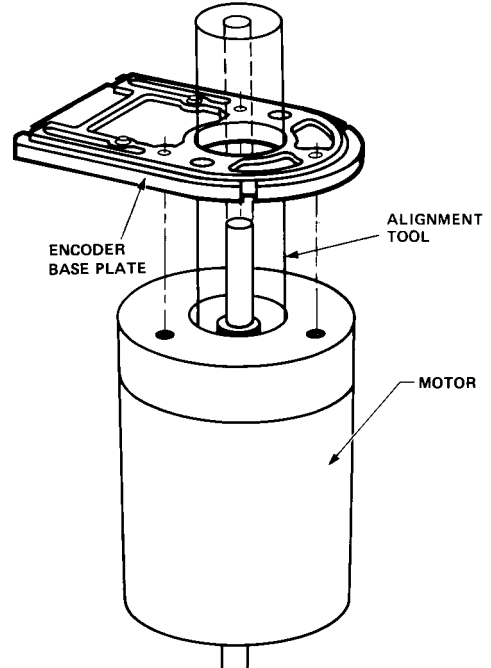

**1. For HEDS-5500 and 5600: Mount encoder base plate onto motor. Tighten screws. Go on to step 2.**

**1a. For HEDS-5540, 5640 and HEDM-5500, 5600: Slip alignment tool onto motor shaft. With alignment tool in place, mount encoder baseplate onto motor as shown above. Tighten screws. Remove alignment tool.**

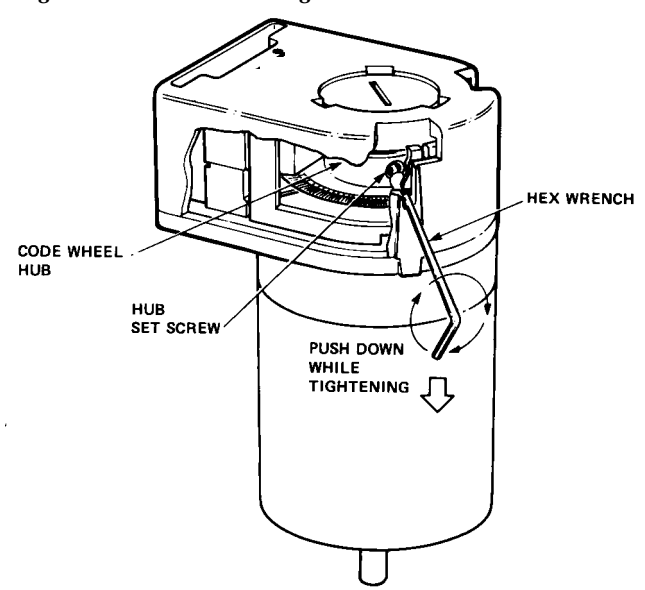

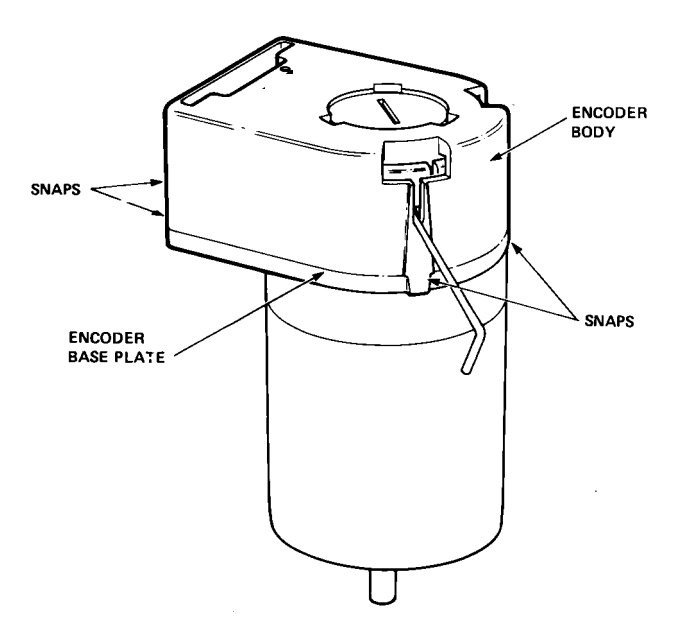

**2. Snap encoder body onto base plate locking all 4 snaps.**

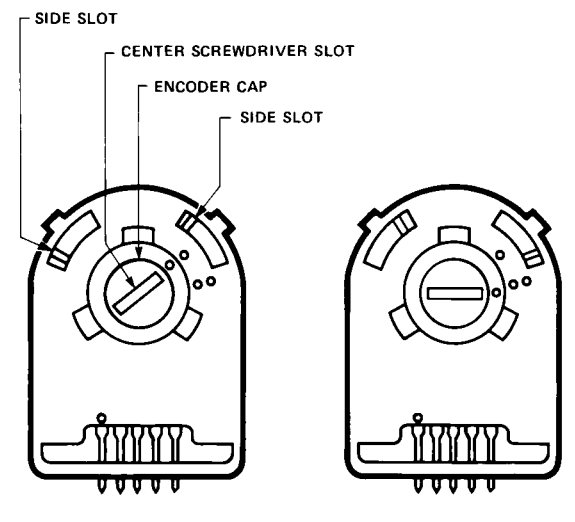

ONE DOT POSITION

TWO DOT POSITION

**3a. Push the hex wrench into the body of the encoder to ensure that it is properly seated into the code wheel hub set screws. Then apply a downward force on the end of the hex wrench. This sets the code wheel gap by levering the code wheel hub to its upper position.**

**3b. While continuing to apply a downward force, rotate the hex wrench in the clockwise direction until the hub set screw is tight against the motor shaft. The hub set screw attaches the code wheel to the motor's shaft.**

**3c. Remove the hex wrench by pulling it straight out of the encoder body.**

**4. Use the center screwdriver slot, or either of the two side slots, to rotate the encoder cap dot clockwise from the one dot position to the two dot position. Do not rotate the encoder cap counterclockwise beyond the one dot position.**

**The encoder is ready for use!**

## **Connectors**

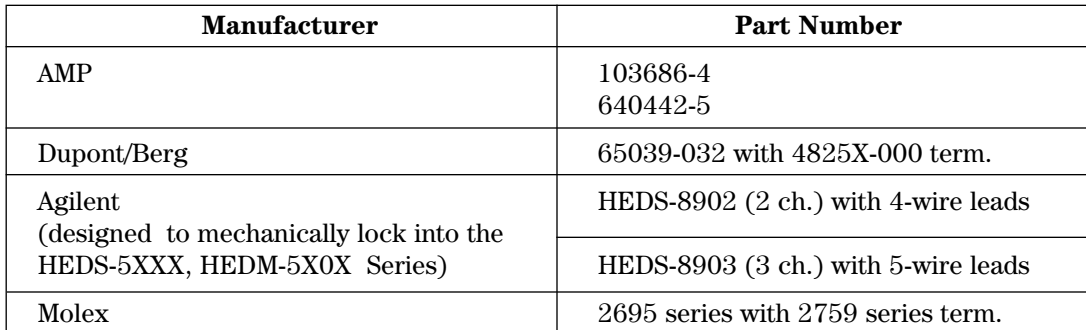

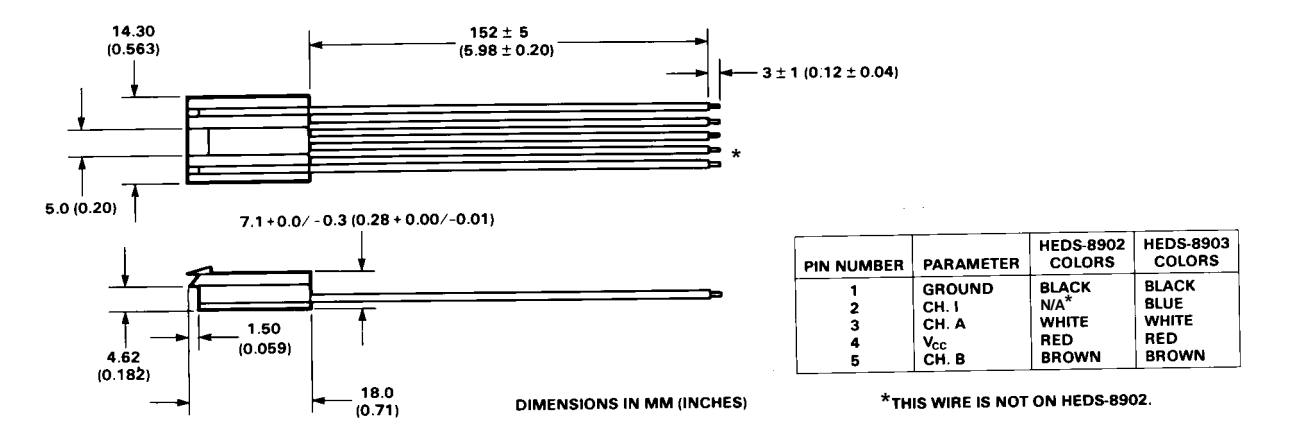

**Figure 5. HEDS-8902 and 8903 Connectors.**

## **Typical Interfaces**

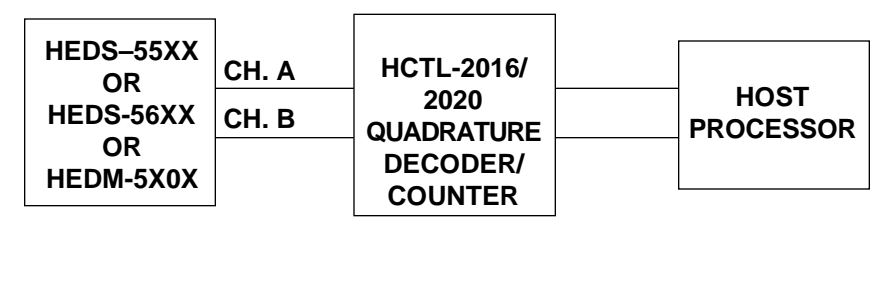

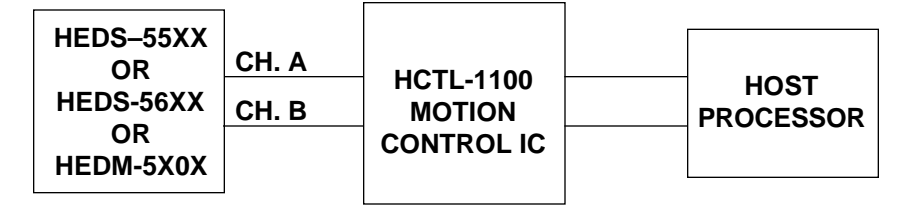

11

## **Ordering Information**

### **Encoders with Film Codewheels**

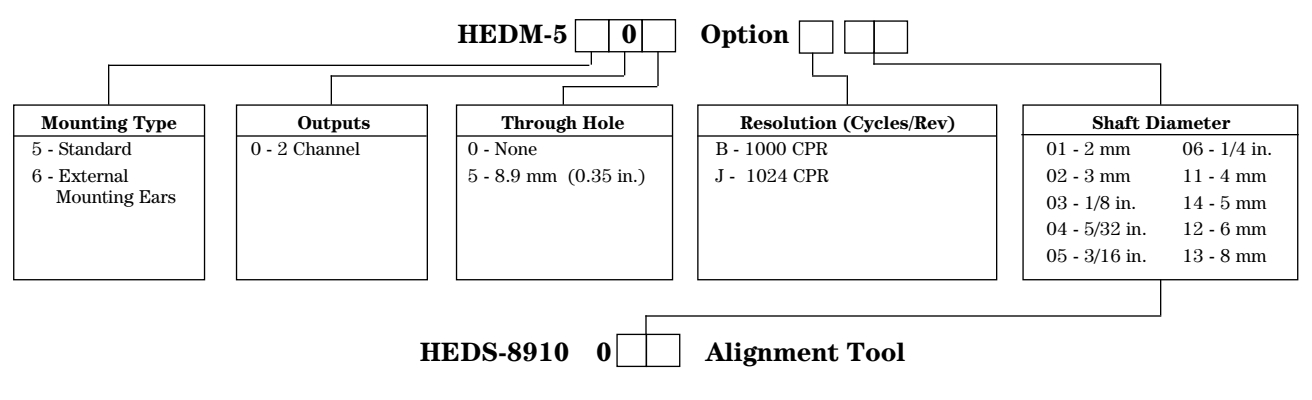

(Included with each order of HEDM-550X/560X two channel encoders)

#### **Encoders with Metal Codewheels**

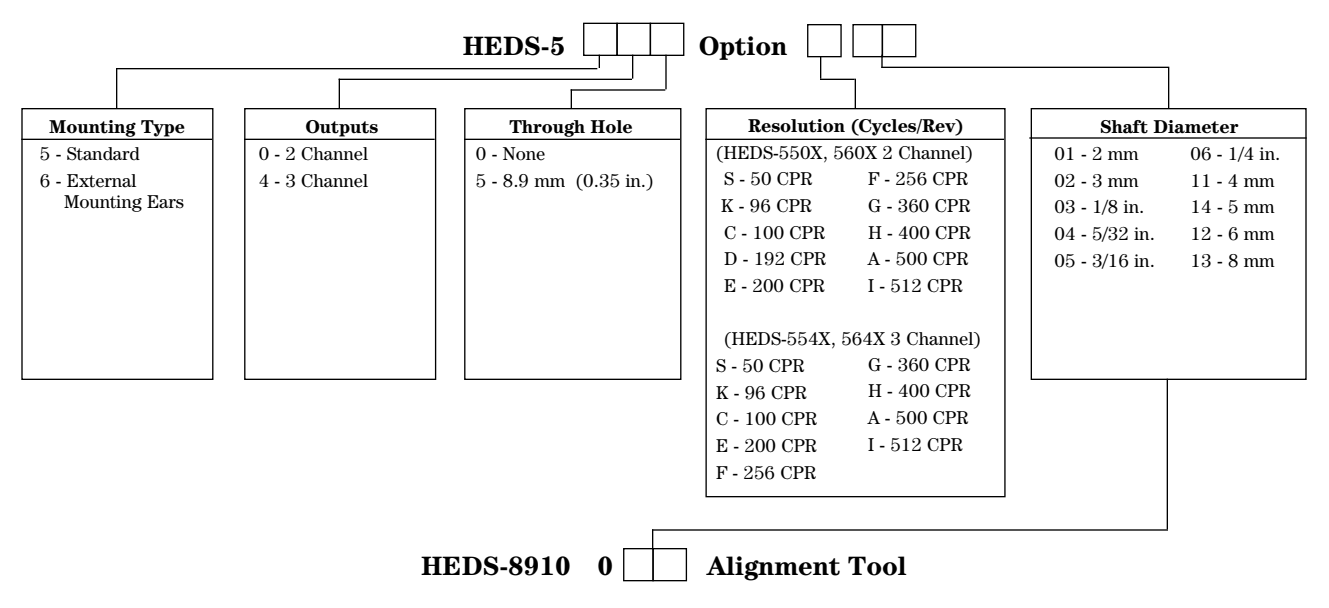

(Included with each order of HEDS-554X/564X three channel encoders)

12

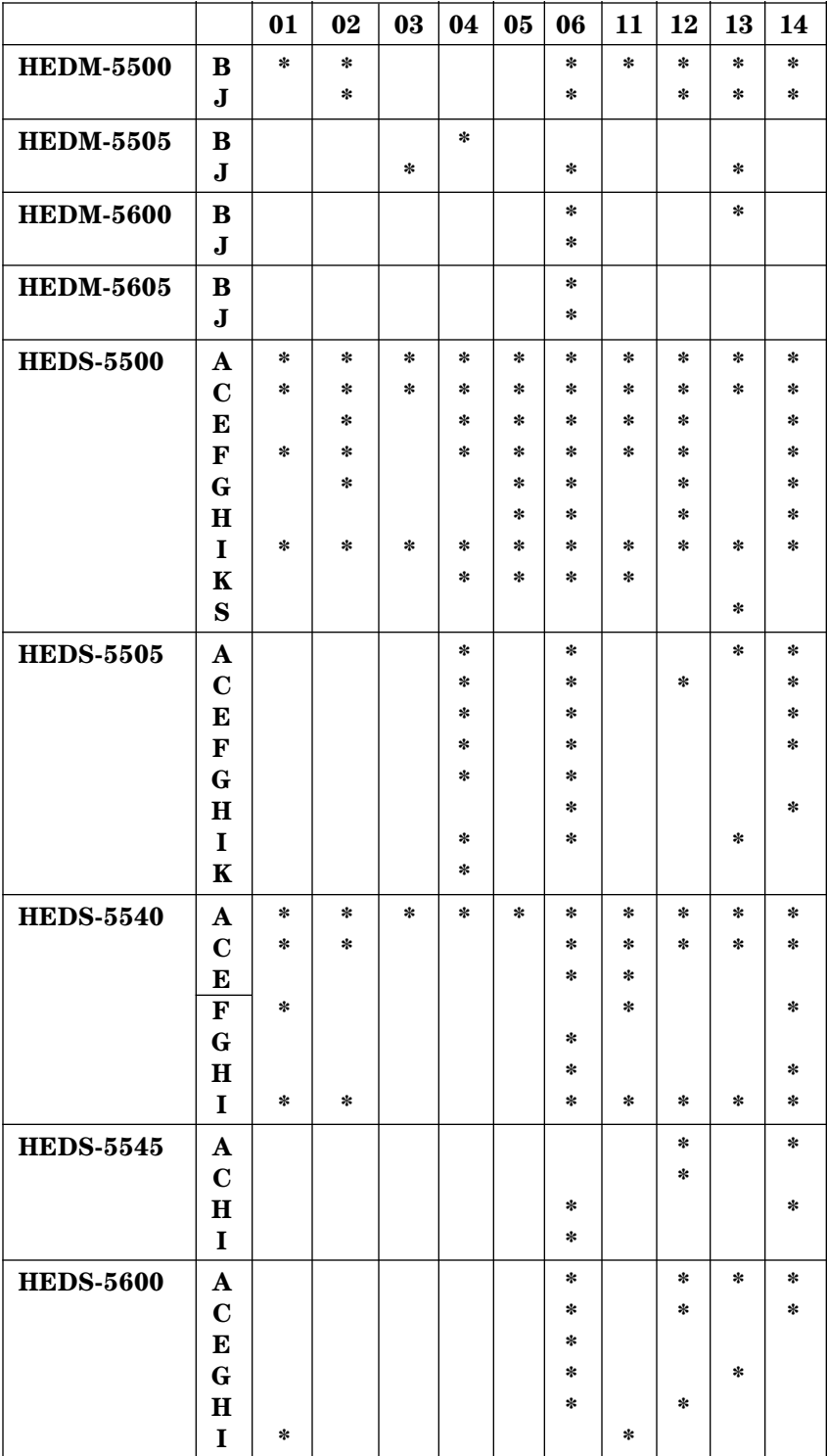

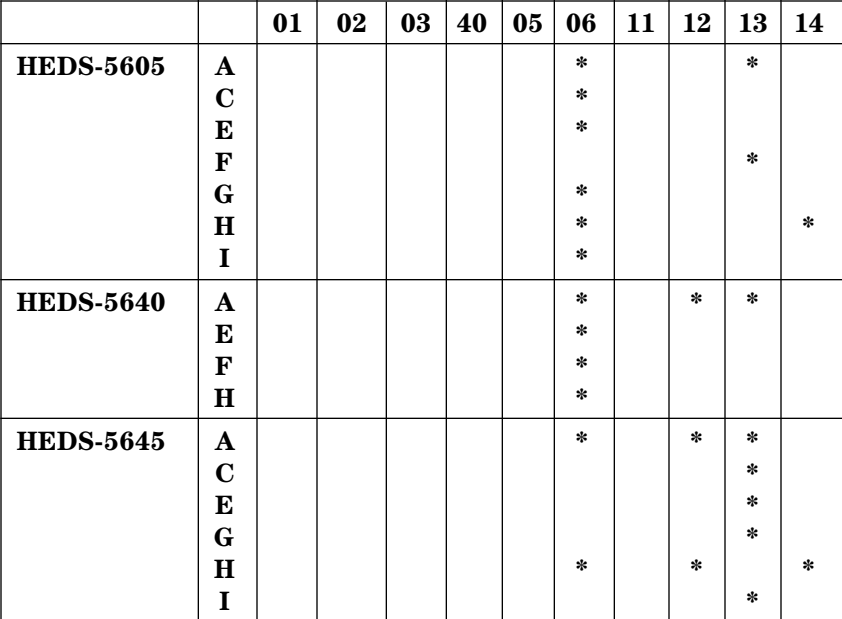

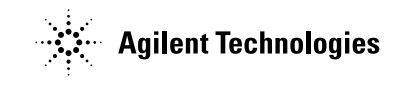

#### **www.agilent.com/semiconductors**

For product information and a complete list of distributors, please go to our web site.

For technical assistance call:

Americas/Canada: +1 (800) 235-0312 or (408) 654-8675

Europe: +49 (0) 6441 92460

China: 10800 650 0017 Hong Kong: (+65) 271 2451

India, Australia, New Zealand: (+65) 271 2394

Japan: (+81 3) 3335-8152(Domestic/International), or 0120-61-1280(Domestic Only)

Korea: (+65) 271 2194

Malaysia, Singapore: (+65) 271 2054 Taiwan: (+65) 271 2654

Data subject to change. Copyright © 2002 Agilent Technologies, Inc. Obsoletes 5988-2579EN January 17, 2002 5988-3996EN